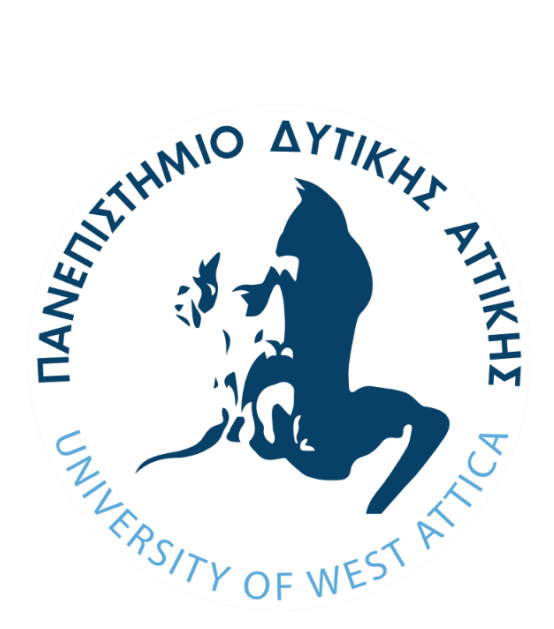

## ΠΑΝΕΠΙΣΤΗΜΙΟ ΔΥΤΙΚΗΣ ΑΤΤΙΚΗΣ ΣΧΟΛΗ ΜΗΧΑΝΙΚΩΝ

## ΤΜΗΜΑ ΜΗΧΑΝΟΛΟΓΩΝ ΜΗΧΑΝΙΚΩΝ

## ΔΙΠΛΩΜΑΤΙΚΗ ΕΡΓΑΣΙΑ

Εφαρμογή Αντίστροφης Μηχανικής με χρήση 3D Laser σαρωτή για την μελέτη αναβάθμισης τμήματος διυλιστηριακής εγκατάστασης.

του

Βίλκε Ιωάννη-Μαξιμιλιανού

Αιγάλεω

Ιούλιος 2021

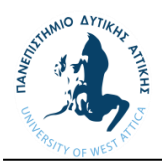

## Εφαρμογή Αντίστροφης Μηχανικής με χρήση 3D Laser σαρωτή για την μελέτη αναβάθμισης τμήματος διυλιστηριακής εγκατάστασης.

## Reverse Engineering implementation by using 3D Laser scanner for upgrading study part of refinery facility.

Βίλκε Ιωαννης-Μαξιμιλιανος

*Αριθμός Μητρώου: 45027*

## Διπλωματική Εργασία

υποβαλλόμενη για τη μερική εκπλήρωση των απαιτήσεων για το πτυχίο του

## ΜΗΧΑΝΟΛΟΓΟΥ ΜΗΧΑΝΙΚΟΥ

#### **Επιβλέπων Καθηγητής:** Στεργίου Κωνσταντίνος και Σαγιάς Βασίλειος

Εγκρίθηκε από την τριμελή εξεταστική επιτροπή την 21 Ιουλίου 2021

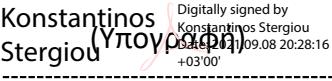

KYRIAKOS KYRIAKOS ROSSIS<br>ROSSIS (Υπογραφήρ).11 **KYRIAKOS** Digitally signed by

(Υπογραφή) Vasileios **Sagias** Digitally signed by Vasileios Sagias **Date: 20**21.08.05 13:20:41 +03'00'

Στεργίου Κωνσταντίνος

Ρώσσης Κυριάκος

Σαγιάς Βασίλειος

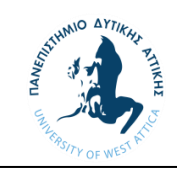

#### **ΔΗΛΩΣΗ ΣΥΓΓΡΑΦΕΑ ΔΙΠΛΩΜΑΤΙΚΗΣ ΕΡΓΑΣΙΑΣ**

Ο κάτωθι υπογεγραμμένος Ιωάννης-Μαξιμιλιανός Βίλκε του Ανδρέα-Έμπαχαρντ Μαξ, με αριθμό μητρώου 45027 φοιτητής του Πανεπιστημίου Δυτικής Αττικής της Σχολής Μηχανικών του Τμήματος Μηχανολόγων Μηχανικών, δηλώνω υπεύθυνα ότι:

«Είμαι συγγραφέας αυτής της διπλωματικής εργασίας και ότι κάθε βοήθεια την οποία είχα για την προετοιμασία της είναι πλήρως αναγνωρισμένη και αναφέρεται στην εργασία. Επίσης, οι όποιες πηγές από τις οποίες έκανα χρήση δεδομένων, ιδεών ή λέξεων, είτε ακριβώς είτε παραφρασμένες, αναφέρονται στο σύνολό τους, με πλήρη αναφορά στους συγγραφείς, τον εκδοτικό οίκο ή το περιοδικό, συμπεριλαμβανομένων και των πηγών που ενδεχομένως χρησιμοποιήθηκαν από το διαδίκτυο. Επίσης, βεβαιώνω ότι αυτή η εργασία έχει συγγραφεί από μένα αποκλειστικά και αποτελεί προϊόν πνευματικής ιδιοκτησίας τόσο δικής μου, όσο και του Ιδρύματος.

Παράβαση της ανωτέρω ακαδημαϊκής μου ευθύνης αποτελεί ουσιώδη λόγο για την ανάκληση του πτυχίου μου».

Ο Δηλών

Ιωάννης-Μαξιμιλιανός Βίλκε

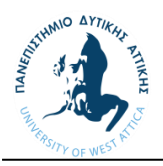

#### **Πνευματικά Δικαιώματα**

© Πανεπιστήμιο Δυτικής Αττικής, 2021

Η παρούσα Εργασία καθώς και τα αποτελέσματα αυτής, αποτελούν συνιδιοκτησία του ΠΑΔΑ και του φοιτητή, ο καθένας από τους οποίους έχει το δικαίωμα ανεξάρτητης χρήσης, αναπαραγωγής και αναδιανομής τους (στο σύνολο ή τμηματικά) για διδακτικούς και ερευνητικούς σκοπούς, σε κάθε περίπτωση αναφέροντας τον τίτλο και το συγγραφέα της Εργασίας καθώς και το όνομα του ΠΑΔΑ όπου εκπονήθηκε.

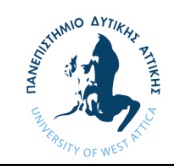

## Περίληψη

Σε μια εποχή όπου η τεχνολογία επιφέρει πολλά πλεονεκτήματα σε πολλούς τομείς ο τομέας της μηχανολογίας δεν αποτελεί εξαίρεση. Συγκεκριμένα η τρισδιάστατη σάρωση αντικειμένων αλλά και χώρων σε συνδυασμό με την μέθοδο της αντίστροφης μηχανικής επιτρέπουν την συνεχή εξέλιξη και βελτίωση διεξαγωγής μελετών και κατασκευών. Η παρούσα διπλωματική εργασία πραγματεύεται την χρήση αντίστροφης μηχανικής για την αναβάθμιση τμήματος διυλιστηριακής μονάδας με την χρήση τρισδιάστατου σαρωτή. Ειδικότερα γίνεται αναφορά στην μέθοδο της αντίστροφης μηχανολογικής σχεδίασης, την συνεισφορά των λογισμικών CAD, τις τεχνολογίες τρισδιάστατης σάρωσης, μια μικρή εισαγωγή στα συστήματα σωληνώσεων καθώς και τον συνδυασμό των παραπάνω μεθόδων και τεχνολογιών για την εκπόνηση σχεδιαστικής μελέτης σε διυλιστηριακό σύστημα σωληνώσεων. Γίνεται ανάλυση των τεχνολογιών και μεθόδων σάρωσης που χρησιμοποιήθηκαν, τον τρόπο επεξεργασίας και αξιοποίησης των σαρώσεων για την τρισδιάστατη σχεδίαση του νέου συστήματος με την χρήση λογισμικού CAD. Η διαδικασία σχεδίασης αποσκοπεί στην δημιουργία κατασκευαστικών σχεδίων του νέου συστήματος σωληνώσεων παρέχοντας την απαραίτητη λεπτομέρεια για την κατασκευή και ανέγερση.

Λέξεις Κλειδιά: Αντίστροφη Μηχανολογική Σχεδίαση, 3D σάρωση με Laser, Point Cloud, Computer Aided Design Software

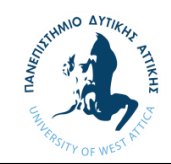

#### Abstract

At a time when technology brings many advantages in many fields, the field of engineering is no exception. Specifically, the three-dimensional scanning of objects and spaces in combination with the method of reverse engineering allow the continuous evolution and improvement of studies and constructions. This dissertation deals with the use of reverse engineering to upgrade a refinery facility by using 3D laser scanning technology. In particular, reference is made to the methods of reverse engineering, the contribution of CAD software, the various types of 3D scanning technologies, a brief introduction to piping systems as well as the combination of the above methods and technologies for the preparation of a design study in a refinery piping system. An analysis of the scanning technologies and methods used, how to process and utilize the scans for the three-dimensional design of the new system using CAD software. The design process aims to create construction plans of the new piping system by providing the necessary detail for construction and erection.

Key words: Reverse Engineering, 3D laser scanning, Point Cloud, Computer Aided Design Software

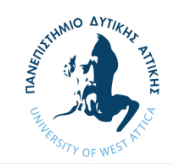

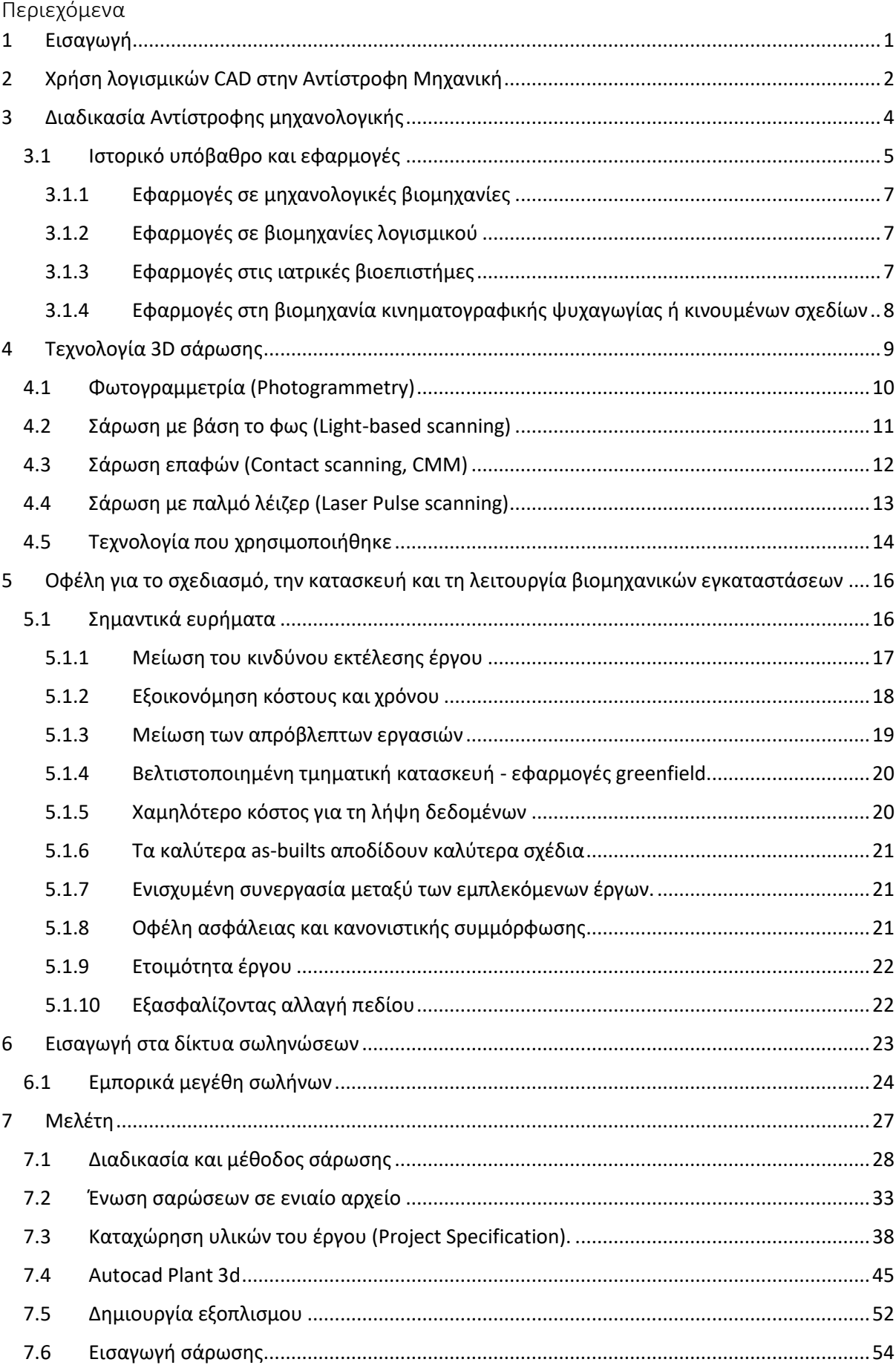

# MO AYTIKHY

## ΠΑΝΕΠΙΣΤΗΜΙΟ ΔΥΤΙΚΗΣ ΑΤΤΙΚΗΣ Τμήμα Μηχανολόγων Μηχανικών

<span id="page-7-0"></span>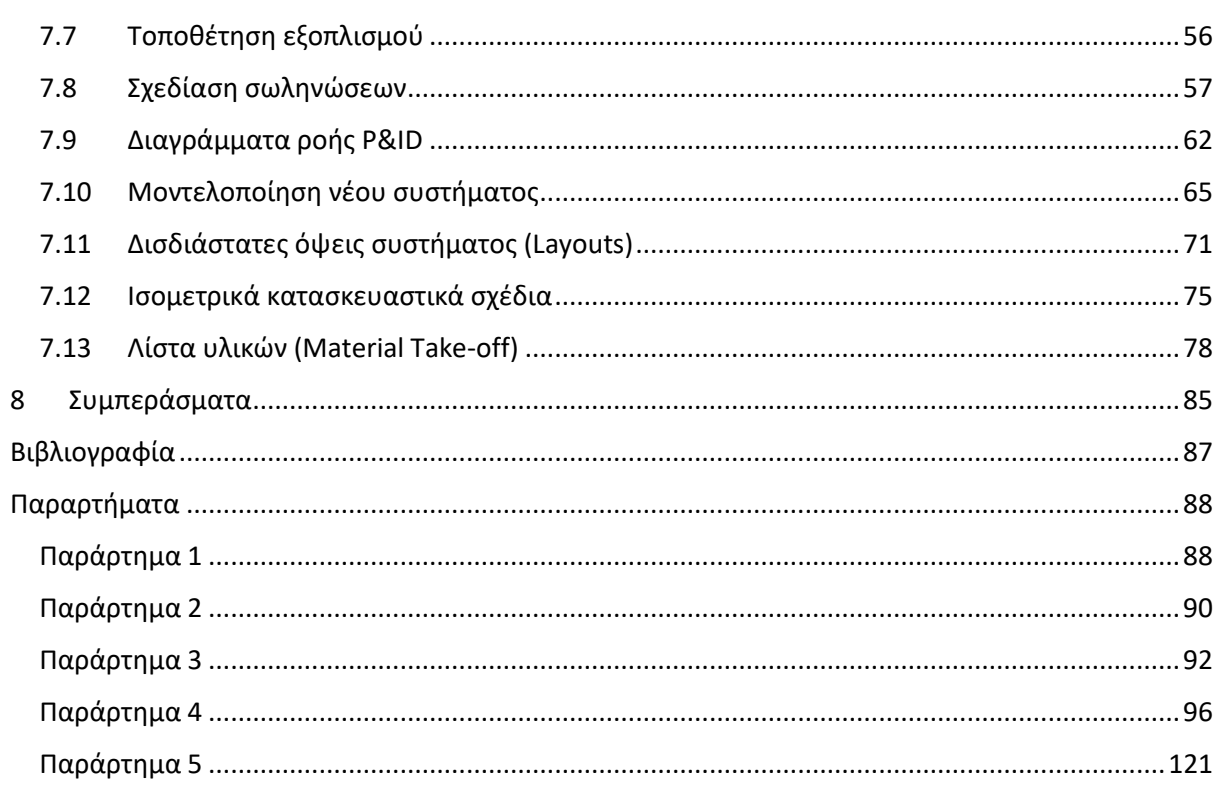

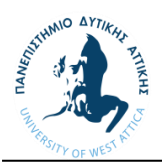

#### 1 Εισαγωγή

Λόγω του ανταγωνιστικού χαρακτήρα της σημερινής αγοράς, οι διάφοροι κατασκευαστές καλούνται να ανταπεξέλθουν σε αυτή την πρόκληση. Για να πετύχουν πρέπει να είναι πάντοτε ένα βήμα μπροστά από τους άλλους σε ότι αφορά τους χρόνους παράδοσης και την ποιότητα των προϊόντων ή των υπηρεσιών που προσφέρουν. Σε ένα τέτοιο απρόβλεπτο περιβάλλον θα πρέπει να ελαχιστοποιηθούν η απώλειες από περίσσια υλικών. Η αντίστροφη μηχανική και η ταχεία δημιουργία ενός μοντέλου βοηθά να λύσουμε ορισμένα από αυτά τα προβλήματα. Η Αντίστροφη μηχανική, είναι η διαδικασία εξαγωγής πληροφοριών από οποιαδήποτε ανθρώπινη κατασκευή και η επαναδημιουργία της βασισμένη σε αυτή την πληροφορία. Η διαδικασία αυτή συνήθως περιλαμβάνει την αποδόμηση ενός μηχανολογικού αντικειμένου ή εξαρτήματος και την λεπτομερή ανάλυση των επιμέρους εξαρτημάτων. Στόχος της παραπάνω διαδικασίας για την άντληση τέτοιου είδους πληροφορίων ποικίλουν ανάλογα με τον αντικείμενο το οποίο μελετάται. Πολλές φορές γίνεται χρήση τέτοιον μεθόδων για την καλύτερη κατανόηση πάνω στην λειτουργία ενός αντικειμένου π.χ. σε περίπτωση που δεν υπάρχουν πληροφορίες ως προς τον τρόπο δημιουργίας του, από την αναλυτική σχεδίαση μέχρι και τα υλικά τα οποία χρησιμοποιήθηκαν. Δηλαδή με αυτό τον τρόπο μπορούμε είτε αποσυναρμολογώντας το υπό μελέτη αντικείμενο να μάθουμε την αρχή λειτουργία του είτε γνωρίζοντας την λειτουργία του να μάθουμε πώς αυτό την εκτελεί αναλύοντας τα δομικά στοιχεία που το αποτελούν.

Η αντίστροφη μηχανολογική σχεδίαση ή Reverse Engineering (RE) μπορεί επίσης να οριστεί ως η «διαδικασία ανάκτησης νέας γεωμετρίας από ένα κατασκευασμένο αντικείμενο ψηφιοποιώντας και τροποποιώντας ένα υπάρχον μοντέλο CAD »(Yau, 1997) [1]. To RE μπορεί επίσης να αναφερθεί ως «η βασική ιδέα της παραγωγής ενός εξαρτήματος βασισμένο σε ένα φυσικό μοντέλο χωρίς τη χρήση μηχανολογικού σχεδίου» (Abella, 1994) [2]. Σήμερα η αντίστροφη μηχανολογική σχεδίαση εφαρμόζεται σε διάφορους τομείς, αλλά για την κατανόηση και ανακατασκευή ενός παλιού τεχνουργήματος, ίσως να είναι η μόνη διαθέσιμη τεχνική. Στον τομέα της έρευνας χρησιμοποιείτε για την δημιουργία ένα τρισδιάστατο μοντέλο CAD από ένα φυσικό αντικείμενο και στη συνέχεια το μοντέλο μπορεί εύκολα να τροποποιηθεί ανάλογα με τις ανάγκες της έρευνας με πολύ πιο γρήγορο τρόπο. Ως εκ τούτου, η αντίστροφη μηχανική εφαρμόζεται σε μια ποικιλία τομέων στις μεταποιητικές βιομηχανίες.

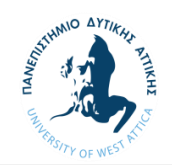

### <span id="page-9-0"></span>2 Χρήση λογισμικών CAD στην Αντίστροφη Μηχανική

Στην σύγχρονη εποχή η αναπαράσταση των μηχανικών και ηλεκτρολογικών πληροφοριών γίνεται με την χρήση προγραμμάτων CAD (Computer Aided Design). Τα λογισμικά Computer-aided design (CAD) χρησιμοποιούνται για την μοντελοποίηση τρισδιάστατων αντικειμένων αλλά και σχεδίων σε τομής όπως η μηχανολογία. Στα μηχανολογικά σχέδια με την χρήση CAD θα πρέπει να αναφέρονται επίσης σημαντικά στοιχεία, όπως τα υλικά, οι μέθοδοι, οι διαστάσεις και τα όρια, ανάλογα με την εφαρμογή τους. Τα προγράμματα αυτά μπορούν να χρησιμοποιηθούν για το σχεδιασμό καμπυλών και τα αριθμητικά δεδομένα σε δύο διαστάσεις (2D), επιφάνειες, ή στερεά αντικείμενα σε τρισδιάστατο περιβάλλον (3D). Τα συστήματα CAD είναι μια σημαντική βιομηχανική τέχνη που χρησιμοποιείτε ευρέως σε πολλές μηχανολογικές εφαρμογές , της ναυπηγικής βιομηχανίας, και τη αεροδιαστημική βιομηχανία και αρχιτεκτονικό σχεδιασμό, προσθετική, και πολλά άλλα. Η ανακατασκευή ψηφιακών μοντέλων από τη μέτρηση δεδομένων ήταν ένας μακροπρόθεσμος στόχος της μηχανικής και γενικότερα των υπολογιστικών επιστημών. Αυτή η διαδικασία, που συνήθως ονομάζεται αντίστροφη μηχανολογική σχεδίαση (Reverse Engineering) ή «ανακατασκευή CAD», η οποία στοχεύει στη δημιουργία τρισδιάστατων επιφανειών και γεωμετρικών χαρακτηριστικών που αντιπροσωπεύουν τη γεωμετρία ενός φυσικού αντικειμένου.

Το πρόβλημα της παροχής μιας συνεπούς ψηφιακής αναπαράστασης γεωμετρίας φυσικού αντικειμένου από σαρωμένα δεδομένα είναι ακόμα ανοιχτό, ειδικά από μηχανολογική προοπτική που χρειάζεται γενικά ικανές μεθόδους παραγωγής αποτελεσμάτων που είναι:

- i) ακριβή και κοντά στο πρωτότυπο σχέδιο του εξαρτήματος
- ii) αποκτήθηκε σε περιορισμένο χρονικό διάστημα
- iii) εύκολα δαπανηρή για την τελική ανάγκη του σχεδιαστή, το οποίο συνήθως περιλαμβάνει ένα βήμα σε λογισμικό CAD / CAM / CAE.

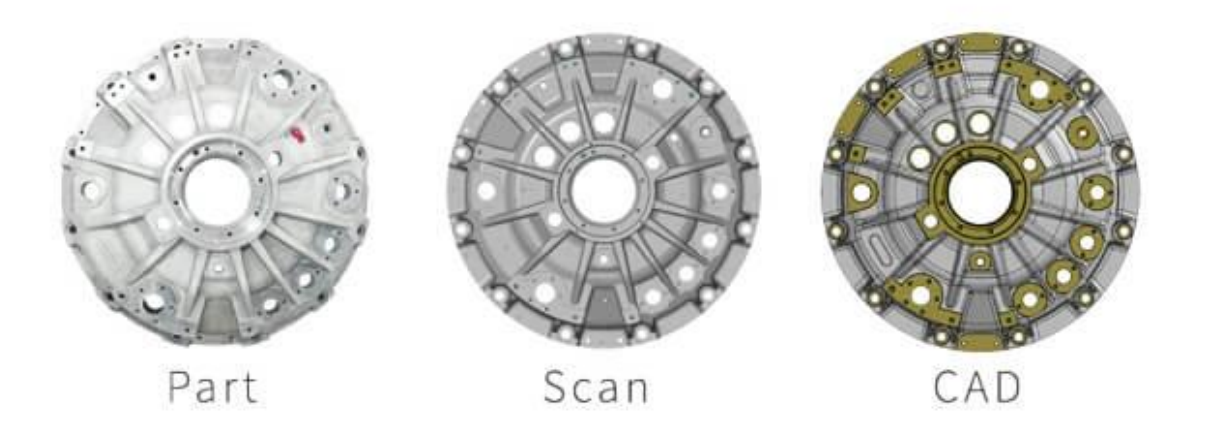

*Εικόνα 2.0.1 Στάδια αντιστροφης μηχανικής με χρήση CAD. Πηγή https://bitfab.io/blog/3d-structuredlight-scanning/*

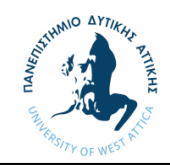

Τα περισσότερα από τα εργαλεία που χρησιμοποιούνται συνήθως από τους σχεδιαστές είναι ενσωματωμένα σε εμπορικά πακέτα λογισμικού RE, που συνδυάζουν τυπικές λειτουργίες μοντελοποίησης CAD με ένα σύνολο ειδικών λειτουργιών για αλληλεπίδραση με τα 3D σαρωμένα δεδομένα (δηλ. point cloud ). Σε αυτήν την περίπτωση, η ανοικοδόμηση του μοντέλου επιτυγχάνεται γενικά με τη διεξαγωγή μιας χρονοβόρας διαδικασίας, η οποία απαιτεί εξειδικευμένο χειριστή για να εγγυηθεί ένα έτοιμο προς χρήση αποτέλεσμα σε για την σωστή εκτέλεση της μελέτης.

Τα τελευταία 20 χρόνια, έχουν γίνει σημαντικές προσπάθειες για την επίτευξη ικανοποιητικής στρατηγικής RE και έχει μια τεράστια βιβλιογραφία διαφόρων προσεγγίσεων και μεθόδων που έχουν δημιουργηθεί. Μια έγκυρη αναθεώρηση με γνώμονα το λογισμικό της μηχανικής 3D παρουσιάζεται από τους Chang & Chen (2011) [3], παρέχοντας μια περιγραφή των μεθόδων ανακατασκευής CAD ιδιαίτερα ασχολείται με παραμετρικές μεθόδους που βασίζονται σε χαρακτηριστικά. Τα γνωστά συστήματα λογισμικού RE αξιολογούνται επίσης από μέσα από παραδείγματα ανοικοδόμησης για να δείξουν τα δυνατά τους σημεία και αδυναμίες που ασχολούνται με τη μοντελοποίηση βάσει χαρακτηριστικών.

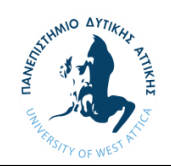

## <span id="page-11-0"></span>3 Διαδικασία Αντίστροφης μηχανολογικής

Η διαδικασία αντίστροφης μηχανολογικής σχεδίασης περιέχει τρία σημαντικά βήματα που χρησιμοποιούνται για την εξαγωγή τεχνογνωσίας σχετικά με το σχεδιασμό, το υλικό, τη δομή, τις επιφανειακές ιδιότητες και τη λειτουργία του προϊόντος κ.λπ. Τα διαδικαστικά βήματα ορίζονται ως φάση σάρωσης, φάση επεξεργασίας σημείων και μοντελοποίηση στερεών. Ο M. Chang (2008) [4] κατηγοριοποίησε περαιτέρω αυτά βήματα ως απόκτηση δεδομένων, προεπεξεργασία (φιλτράρισμα θορύβου και συγχώνευση), τριγωνοποίηση, εξαγωγή χαρακτηριστικών και τμηματοποίηση και συμβατότητα επιφάνειας. Η εικόνα 3.0.1 δείχνει η διαδικασία εργασίας της αντίστροφησ μηχανικής. Η όλη διαδικασία της αντίστροφης μηχανικής πρέπει να είναι με υπολογιστή. Πριν από την αντίστροφη μηχανική, πρέπει να ληφθούν υπόψη ορισμένα σημεία στον σχεδιασμό όπως οι λόγοι για τους οποίους ένα μέρος πρόκειται να εφαρμοστεί αυτή η μέθοδος (χαμένα έγγραφα ή για να αντιγραφεί ανταγωνιστικών προϊόντων κ.λπ.), μέγεθος αντικειμένου (μικρό ή μεγάλο),πολυπλοκότητα του αντικειμένου αυτού (απλή ή πολύπλοκη), υλικό κατασκευής (σκληρό ή μαλακό), γεωμετρία (οργανικό ή πρισματικό, εσωτερικό ή εξωτερικό), φινίρισμα (γυαλιστερό ή θαμπό), αριθμός αντικειμένων προς μελέτη (ένα ή πολλαπλά), απαιτούμενη ακρίβεια (ογκομετρική ή γραμμική) κ.λπ.

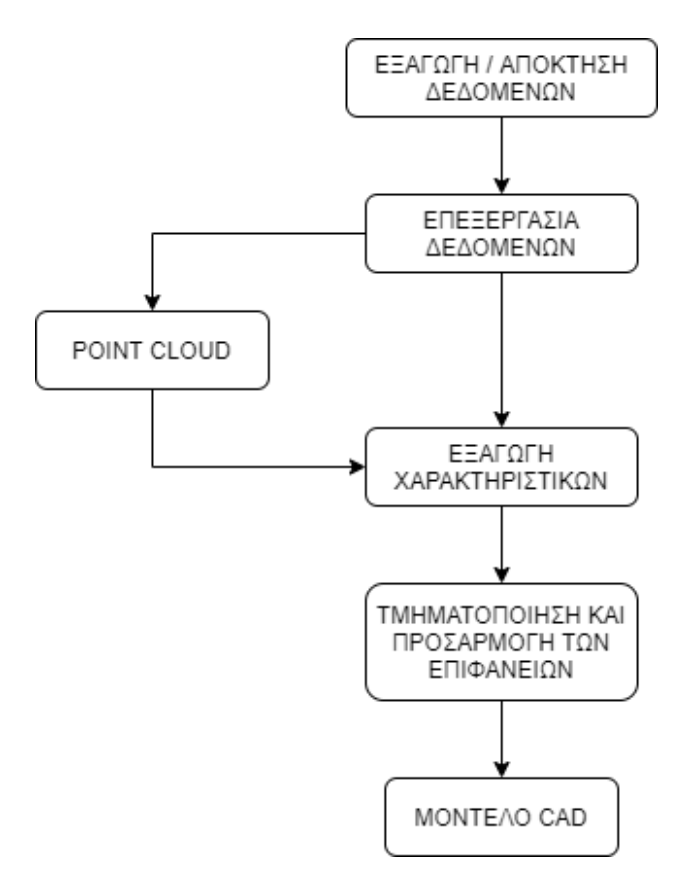

*Εικόνα 3.0.1 Διαδικασία εργασιών στην αντίστροφη μηχανική*

Η όλη διαδικασία της αντίστροφης μηχανολογικής σχεδίασης συντάσσεται λεπτομερώς ως εξής:

1. Σάρωση / Απόκτηση δεδομένων: Αυτή η φάση προορίζεται να συλλέξει τα δεδομένα σχετικά με το γεωμετρική όψη του φυσικού αντικειμένου μέσω σάρωσης. Σε αυτό το στάδιο το αντικείμενο που πρόκειται να αναδημιουργηθεί προετοιμάζεται για σάρωση και στη συνέχεια εκτελείται η σάρωση χρησιμοποιώντας κατάλληλο σαρωτή (λέιζερ ή CMM) για την

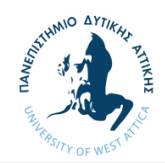

άντληση όλης της απαραίτητης πληροφορίας σχετικά με τα φυσικά χαρακτηριστικά του εξαρτήματος π.χ. οπές, αυλακώσεις, καμπύλες κ.λπ. Σε γενικές γραμμές υπάρχουν δύο τύποι σαρωτών τύπου επαφής και τύπου μη επαφής.

- 2. Φάση προ επεξεργασίας / επεξεργασίας σημείων: Σε αυτήν τη φάση αφού έχουμε τα δεδομένα ως αποτέλεσμα της σάρωσης υποβάλλεται σε επεξεργασία με σκοπό την απομάκρυνση του θορύβου και τη μείωση του αριθμού σημείων. Διατίθενται διάφοροι τύποι φίλτρων για τη μείωση του νέφους (point cloud). Αυτή η φάση μας δίνει επίσης το πλεονέκτημα της συγχώνευσης πολλαπλών δεδομένων σάρωσης. Μερικές φορές εκτελούνται πολλές σαρώσεις από την πλευρά για να υπάρχει επαρκής κάλυψη για την λεπτομερή αποτύπωση του αντικειμένου. Αυτή τη στιγμή κυκλοφορούν λογισμικά για την επεξεργασία σημείων.
- 3. Εξαγωγή χαρακτηριστικών (Triangulation): είναι μια διαδικασία σχηματισμού ή διαίρεση σημειακών δεδομένων σε τρίγωνα. Σε αυτό το βήμα ο τριγωνισμός των δεδομένων του κάθε σημείου πραγματοποιείται με τη δημιουργία τριγωνικού πλέγματος χρησιμοποιώντας κατάλληλο αλγόριθμο. Επόμενο βήμα σε αυτήν τη φάση είναι η εξαγωγή χαρακτιριστικών που ορίζεται ως η διαδικασία του καθορισμού ενός συνόλου χαρακτηριστικών τα οποία θα αντιπροσωπεύουν πιο αποτελεσματικά τις πληροφορίες που είναι σημαντικές για ανάλυση και ταξινόμηση.
- 4. Τμηματοποίηση και τοποθέτηση επιφάνειας και μοντελοποίηση στερεών: Αυτό είναι γνωστό ως το πιο περίπλοκο στάδιο της αντίστροφης μηχανικής, όπως είναι οι αλγόριθμοι δυναμικής προσαρμογής χρησιμοποιείται για την παραγωγή επιφανειών που αντιπροσωπεύουν άψογα τις τρισδιάστατες πληροφορίες που απεικονίζονται στο νέφος (cloud point). Η τμηματοποίηση είναι το πιο κρίσιμο βήμα στην αντίστροφη μηχανική. Η τμηματοποίηση ορίζεται ως η διαδικασία διαχωρισμού ενός τριγωνικού πλέγματος σε υπο-πλέγματα στα οποία μπορεί να τοποθετηθεί κατάλληλη ενιαία επιφάνεια επηρεάζοντας την ποιότητα του προκύπτοντας μοντέλου CAD. Τα περισσότερα συστήματα CAD δεν έχουν σχεδιαστεί για να εμφανίζουν και να επεξεργάζονται μεγάλες αρχεία δεδομένων, με αποτέλεσμα να δημιουργούνται νέα υποπρογράμματα ή τα διακριτά πακέτα λογισμικού για την επεξεργασία τους.

#### <span id="page-12-0"></span>3.1 Ιστορικό υπόβαθρο και εφαρμογές

Τεράστια βιβλιογραφία διατίθεται σε περιοδικά και βιβλία που εξηγεί τη διαδικασία της αντίστροφης μηχανικής και των εφαρμογών της στους διάφορους τομείς. Η επισκόπηση της λογοτεχνίας βασίστηκε σχετικά με τις εφαρμογές της αντίστροφης μηχανικής στον κλάδο της αυτοκινητοβιομηχανίας βιομηχανίας, ιατρικές επιστήμες και βιομηχανίες λογισμικού. Πολλοί ερευνητές έχουν πειραματίστηκε ως προς αυτό.

Ο E. Bagci (2009) [5] όρισε το RE ως τη διαδικασία πέντε σταδίων που περιλαμβάνει ψηφιοποίηση, λήψη δεδομένων, φάση επεξεργασίας, προσέγγιση επιφάνειας (για στερεά μοντελοποίηση), τεχνική τεκμηρίωση και, προγραμματισμός ανταλλακτικών NC και CNC μηχανή άλεσης (για την κατασκευή εξαρτημάτων) χρησιμοποιώντας τρία δείγματα που είχαν σπάσει και φοριέται σε ορισμένες περιοχές. Τα συστατικά που χρησιμοποιούνται για τη μελέτη είναι κατεστραμμένα λόγω φθορών τριβή, λεπίδα τουρμπίνας και αποτυχημένη προτομή του Ataturk. Αυτά τα συστατικά ήταν αναδημιουργήθηκε χρησιμοποιώντας RE και έχουν γίνει τροποποιήσεις σε αυτά για να ανακτηθούν την τελική τους γεωμετρία. Μετά την ανάκτηση χρησιμοποιήθηκαν μοντέλα CAD για την κατασκευή εξαρτημάτων χρησιμοποιώντας μια μηχανή άλεσης CNC. Το παρακάτω σχήμα περιγράφει τη διαδικασία και την τελική εφαρμογή του αντίστροφη μηχανική.

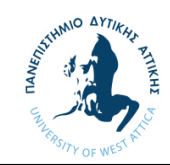

Η αντίστροφη μηχανική εφαρμόζεται στις μεταποιητικές βιομηχανίες για τους ακόλουθους λόγους:

- 1. Τα αρχικά δεδομένα σχεδιασμού του εξαρτήματος δεν είναι διαθέσιμα π.χ. σε περίπτωση στρατιωτικών εφαρμογές.
- 2. Ο αρχικός παραγωγός δεν παράγει πλέον το προϊόν. Τέτοιες καταστάσεις εντοπίζονται στις βιομηχανίες ηλεκτρονικών, αυτοκινήτων και αεροδιαστημικών εφαρμογών.
- 3. Βοηθά επίσης στην επιδιόρθωση ενός κατεστραμμένου εξαρτήματος συγκρίνοντας τα δεδομένα CAD των φθαρμένων κομματιών με τα πραγματικά δεδομένα σχεδίασης CAD π.χ. κατεστραμμένες λεπίδες στροβίλου τώρα-μια-ημέρα γενικά επιδιορθώνονται με αντίστροφη μηχανική προσέγγιση.
- 4. Μειώνει επίσης τον χρόνο κύκλου έρευνας και ανάπτυξης για ένα νέο τεχνούργημα σε ένα υπάρχον προϊόν μειώνοντας σημαντικά τον κύκλο δημιουργίας μοντέλων, και πρωτότυπο κόστος.
- 5. Μπορεί να χρησιμοποιηθεί για να κερδίσει ανταγωνιστική συγκριτική αξιολόγηση αναλύοντας το μέρος των ανταγωνιστών να αποκαλύψει το μυστικό του.
- 6. Για να επιταχυνθεί η καινοτομία σε τομείς όπως ο εργονομικός σχεδιασμός, ο σχεδιασμός που εμπνέεται από ρετρό, σχεδιασμός καύσης και αεροδυναμική, όπου η μοντελοποίηση CAD προσθέτει συχνά ένα περιττό βήμα.

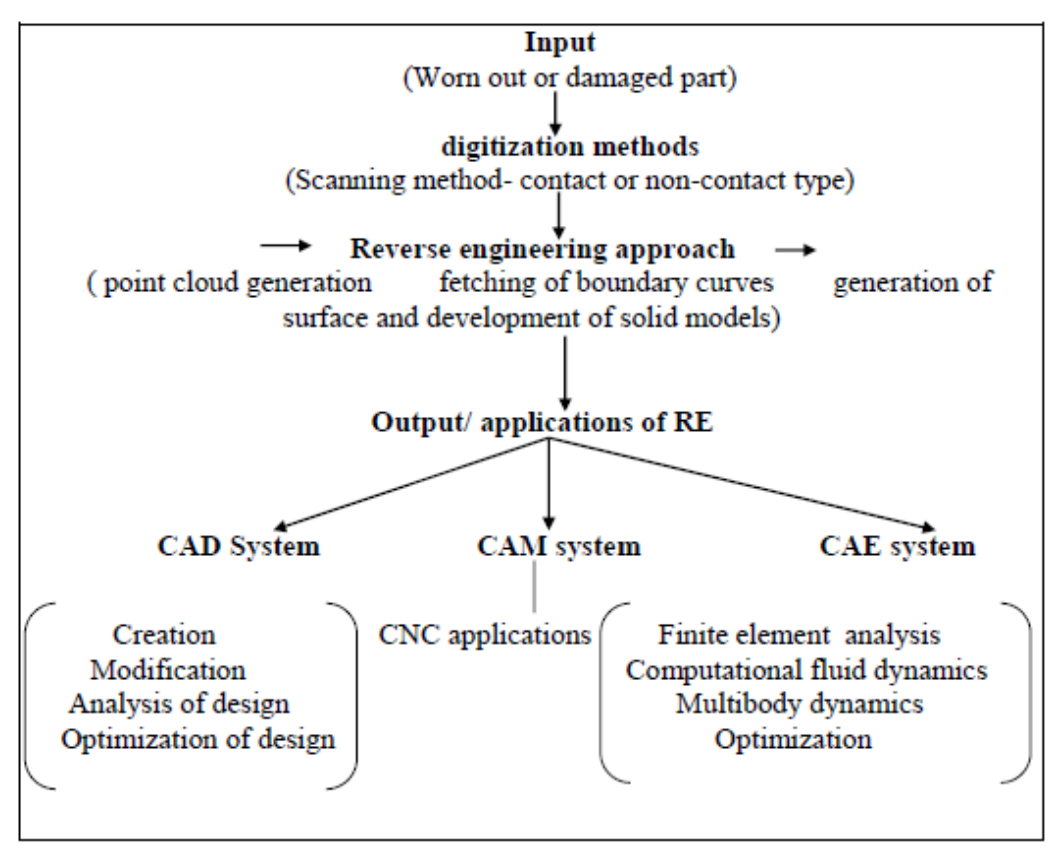

*Εικόνα 3.1.1 Εφαρμογή Ανρίστροφης Μηχανικής*

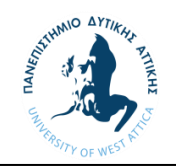

#### <span id="page-14-0"></span>3.1.1 Εφαρμογές σε μηχανολογικές βιομηχανίες

Η αντίστροφη μηχανική ή αντίστροφη μηχανολογική σχεδίαση εφαρμόζεται σε πληθώρα τομέων της μηχανολογίας. Από την σχεδίαση και κατασκευή εξαρτημάτων μέχρι και διεργασίες για την παραγωγή προϊόντων όπως ορυκτά καύσιμα και μεταλλουργικά υλικά. Η ανάκτηση πληροφοριών αποτελεί μεγάλο κλάδο και συνεισφέρει στην βελτίωση αλλά και την ανάπτυξη καινούριων προϊόντων και την αξιοποίηση παλαιών. Στη μηχανολογικές βιομηχανία μπορεί κανείς να χρησιμοποιήσει αντίστροφη μηχανική για να εκπληρώσει ακόλουθες απαιτήσεις:

- Για τη δημιουργία τρισδιάστατου μοντέλου με χαμένα έγγραφα και σχέδια.
- Για τη διατήρηση ψηφιακού τρισδιάστατου αρχείου των ιδίων προϊόντων.
- Για την αξιολόγηση των προϊόντων του ανταγωνιστή.
- Για την ανάλυση λειτουργίας ενός προϊόντος.
- Για τον έλεγχο και να σύγκριση της πραγματική γεωμετρία με το μοντέλο CAD.
- Για τη μέτρηση της φθοράς των εργαλείων.

#### <span id="page-14-1"></span>3.1.2 Εφαρμογές σε βιομηχανίες λογισμικού

Η αντίστροφη μηχανική βρίσκει τον δρόμο της και στις βιομηχανίες λογισμικού.To RE εδώ είναι μόνο μια διαδικασία εξέτασης, δηλαδή το υπό εξέταση λογισμικό δεν τροποποιείται. Στον τομέα του λογισμικού, οι Chikofsky και Cross ορίζουν την αντίστροφη μηχανική ως «την διαδικασία ανάλυσης ενός θεματικού συστήματος για την δημιουργία αναπαραστάσεων του συστήματος σε άλλη μορφή ή σε υψηλότερο επίπεδο αφαίρεσης [6]. Έτσι, Η διαδικασία της αντίστροφης μηχανικής ξεκινά συνήθως με χαμηλότερα επίπεδα αφαίρεσης πληροφοριών (π.χ., πηγαίος κώδικας υψηλού επιπέδου γλώσσα προγραμματισμού) για να δημιουργήσετε υψηλότερα επίπεδα κατανόησης. Να σημειωθεί ότι αυτός ο ορισμός τονίζει ότι η αντίστροφη μηχανική του λογισμικού παράγει κάποιες γνώσεις ή γεγονότα σχετικά με το λογισμικό. Υπάρχουν διάφοροι λόγοι για τους οποίους η αντίστροφη μηχανική χρησιμοποιείται σε βιομηχανίες λογισμικού όπως

- Ο πηγαίος κώδικας είναι διαθέσιμος για το λογισμικό, αλλά πτυχές υψηλότερου επιπέδου του προγράμματος δεν έχουν τεκμηριωθεί σωστά ή δεν ισχύουν πλέον.
- Εάν ο ίδιος ο πηγαίος κώδικας δεν είναι διαθέσιμος για το λογισμικό.
- Έλεγχος ασφαλείας.
- Αφαίρεση προστασίας αντιγραφής.
- Εντοπισμός και εξουδετέρωση ιών και κακόβουλων προγραμμάτων.

#### <span id="page-14-2"></span>3.1.3 Εφαρμογές στις ιατρικές βιοεπιστήμες

Στην επιστήμη της ιατρικής ζωής η αντίστροφη μηχανική παίζει πολύ σημαντικό ρόλο για την εξοικονόμηση χρόνου και χρήματος, και μεγαλύτερη ακρίβεια του προϊόντος. Στην πραγματικότητα, είναι απαραίτητο τα μοντέλα να δημιουργούνται από υπολογιστή, και ως εκ τούτου οι σημαντικές εξελίξεις στο CAD / CAM είναι πολύ σημαντικές για την ανάπτυξη της μεθόδου σε αυτό το κλάδο. Για ιατρικά μοντέλα, αυτό το ζήτημα είναι ιδιαίτερα σημαντικό επειδή μπορεί να είναι πηγή πολλαπλών δεδομένων. Τα ιατρικά μοντέλα προέρχονται γενικά από δεδομένα ασθενών που μπορούν να προέρχονται από τομογραφίες (CT, ουσιαστικά δεδομένα ακτίνων Χ 3D που χρησιμοποιούνται ιδιαίτερα για οστικούς ιστούς), μαγνητική τομογραφία (MRI, που χρησιμοποιείται για τη δημιουργία εικόνων περιοχών μαλακού ιστού), υπερήχων απεικόνιση, κ.λπ. Υπάρχουν παραλλαγές αυτών των μεθόδων, και πράγματι οι εικόνες μπορούν να συνδυαστούν από διαφορετικές πηγές. Επιπλέον, μπορούν να συνδυαστούν και συμβατικά μοντέλα CAD με τέτοια δεδομένα για την παραγωγή σχεδίων για εμφυτεύματα, εργαλεία, εξαρτήματα ακόμη και όργανα.

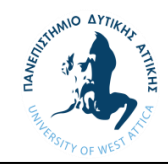

Βελτιωμένο ιατρικό σύστημα παραγωγής περιλαμβάνει τέσσερα κύρια μέρη:

- Σύστημα μέτρησης για τη μέτρηση και σύλληψη της ανθρώπινης ανατομίας.
- Σύστημα λογισμικού για το σχεδιασμό του μοντέλου CAD από τα ψηφιοποιημένα δεδομένα.
- Προηγμένο σύστημα κατασκευής για την δημιουργία εξαρτημάτων.
- Νέα υλικά για καλύτερη κατασκευή από αυτά που χρησιμοποιήθηκαν σε χειροκίνητες διαδικασίες.

Το RE βρίσκει τη χρήση του στον ιατρικό τομέα όσον αφορά τις ακόλουθες εφαρμογές:

- Εφαρμογές στην ορθοπεδική, οδοντιατρική και επανορθωτική χειρουργική.
- Μοντελοποίηση απεικόνισης και αναπαραγωγή της δομής των οστών του ασθενούς.
- Τα μοντέλα μπορούν να προβληθούν και να αντιμετωπιστούν φυσικά πριν από τη χειρουργική επέμβαση, κάτι που δίνει ωφεληθείτε κατά την αξιολόγηση της διαδικασίας και της εφαρμογής σε δύσκολες περιπτώσεις.
- Ο λιγότερος κίνδυνος για τον ασθενή είχε μειωμένο κόστος με εξοικονόμηση χρόνου θεάτρου.

O Υ. P. Lin et.al. (2005) [7] για την κάλυψη των προσαρμοσμένων αναγκών του πελάτη σε σύντομο χρονικό διάστημα και το λιγότερο κόστος έχουν προτείνει μια μέθοδο για τη δημιουργία της σύνθετης επιφάνειας μιας τεχνητής άρθρωσης γονάτου χρησιμοποιώντας CMM και ψηφιακή κατασκευή μοντέλου. Παρείχαν επίσης ένα σχέδιο μέτρησης, έτσι ώστε να μπορούν να συλλέγονται καλύτερα δεδομένα σημείων. Μετά δημιουργήθηκαν επιφάνειες ελεύθερης μορφής δεδομένων point cloud και στη συνέχεια αναπτύχθηκε το μοντέλο CAD. Αυτά τα μοντέλα μπορούν να χρησιμοποιηθούν ως βάση στην οποία θα προσαρμοστούν ανάγκες διαφορετικών πελατών.

<span id="page-15-0"></span>3.1.4 Εφαρμογές στη βιομηχανία κινηματογραφικής ψυχαγωγίας ή κινουμένων σχεδίων

Με τις σύγχρονες ταινίες να χρησιμοποιούν όλο και περισσότερο την τεχνολογία, υπάρχει μεγαλύτερη ανάγκη για τρισδιάστατα μοντέλα τοπίων και φανταστικών χαρακτήρων περιορίζοντας έτσι τα κόστη αφού πλέον μια ολόκληρη ταινία μπορεί να γυριστεί σε έναν χώρο. Η αντίστροφη μηχανική χρησιμοποιείται στη βιομηχανία ψυχαγωγίας, ταινιών ή κινουμένων σχεδίων με σκοπό να δώσει το ακόλουθο πλεονέκτημα:

- Τα κινούμενα αντικείμενα μεταδίδονται σε κίνηση χρησιμοποιώντας τον αντίστροφο μηχανικό ανθρώπινο σκελετό.
- Για τρισδιάστατη σάρωση και ταχεία εμφάνιση μοντέλων κλίμακας για σετ κινουμένων σχεδίων και ταινιών.
- Για τρισδιάστατη σάρωση για υποστήριξη διαδικτυακού μάρκετινγκ και ηλεκτρονικών παρουσιάσεων.
- Για τη μεταφορά πραγματικών μορφών ζωής στη βιομηχανία εικονικών τυχερών παιχνιδιών.

Από τα παραπάνω συμπεραίνουμε ότι η αντίστροφη μηχανική ορίζεται ως η τέχνη της αναπαραγωγής ενός αντικειμένου, ενός τεχνουργήματος ή λογισμικό με χαμένο έγγραφο για να αποκαλύψει τα μυστικά του σχεδιασμού, του υλικού, προδιαγραφές ή λειτουργίες. Η διαδικασία της αντίστροφης μηχανικής περιλαμβάνει τη λήψη πληροφοριών και χαρακτηριστικών ενός συστήματος ή εξαρτήματος και στη συνέχεια κατανοώντας τις δομικές και λειτουργικές πτυχές του αναλύοντας τις λεπτομερείς γεωμετρικές του ιδιότητες. Η σύγχρονη Αντίστροφη μηχανική περιλαμβάνει ψηφιακή μέτρηση συνιστωσών χρησιμοποιώντας ψηφιοποιημένους οπτικούς σαρωτές (τύπου μη επαφής) ή CMM (τύπος επαφής) και στη συνέχεια τη δημιουργία ενός τρισδιάστατου μοντέλου από το σημείο δεδομένα που λαμβάνονται χρησιμοποιώντας CAD / CAM / CAE ή άλλα λογισμικά. Η αντίστροφη μηχανική βρέθηκε να είναι αποτελεσματικό εργαλείο σε περίπτωση που πρέπει να μεταδοθούν

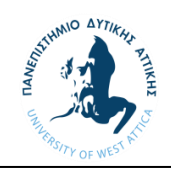

τροποποιήσεις σχεδιασμού σε ένα προϊόν του οποίου το αρχικό μοντέλο CAD δεν είναι διαθέσιμο. Παίζει επίσης ζωτικό ρόλο στη μείωση της διαδικασίες επιθεώρησης σύνθετων σχημάτων που αν γίνονται χειροκίνητα, είναι πολύ περίπλοκο, χρονοβόρο και δαπανηρό. Μπορεί επίσης να βοηθήσει στην απόκτηση ανταγωνισμού, διότι επιτρέπει την κατανόηση των μυστικών σχεδιασμού προϊόντων της αντιπαλότητας. Το βοηθά επίσης στην ιατρική βιομηχανία όπως πριν από την πραγματική εφαρμογή οποιουδήποτε τεχνητού μέλους μέσα στο ανθρώπινο σώμα μπορούμε να προσομοιώσουμε τα αποτελέσματα του εικονικού μοντέλου που οδηγεί σε συμβάν σωτηρίας και εξοικονομεί χρόνο και χρήματος. Ως εκ τούτου, κύριος στόχος της αντίστροφης μηχανικής είναι να μειωθούν οι χρόνοι μελέτης έτσι ώστε ο χρόνος κατασκευής μπορεί να μειωθεί αυτόματα. Ικανότητα μείωσης του χρόνου επιθεώρησης ή του χρόνου παράδοσης, προσεγγίσεις με χρήση αντίστροφης μηχανικής κερδίζουν δημοτικότητα στη σημερινή ανταγωνιστική αγορά, επειδή το τρέχον παγκόσμιο περιβάλλον εξελίσσεται με ταχύ ρυθμό και αναζητά νέους τρόπους να ξεπεραστούν οι χρονικοί περιορισμοί.

#### <span id="page-16-0"></span>4 Τεχνολογία 3D σάρωσης

H τρισδιάστατη σάρωση αναπτύχθηκε κατά το τελευταίο μισό του 20ού αιώνα σε μια προσπάθεια να αναδημιουργήθούν με ακρίβεια επιφάνειες διαφόρων αντικειμένων και χώρων. Η τεχνολογία είναι ιδιαίτερα χρήσιμη σε τομείς έρευνας και σχεδιασμού. Η πρώτη τεχνολογία τρισδιάστατης σάρωσης δημιουργήθηκε τη δεκαετία του 1960 [8]. Οι πρώτοι σαρωτές χρησιμοποίησαν φώτα, κάμερες και προβολείς για να εκτελέσουν αυτήν την διαδικασία. Λόγω περιορισμών του εξοπλισμού συχνά χρειάστηκε πολύς χρόνος και προσπάθεια για σάρωση αντικειμένων με ακρίβεια. Τα τελευταία χρόνια έχει παρατηρηθεί η επέκταση της τρισδιάστατης σάρωσης σε πολλούς τομείς που έχουν την ανάγκη για ακριβή απεικόνιση και αναπαράσταση αντικειμένων είτε για την επαναδημιουργία τους είτε για την τροποποίηση και την προσαρμογή τους. Με την τεχνολογία της τρισδιάστατης σάρωσης έχουμε την δυνατότητα να πετύχουμε αυτή την ακρίβεια που απαιτείται σε κάποιους τομείς ικανοποιώντας τις ανάγκες κάθε αγοράς. Υπάρχουν 4 τύποι τεχνολογιών που επικρατούν στη σάρωση 3D. Οι δύο πρώτες είναι οι πιο κοινές, ενώ η τρίτη και η τέταρτη τεχνική χρησιμοποιούνται σε συγκεκριμένες περιπτώσεις. Τα πεδία εφαρμογής της κάθε τεχνολογίας σπανίως είναι κοινά αφού η κάθε τεχνολογία έχει τα δικά της πλεονεκτήματα.

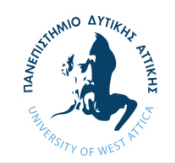

#### <span id="page-17-0"></span>4.1 Φωτογραμμετρία (Photogrammetry)

Αυτή η τεχνολογία είναι αρκετά απλή. Περιλαμβάνει τη συρραφή φωτογραφιών ενός αντικειμένου που έχει ληφθεί από διαφορετικές οπτικές γωνίες. Οι φωτογραφίες λαμβάνονται χρησιμοποιώντας μια κάμερα ή ακόμα και το κινητό τηλέφωνο, ενώ η συρραφή αυτών των φωτογραφιών γίνεται από ειδικό λογισμικό. Το λογισμικό προσδιορίζει τα pixel που αντιστοιχούν στο ίδιο φυσικό σημείο και συγκεντρώνει τις εικόνες αντίστοιχα.

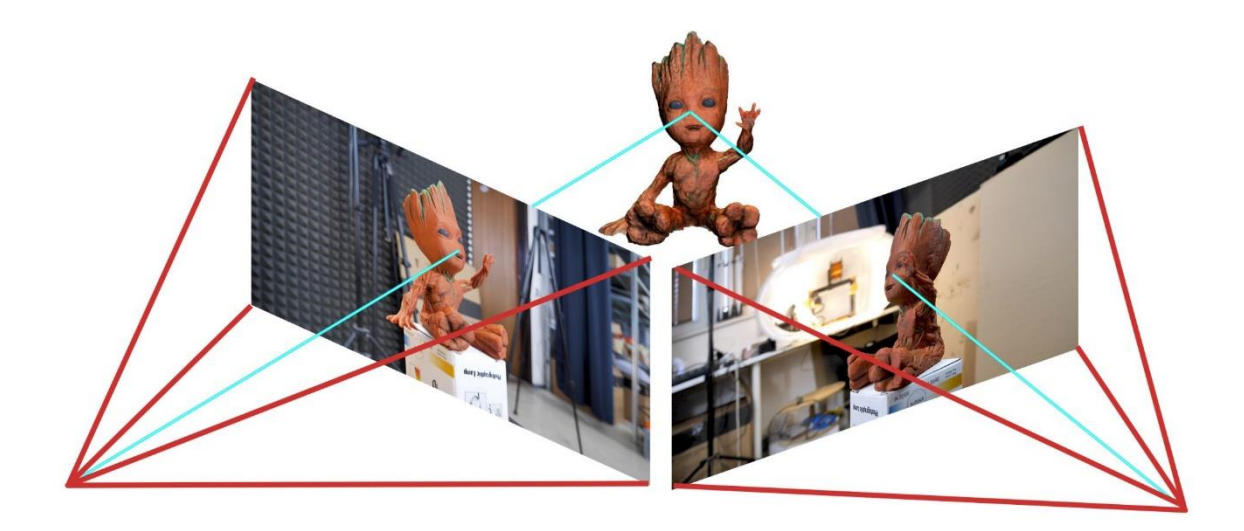

#### *Εικόνα 4.1.1 Παράδειγμα ανάλυσης φωτιγραμμετρίας*

Παράμετροι όπως το εστιακό μήκος του φακού και η παραμόρφωση του πρέπει να τροφοδοτηθούν από το χρήστη στο λογισμικό προκειμένου να δημιουργηθεί ένα ακριβές μοντέλο.

Το μεγάλο πλεονέκτημα της χρήσης φωτογραμμετρίας είναι το επίπεδο ακρίβειας και η ταχύτητα με την οποία αποκτώνται τα δεδομένα ενός αντικειμένου. Το μειονέκτημα αυτής της τεχνικής είναι ο χρόνος που απαιτείται για την εκτέλεση των δεδομένων εικόνας μέσω του λογισμικού και η ευαισθησία του τελικού αποτελέσματος στην ανάλυση των φωτογραφιών. Πρέπει να γίνει χρήση καλής κάμερα με υψηλή ανάλυση και DPI για ένα καλό τελικό αποτέλεσμα. Η τεχνολογία αυτή εφαρμόζεται σε χαρτογραφήσεις περιοχών, στον αρχαιολογικό τομέα, στις βιοεπιστήμες, στον τομέα της κατασκευής καθώς και στον κινηματογράφο.

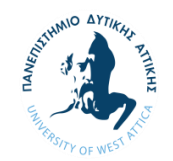

#### <span id="page-18-0"></span>4.2 Σάρωση με βάση το φως (Light-based scanning)

Αυτή η μέθοδος προβάλλει το φως σε ένα πραγματικό αντικείμενο και, στη συνέχεια, μετρά συγκεκριμένες μετρήσεις για την αναδημιουργία του αντικειμένου σε ψηφιακή μορφή. Υπάρχουν δύο τύποι τεχνολογιών σάρωσης φωτός που μπορούν να χρησιμοποιηθούν για τρισδιάστατη σάρωση.

Η πρώτη μέθοδος σάρωσης με βάση το φως περιλαμβάνει προβολή σχεδίων στο αντικείμενο προς σάρωση. Η διαφορετική επιφάνεια του αντικειμένου αυτού παραμορφώνει το μοτίβο που προβάλλεται πάνω του. Ο φωτεινός σαρωτής που προβάλλει το μοτίβο μετρά αυτές τις παραμορφώσεις και δημιουργεί εκ νέου ένα μοντέλο 3D.

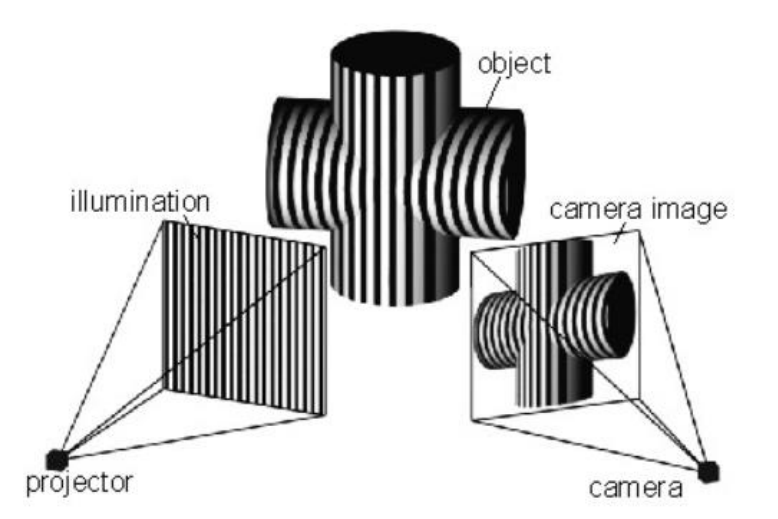

*Εικόνα 4.2.1 Βασική λειτουργία σάρωσης με βάση το φώς*

Η δεύτερη μέθοδος σάρωσης με βάση το φως περιλαμβάνει την προβολή λέιζερ στο αντικείμενο. Το λέιζερ εκτρέπεται από διαφορετικές γωνίες σε διαφορετικά μέρη ανάλογα με την επιφάνεια του αντικειμένου. Ο σαρωτής φωτός μετρά αυτές τις γωνίες εκτροπής και τις μετατρέπει σε συντεταγμένες του μοντέλου 3D δημιουργώντας ένα τρισδιάστατο πλέγμα του αντικειμένου.

Η τεχνολογία σάρωσης με λέιζερ είναι η πιο συχνά χρησιμοποιούμενη μέθοδος σάρωσης με βάση το φως στη σάρωση 3D. Έχει πλέον γίνει τόσο εύκολο στη χρήση τεχνολογία σάρωσης λέιζερ που μπορείτε απλά να τοποθετήσετε έναν σαρωτή στο iPad ή το smartphone σας και να ξεκινήσετε τη σάρωση του καθιστικού σας ή οποιουδήποτε αντικειμένου.

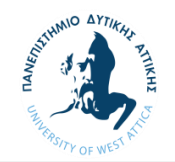

#### <span id="page-19-0"></span>4.3 Σάρωση επαφών (Contact scanning, CMM)

Αυτή η μέθοδος σάρωσης περιλαμβάνει φυσική επαφή ενός ανιχνευτή στην επιφάνεια του αντικειμένου και όλες τις πληροφορίες 3D που είναι απαραίτητες για τη δημιουργία ενός ψηφιακού αρχείου. Πρέπει να ληφθούν δείγματα από αρκετά σημεία στην επιφάνεια για να δημιουργηθεί ένα ακριβές μοντέλο. Μερικές φορές, ένας αρθρωτός βραχίονας χρησιμοποιείται για τον έλεγχο του αισθητήρα αφής και τη σύλληψη πολλαπλών γωνιών / διαμορφώσεων με υψηλό επίπεδο ακρίβειας.

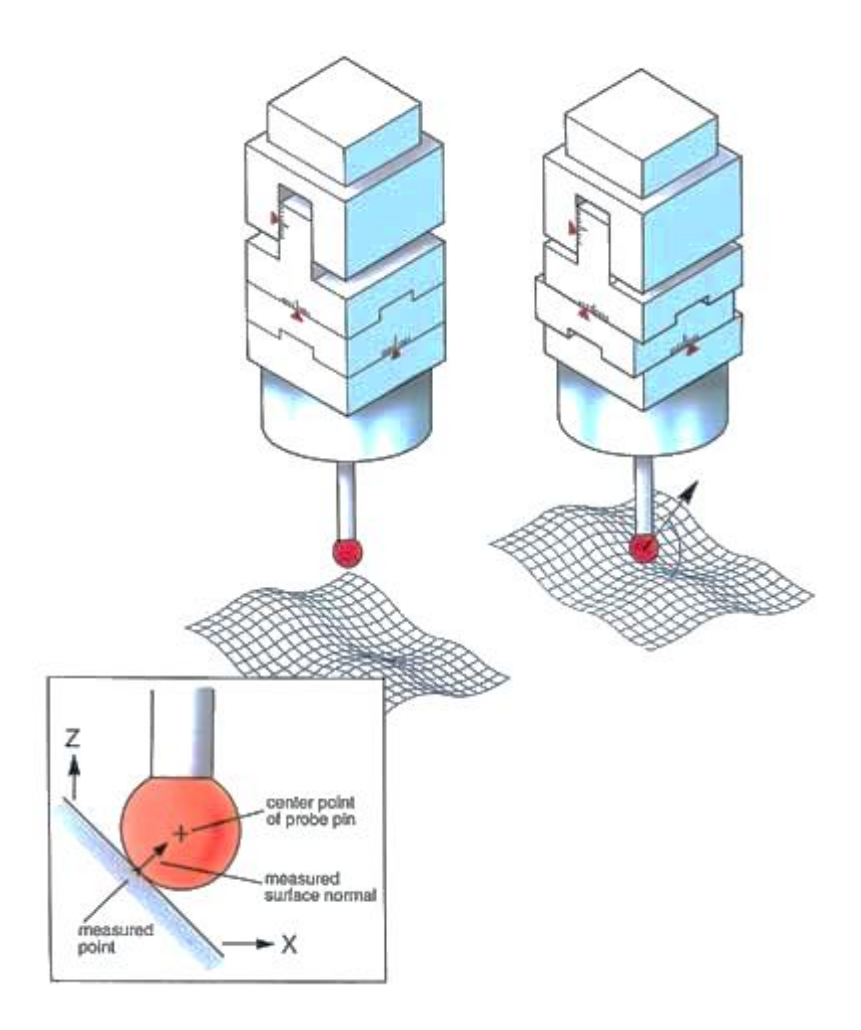

#### *Εικόνα 4.3.1 Λειτουργία σάρωσης με επαφή (CMM)*

Δεδομένου ότι η σάρωση επαφών περιλαμβάνει πραγματική φυσική επαφή με την επιφάνεια του αντικειμένου που σαρώνεται, ακόμη και διαφανείς και ανακλαστικές επιφάνειες μπορούν να σαρωθούν με ακρίβεια χρησιμοποιώντας αυτήν τη μέθοδο. Αυτό είναι το μεγαλύτερο πλεονέκτημα αυτής της τεχνικής σε σχέση με άλλες τεχνολογίες σάρωσης, οι οποίες όπως προαναφέρθηκαν, δεν είναι σε θέση να σαρώσουν τέτοιες επιφάνειες. Το μειονέκτημα της σάρωσης 3D επαφής είναι η αργή της ταχύτητα. Η εκτέλεση του αισθητήρα επαφής σε όλες τις ενότητες ενός αντικειμένου για τη συλλογή όλων των πληροφοριών 3D απαιτεί χρόνο.

Η σάρωση επαφής 3D χρησιμοποιείται για την εκτέλεση ποιοτικού ελέγχου στη βιομηχανική κατασκευή. Τα προϊόντα που έχουν πρόσφατα κατασκευαστεί μπορούν να ελεγχθούν για τυχόν παραμορφώσεις ή ζημιές χρησιμοποιώντας σάρωση επαφών.

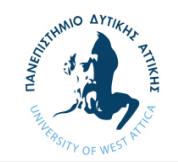

#### <span id="page-20-0"></span>4.4 Σάρωση με παλμό λέιζερ (Laser Pulse scanning)

Αυτή η τεχνική είναι παρόμοια με τη SONAR. Ένας σαρωτής προβάλλει μια δέσμη λέιζερ στην επιφάνεια του αντικειμένου που σαρώνεται. Στη συνέχεια, το λέιζερ αντανακλά και επιστρέφει πίσω σε έναν αισθητήρα. Ο χρόνος μεταξύ της προβολής και του προβληματισμού μετράται και ερμηνεύεται ως γεωμετρική πληροφορία.

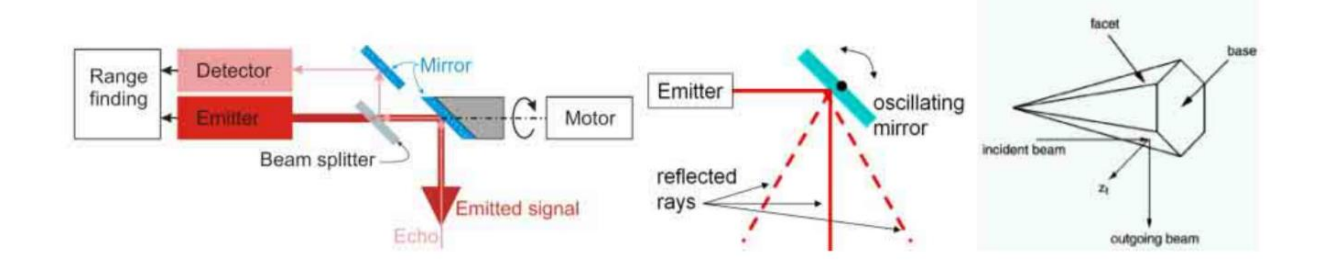

#### *Εικόνα 4.4.1 Βασική λειτουργία σαρωτή με παλμό λειζερ*

Ουσιαστικά, η απόσταση μεταξύ του σαρωτή και του αντικειμένου βρίσκεται επειδή η ταχύτητα του φωτός (λέιζερ) είναι η γνωστή μεταβλητή. Τα επίπεδα ακρίβειας αυτής της μεθόδου είναι αρκετά υψηλά επειδή εκατομμύρια παλμοί λέιζερ προβάλλονται και λαμβάνονται σε σύντομο χρονικό διάστημα. Ένας καθρέφτης, ο οποίος είναι τοποθετημένος στο σαρωτή λέιζερ, επιτρέπει στις ακτίνες λέιζερ να αλλάζουν προσανατολισμό, ώστε να καλύπτουν όλα τα σημεία στην επιφάνεια ενός αντικειμένου.

Μια υποκατηγορία του τρισδιάστατου σαρωτή παλμού λέιζερ είναι ο σαρωτής λέιζερ μετατόπισης φάσης. Είναι ικανό να διαμορφώσει την ισχύ των ακτίνων λέιζερ που προεξέχουν στο αντικείμενο. Η διαμόρφωση οδηγεί σε υψηλότερο επίπεδο απόδοσης σε σύγκριση με έναν καθαρό σαρωτή παλμών λέιζερ.

Η πιο ιδανική κατάσταση για τη χρήση σαρωτών παλμών λέιζερ είναι όταν πρέπει να σαρωθεί ένα μεγάλο αντικείμενο ή όταν το περιβάλλον στο οποίο υπάρχει το αντικείμενο είναι ευρύχωρο. Το μειονέκτημα με τους σαρωτές λέιζερ παλμών είναι ότι η διαδικασία σάρωσης είναι αρκετά αργή καθώς εκατομμύρια ακτίνες λέιζερ πρέπει να χτυπήσουν εκατομμύρια σημεία στην επιφάνεια του αντικειμένου.

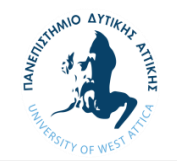

#### <span id="page-21-0"></span>4.5 Τεχνολογία που χρησιμοποιήθηκε

Για την μελέτη έγινε χρήση του σαρωτή της εταιρίας Faro και συγκεκριμένα του μοντέλου Focus 3d. Ο σαρωτής αυτός λειτουργεί στέλνοντας μια υπέρυθρη ακτίνα λέιζερ στο κέντρο του περιστρεφόμενου καθρέφτη. Ο καθρέφτης εκτρέπει την ακτίνα λέιζερ σε κάθετη περιστροφή γύρω από το περιβάλλον που σαρώνεται. διασκορπισμένο φως και από τα γύρω αντικείμενα ανακλάται στη συνέχεια πίσω στο σαρωτή.

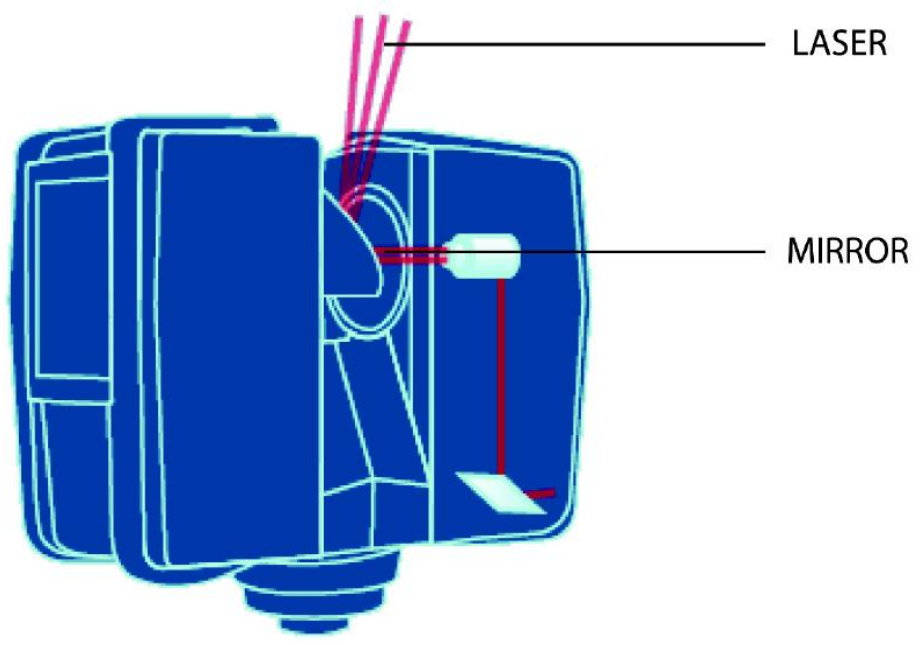

*Εικόνα 4.5.1 Λειτουρικά μέρη σαρωτή*

Για να μετρήσετε την απόσταση, χρησιμοποιεί τεχνολογία μετατόπισης φάσης, όπου σταθερά κύματα υπέρυθρου φωτός ποικίλου μήκους προβάλλονται προς τα έξω από το σαρωτή. Κατά την επαφή με ένα αντικείμενο, ανακλάται πίσω στο σαρωτή. Η απόσταση από το σαρωτή προς το αντικείμενο προσδιορίζεται με ακρίβεια με τη μέτρηση της μετατόπιση της φάσης στα κύματα του υπέρυθρου φωτός. Οι συντεταγμένες x, y, z κάθε σημείου στη συνέχεια υπολογίζονται χρησιμοποιώντας κωδικοποιητές γωνίας για τη μέτρηση της περιστροφής του καθρέφτη και την οριζόντια περιστροφή του σαρωτή. Αυτές οι γωνίες κωδικοποιούνται ταυτόχρονα με τη μέτρηση απόστασης. Η απόσταση, η κάθετη και η οριζόντια γωνία αποτελούν μια πολική συντεταγμένη (δ, α, β), η οποία στη συνέχεια μετατρέπεται σε καρτεσιανή συντεταγμένη (x, y, z). Ο σαρωτής καλύπτει οπτικό πεδίο 360 ° x 300 °.

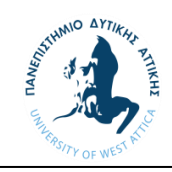

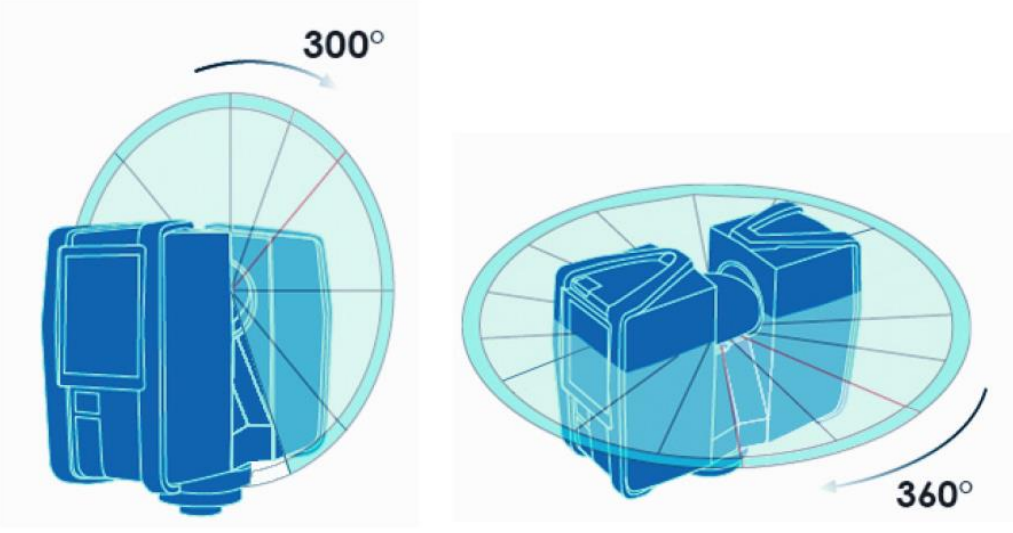

*Εικόνα 4.5.2 Εύρος κίνησης σαρωτή* 

Επιπλέον, το Focus 3D προσδιορίζει την ανακλαστικότητα των συλλεγόμενων επιφανειών μετρώντας την ένταση της δέσμης λέιζερ που λαμβάνεται. Γενικά, οι φωτεινές επιφάνειες αντανακλούν ένα μεγαλύτερο μέρος του εκπεμπόμενου φωτός από τις σκοτεινές επιφάνειες. Αυτή η τιμή ανακλαστικότητας χρησιμοποιείται για να αντιστοιχίσει μια αντίστοιχη γκρίζα τιμή σε κάθε μεμονωμένο σημείο. Οι μετρήσεις ενός σημείου επαναλαμβάνονται έως 976.000 φορές ανά δευτερόλεπτο. Το αποτέλεσμα είναι ένα Point Cloud, ένα τρισδιάστατο σύνολο δεδομένων του περιβάλλοντος του σαρωτή. Ανάλογα με την επιλεγμένη ανάλυση (σημεία που αποκτήθηκαν ανά περιστροφή) κάθε σύννεφο σημείων αποτελείται από εκατομμύρια σημεία σάρωσης. Οι σαρώσεις λέιζερ καταγράφονται στην αφαιρούμενη κάρτα μνήμης, επιτρέποντας την εύκολη και ασφαλή μεταφορά στο λογισμικό χειρισμού cloud point που θα επιλέξουμε.

Ο συνδυασμός της αντίστροφης μηχανικής με την σύγχρονη τεχνολογία σάρωσης αποτελεί πλέον εργαλείο για τις περισσότερες εταιρίες που ασχολούνται με τον μηχανολογικό και κατασκευαστικό τομέα. Ειδικά στον κόσμο των διυλιστηρίων όπου απαιτείται μεγάλη ακρίβεια στις μετρήσεις και μια γενικότερη εικόνα του χώρου για την διεξαγωγή μελετών.

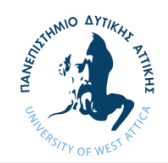

<span id="page-23-0"></span>5 Οφέλη για το σχεδιασμό, την κατασκευή και τη λειτουργία βιομηχανικών εγκαταστάσεων

Το κεφάλαιο αυτό συνοψίζει τα οικονομικά οφέλη από την εφαρμογή τεχνολογιών σάρωσης με λέιζερ στο σχεδιασμό, την κατασκευή και τη λειτουργία βιομηχανικών εγκαταστάσεων. Εξετάζουμε πώς αυτές οι τεχνολογίες προσφέρουν τέσσερα κύρια οφέλη, τον μετριασμό του κινδύνου, μείωση κόστους και συμπίεση χρονοδιαγράμματος, βελτιωμένη ασφάλεια για την παράδοση, τη συντήρηση και τις εργασίες και πώς αυτά τα οφέλη πραγματοποιούνται και αξιοποιούνται από ιδιοκτήτες και χειριστές περιουσιακών στοιχείων, κατασκευαστικές εταιρείες και μελετητές.

Σε ένα έργο brownfield η δομή θα πρέπει να κατεδαφιστεί ή να ανακαινιστεί αξιοποιώντας παλιές βιομηχανικές εγκαταστάσεις. Σήμερα, ο όρος έργο brownfield χρησιμοποιείται σε πολλές βιομηχανίες. Για να ξεκινήσει ένα έργο που βασίζεται σε προηγούμενες εργασίες μαζί με όλα τα προβλήματα που υπάρχουν των εργασιών και κατασκευών. Με την ακριβή ψηφιακή απεικόνιση σε τρισδιάστατο περιβάλλον ο σχεδιασμός για τις αλλαγές σε μια υπάρχουσα εγκατάσταση μπορεί να αποτρέψει ένα μεγάλο ποσοστό απρόβλεπτων σφαλμάτων κατά την διαδικασία ανέγερσης. Σε αντίθεση ένα έργο greenfield, όπου κατασκευάζεται μια εγκατάσταση εκ του μηδενός, η αποτύπωση σε διάφορα στάδια του έργου μπορεί να βελτιώσει την συνεργασία μεταξύ των εμπλεκόμενων εταιριών.

#### <span id="page-23-1"></span>5.1 Σημαντικά ευρήματα

Μείωση κινδύνου: Όλες οι βιομηχανίες αντιμετωπίζουν περίπλοκα έργα, όπου το κόστος, το πρόγραμμα ή η ασφάλεια έχουν τεθεί εκτός ελέγχου λόγω ελλιπών ή λανθασμένων σχεδιών και εγγράφων ή ανεπαρκών διαδικασιών ελέγχου διαστάσεων. Οι ροές εργασίας σάρωσης με λέιζερ έχουν αποδειχθεί ευεργετικές για τη μείωση του κινδύνου έργων σε έργα brownfield, ιδιαίτερα όταν η πρόσβαση στο εργοτάξιο είναι δύσκολη ή ακριβή τότε αναπτύσσονται μέθοδοι σχεδιασμού και κατασκευής σε τμήματα και τα χρονοδιαγράμματα των έργων καθίστανται ευάλωτα.

Μείωση κόστους και χρονοδιαγράμματος: Η σάρωση με λέιζερ μειώνει το συνολικό κόστος για έργα brownfield και έχει μειώσει τις πιθανότητες επανεπεξεργασίας σε σύγκριση με τις παραδοσιακές μεθόδους έρευνας και κατασκευής. Αυτά τα αποτελέσματα είναι αξιοσημείωτα όχι μόνο για το μέγεθος αλλά και για τη συνέπεια τους σε ένα μεγάλο εύρος εφαρμογών. Η επίτευξη αυτών των εξοικονομήσεων κόστους απαιτεί μερικές φορές υψηλότερη αρχική επένδυση σε τρισδιάστατες λύσεις συλλογής δεδομένων από τις παραδοσιακές μεθόδους. Έχει παρατηρηθεί αξιοσημείωτη συμπίεση χρονοδιαγράμματος με την χρήση τρισδιάστατης σάρωσης λέιζερ. Τέτοιες εξοικονομήσεις επισκιάζουν το κόστος της συλλογής δεδομένων και της μοντελοποίησης σε εφαρμογές όπως η παραγωγή πυρηνικής ενέργειας, όπου ο χρόνος διακοπής κοστίζει 1 εκατομμύριο δολάρια / ημέρα και οι τιμές παραγωγής υπεράκτιων πλατφορμών μπορούν να υπερβούν τα 500.000 δολάρια την ημέρα.

Ασφάλεια και κανονιστική συμμόρφωση**:** Οι ιδιοκτήτες υπόκεινται σε αυξημένο κυβερνητικό έλεγχο και ρυθμίσεις που απαιτούν τη δημιουργία και τη διατήρηση όχι μόνο της υπό κατασκευή αλλά και διατηρημένης κατάστασης των περιουσιακών στοιχείων παραγωγής. Η σάρωση με λέιζερ χρησιμοποιείται όλο και περισσότερο για να συμμορφώνονται οι διάφορες εταιρίες με τις απαιτήσεις υγείας, ασφάλειας και περιβάλλοντος. Σε σύγκριση με τις μη αυτόματες μεθόδους συλλογής δεδομένων, οι μέθοδοι σάρωσης με λέιζερ είναι συχνά ασφαλέστερες. Η ικανότητα τηλεπισκόπησης των σημερινών συστημάτων σάρωσης και η ταχεία λήψη δεδομένων τους σημαίνει μείωση της έκθεσης στο χώρο εργασίας. Έτσι δίνεται η δυνατότητα στους εργολάβους να προκατασκευάζουν κομμάτια εκτός του εργοταξίου, με ασφάλεια όπου απαιτούνται ειδική άδεια εργασίας

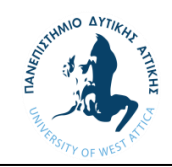

(συγκολλήσεων κλπ), έχοντας επαρκής έλεγχος των διαστάσεων επιτρέποντας την εγκατάσταση των νέων κομματιών με ΄΄βιδωτό΄΄ τρόπο αντί για συγκόλληση επί τόπου.

Βελτιωμένη ποιότητα και άλλα οφέλη: Η πλήρης και ακριβής διαστατική απεικόνιση που βασίζεται στη σάρωση με λέιζερ έχει οδηγήσει σε αμέτρητα οφέλη από την ικανότητα εκτέλεσης καλύτερης προσομοίωσης της απόδοσης της εγκατάστασης και του εξοπλισμού για εκπαιδευτικούς σκοπούς, καλύτερη οπτικοποίηση για τον συντονισμό πολλαπλών επιστημονικών κλάδων και κατασκευής, καλύτερη οπτικοποίηση για την εξασφάλιση χρηματοδότησης έργου, πιο αναλυτική και ποσοτικοποιήσιμη παρακολούθηση της κατασκευής και μεγαλύτερη ευελιξία για την προσαρμογή της αλλαγής πεδίου.

#### <span id="page-24-0"></span>5.1.1 Μείωση του κινδύνου εκτέλεσης έργου

Ο μετριασμός του κινδύνου σε ένα έργο βρίσκεται στο επίκεντρο της επιτυχούς διαχείρισης έργου. Η σάρωση με λέιζερ είναι ένα αποδεδειγμένο εργαλείο για τον περιορισμό και τη μείωση του κινδύνου όχι μόνο για έργα brownfield ή revamp, αλλά και για έργα που αναπτύσσουν αρθρωτές (τμηματικές) μεθόδους κατασκευής και έργα όπου η τήρηση του χρονοδιαγράμματος είναι ιδιαίτερα σημαντική. Τόσο το υψηλό επίπεδο λεπτομέρειας όσο και η ακρίβεια που παρέχουν οι λύσεις σάρωσης 3D επιτρέπουν την:

• Μείωση τοy χρόνου και των σφαλμάτων με:

- 1. μείωση του αριθμού και των τύπων συνεπειών από χειροκίνητα σφάλματα μέτρησης, ζημιές, τραυματισμούς και διακοπές λειτουργίας.
- 2. μείωση του χρόνου στο πεδίο για επιθεώρηση.
- 3. Παροχή προηγμένων παρεμβολών και ανίχνευσης σύγκρουσης για νέες εγκαταστάσεις χωρίς την ανάγκη αυτοψίας στο πεδίο.
- 4. εκτέλεση κατασκευαστικών δραστηριοτήτων με λιγότερες αναντιστοιχίες και λάθη σχεδιασμού.
- 5. Συντονισμός και σχεδιασμός προκαταρκτικών εργασιών ( π.χ. σκαλωσιές) σε περίπλοκες εγκαταστάσεις κατά τη διακοπή λειτουργίας.
- 6. Ταχύτερη ανταπόκριση σε τυχόν αλλαγές χρονοδιαγράμματος και αλλαγή των συνθηκών πεδίου με μεγαλύτερη ευελιξία.
- Βελτίωση προγραμματισμού και σχεδιασμού με:
	- 1. Βελτίωση των συνολικών διεργασιών σε εγκαταστάσεις δημιουργώντας σχέδια και μοντέλα όπου δεν υπήρχαν προηγουμένως.
	- 2. Ανάλυση των μηχανολογικών σχεδίων , έλεγχος για συγκρούσεις μεταξύ υφιστάμενων και νέων στοιχείων και αξιολόγηση εναλλακτικών για την αποφυγή ζημίας.
	- 3. Σχεδιασμός πιο κοντά σε αποδεκτούς παράγοντες ασφάλειας και επικοινωνία με σκοπό την αποτελεσματική και ακριβή σχεδίαση.
- Βελτίωση των διαδικασιών εργασίας με:
	- 1. Παροχή εγγράφων as-built σε μορφή CAD για τη διάταξη της εγκατάστασης.
	- 2. Ενημέρωση διαγραμμάτων σωληνώσεων και οργάνων (P & IDs).
	- 3. Αξιολόγηση των διαδρομών σωλήνων για διάφορες απαιτήσεις συμμόρφωσης κανονισμών.
	- 4. Παροχή ακριβών μετρήσεων για την κατεδάφιση και την αφαίρεση εξοπλισμού και σωληνώσεων σε υπάρχουσες εγκαταστάσεις ·
	- 5. Προκατασκευασμένα εξαρτήματα με ελάχιστη περίσσεια υλικού ή σπατάλη συγκολλήσεων.

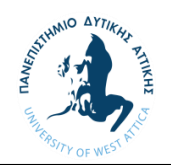

- 6. Αναπαράσταση σχεδίων κατασκευής πριν από την εκτέλεση.
- 7. Αναπαράσταση και απεικόνισή της παρούσας κατάστασης για τη διαχείριση περιουσιακών στοιχείων, την επιθεώρηση, την κατασκευή και τη χρηματοδότηση των προμηθειών.
- 8. Επιτάχυνση των διαδικασιών κατασκευής, παροπλισμού και τροποποίησης
- 9. Καλύτερη προσαρμογή σε αλλαγές του προκύπτουν κατά την ανέγερση.
- 10. Προσέλκυση νέων ταλέντων σχεδιασμού και συμπαραγωγής που έχουν εκπαιδευτεί στη χρήση του 3D Ισομετρικών μοντέλών σωληνώσεων.

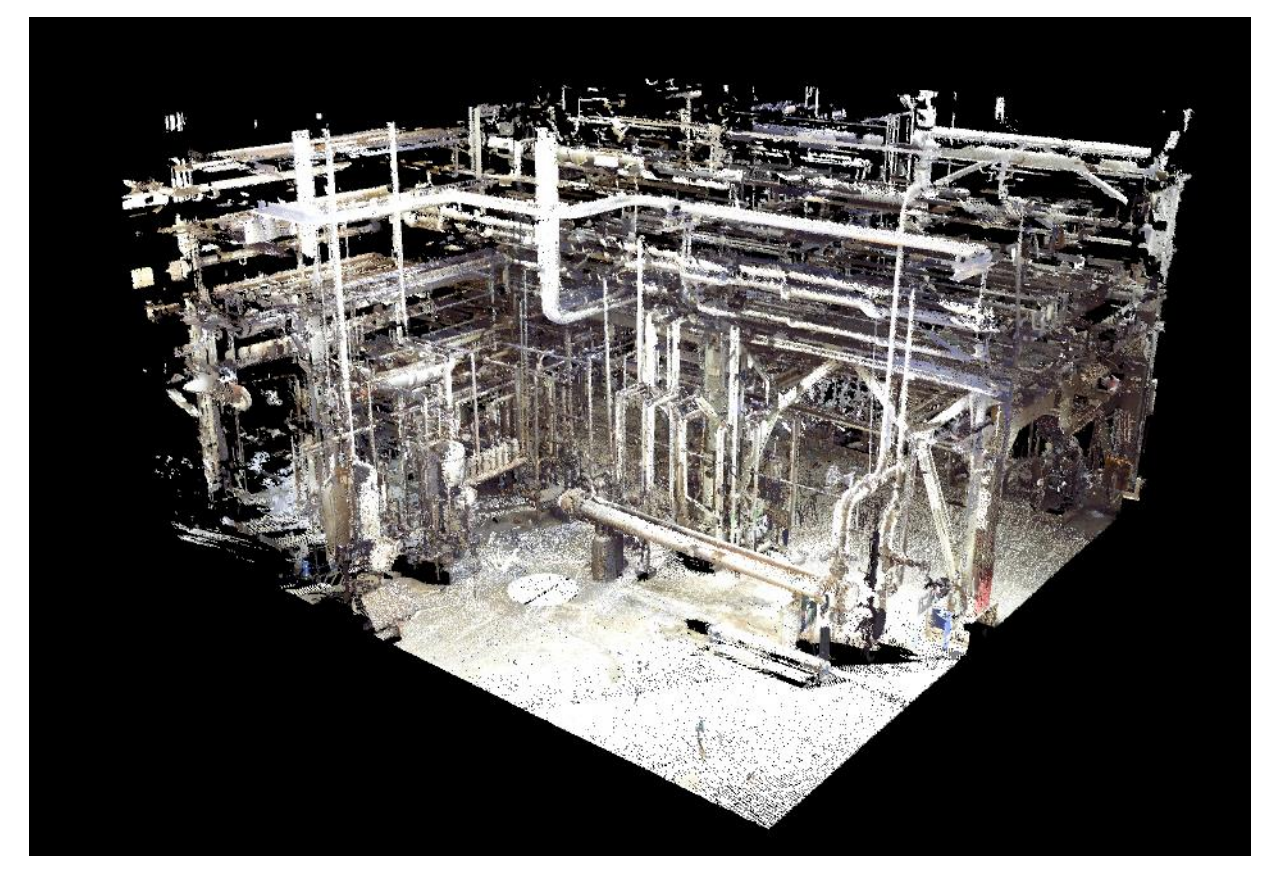

*Εικόνα 5.1.1 Παράδειγμα Point Cloud*

#### <span id="page-25-0"></span>5.1.2 Εξοικονόμηση κόστους και χρόνου

Οι ροές εργασίας που βασίζονται σε λύσεις σάρωσης 3D μειώνουν το κόστος για την αγορά βιομηχανικών εγκαταστάσεων με τρεις βασικούς τρόπους. Πρώτον, ο ιδιοκτήτης /χειριστής των εγκαταστάσεων επωφελείται από μειωμένη διακοπή λειτουργίας και συντομευμένα χρονοδιαγράμματα κατασκευής για έργα ανακαίνισης, τροποποίησης και αναβάθμισης. Δεύτερον, η σάρωση με λέιζερ μπορεί να μειώσει το συνολικό κόστος για έργα brownfield και έχει μειώσει τις πιθανότητες επανεπεξεργασίας σε σύγκριση με τις παραδοσιακές μεθόδους έρευνας. Τέλος, σε πολλές περιπτώσεις, η λήψη δεδομένων πεδίου με βάση τη σάρωση με λέιζερ είναι λιγότερο δαπανηρή σε σύγκριση με τις παραδοσιακές μεθόδους που βασίζονται σε χειροκίνητη μέτρηση με τη χρήση ταινιών μέτρησης και αλφάδι.

Μειωμένη διακοπή λειτουργίας και συντόμευση του χρονοδιαγράμματος

Ο περιορισμός των χρόνων διακοπής λειτουργίας και η μείωση των χρονοδιαγραμμάτων κατασκευής είναι κορυφαίες προτεραιότητες όταν η απώλεια παραγωγής είναι ακριβή ή το κόστος κεφαλαίου

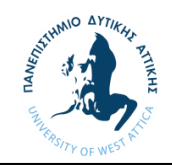

είναι υψηλό. Οι φορείς εκμετάλλευσης πυρηνικής ενέργειας ενδέχεται να χρειαστεί να αγοράσουν ηλεκτρική ενέργεια στην αγορά επιτόπου για να αντικαταστήσουν την παραγωγή που χάθηκε από μη προγραμματισμένες ή καθυστερημένες διακοπές λειτουργίας. το κόστος αντικατάστασης δύναμης μπορεί να είναι της τάξης του 1 εκατομμυρίου δολαρίων ανά ημέρα.

Ομοίως, ο χαμένος χρόνος παραγωγής σε έργα υπεράκτιων κατασκευών, διυλιστηρίων και πετροχημικών όπου η τιμή ανά κυβικό μέτρο και η ενεργειακή πυκνότητα είναι υψηλή μπορεί να κοστίσει εκατοντάδες χιλιάδες δολάρια την ημέρα. Η λογιστική για την αναβαλλόμενη παραγωγή διαφέρει ανάλογα με τη βιομηχανία, αλλά το μη παραχθέν πετρέλαιο παραμένει στον ισολογισμό ως αποδεδειγμένα αποθεματικά. Αλλά η χαμένη παραγωγή είναι χαμένα έσοδα.

Σε αυτές τις περιπτώσεις, η επένδυση αρκετών χιλιάδων δολαρίων ημερησίως για σάρωση και μοντελοποίηση της αρχικής κατάστασης της εγκατάστασης για τη δημιουργία ακριβών και λεπτομερών τρισδιάστατων πληροφοριών αποτελεί τεράστια οικονομική ελάφρυνση.

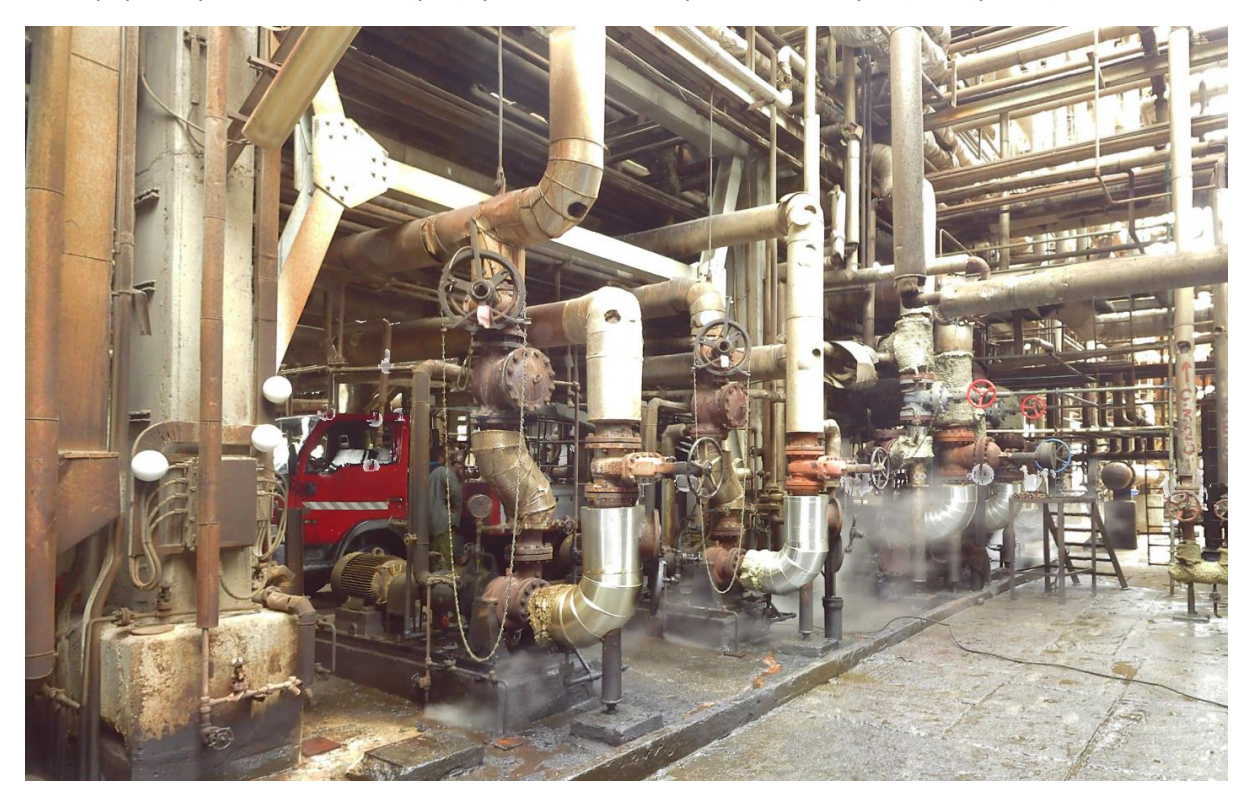

*Εικόνα 5.1.2 Φωτογραφία διυλιστηριακής μονάδας*

#### <span id="page-26-0"></span>5.1.3 Μείωση των απρόβλεπτων εργασιών

Οι υπεύθυνοι έργων από μια μεγάλη ποικιλία βιομηχανιών αναφέρουν ότι η πλήρης και ακριβής τρισδιάστατη ενσωματωμένη πληροφορία που βασίζεται σε τρισδιάστατη σάρωση είχε ως αποτέλεσμα τη μείωση των εργασιών σε έργα brownfield.

Αυτές οι εξοικονομήσεις επιτυγχάνονται εν μέρει μειώνοντας τα σφάλματα σχεδιασμού. Με τα τρισδιάστατα εργαλεία σάρωσης και μοντελοποίησης 3D, καθώς και κορυφαίες λύσεις σχεδιασμού εγκαταστάσεων, οι συγκρούσεις μεταξύ των συνθηκών που υπάρχουν στο εργοστάσιο και του νέου σχεδιασμού μπορούν να εντοπιστούν και να επιλυθούν πριν από την κατασκευή. Συνήθως, είναι πιο οικινομικό να ξανασχεδιαστούν σωληνώσεις στην οθόνη του υπολογιστή από το να τροποποιηθούν τα νέα κομμάτια στο πεδίο.

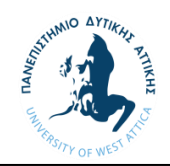

Άλλες εξοικονομήσεις προκύπτουν από τον καλύτερο προσδιορισμό αλληλουχίας και συντονισμού κατασκευής. Η αφαίρεση μεγάλων δοχείων και μεγάλου εξοπλισμού μπορεί να προσομοιωθούν και, στη συνέχεια, να βελτιστοποιηθούν η διαδικασίες οι οποίες απαιτούν πλήρη και ακριβή τρισδιάστατη πληροφορία, προκειμένου να έχουν σωστό αποτέλεσμα. Η κατεδάφιση των υφιστάμενων σωληνώσεων, μεταλλικών κατασκευών και μπετόν μπορεί να είναι πιο χειρουργική με αυτές τις μεθόδους. Ξεκινώντας με ακριβή γεωμετρία επιτρέπει την ενσωμάτωση σχεδίων, ισομετρικών σωληνώσεων, απαιτήσεων κώδικα και διαφόρων προτύπων, κάτι που επιτρέπει καλύτερη επικοινωνία μεταξύ μηχανικών και άλλων κλάδων. Αξιόπιστα as-built μοντέλα βοηθούν στην πιστοποίηση εκπαίδευσης που είναι απαραίτητες για εργασίες εργοστασίου.

#### <span id="page-27-0"></span>5.1.4 Βελτιστοποιημένη τμηματική κατασκευή - εφαρμογές greenfield

Η αξία των τρισδιάστατων ροών εργασίας που βασίζονται στη σάρωση λέιζερ δεν περιορίζεται σε έργα brownfield. Έχει παρατηρηθεί εξοικονόμηση κόστους και συμπίεση χρονοδιαγράμματος για έργα greenfield σε αρθρωτές μεθόδους κατασκευής. Οι αρθρωτές μέθοδοι κατασκευής, οι οποίες επιτρέπουν στους κατασκευαστές να κατασκευάζουν κομμάτια σωληνώσεων, προκατασκευασμένα συστήματα και προκατασκευασμένα κομμάτια τμήματα μονάδων εκτός εργοταξίου, είναι μερικές φορές ο μόνος τρόπος για την εκτέλεση έργων σε περιβάλλοντα όπου οι συνθήκες είναι εξαιρετικά σκληρές ή απομακρυσμένες όπως η υψηλή Αρκτική, για παράδειγμα. Η κατασκευή σε κομμάτια έχει επίσης αναπτυχθεί σε στενές αγορές εργασίας, μετατοπίζοντας την εργασία σε αγορές όπου το κόστος κατασκευής είναι χαμηλότερο.

Η επιτυχημένη αρθρωτή κατασκευή απαιτεί έλεγχο διαστάσεων. Επομένως εξαρτήματα, εξοπλισμός, σωληνώσεις πρέπει να ταιριάζουν όταν εμφανίζονται στο εργοτάξιο. Αυτό ακούγεται απλό αλλά δεν είναι. Οι διαστάσεις των κατασκευασμένων κομματιών δεν αντιστοιχούν πάντα στις προδιαγραφές σχεδιασμού. Ανθρώπινα λάθη, παρεξηγήσεις, αντικατάσταση εξοπλισμού και κακή επικοινωνία μπορούν να οδηγήσουν σε επανεπεξεργασία στο εργοτάξιο. Οι επιτόπιες λύσεις για προβλήματα προσαρμογής δεν είναι πάντοτε εύκολες. Τα εργαλεία κοπής, οι μονάδες συγκόλλησης, τα κομπρεσέρ και τα περιφερειακά τους μπορεί να είναι οι επιλογές πεδίου. Οι ειδικοί συντήρησης λένε ότι τα εξαρτήματα που χρησιμοποιούνται για την εγκατάσταση με αυτές τις μεθόδους συχνά φθείρονται πιο γρήγορα και απρόβλεπτα και αποτελούν μια επιβάρυνση κόστους που υπεισέρχονται στα κόστη του έργου. Χωρίς διαχείριση, οι επιπτώσεις σε οικονομικό αλλά και χρονικό επίπεδο για την επίλυση προβλημάτων προσαρμογής στο εργοτάξιο μπορεί να εξαντλήσει την εξοικονόμηση που είχε επιτευχθεί. Η σάρωση με λέιζερ αυτών των αντικειμένων και η πραγματοποίηση ψηφιακής προσαρμογής πριν από την αποστολή τους στο εργοτάξιο έχει αποτρέψει τις δαπανηρές τροποποιήσεις πεδίου σε αυτά τα έργα.

#### <span id="page-27-1"></span>5.1.5 Χαμηλότερο κόστος για τη λήψη δεδομένων

Η έρευνά μας δεν δείχνει ότι η σάρωση με λέιζερ 3D κοστίζει λιγότερο από τις παραδοσιακές μεθόδους συλλογής / έρευνας δεδομένων σε κάθε περίπτωση. Ωστόσο, υπάρχουν πολλές εφαρμογές βιομηχανικών εγκαταστάσεων όπου η σάρωση παρέχει πλεονεκτήματα κόστους σε σχέση με τις συμβατικές μεθόδους. Το κόστος της συλλογής δεδομένων σε απομακρυσμένες ή δυσπρόσιτες περιοχές περιλαμβάνει τα γενικά έξοδα ταξιδιού. Τόσο ο αριθμός όσο και η διάρκεια αυτών των επισκέψεων μπορεί συχνά να μειωθεί λόγω της πληρότητας και της ακρίβειας μιας τρισδιάστατης σάρωσης και της επαλήθευσης στο πεδίο. Η περίπτωση σάρωσης είναι ακόμη πιο επιτακτική για εργασίες υπεράκτιας πλατφόρμας όπου το κόστος ταξιδιού και διαμονής είναι εξαιρετικά υψηλό.

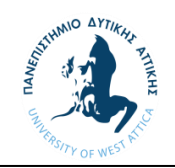

#### <span id="page-28-0"></span>5.1.6 Τα καλύτερα as-builts αποδίδουν καλύτερα σχέδια

Η υψηλή ανάλυση, η πληρότητα και η ακρίβεια των δεδομένων τρισδιάστατης σάρωσης υποστηρίζουν ροές εργασίας που οι παραδοσιακές μέθοδοι έρευνας δεν μπορούν. Οι παραδοσιακές έρευνες οδηγούν σε κενά μεταξύ των εγκατεστημένων συνθηκών και των συνθηκών σχεδίασης με αλλαγές που δεν έχουν καταγραφεί και δεν είναι ενημερωμένα τα αντίστοιχα έγγραφα. Με την βοήθεια σαρώσεων, αυτά τα κενά γεμίζουν με ακριβείς, φωτορεαλιστικές εικόνες και αναλυτικά μοντέλα δεδομένων μέτρησης εξαρτημάτων σωληνώσεων, μεταλλικών κατασκευών, ηλεκτρολογικών και άλλων περιοχών, επιτρέποντας στους εργαζόμενους να εκτελούν αυτοματοποιημένες παρεμβολές και ανίχνευση σύγκρουσης προτεινόμενων σχεδίων έναντι υφιστάμενων συνθηκών και επαλήθευση κρίσιμων μετρήσεων και προδιαγραφές κινητήρων, αντλιών, διακοπτών, βανών, φλαντζών κ.λπ.

#### <span id="page-28-1"></span>5.1.7 Ενισχυμένη συνεργασία μεταξύ των εμπλεκόμενων έργων.

Οι τρισδιάστατες προσομοιώσεις, οι κινούμενες εικόνες και οι περιηγήσεις βοηθούν τόσο το τεχνικό όσο και το μη τεχνικό προσωπικό. Οι μηχανικοί επωφελούνται από την υψηλής ποιότητας ανίχνευση σύγκρουσης. Οι κατασκευαστές είναι εξοπλισμένοι με την σωστή πληροφορία για να αποφύγουν τις παρεμβολές. Το μη τεχνικό προσωπικό, όπως το κυβερνητικό προσωπικό, οι αξιωματούχοι και οι αξιωματικοί επενδύσεων, έχουν τη δυνατότητα να κατανοήσουν την αξία και τις δυνατότητες της τεχνολογίας προκειμένου να χρηματοδοτήσουν με μεγαλύτερη αυτοπεποίθηση έργα, φάσεις έργων και πιθανή χωρική έκταση για μελλοντικά έργα. Τα μοντέλα CAD που συγχωνεύονται με τα δεδομένα 3D βοηθούν το προσωπικό υγείας και ασφάλειας και άλλους να κατανοήσουν τη διάταξη μιας εγκατάστασης με μεγάλη λεπτομέρεια και να αυξήσουν τα επίπεδα ευαισθητοποίησης των μελών της ομάδας σχετικά με το περιβάλλον. Αυτό είναι ιδιαίτερα πολύτιμο για το προσωπικό φυσικής υγείας σε πυρηνικά εργοστάσια, το οποίο μπορεί να εκτελεί εκπαίδευση χωρίς έκθεση σε ακτινοβολία.

Το 3D βελτιώνει τη συνεργασία σε διάφορους κλάδους. διαχειριστές έργων, μηχανικοί και σχεδιαστικοί οδηγοί, κατασκευή, κατασκευή, λειτουργίες και συντήρηση, εγκατάσταση και υγειονομικό προσωπικό και ενδιαφερόμενα μέρη σε όλα τα επίπεδα έχουν βελτιώσει την ορατότητα σε ένα έργο κεφαλαίου και διόρθωσαν επικαλύψεις ή μεταγενέστερα αποτελέσματα πριν γίνουν δαπανηρά. Οι μηχανικοί μπορούν να ζητήσουν συγκεκριμένα δεδομένα από τεχνικούς σάρωσης πριν από την είσοδό τους σε έναν εργοτάξιο, λαμβάνοντας έτσι πιο ολοκληρωμένα και ακριβή δεδομένα για τη δημιουργία λειτουργικών σχεδίων και επιθεωρήσεων. Οι κατασκευαστές είναι πιο σίγουροι κατά τη διαδικασία κατασκευής και μετά την παράδοση ανταλλακτικών και εξαρτημάτων. Το προσωπικό φυσικής υγείας ακτινοβολίας διεξάγει εικονικές περιηγήσεις στα φυτά και είναι σε θέση να παρακολουθεί και να καθιερώνει αποτελεσματική εκπαίδευση για πυρηνικά εργοστάσια «hotspots» από πληροφορίες σάρωσης 360 μοιρών

#### <span id="page-28-2"></span>5.1.8 Οφέλη ασφάλειας και κανονιστικής συμμόρφωσης

Οι βιομηχανικές εγκαταστάσεις είναι συχνά περίπλοκα και επικίνδυνα περιβάλλοντα. Ο πρώτος κανόνας ασφάλειας είναι ο περιορισμός του χρόνου έκθεσης των ανθρώπων σε αυτούς τους κινδύνους. Η ταχύτητα των σημερινών τρισδιάστατων συσκευών σάρωσης καθώς και οι εγγενείς δυνατότητες τηλεπισκόπησης σημαίνουν ότι η λήψη δεδομένων που χρησιμοποιεί αυτά τα όργανα μπορεί να είναι ασφαλέστερη από τις παραδοσιακές μεθόδους βιομηχανικής έρευνας. Εναλλακτικές λύσεις, όπως η αναρρίχηση πάνω από μια σχάρα σωλήνων με μεζούρα για τη σύλληψη μιας σύνδεσης ή την ανέγερση σκαλωσιάς για πρόσβαση σε δυσπρόσιτες περιοχές εγκαταστάσεων, μπορεί είτε να είναι εντελώς επικίνδυνες, δαπανηρές ή χρονοβόρες ή όλες πάνω από.

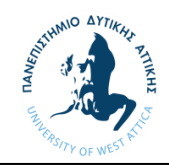

Μία από τις πιο ρυθμιζόμενες αγορές του βιομηχανικού κόσμου, η πυρηνική ενέργεια, αρχίζει να κάνει εκτεταμένη χρήση τρισδιάστατης σάρωσης λέιζερ για την αντιμετώπιση προβλημάτων υγείας, ασφάλειας και περιβάλλοντος. Η ιδέα του «As-Low-As-Reasonably-Achievable» (ALARA) της βιομηχανίας πυρηνικής ενέργειας, μια σημαντική συνιστώσα πολλών παγκόσμιων προγραμμάτων ακτινοπροστασίας, επιβάλλει τον ακτινολογικό στόχο της προστασίας κάθε εργαζομένου από υψηλούς ρυθμούς δόσης ακτινοβολίας.

Η αξία ασφάλειας της σάρωσης με λέιζερ 3D είναι ανυπολόγιστη, καθώς τέσσερις ή πέντε επιθεωρητές μπορούν να συλλάβουν τεράστιες ποσότητες πληροφοριών σε "hotspots" ακτινοβολίας και να τα δημοσιεύσουν σε έναν δωρεάν θεατή με βάση το Web για χρήση από 100 περίπου μηχανικούς. Αυτό αναιρεί την εκπαίδευση ασφάλειας για ορισμένους από αυτούς τους μηχανικούς, μια απαίτηση που μπορεί να διαρκέσει έως και μία εβδομάδα ανά μηχανικό. Ο πολλαπλασιασμός της εξοικονόμησης από τη μειωμένη εκπαίδευση με τη μείωση των ποσοστών δόσης είναι σημαντικός.

Η βιομηχανία μπορεί να έχει καλύτερη εποπτεία και να μπορεί να συμμορφώνεται με περισσότερους κανονισμούς για την υγεία, την ασφάλεια και το περιβάλλον. Τα συστήματα αντιμετώπισης καταστάσεων έκτακτης ανάγκης θα έχουν ολοένα αυξανόμενες απαιτήσεις για ακριβή δεδομένα 3D όχι μόνο για σκοπούς σχεδιασμού αλλά και για την παροχή βελτιωμένης συνειδητοποίησης κατάστασης στους πρώτους ανταποκριτές. Η επίτευξη συμμόρφωσης απαιτεί καλύτερη και πληρέστερη τεκμηρίωση των φυσικών στοιχείων της εγκατάστασης και η σάρωση με λέιζερ είναι μια αποδεδειγμένη τεχνολογία για τη συλλογή αυτών των πληροφοριών.

#### <span id="page-29-0"></span>5.1.9 Ετοιμότητα έργου

Η ποσότητα δεδομένων που μπορούν να συλλεχθούν σε ένα έργο από τη σάρωση με λέιζερ δεν πρέπει να μειωθεί. Η αρχειοθέτηση των εκατομμυρίων ή δισεκατομμυρίων σημείων δεδομένων που είναι εφικτά από τους σαρωτές λέιζερ εξασφαλίζει την ευκαιρία για άμεση χρηστικότητα στο μέλλον. Η ύπαρξη αυτού του όγκου δεδομένων σε έτοιμα για μελλοντικά έργα μειώνει τις αλλαγές πεδίου, τις έρευνες και την επανεπεξεργασία, αυξάνοντας έτσι την παραγωγικότητα.

#### <span id="page-29-1"></span>5.1.10 Εξασφαλίζοντας αλλαγή πεδίου

Αναμένεται αλλαγή πεδίου για τα περισσότερα κεφαλαιουχικά έργα. Οι αλλαγές της ζήτησης στην αγορά και οι απρόβλεπτες συνθήκες εμφανίζονται στο μέσο των έργων, εμφανίζονται νέες πηγές πρώτων υλών ή οι παλιές γίνονται λιγότερο ελκυστικές ή η καινοτομία εμφανίζεται άβολα. Η αριστεία στη διαχείριση των αλλαγών είναι ένα χαρακτηριστικό γνώρισμα των διαχειριστών έργων υψηλής απόδοσης. Τα ακριβή, πλήρη και αξιόπιστα δεδομένα 3D παρέχουν στους διαχειριστές έργων μεγαλύτερη ευελιξία και περισσότερες επιλογές για την αντιμετώπιση της αλλαγής πεδίου. Ο χώρος λύσεων - τα σενάρια τι γίνεται – μπορεί να διερευνηθεί πιο γρήγορα, διεξοδικά και με μεγαλύτερη εμπιστοσύνη με καλύτερες πληροφορίες 3D.

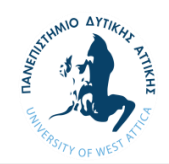

#### <span id="page-30-0"></span>6 Εισαγωγή στα δίκτυα σωληνώσεων

Ο πιο κοινός τρόπος με τον οποίο μεταφέρονται τα προϊόντα ή τα μέσα τα οποία απαιτούνται για μια διεργασία κατασκευής ενός προϊόντος είναι οι σωληνώσεις. Τα δίκτυα σωληνώσεων είναι απαραίτητα στις μονάδες παραγωγής ενέργειας (Power Plants), σε εργοστάσια τροφίμων αλλά και στα διυλιστήρια. Όπως φαίνεται και στην εικόνα 6.0.1 σε μια διυλιστηριακή μονάδα υπάρχουν εκατοντάδες χιλιόμετρα σωληνώσεων τα οποία είτε μεταφέρουν τα ορυκτά καύσιμα τα οποία χρησιμοποιεί ο καταναλωτής είτε τα διάφορα ψυκτικά ή θερμαντικά μέσα όπως το νερό και ο ατμός αντίστοιχα που απαιτούνται για δημιουργηθεί το τελικό προϊόν. Για τις διάφορες διεργασίες ανάλογα με το μέγεθος, την θερμοκρασία, και τις φορτίσεις που δέχεται το δίκτυο θα πρέπει να γίνει η κατάλληλη επιλογή για το υλικό και το πάχος των τοιχωμάτων των σωληνώσεων. H σωλήνες μπορεί να είναι κατασκευασμένες από μέταλλο, πλαστικό, ξύλο, σκυρόδεμα ή ίνα. Οι σωλήνες χρησιμοποιούνται για τη μεταφορά υγρών, αερίων, πολτών ή λεπτών σωματιδίων. Ένα σύστημα σωληνώσεων θεωρείται γενικά ότι περιλαμβάνει την πλήρη διασύνδεση των σωλήνων, συμπεριλαμβανομένων των ενσωματωμένων εξαρτημάτων όπως τα κομμάτια ενώσεων μεταξύ των σωλήνων και οι φλάντζες. Αντλίες, εναλλάκτες θερμότητας, βαλβίδες και δεξαμενές θεωρούνται επίσης μέρος του συστήματος σωληνώσεων. Τα συστήματα σωληνώσεων είναι οι αρτηρίες των βιομηχανικών μας διαδικασιών και η συμβολή των σωληνώσεων είναι ουσιαστική σε μια βιομηχανική κοινωνία.

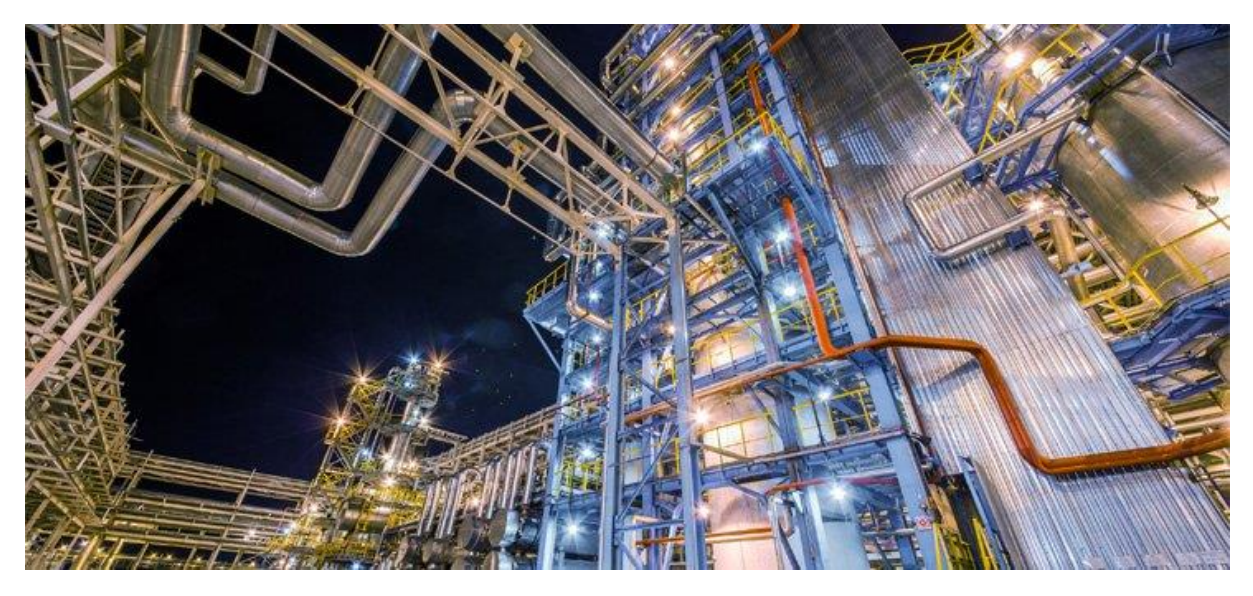

*Εικόνα 6.0.1 Φωτογραφία δυιλιστηριακής μονάδας*

Στην παραπάνω εικόνα απεικονίζεται το μήκος των σωληνώσεων που απαιτείται σε μια τυπική μονάδα χημικής διεργασίας όπως είναι τα διυλιστήρια. Τα συστήματα σωληνώσεων αντιπροσωπεύουν σημαντικό μέρος του συνολικού κόστους των εγκαταστάσεων, μερικές φορές όσο το ένα τρίτο της συνολικής επένδυσης. Τα συστήματα σωληνώσεων που είναι διατεταγμένα σε μια πολύ περιορισμένη περιοχή μπορούν να αποτελέσουν μια πρόσθετη πρόκληση για τους σωλήνες και να υποστηρίξουν τους μηχανικούς. Ο αρχικός σχεδιασμός ενός συστήματος σωληνώσεων καθορίζεται από τις λειτουργικές απαιτήσεις της σωληνώσεως ενός υγρού και την διαδρομή που πρέπει να ακολουθήσει. Ο λεπτομερής σχεδιασμός αποφασίζεται από κριτήρια όπως ο τύπος του ρευστού που μεταφέρεται, η επιτρεπόμενη πτώση πίεσης ή η απώλεια ενέργειας, η επιθυμητή ταχύτητα, οι περιορισμοί χώρου, οι απαιτήσεις διεργασίας όπως η ελεύθερη αποστράγγιση ή η απαίτηση ευθείας λειτουργίας, ανάλυση τάσης, θερμοκρασία υγρού κ.λπ. Τέτοια συστημάτων σωληνώσεων απαιτούν εξειδικευμένη γνώση μηχανικής, σχεδιασμού, κατασκευής και ανέγερσης. Σε ορισμένες περιπτώσεις, ειδικές κατασκευές πρέπει να κατασκευάζονται αποκλειστικά για την

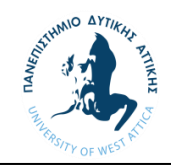

υποστήριξη συστημάτων σωληνώσεων. Το υλικό που χρησιμοποιείται για την κατασκευή σωλήνων πρέπει να επιλέγεται ώστε να ταιριάζει στις συνθήκες λειτουργίας του συστήματος σωληνώσεων. Οδηγίες για την επιλογή του σωστού υλικού μπορούν να ληφθούν από τους τυπικούς κωδικούς σωληνώσεων όπως για παράδειγμα, ο κώδικας ASME (American Society of Mechanical Engineers) για σωληνώσεις πίεσης. περιέχει ενότητες σχετικά με τη διοχέτευση σωληνώσεων, στη βιομηχανία αερίου και τη διύλιση. Ο στόχος είναι να διασφαλιστεί ότι το υλικό που χρησιμοποιείται είναι απολύτως ασφαλές υπό τις συνθήκες λειτουργίας της αναμενόμενης πίεσης και θερμοκρασίας.

Ο ASME παρέχει διάφορους κώδικες για δίκτυα σωληνώσεων που λειτουργούν υπό πίεση όπως ο B31.1 για την παραγωγή ενέργειας, ο B31.3 σωληνώσεις διεργασιών, ο B31.4 για συστήματα υγρών υδρογονανθράκων, ο B31.5 για σωληνώσεις ψύξης και μεταφοράς θερμότητας, ο B31.8 για μεταφορά αερίου και συστήματα σωληνώσεων διανομής, ο B31.9 για κτιριακά συστήματα σωληνώσεων και ο B31.11 για συστήματα σωληνώσεων μεταφοράς παχύρευστων κλασμάτων πετρελαίου. Μερικά από τα επικρατέστερα υλικά που χρησιμοποιούνται συνήθως για σωληνώσεις σταθμών παραγωγής ενέργειας είναι:

Χάλυβας - Ο χάλυβας είναι το πιο συχνά χρησιμοποιούμενο υλικό για σωληνώσεις. Ο σφυρηλατημένος χάλυβας χρησιμοποιείται εκτενώς για εξαρτήματα ενώ ο χυτός χάλυβας χρησιμοποιείται κυρίως για ειδικές εφαρμογές. Ο σωλήνας κατασκευάζεται σε δύο κύριες κατηγορίες χωρίς συγκόλληση (seamless) και με συγκόλληση (welded).

Χυτοσίδηρος - Ο χυτοσίδηρος έχει υψηλή αντοχή στη διάβρωση και στην τριβή και χρησιμοποιείται για συστήματα διαχείρισης τέφρας, αποχέτευσης και υπόγειες γραμμές νερού. Ωστόσο, είναι πολύ εύθραυστο και δεν είναι κατάλληλο για τα περισσότερες συστήματα ηλεκτροπαραγωγής. Είναι κατασκευασμένο σε διαφορετικές ποιότητες.

Ορείχαλκος και χαλκός - Μη σιδηρούχα υλικά όπως χαλκός και κράματα χαλκού χρησιμοποιούνται σε σταθμούς ηλεκτροπαραγωγής σε υπηρεσίες οργάνων και νερού όπου η θερμοκρασία δεν είναι πρωταρχικός παράγοντας.

#### <span id="page-31-0"></span>6.1 Εμπορικά μεγέθη σωλήνων

Οι εμπορικοί σωλήνες κατασκευάζονται σε τυποποιημένα μεγέθη με πολλά διαφορετικά πάχη τοιχώματος ή βάρη. Μέχρι και συμπεριλαμβανομένου του σωλήνα 304,8 mm (12 ίντσες), το μέγεθος εκφράζεται ως ονομαστική (κατά προσέγγιση) εσωτερική διάμετρος. Πάνω από 304,8 mm, το μέγεθος δίνεται ως η πραγματική εξωτερική διάμετρος. Όλες οι κατηγορίες σωλήνων ενός δεδομένου μεγέθους έχουν την ίδια εξωτερική διάμετρο, με το επιπλέον πάχος για διαφορετικά βάρη στο εσωτερικό. Για παράδειγμα, εάν ένας σωλήνας χαρακτηρίστηκε ως μέγεθος 152,4 mm, αυτό θα σήμαινε ότι έχει ονομαστική ή κατά προσέγγιση εσωτερική διάμετρο 152,4 mm. Η εξωτερική διάμετρος είναι 168,28 mm. Αυτή είναι μια σταθερή τιμή ανεξάρτητα από το πάχος του τοιχώματος. Η πραγματική εσωτερική διάμετρος του σωλήνα εξαρτάται από το πάχος του τοιχώματος. Για τυπικό τοίχωμα , η πραγματική εσωτερική διάμετρος του σωλήνα 152,4 mm είναι 154,06 mm. Για πολύ ισχυρό πάχος τοιχώματος, η πραγματική εσωτερική διάμετρος είναι 146,34 mm.

Υπάρχουν δύο συστήματα που χρησιμοποιούνται για να προσδιορίσουν τα διάφορα πάχη τοιχώματος διαφορετικών μεγεθών σωλήνων. Η παλαιότερη μέθοδος παραθέτει τον σωλήνα ως στάνταρ (S), πολύ ισχυρό (XS) και ακόμα πιο ισχυρό (XXS). Η νεότερη μέθοδος, η οποία αντικαθιστά την παλαιότερη μέθοδο, χρησιμοποιεί αριθμούς (Schedules) για να προσδιορίσει το πάχος του τοιχώματος. Αυτοί οι αριθμοί είναι 10, 20, 30, 40, 60, 80, 100, 120, 140 και 160. Στα περισσότερα μεγέθη σωλήνων, το Schedule 40 αντιστοιχεί στο πρότυπο και το Schedule 80 αντιστοιχεί σε πολύ

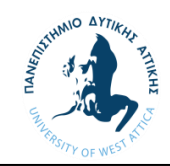

ισχυρό. Όλα τα παραπάνω πάχη περιγράφονται αναλυτικά στον ASME B36.10 για κάθε μέγεθος σωλήνάς.

#### Εξαρτήματα σωληνώσεων

Ένα εξάρτημα χρησιμοποιείται σε συστήματα σωλήνων για τη σύνδεση ευθειών τμημάτων σωλήνων, προσαρμογής σε διαφορετικά μεγέθη ή σχήματα και για άλλους σκοπούς, όπως ρύθμιση (ή μέτρηση) ροής υγρού. Τα εξαρτήματα σωληνώσεων (ειδικά οι ασυνήθιστοι τύποι) απαιτούν χρήματα, χρόνο, υλικά και εργαλεία για την εγκατάσταση και αποτελούν σημαντικό μέρος των συστημάτων σωληνώσεων και υδραυλικών εγκαταστάσεων. Οι βαλβίδες είναι τεχνικά εξαρτήματα, αλλά συνήθως αναφέρονται ξεχωριστά. Μερικά από τα βασικά εξαρτήματα/ ενώσεις περιγράφονται παρακάτω.

- Elbows για στροφές σε σωληνώσεις.
- Couplings, olets- για τη σύνδεση δύο σωλήνων ίδιου μεγέθους σε ευθεία γραμμή.
- Tees and Crosses για την πραγματοποίηση συνδέσεων γραμμής διακλάδωσης σε 90º.
- Flanges-Για την ένωση μεταξύ σωληνώσεων με εξοπλισμό όπως π.χ. αντλίες
- Reducers για μείωση του μεγέθους του σωλήνας.

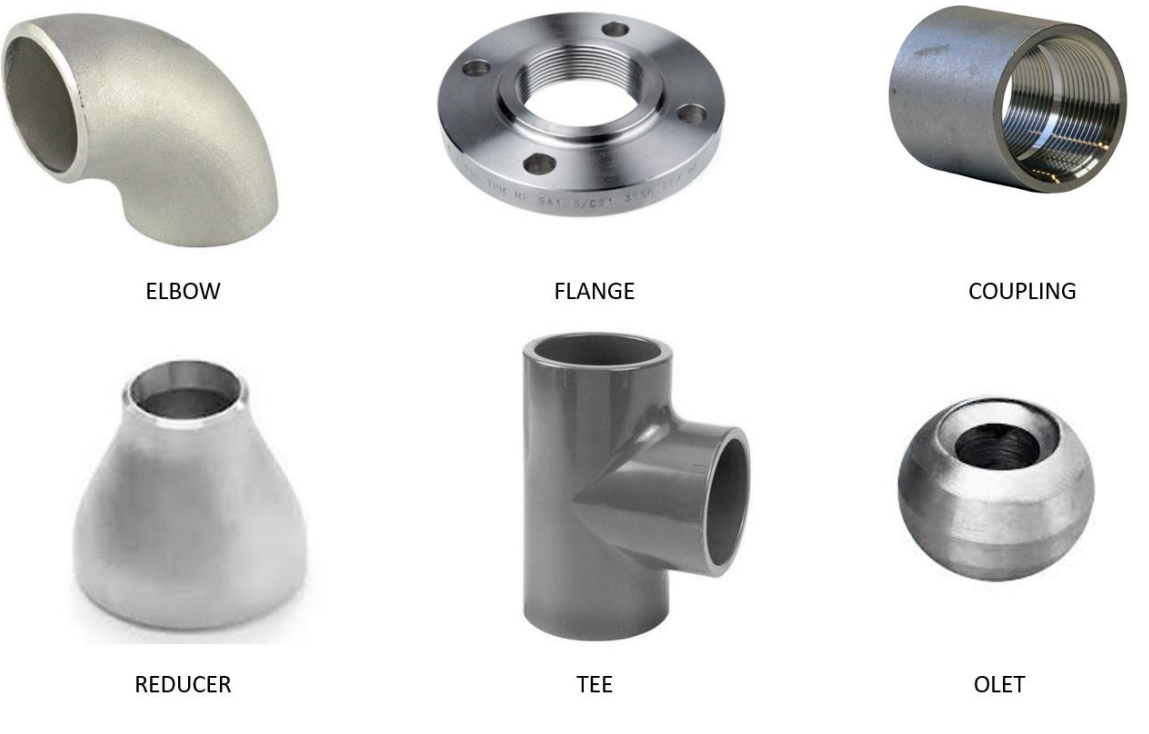

*Εικόνα 6.2.1 Εξαρτήματα σωληνώσεων*

Υπάρχουν τρεις βασικές μέθοδοι που χρησιμοποιούνται για τη σύνδεση σωληνώσεων.

- Βιδωτές συνδέσεις.
- Φλάντζοτές συνδέσεις.
- Συνδέσεις με συγκόλλήση.

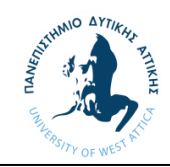

Σε συστήματα υψηλών πιέσεων και θερμοκρασιών οι συνδέσεις γίνονται με συγκόλληση παρά μόνο μεταξύ του εξοπλισμού και των βαλβίδων όπου οι συνδέσεις γίνονται με φλάντζες. Ο ASME B16 περιγράφει και διαστασιολογεί όλες τις παραπάνω ενώσεις, καθώς και τις εφαρμογές τους και τον τρόπο κατασκευής τους.

Ο κύριος στόχος του σχεδιασμού σωληνώσεων είναι η διαμόρφωση και τοποθέτηση εξοπλισμού, σωληνώσεων και άλλων υλικών που πληρούν τις σχετικές προδιαγραφές για την δημιουργία μιας εγκατάστασης ή συστήματος σωληνώσεων. Ο σχεδιασμός των σωληνώσεων και η μηχανική περιλαμβάνει πέντε σημαντικά βήματα:

- Επιλογή υλικών σωλήνων με βάση τα χαρακτηριστικά του υγρού και συνθήκες λειτουργίας συμπεριλαμβανομένων των μέγιστων πιέσεων και θερμοκρασιών.
- Εύρεση οικονομικής διαμέτρου σωλήνα και πάχους τοιχώματος.
- Επιλογή υλικών, εξαρτημάτων και ενώσεων.
- Δημιουργία κατασκευαστικών σχεδίων όπως ισομετρικά και όψεις διάταξης σωληνώσεων.
- Εκτίμηση υλικών (MTO).

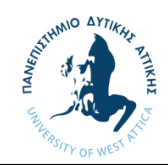

#### <span id="page-34-0"></span>7 Μελέτη

Σκοπός της μελέτης είναι η αναβάθμιση τμήματος διυλιστηριακής μονάδας με την προσθήκη νέου εναλλάκτη για την διεργασία μετάδοσης θερμότητας δύο μέσων με παράλληλη ή μεμονωμένη λειτουργία των εναλλακτών και την σχεδίαση σωληνώσεων για την υποστήριξη της διεργασίας που έχει ορίσει ο πελάτης. Η μελέτη αφορά την διεξαγωγή σάρωσης της περιοχής που αφορά την μελέτη, την δημιουργία ενός τρισδιάστατου νέφους σημείων (Point Cloud) ως αποτέλεσμα της διαδικασίας σάρωσης και την σχεδίαση του εξοπλισμού και των σωληνώσεων σε τρισδιάστατο περιβάλλον με την χρήση προγραμμάτων CAD καθώς και την έκδοση σχεδίων που αφορούν την κατασκευή και ανέγερση του έργου.

Τα στάδια της μελέτης είναι:

- i) Τρισδιάστατη σάρωση του χώρου και του συστήματος όπου θα πραγματοποιηθεί η αναβάθμιση με την χρήση της τεχνολογίας 3D Laser Scanning. Η διαδικασία αυτή είναι η μόνη η οποία απαιτεί την παρουσία του μελετητή στον χώρο όπου θα πραγματοποιηθεί το έργο.
- ii) Δημιουργία αρχείου σάρωσης (Point Cloud) με την χρήση Recap Pro. Το αρχείο Point Cloud είναι αυτό που θα μας δώσει την εικόνα σε τρισδιάστατο περιβάλλον για την σχεδίαση των νέων σωληνώσεων καθώς και τις αλλαγές οι οποίες θα πραγματοποιηθούν στο υπάρχον σύστημα.
- iii) Αποτύπωση της υπάρχουσας κατάστασης του συστήματος με την χρήση του Autocad Plant 3D. Στο στάδιο αυτό θα μπορέσουμε να έχουμε μια πιο σαφή εικόνα για το υπάρχον σύστημα κατανοώντας την λειτουργία του για τον σχεδιασμό των διαγραμμάτων P&ID.
- iv) Σχεδίαση διαγραμμάτων P&ID υπάρχουσας κατάστασης (παράρτημα 1) με την χρήση του Autocad Plant 3D. Τα διαγράμματα αυτά θα δώσουν στον πελάτη την δυνατότητα να κάνει τις αλλαγές που επιθυμεί στην διεργασία του συστήματος.
- v) Σχεδίαση νέων διαγραμμάτων P&ID (παράρτημα 2) για την νέα διεργασία του συστήματος με την χρήση του Autocad Plant 3D. Τα νέα διαγράμματα θα δώσουν την ακριβή εικόνα τις νέας διεργασίας με τα νέα μετρητικά και τις νέες βαλβίδες που θα αποτελούν το νέο σύστημα.
- vi) Σχεδίαση του νέου συστήματος σε τρισδιάστατο περιβάλλον με την χρήση του Autocad Plant 3D. Σε αυτό το στάδιο γίνονται οι απαραίτητες αλλαγές δοκιμάζοντας διαφορετικές διαδρομές των νέων σωληνώσεων για την καλύτερη λύση λειτουργικά και χωροταξικά.
- vii) Σχεδίαση δισδιάστατων όψεων (παράρτημα 3) του νέου συστήματος (Layouts). Τα σχέδια αυτά δίνουν στον εργολάβο μια σαφέστερη εικόνα του νέου συστήματος επιτρέποντας του να προγραμματίσει τα διάφορα στάδια ανέγερσης του έργου.
- viii) Έκδοση ισομετρικών σχεδίων (παράρτημα 4) των σωληνώσεων για την κατασκευή τους. Με τα σχέδια αυτά θα μπορεί η κατασκευαστική εταιρία να προκατασκευάσει ορισμένα τμήματα του νέου συστήματος μειώνοντας έτσι των χρόνο που απαιτείται στο εργοτάξιο.
- ix) Έκδοση λίστας υλικών (Material Take-off) (παράρτημα 5) για την προμήθεια των υλικών που απαιτούνται για την κατασκευή των σωληνώσεων και την ανέγερση του έργου. Η λίστα αυτή περιέχει τις προδιαγραφές των υλικών για την κατασκευή των σωληνώσεων καθώς και την ποσότητα τους προσεγγίστηκα.

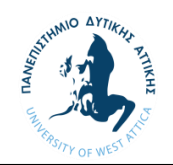

#### <span id="page-35-0"></span>7.1 Διαδικασία και μέθοδος σάρωσης

Η σάρωση ενός αντικειμένου ή όπως στην δική μας περίπτωση μιας διυλιστηριακής εγκατάστασης αποτελεί ίσως το σημαντικότερο κομμάτι μια μελέτης αφού αποτελεί την αρχή της όλης διαδικασίας. Μια σωστή σάρωση αποτελεί το πρώτο βήμα για ένα επιτυχημένο τελικό αποτέλεσμα και γι αυτό το λόγο απαιτείται εμπειρία και κυρίως αντίληψη για την διεξαγωγή της σάρωσης. Ο χειριστής θα πρέπει να γνωρίζει τις δυνατότητες και τις αδυναμίες της τεχνολογίας που χρησιμοποιεί αλλά και τις απαιτήσεις που έχει ο μελετητής για να μπορεί να αποτυπώσει το αντικείμενο ή την περιοχή με επιτυχία. Παρακάτω θα δούμε κάποιες βασικές τεχνικές και μεθόδους που χρησιμοποιήθηκαν για την διεξαγωγή της σάρωσης. Η διαδικασία που περιγράφεται παρακάτω αποτελεί έναν βασικό οδηγό σάρωσης από την εργασιακή εμπειρία που απέκτησα τα δυο τελευταία χρόνια στο κομμάτι της σάρωσης και αποτύπωσης συστημάτων και εγκαταστάσεων.

Για την σάρωση αντικειμένων και περιοχών είναι σημαντική η σύλληψη πληροφορίας από όσο το δυνατών περισσότερες οπτικές γωνίες. Όπως και ο ανθρώπινος εγκέφαλος έτσι και το λογισμικό χρειάζεται την απαραίτητη πληροφορία για να μπορέσει να επεξεργαστεί και να ταυτίσει κοινά σημεία για να δημιουργήσει μια ολοκληρωμένη εικόνα.

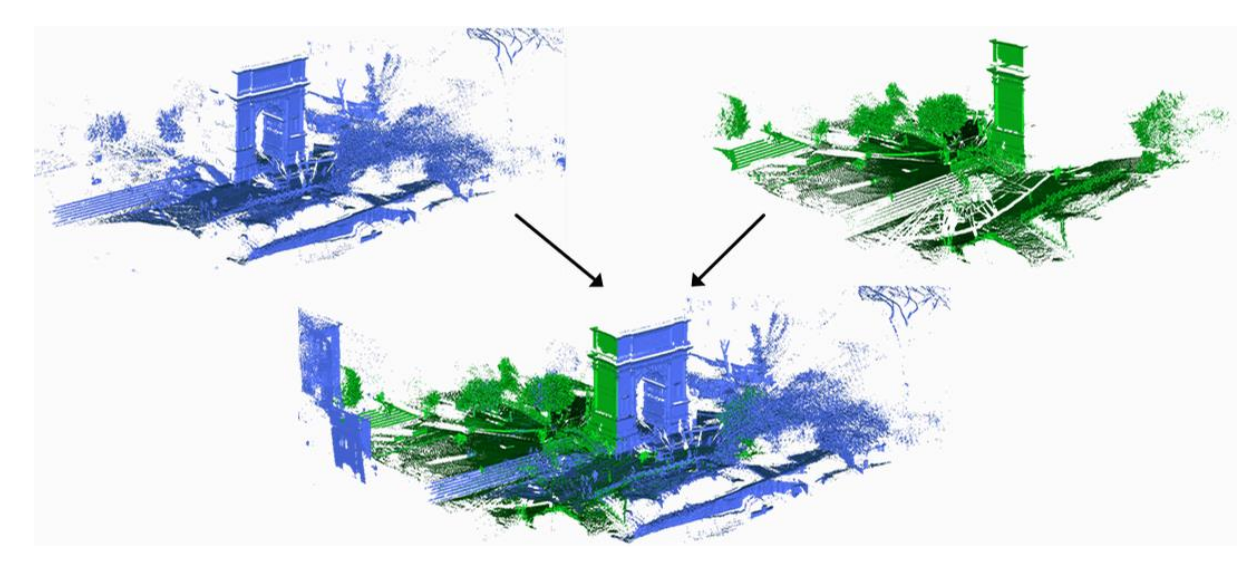

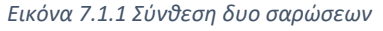

Πριν την διαδικασία της σάρωσης είναι σημαντικό να γίνει μια προμελέτη και σχεδιασμός των θέσεων που θα στηθεί ο σαρωτής. Σαν πρώτο βήμα θα πρέπει να γίνει μια έρευνα για τα σημεία τα οποία αφορούν την μελέτη όπως για παράδειγμα τα στόμια εξοπλισμού, τις συνδέσεις των σωληνώσεων και πιθανά εμπόδια που μπορούν να επηρεάσουν το τελικό έργο. Τα παραπάνω κρίσιμα σημεία καθορίζονται από τα ζητούμενα της μελέτης. Για παράδειγμα, εάν γνωρίζουμε ότι ένα μεγάλο κομμάτι των σωληνώσεων θα αντικατασταθεί, θα μπορούμε να εστιάσουμε περισσότερο στο εξοπλισμό και στα σημεία επανένωσης με το υπάρχον σύστημα ώστε να έχουμε μια καλύτερη εικόνα για τα σημεία στα οποία θα συνδέσουμε αργότερα τις καινούριες σωληνώσεις του υπό μελέτη συστήματος. Αντιθέτως εάν ξέρουμε ότι θα γίνει αντικατάσταση εξοπλισμού θα πρέπει να εστιάσουμε στα σημεία των σωληνώσεων που βρίσκονται κοντά στο εξοπλισμό για να μειωθούν όσο το δυνατόν περισσότερο τα νέα κομμάτια σωληνώσεων που θα αντικατασταθούν για την ένωση της υπάρχουσας γραμμής με τον νέο εξοπλισμό. Όλα τα παραπάνω εφαρμόζονται στην περίπτωση που ο χρόνος που μας δίνεται στο πεδίο είναι ελάχιστος. Φυσικά και όταν δεν υπάρχουν τα στενά χρονικά περιθώρια θα μπορούσε να δοθεί έμφαση τόσο στις σωληνώσεις όσο και στον εξοπλισμό για καλύτερο αποτέλεσμα και ποιότητα του τελικού αρχείου σάρωσης (Point Cloud).
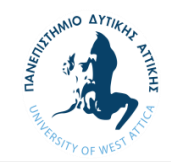

Στον καθορισμό των θέσεων στις οποίες θα πραγματοποιηθούν οι σαρώσεις μας θα πρέπει να φροντίζουμε να υπάρχει επικάλυψη των σημείων. Αυτό σημαίνει μεταξύ δυο διαδοχικών σαρώσεων θα πρέπει να υπάρχουν κοινά σημεία (overlap) του χώρου προς σάρωση.

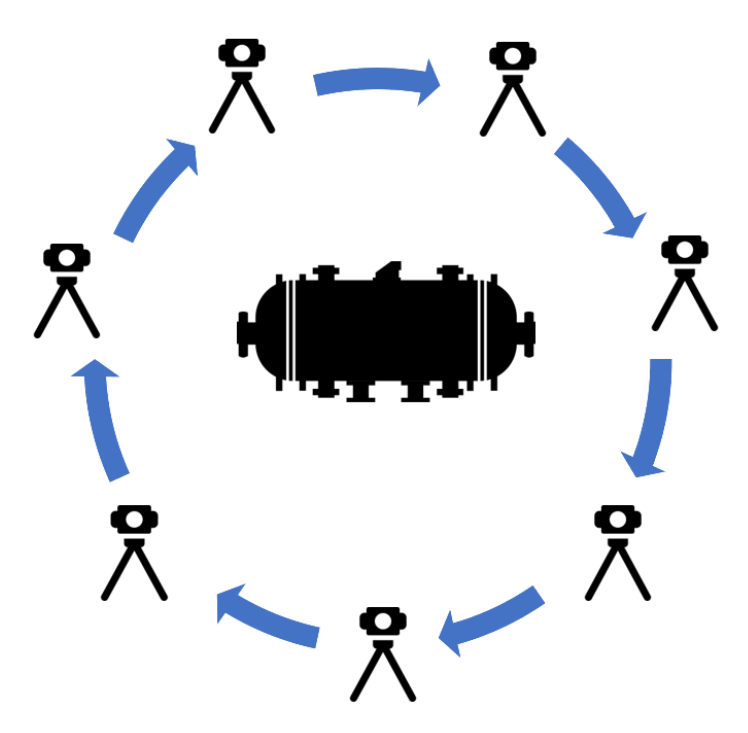

*Εικόνα 7.1.2 Σκίτσο μεθόδου σάρωσης*

Στην δική μας περίπτωση σαρώνοντας τον εναλλάκτη από όλες τις πιθανές γωνίες εξασφαλίζουμε μια άριστη απεικόνιση όχι μόνο του εναλλάκτη αλλά και του περιβάλλοντα χώρου αφού το οπτικό πεδίο του σαρωτή καλύπτει ένα εύρος σχεδόν 360 μοιρών σε όλους τους πιθανούς άξονες.

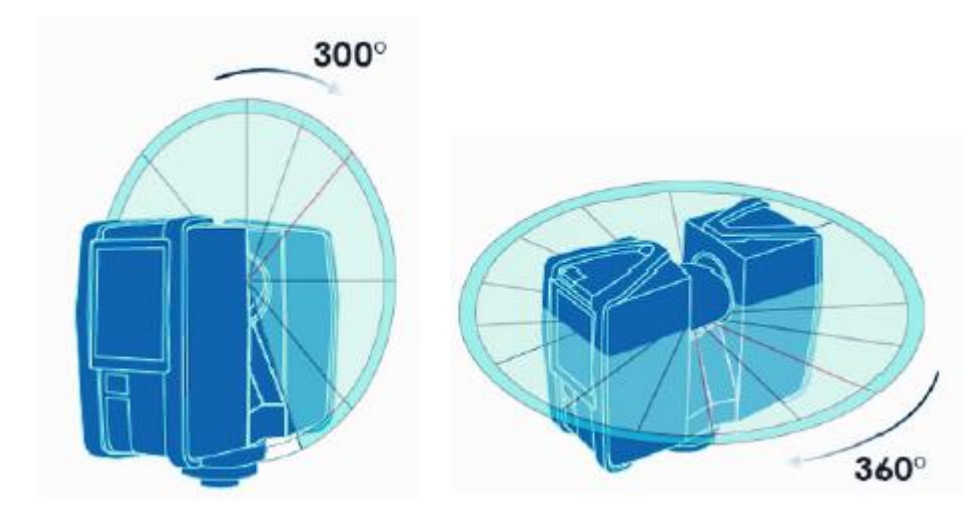

*Εικόνα 7.1.3 Εύρος μοιρών σάρωσης*

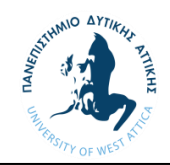

Η ποιότητα του φωτισμού είναι ένας σημαντικός παράγοντας στη σάρωση 3D. Πολύ λίγο φως θα οδηγήσει σε σκιές και εικόνες κακής ποιότητας. Ο έντονος φωτισμός θα οδηγήσει σε υπερβολικό θόρυβο για το λογισμικό που επεξεργάζεται τα δεδομένα λέιζερ της σάρωσης. Επομένως, δεν είναι επιθυμητό να βρίσκεστε στα άκρα του φάσματος φωτός.

Συνιστάται η χρήση όσο το δυνατόν περισσότερου φυσικού φωτός κατά τη σάρωση 3D. Μια συννεφιασμένη μέρα με ελαφρώς πάνω από το μέσο όρο διείσδυση του φωτός είναι τέλεια. Ο νεφελώδης καιρός εξομαλύνει το φως μειώνοντας παράλληλα τον υπερβολικό θόρυβο και δημιουργεί ιδανικές συνθήκες για μια σάρωση.

Αφού έχουν εκτιμηθούν οι θέσεις που θα πραγματοποιηθούν οι σαρώσεις θα πρέπει θα πρέπει να γίνει η ρύθμιση του σαρωτή βάση κάποιον παραγόντων. Στο εγχειρίδιο του εκάστοτε σαρωτή υπάρχουν αναλυτικές οδηγίες και προτεινόμενες ρυθμίσεις αναλόγως με τον φωτισμό και τον περιβάλλοντα χώρο που γίνει η σάρωση. Σημαντικός παράγοντας για το τελικό αποτέλεσμα αποτελεί και η διάρκεια της κάθε σάρωσης την οποία θα επιλέξουμε από τις ρυθμίσεις. Όσο περισσότερο χρόνο επιλέξουμε να διαρκέσει η κάθε σάρωση τόσο καλύτερη θα είναι η ανάλυση, δηλαδή θα έχουμε αποτυπώσει περισσότερα σημεία στον χώρο και με μεγαλύτερη ακρίβεια. Μια επιπλέον επιλογή που μας δίνει ο σαρωτής είναι μέγιστη απόσταση από την οποία θα του ζητήσουμε να πάρει πληροφορία.

Στην περίπτωση σάρωσης σε μεγαλύτερες εκτάσεις όπως για παράδειγμα σε εγκατάσταση δεξαμενών όπου δεν υπάρχουν περίπλοκα συστήματα και μπορεί η περιοχή να καλυφθεί με έναν μικρότερο αριθμό σαρώσεων, είναι πιο ορθή η επιλογή να καλύψει μεγαλύτερη απόσταση θυσιάζοντας όμως την υψηλή ποιότητα και ανάλυση στο τελικό νέφος (point cloud).

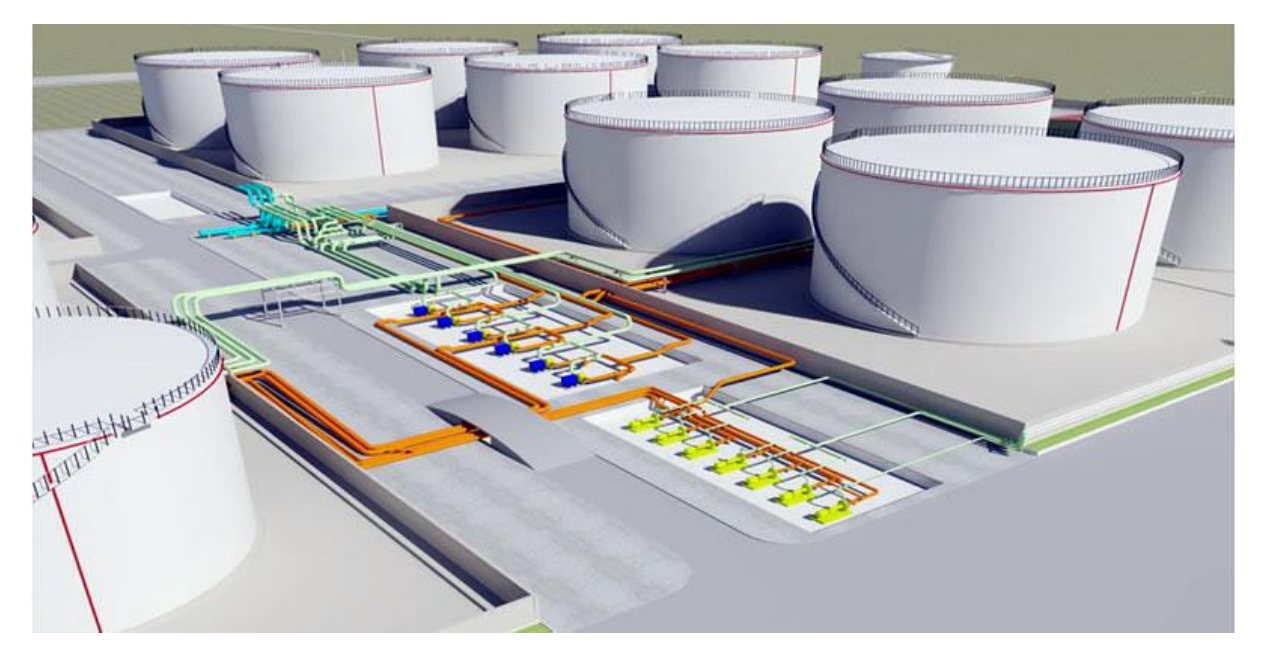

*Εικόνα 7.1.3 Παράδειγμα ανοιχτού χώρου*

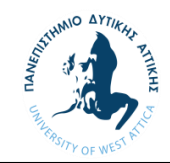

Αντίθετα όταν καλούμαστε να αποτυπώσουμε μια εγκατάσταση όπου οι γραμμές περιπλέκονται και η παραμικρή επιπλέον λεπτομέρεια μπορεί να φανεί ιδιαίτερα χρήσιμη για τον μελετητή είναι προτιμότερη η χρήση περισσότερων σαρώσεων με καλύτερη ανάλυση σε μικρότερη απόσταση. Ένα τέτοιο παράδειγμα αποτελεί περίπτωση που μελετάμε, δηλαδή μια διυληστιριακή εγκατάσταση όπως αυτή φαίνεται στο παρακάτω σχήμα όπου πολλές γραμμές τρέχουν παράλληλα και περιπλέκονται σε πολλά σημεία.

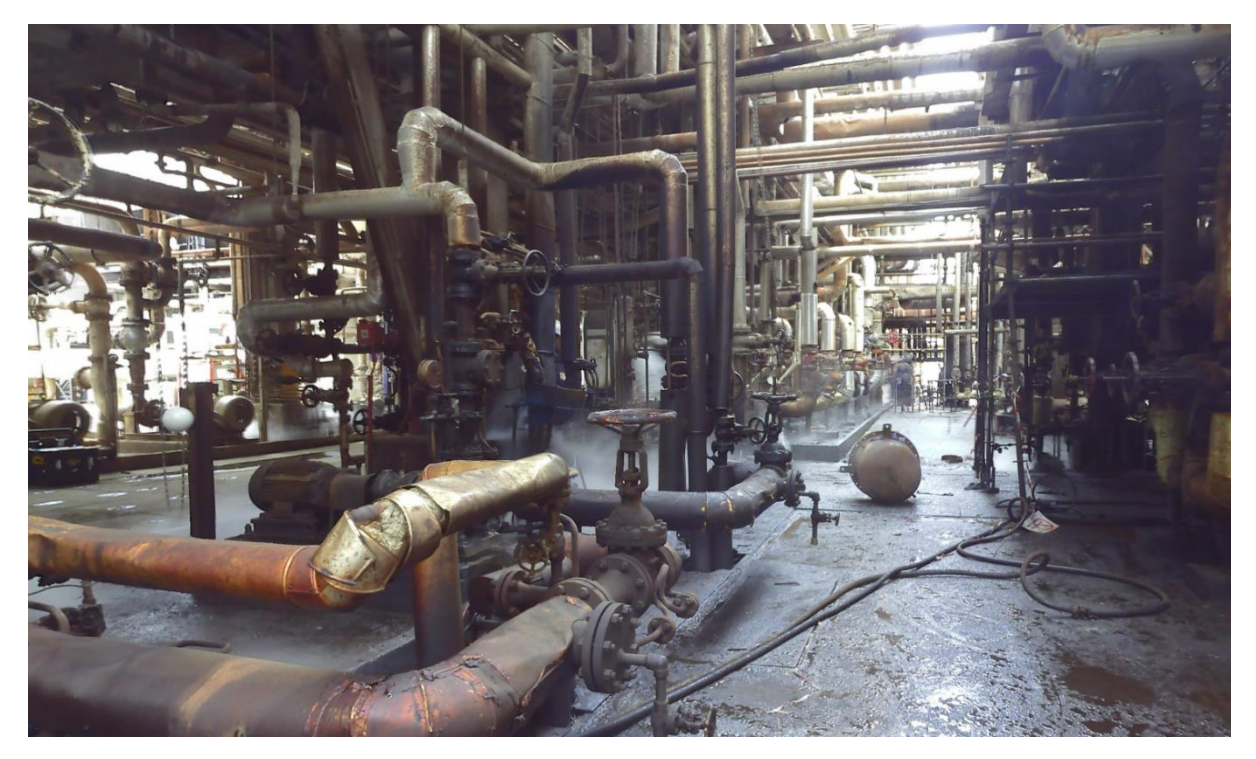

*Εικόνα 7.1.4 Παράδειγμα διυλιστηριού* 

Αφού λοιπόν γίνει η σωστή ρύθμιση του σαρωτή μας περνάμε στην πρακτική εφαρμογή και εκτέλεσης των σαρώσεων. Η επιλογή των θέσεων (σχήμα) καθορίστηκε από την διαμόρφωση του χώρου και του σημείου που κρίναμε ότι πρέπει να αποτυπωθεί για να πραγματοποιηθεί η μελέτη.

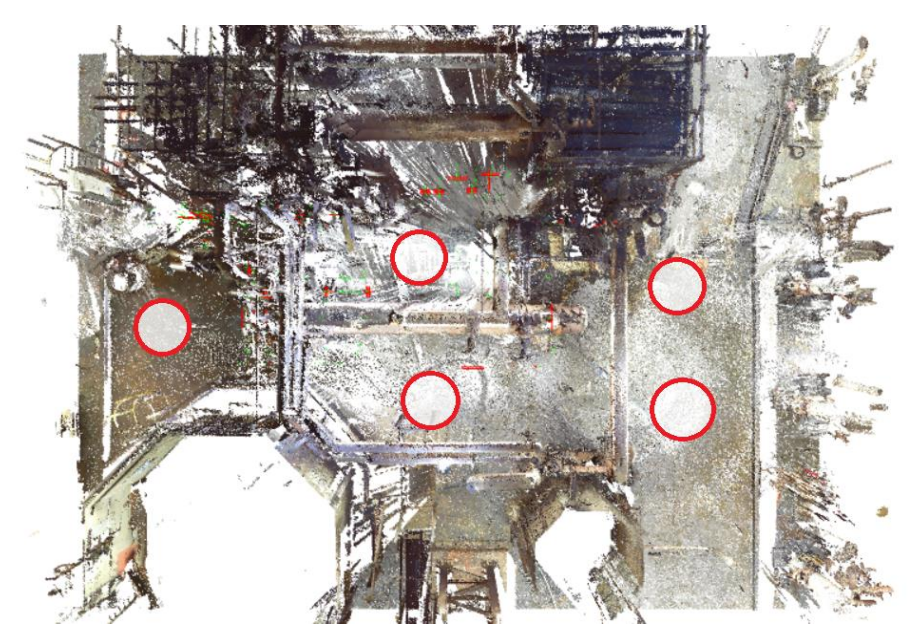

*Εικόνα 7.1.5 Θέσης σαρώσεων*

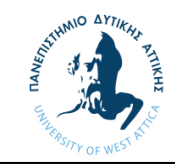

Η παραπάνω θέσεις μας καλύπτουν τόσο της απαιτήσεις μας για την καλή απεικόνιση τον στομίων του εναλλάκτη αλλά και των σωληνώσεων που απασχολούν την μελέτη.

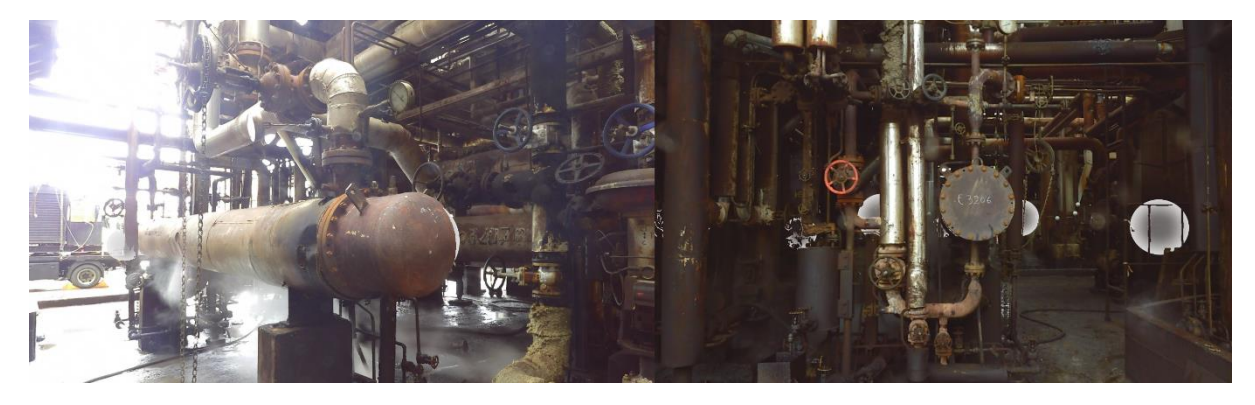

*Εικόνα 7.1.6 Φωτογραφίες εναλλάκτη*

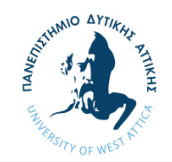

#### 7.2 Ένωση σαρώσεων σε ενιαίο αρχείο

Αφού έχουν πραγματοποιηθεί οι σαρώσεις στο πεδίο καλούμαστε να συνδέσουμε τα μεμονωμένα αρχεία σάρωσης σε ένα ενιαίο αρχείο χρησιμοποιώντας ειδικά σχεδιασμένα λογισμικά της αγοράς. Στην δική μας περίπτωση έγινε χρήση λογισμικού της Autodesk, το Recap Pro το οποίο έχει την δυνατότητα να συνδυάσει τα αρχεία μας, είτε αυτόματα είτε χειροκίνητα.

Ανοίγοντας το πρόγραμμα μεταφερόμαστε στην αρχική επιφάνεια του λογισμικού.

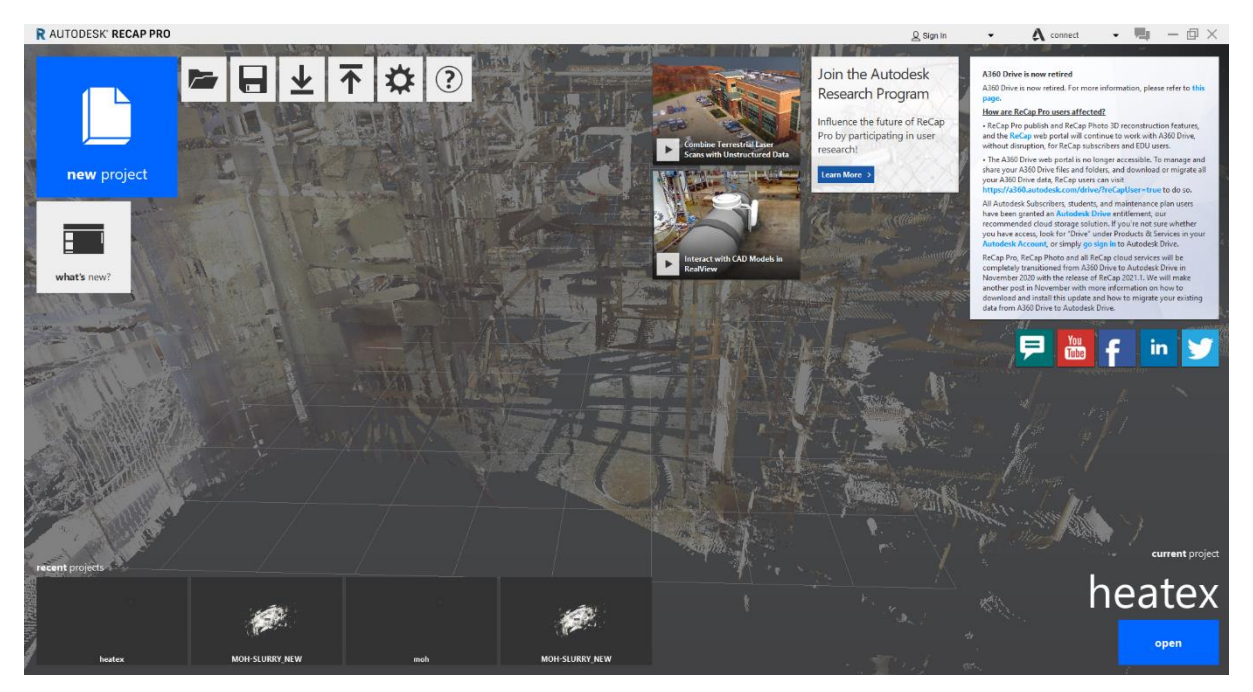

*Εικόνα 7.2.1 Περιβάλλον προγράμματος Recap*

Στην συνέχεια πατώντας την επιλογή new project μας δίνει την δυνατότητα να δημιουργήσουμε ένα νέο ενιαίο αρχείο το λεγόμενο Point Cloud και να ορίσουμε το όνομα του αρχείου.

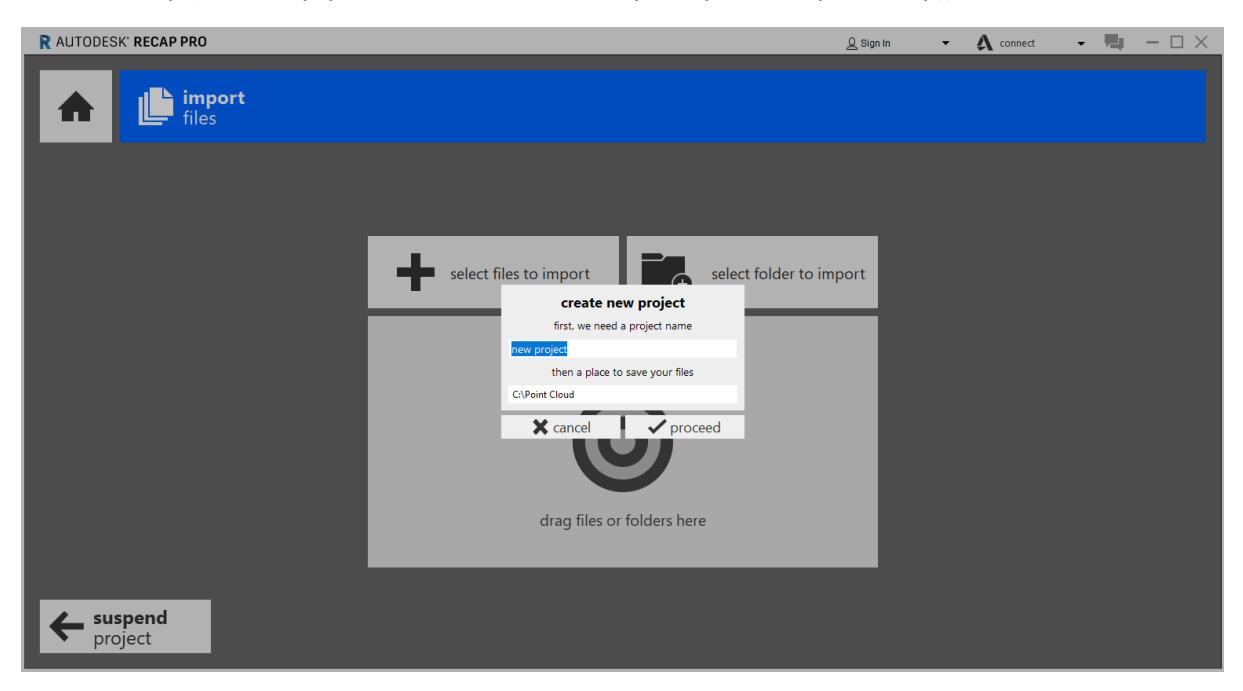

*Εικόνα 7.2.2 Δημιουργία αρχείου Point Cloud*

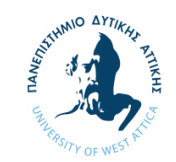

Επιλέγουμε τα αρχεία σάρωσης πατώντας το select files to import.

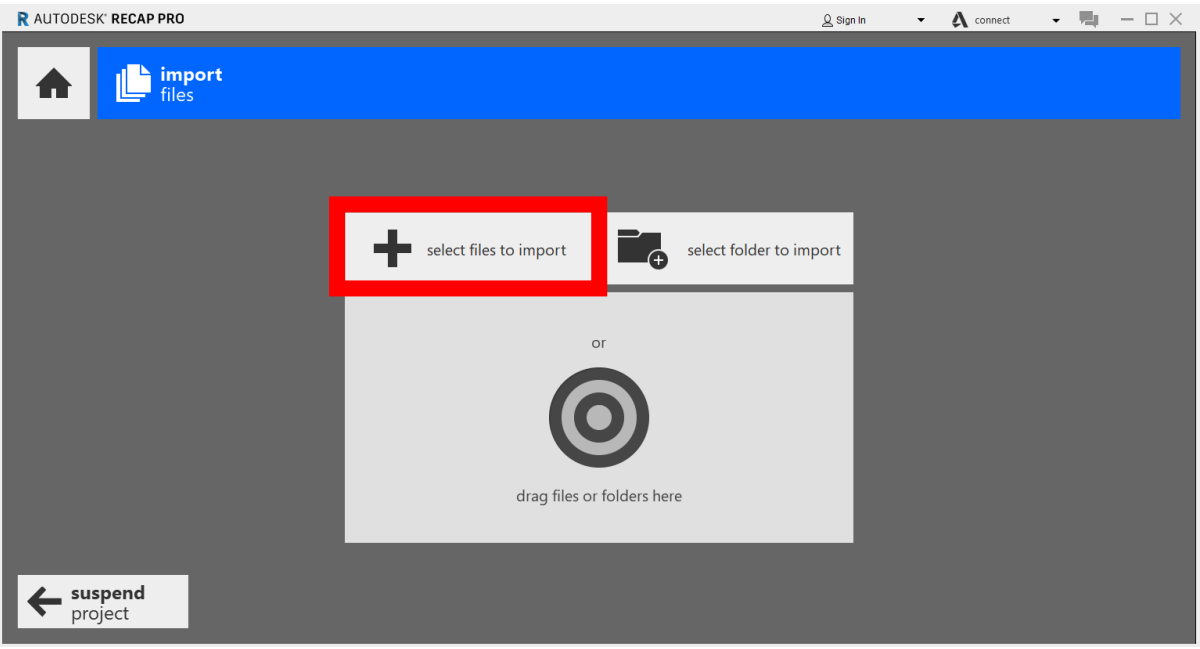

*Εικόνα 7.2.3 Εισαγωγή αρχείων σάρωσης*

Αφού επιλέξουμε τα αρχεία που επιθυμούμε το πρόγραμμα μας δίνει την επιλογή της αυτόματης ή χειροκίνητης ενοποίησης των αρχείων που επιλέξαμε.

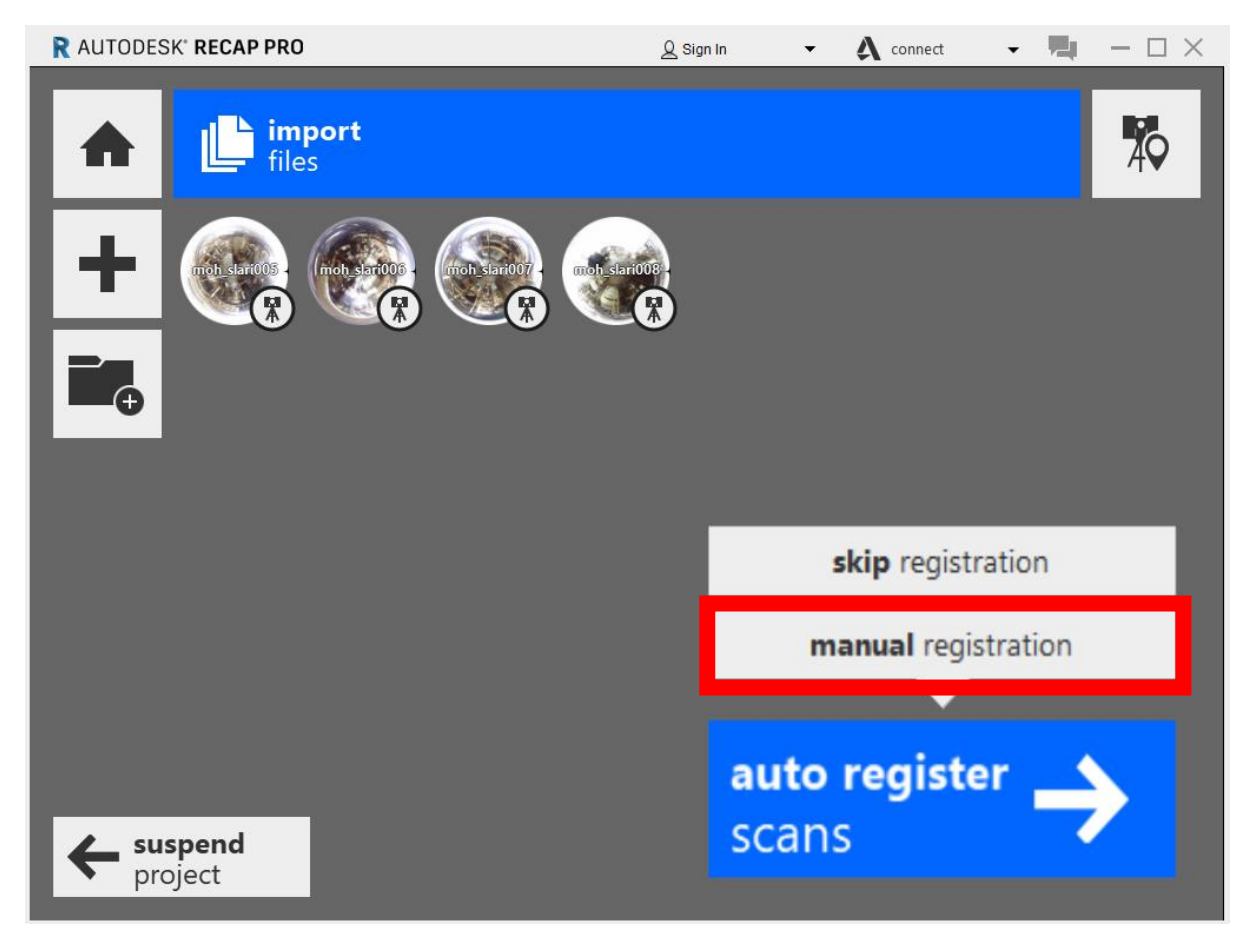

*Εικόνα 7.2.4 Επιλογή τρόπου ένωσης σαρώσεων*

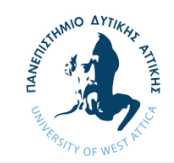

Επόμενο βήμα είναι η επιλογή της σάρωσης που θα αποτελέσει το σημείο αναφοράς δηλαδή τον πρώτο κρίκο της αλυσίδας για να ενωθούν οι μεμονωμένες σαρώσεις.

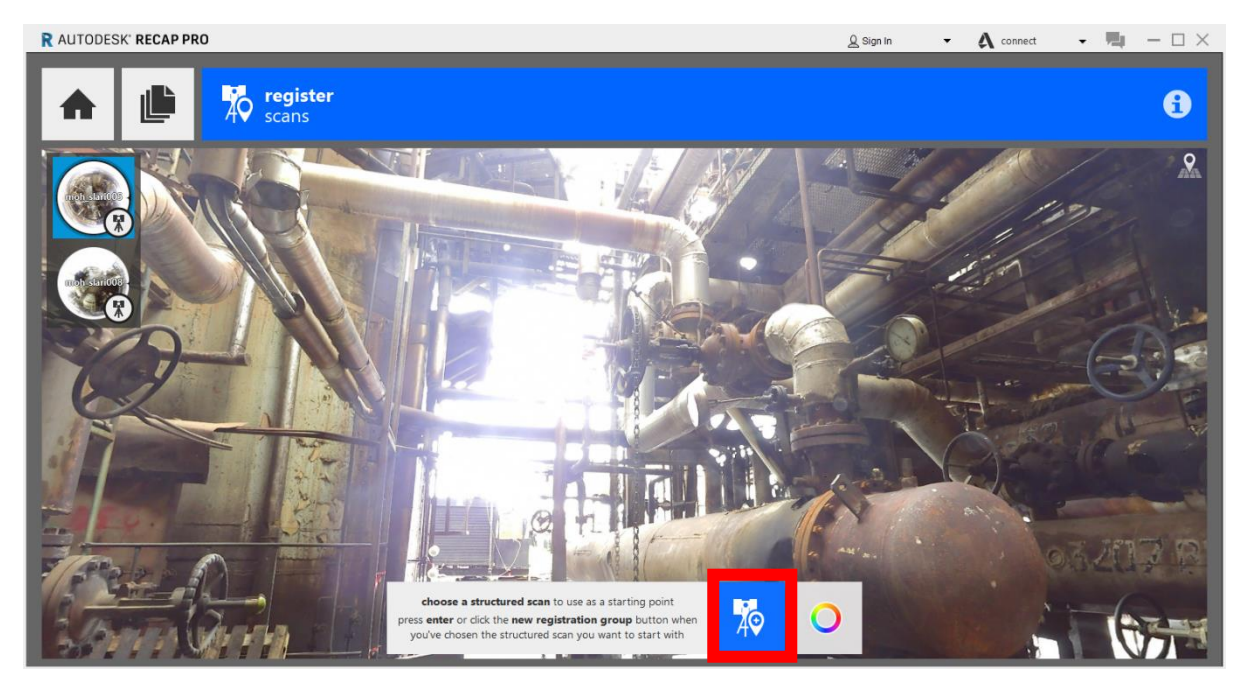

*Εικόνα 7.2.5 Επιλογή σάρωσης αναφοράς*

Συνηθίζεται να επιλέγουμε μια σάρωση που θεωρούμε ότι έχει κοινά σημεία με τουλάχιστον άλλες δύο σαρώσεις.

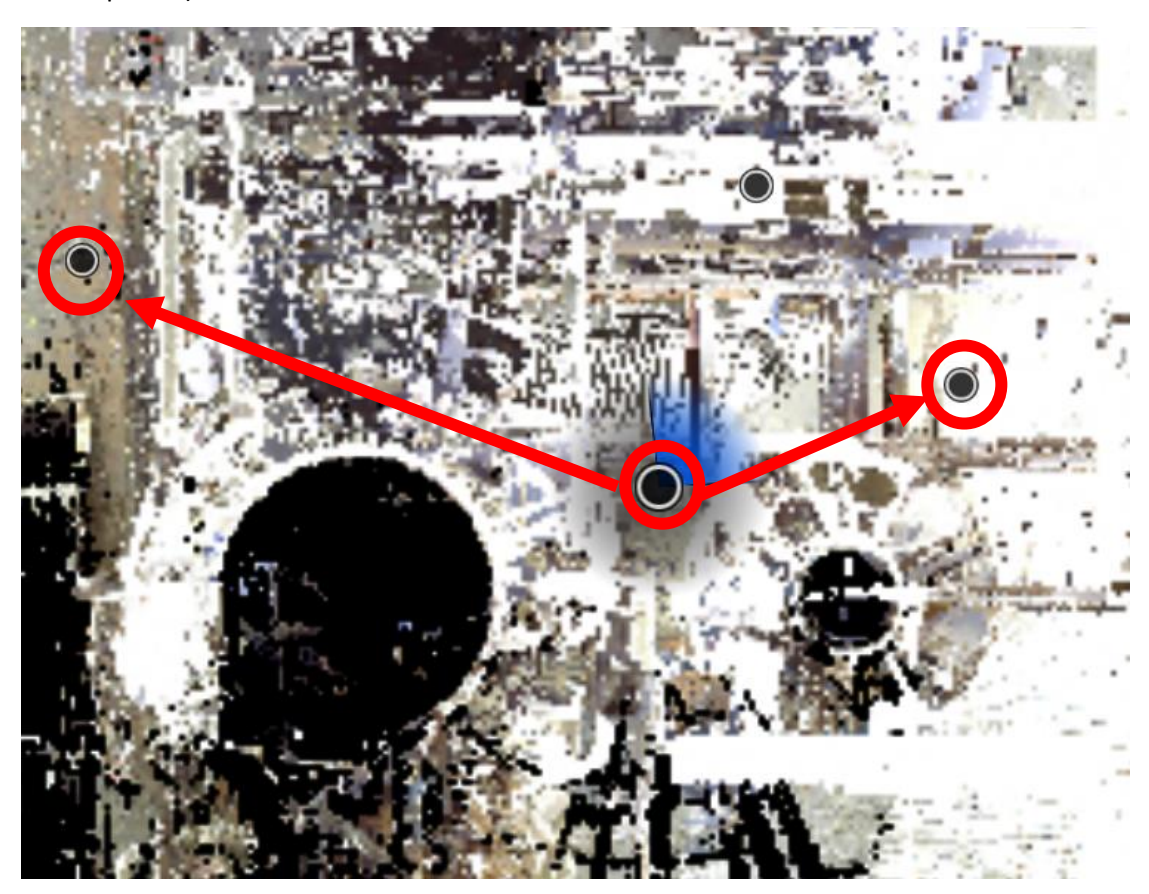

*Εικόνα 7.2.6 Διάταξη σημείων σάρωσης*

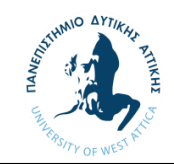

Επιλέγοντας την χειροκίνητη μέθοδο μας παραπέμπει στο επόμενο βήμα που είναι η αναγνώριση των κοινών σημείων (cloud points) μεταξύ των σαρώσεων.

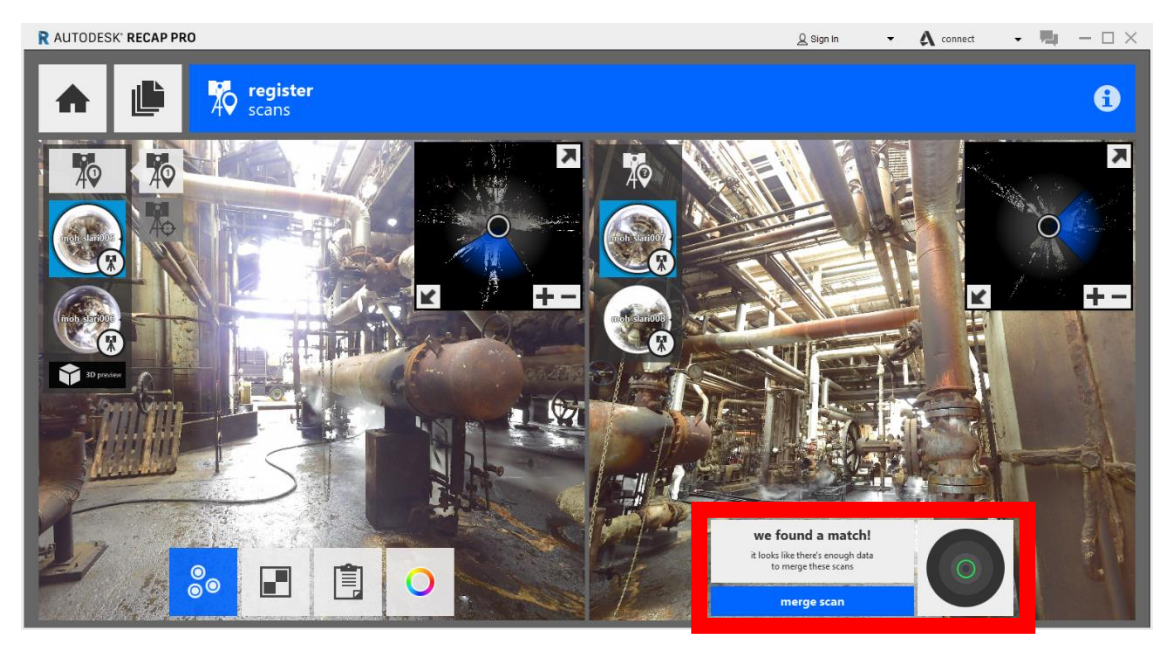

*Εικόνα 7.2.7 Σύζευξη σαρώσεων*

Είναι σημαντικό στο σημείο αυτό να επιλεγεί ο σωστός συνδυασμός για την ενοποίηση μεταξύ των σαρώσεων. Επιλέγουμε να συνδυάζουμε της κοντινότερες μεταξύ τους σαρώσεις για το καλύτερο δυνατό αποτέλεσμα. Στην παραπάνω εικόνα βλέπουμε ότι το λογισμικό εντόπισε κοινά σημεία και μας ζητάει έγκριση για να τα ενώσει. Αυτή η διαδικασία επαναλαμβάνεται για όλα τα πιθανά ζευγάρια σαρώσεων έως ότου έχουμε καλύψει όλους τους πιθανούς συνδυασμούς.

Ύστερα από την τελευταία ενοποίηση σαρώσεων το πρόγραμμα αναγνωρίζει ότι έχουν καλυφθεί όλα πιθανά ζεύγη και προτείνει την μετάβαση στο ενοποιημένο αρχείο (launch project).

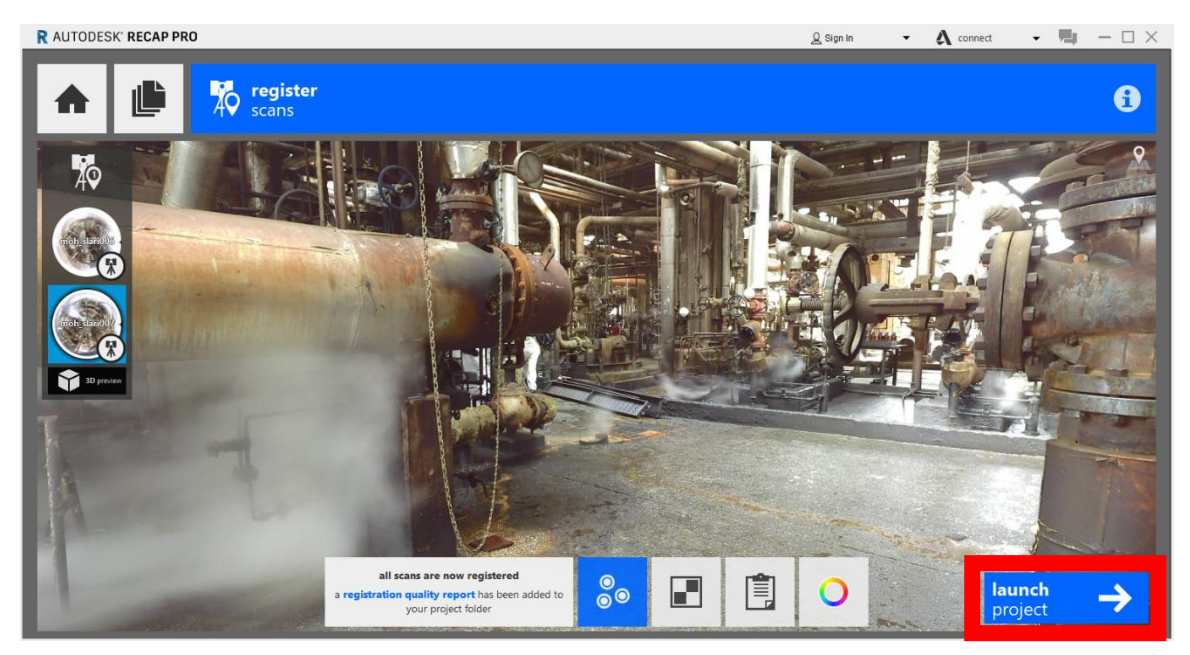

*Εικόνα 7.2.8 Αποτέλεσμα ένωσης αρχείων σάρωσης*

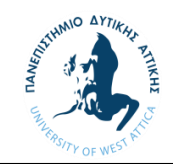

Το αποτέλεσμα της διαδικασίας αυτής είναι ένα ενιαίο αρχείο το οποίο μας επιτρέπει την χρήση του σε τρισδιάστατο περιβάλλον CAD για την σχεδίαση της υπάρχουσας κατάστασης και αργότερα την αναβάθμιση της εγκατάστασης.

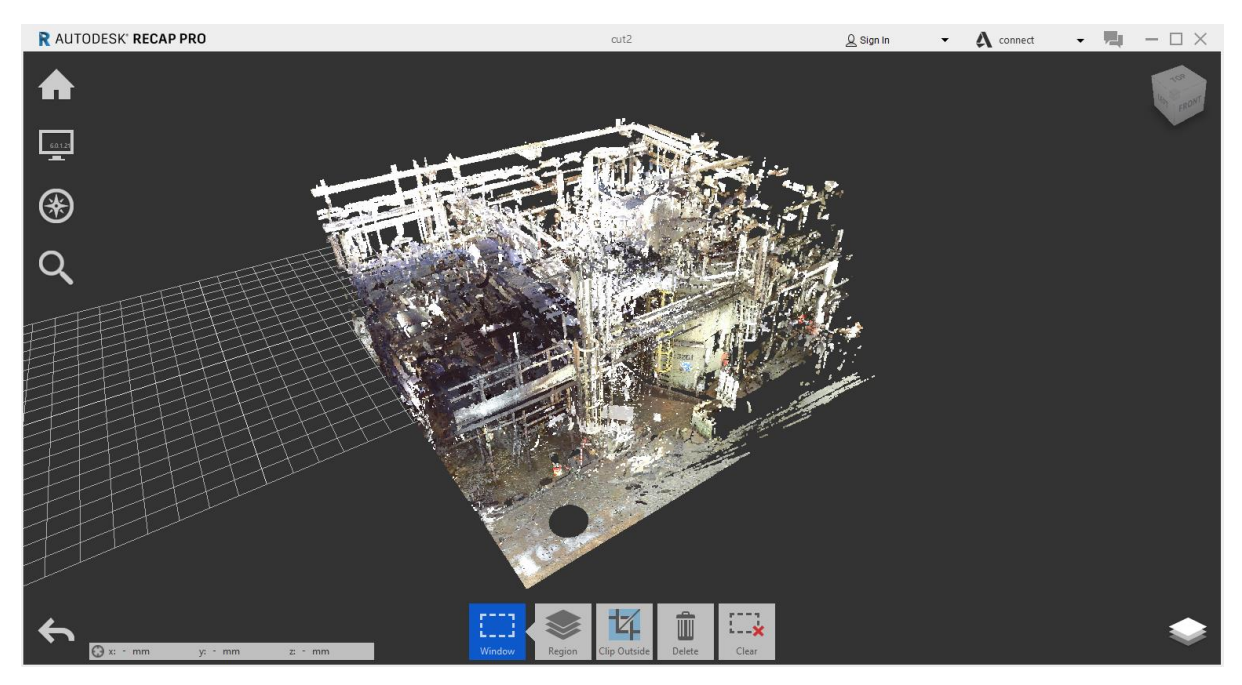

*Εικόνα 7.2.9 Ενοποιημένο αρχείο Point Cloud*

Μέσα από αυτό το αρχείο (Point Cloud) μπορεί να γίνει πλέον η αναγνώριση και η εξαγωγή χαρακτηριστικών όπως είναι η βαλβίδες και η φλάντζες της εγκατάστασης για την σωστή αποτύπωση τους σε τρισδιάστατο περιβάλλον CAD.

Η παραπάνω διαδικασία μπορεί να εφαρμοστεί σε μεγάλο αριθμό σαρώσεων. Είναι αρκετά κρίσιμος ο τρόπος και η σειρά με την οποία θα γίνει η ένωση των σαρώσεων αν και εφόσον έχει προηγηθεί η σωστή διαδικασία σάρωσης αλλά και η πραγματοποίηση των απαραίτητων αριθμών σαρώσεων για το καλύτερο δυνατό αποτέλεσμα.

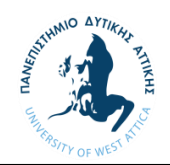

### 7.3 Καταχώρηση υλικών του έργου (Project Specification).

Για την δημιουργία του του καταλόγου των υλικών και την καταχώρηση του στο πρόγραμμα θα πρέπει ο πελάτης να μας δώσει της προδιαγραφές των υλικών που χρησιμοποιεί η εγκατάσταση. Στην δική μας μελέτη θα γίνει χρήση υλικών με προδιαγραφές του αμερικάνικου οργανισμού τυποποίησης ASME (American Society of Mechanical Engineers) και του ASTM (American Society for Testing and Materials) για τα υλικά των σωληνώσεων. Υπάρχουν αμέτρητή κώδικες και προδιαγραφές που αφορούν τον μηχανολογικό τομέα. Ωστόσο εμείς θα επικεντρωθούμε σε αυτούς που αφορούν της σωληνώσεις, τις διάφορες συνδέσεις μεταξύ των σωλήνων και της βαλβίδες που θα χρησιμοποιήσουμε στην μελέτη μας.

Από την εγκατάσταση μας δόθηκε ότι για τις φλάντζες (Flange) θα ακολουθήσουμε την τυποποίηση του ASME B16.5 για την διαστασιολόγιση, για της ενώσεις (Fittings) τον ASME B16.9, για τις βαλβίδες (Valves) βάση του ASME B16.10 και για τις σωληνώσεις (Pipe) βάση του ASME B36.10 και υλικού που προδιαγράφεται από τον ASTM A106. Θα πρέπει επίσης να γνωρίζουμε τα πάχη των σωληνώσεων και των ενώσεων καθώς και την τάξη πίεσης των φλαντζών και των στομίων των εξοπλισμών.

Γνωρίζοντας όλα τα παραπάνω μπορούμε να δημιουργήσουμε το γνωστό ως Specification του έργου το οποίο θα χρησιμοποιηθεί από το πρόγραμμα του AutoCad Plant 3D για την δημιουργία του τρισδιάστατου μοντέλου το οποίο θα περιέχει μέσα όλοι την απαραίτητη πληροφορία που αφορά την σωστή διαστασιολόγιση των υλικών αλλά και τα βάρη τους. Όλη αυτή η πληροφορία θα πρέπει να καταχωρηθεί σωστά στην βιβλιοθήκη που θα δημιουργήσουμε καθώς αυτά τα υλικά θα αποτυπώνονται στα κατασκευαστικά μας σχέδια καθώς και στην λίστα των υλικών που θα λάβει ο εργολάβος για την προμήθεια των υλικών και την κατασκευή τους.

Τα υλικά και τα πάχη των σωληνώσεων και των ενώσεων που προδιαγράφονται καθορίζονται βάση των πιέσεων και των θερμοκρασιών του κάθε συστήματος της εγκατάστασης. Η προδιαγραφές αυτές για το δικό μας σύστημα προκύπτουν από τον κώδικα του ASME B31.5 (Refrigeration Piping and Heat Transfer Components) για συστήματα μετάδοσης θερμότητας. Ο Κώδικας περιλαμβάνει τα ακόλουθα:

- αναφορές σε προδιαγραφές προτύπων υλικών και εξαρτημάτων που είναι αποδεκτά για χρήση κώδικα
- αναφορές σε αποδεκτά πρότυπα διαστάσεων για τα στοιχεία που περιλαμβάνουν συστήματα σωληνώσεων
- απαιτήσεις για το σχεδιασμό πίεσης των εξαρτημάτων και συναρμολογημένες μονάδες
- απαιτήσεις για την αξιολόγηση και τον περιορισμό των τάσεων, αντιδράσεων και κινήσεων που σχετίζονται με την πίεση, θερμοκρασία, και εξωτερικές δυνάμεις, και για το σχεδιασμό των στηριγμάτων σωλήνων
- απαιτήσεις για την κατασκευή, τη συναρμολόγηση και ανέγερση συστημάτων σωληνώσεων
- απαιτήσεις για εξέταση, επιθεώρηση και δοκιμή συστημάτων σωληνώσεων

Από τα παραπάνω μπορούμε ακόμα και χωρίς να γνωρίζουμε τις προδιαγραφές μιας οποιαδήποτε εγκατάστασης ή συστήματος να δημιουργήσουμε δικές μας προδιαγραφές σε ένα καινούριο έργο.

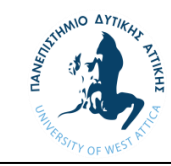

Από το τις προδιαγραφές της εγκατάστασης βάση του ανάλογου κώδικα τα υλικά που θα χρησιμοποιήσουμε φαίνονται στον παρακάτω πίνακα.

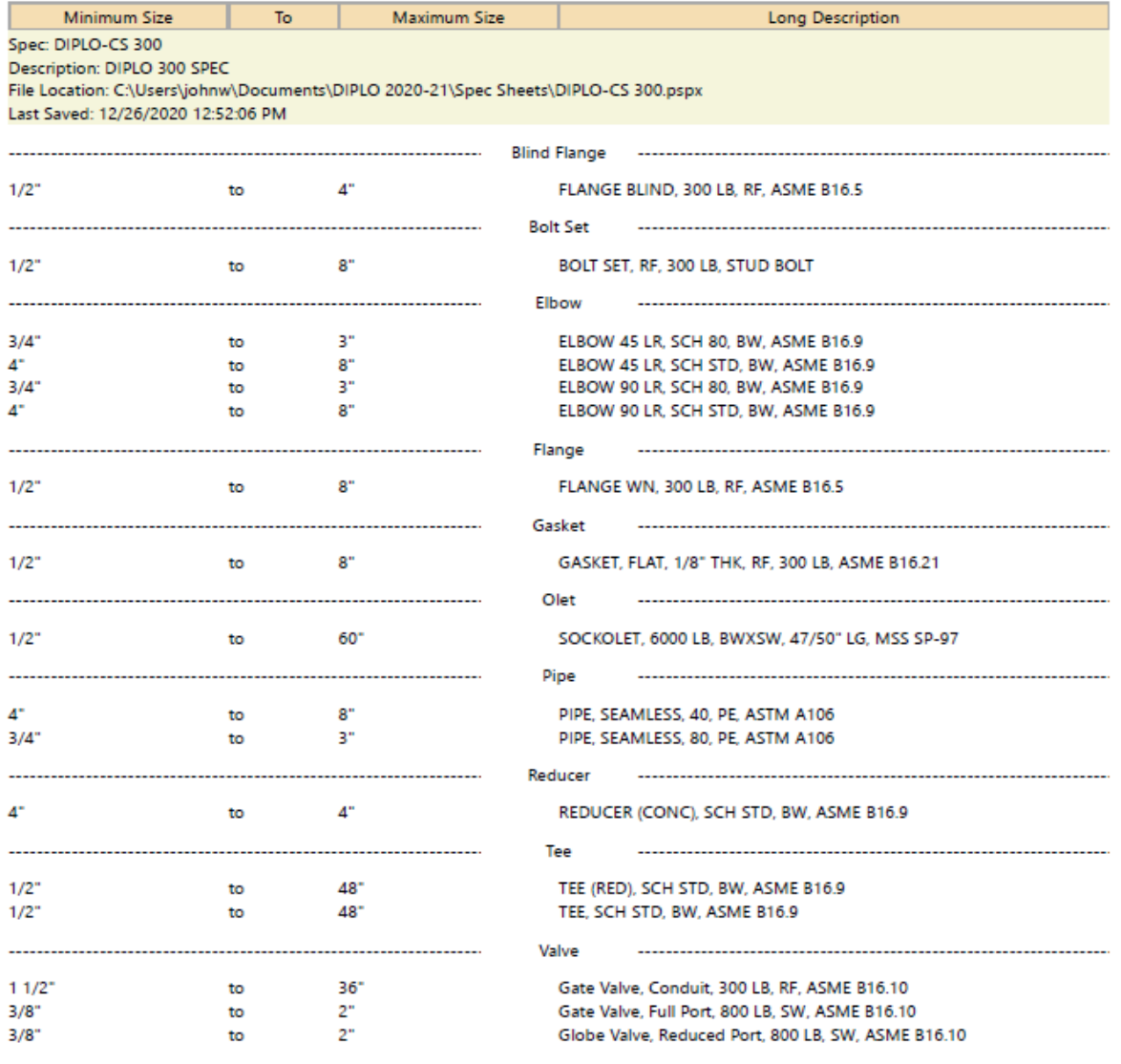

*Εικόνα 7.3.1 Κατάλογος υλικών από το Spec Editor*

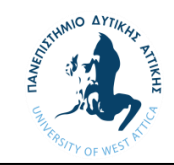

Για την δημιουργία του καταλόγου των υλικών θα γίνει χρήση ενός υποπρογράμματος του Autocad Plant 3D, του Spec Editor το οποίο μας δίνει την δυνατότητα να χρησιμοποιήσουμε τις βιβλιοθήκες του προγράμματος. Πατώντας πάνω σε αυτή την βιβλιοθήκη ο μελετητής μπορεί να προσαρμόσει τους καταλόγους στις απαιτήσεις του έργου. Ανοίγοντας το πρόγραμμα μεταφερόμαστε στην κεντρική επιφάνεια, της οποίας το περιβάλλον θυμίζει τις κλασσικές εφαρμογές των windows με όλες τις βασικές εντολές. Έτσι λοιπόν για να δημιουργήσουμε έναν νέο κατάλογο μεταβαίνουμε στο File > New > Create Spec..

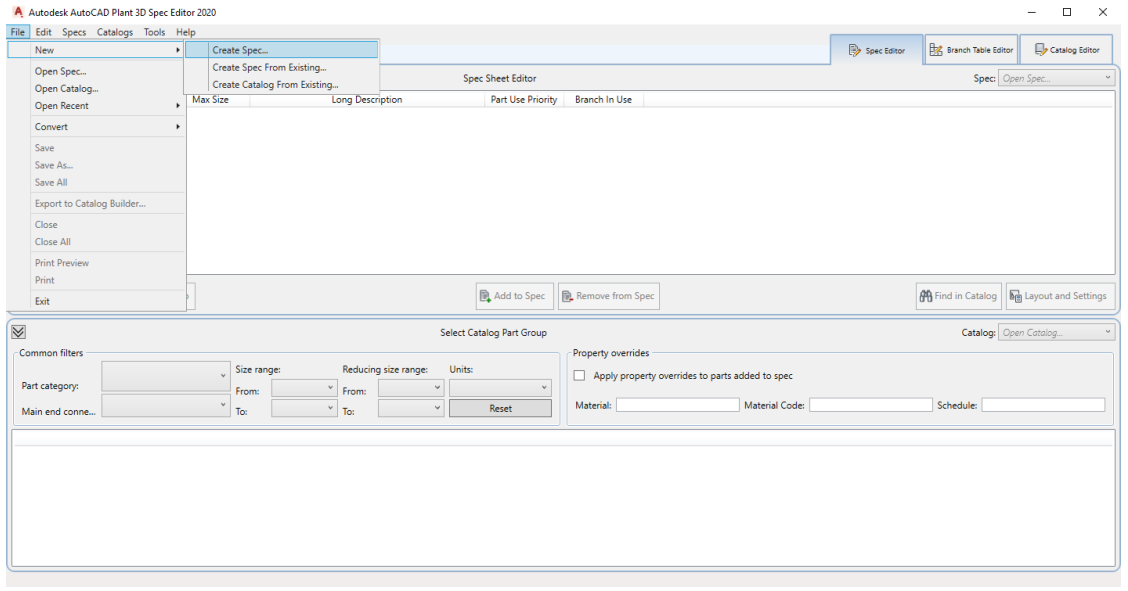

*Εικόνα 7.3.2 Περιβάλλον προγράμματος Spec Editor*

Επόμενο βήμα είναι να δώσουμε μια ονομασία στον κατάλογο μας, μια σύντομη περιγραφή και να επιλέξουμε κατάλογο που περιέχει όλη την απαραίτητη πληροφορία υλικών για το έργο μας. Όπως έχει ήδη αναφερθεί θα χρησιμοποιήσουμε τον κατάλογο του ASME (Pipes and Fittings Catalog).

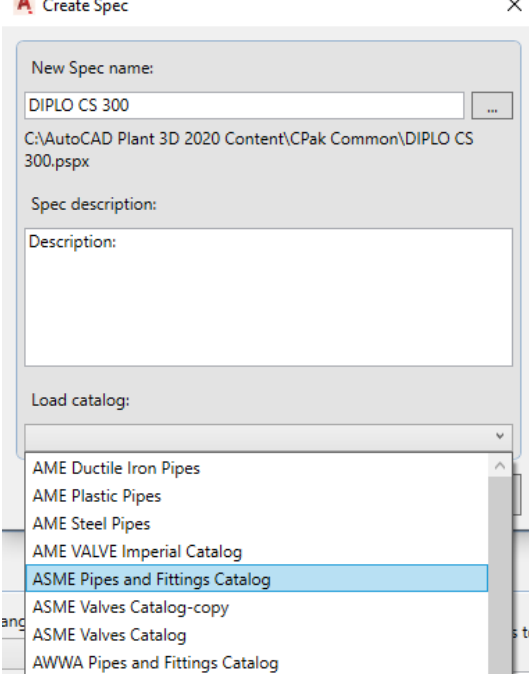

*Εικόνα 7.3.3 1<sup>ο</sup> στάδιο δημιουργίας καταλόγου*

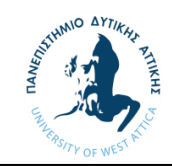

Αφού του ορίσουμε τα παραπάνω βλέπουμε ότι στο κάτω μισό της επιφάνειας μας έχει προς επιλογή όλες τις σωληνώσεις και ενώσεις που προδιαγράφει ο ASME μέσα από τον οποίο θα καταχωρήσουμε τα υλικά του έργου μας.

| $\vee$         |                      |                                                             |             |                          |                           |                             |                                   |                               |               |                   |                          | Catalog: C:\AutoCAD Plant 3D 2020 Content\CPak ASME\ASME Pipes and Fittings Catalog.pcat |              |                                   |                                                 |          |
|----------------|----------------------|-------------------------------------------------------------|-------------|--------------------------|---------------------------|-----------------------------|-----------------------------------|-------------------------------|---------------|-------------------|--------------------------|------------------------------------------------------------------------------------------|--------------|-----------------------------------|-------------------------------------------------|----------|
|                | Common filters       |                                                             |             |                          |                           |                             |                                   |                               |               |                   |                          | Property overrides                                                                       |              |                                   |                                                 |          |
|                |                      | $\sim$ All $\sim$                                           | Size range: |                          |                           | Reducing size range:        |                                   |                               | Units:        |                   |                          | $\mathbf{1}$                                                                             |              |                                   | Apply property overrides to parts added to spec |          |
| Part category: |                      |                                                             | From:       | $\sim$ All $\sim$        | From:                     | $\sim$ All $\sim$<br>$\vee$ |                                   | $\sim$ All $\sim$             |               | $\ddot{}$         |                          |                                                                                          |              |                                   |                                                 |          |
|                | Main end connection: | $\sim$ All $\sim$                                           | To:         | $\sim$ All $\sim$        | $\sim$                    | To:                         | $\sim$ All $\sim$                 | $\mathcal{L}_{\mathcal{F}}$ . |               | Reset             |                          | Material:                                                                                |              |                                   |                                                 |          |
| Filter         | <b>Size Range</b>    | Long Description (Family)                                   |             |                          | <b>Short Description</b>  |                             | Material                          |                               | Material Code | <b>End Type</b>   | Facing                   | <b>Pressure Class</b>                                                                    |              | Schedule                          | <b>Design Std</b>                               |          |
| $\nabla$       | $\sim$ All $\sim$    | $\sim$ All $\sim$                                           |             | $\overline{\phantom{a}}$ | $\sim$ All $\sim$         | $\checkmark$                | $\sim$ All $\sim$<br>$\checkmark$ | $\sim$ All $\sim$             | $\checkmark$  | $\sim$ All $\sim$ | $\sim$ All $\sim$ $\sim$ | $\sim$ All $\sim$                                                                        | $\checkmark$ | $\sim$ All $\sim$<br>$\checkmark$ | $\sim$ All $\sim$<br>$\checkmark$               | $\sim$ 1 |
|                | $26" - 48"$          | FLANGE BLIND, 900 LB, FF, ASME B16.47, SERIES B             |             |                          | <b>FLANGE BLIND</b>       |                             |                                   |                               |               | FL.               | FF.                      | 900                                                                                      |              |                                   |                                                 |          |
|                | $4^{n} - 4^{n}$      | PIPE NIPPLE, CLOSE TYPE, SCH XS, TEXPE, 2 7/8" LG ASTM A733 |             |                          | PIPE NIPPLE, CLOSE TYPE   |                             |                                   |                               |               | <b>THDM</b>       |                          |                                                                                          | XS           |                                   | <b>CLOSE</b>                                    |          |
|                | $1/2" - 24"$         | BOLT SET. RTJ. 300 LB. MACHINE BOLT                         |             |                          | <b>Bolt set</b>           |                             |                                   |                               |               |                   | <b>RTJ</b>               | 300                                                                                      |              |                                   |                                                 |          |
|                | $3/4" - 3/4"$        | PIPE NIPPLE, CLOSE TYPE, SCH XS, PBE, 1 3/8" LG ASTM A733.  |             |                          | PIPE NIPPLE, CLOSE TYPE   |                             |                                   |                               |               | PL.               |                          |                                                                                          | <b>XS</b>    |                                   | <b>CLOSE</b>                                    |          |
|                | $1" - 24"$           | FLANGE WN, 150 LB, RTJ, ASME B16.5                          |             |                          | <b>FI ANGF WN</b>         |                             |                                   |                               |               | FI.               | <b>RTJ</b>               | 150                                                                                      |              |                                   | R64                                             |          |
|                | $1/2" - 24"$         | BOLT SET. FF. 900 LB. LUG BOLT                              |             |                          | <b>Bolt set</b>           |                             |                                   |                               |               |                   | FF                       | 900                                                                                      |              |                                   |                                                 |          |
|                | $1/8" - 6"$          | PIPE NIPPLE, LONG TYPE, SCH XXS, PBE, 7" LG ASTM A733       |             |                          | PIPE NIPPLE, LONG TYPE    |                             |                                   |                               |               | PL.               |                          |                                                                                          | <b>XXS</b>   |                                   | <b>LONG</b>                                     |          |
|                | $1/4" - 8"$          | SWAGE (CONC), SCH 160, BLEXPSE, MSS SP-95                   |             |                          | <b>SWAGE (CONC)</b>       |                             |                                   |                               |               | <b>BV</b>         |                          |                                                                                          | 160          |                                   |                                                 |          |
|                | $31/2" - 4"$         | PIPE NIPPLE, SHORT TYPE, SCH XXS, BEXTE, 4" LG ASTM A733    |             |                          | PIPE NIPPLE, SHORT TYP    |                             |                                   |                               |               | <b>BV</b>         |                          |                                                                                          | <b>XXS</b>   |                                   | <b>SHORT</b>                                    |          |
|                | $1/8" - 6"$          | PIPE NIPPLE, LONG TYPE, SCH XXS, BEXPE, 10" LG ASTM A733    |             |                          | PIPE NIPPLE, LONG TYPE    |                             |                                   |                               |               | <b>BV</b>         |                          |                                                                                          | <b>XXS</b>   |                                   | <b>LONG</b>                                     |          |
|                | $1/8" - 6"$          | PIPE NIPPLE, LONG TYPE, SCH STD, TBE, 4" LG ASTM A733       |             |                          | PIPE NIPPLE, LONG TYPE    |                             |                                   |                               |               | <b>THDM</b>       |                          |                                                                                          | STD.         |                                   | <b>LONG</b>                                     |          |
|                | $1/4" - 4"$          | COUPLING, REDUCING, 3000 LB, FPT, ASME B16.11               |             |                          | <b>COUPLING. REDUCING</b> |                             |                                   |                               |               | <b>THDF</b>       |                          | 3000                                                                                     |              |                                   |                                                 |          |
|                | $14" - 22"$          | ELBOW 90 LR. SCH 30. BW. ASME B16.9                         |             |                          | ELBOW 90 LR               |                             |                                   |                               |               | <b>BV</b>         |                          |                                                                                          | 30           |                                   | LR.                                             |          |

*Εικόνα 7.3.4 2<sup>ο</sup> βήμα*

Με το εγκατεστημένο φίλτρο μπορούμε να αναζητήσουμε τα υλικά μας βάση της κατηγορίας (Long/ Short Description), της επιφάνειας εφαρμογής (End Type / Facing), της τάξης πίεσης (Pressure Class), του πάχους (Schedule) και πολλά άλλα.

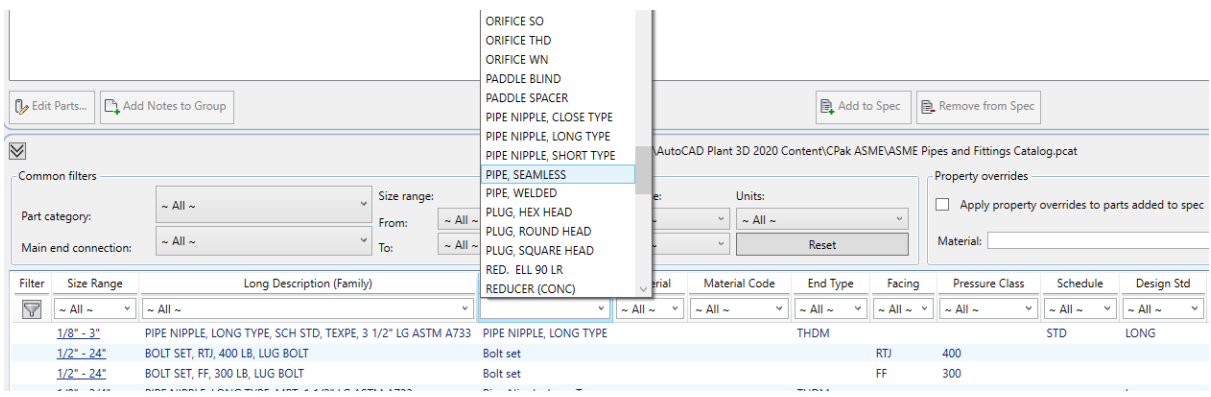

*Εικόνα 7.3.5 3<sup>ο</sup> βήμα*

 $\parallel$ 

Αν αναζητήσουμε λοιπόν το είδος της σωλήνας που θα χρησιμοποιήσουμε (Pipe Seamless, schedule 40) μπορούμε να το καταχωρήσουμε επιλέγοντας το και στην συνέχεια πατώντας Add to Spec.

| Add Notes to Group<br><b>D</b> Edit Parts                                                                                    |                                                                |                             |                                                                              |                                      |                                                                                                    |                                                 | Add to Spec                                                 |                                    | Remove from Spec                    |                                                      |                               |
|----------------------------------------------------------------------------------------------------|----------------------------------------------------------------|-----------------------------|------------------------------------------------------------------------------|--------------------------------------|----------------------------------------------------------------------------------------------------|-------------------------------------------------|-------------------------------------------------------------|------------------------------------|-------------------------------------|------------------------------------------------------|-------------------------------|
| $\preccurlyeq$<br>Common filters<br>$\sim$ All $\sim$<br>Part category:<br>$\sim$ All $\sim$<br>Main end connection:         |                                                                | Size range:<br>From:<br>To: | $\sim$ All $\sim$<br>$\sim$<br>$\sim$ All $\sim$<br>$\omega$                 | Reducing size range:<br>From:<br>To: | Catalog: C:\AutoCAD Plant 3D 2020 Content\CPak ASME\ASME Pipes and Fittings Catalog.pcat<br>$\sim$ All $\sim$<br>$\sim$ All $\sim$ | Units:<br>$\sim$ All $\sim$<br>$\sim$<br>$\sim$ | Reset                                                       | $\sim$                             | Property overrides<br>Material:     | Apply property overrides to parts added to           |                               |
| <b>Size Range</b><br>Filter<br>$\nabla_{\mathbf{x}}$<br>$\sim$ All $\sim$<br>$\sim$ All $\sim$<br>$\backsim$<br>$1/8" - 36"$ | Long Description (Family)<br>PIPE, SEAMLESS, 40, PE, ASTM A106 |                             | <b>Short Description</b><br>PIPE, SEAMLESS<br>$\checkmark$<br>PIPE, SEAMLESS | $\checkmark$                         | Material<br>$\sim$ All $\sim$<br>$\sim$ All $\sim$<br>$\checkmark$                                                                 | Material Code<br>$\checkmark$                   | <b>End Type</b><br>$\sim$ All $\sim$<br>$\checkmark$<br>PL. | Facing<br>$\sim$ All $\sim$ $\sim$ | Pressure Class<br>$\sim$ All $\sim$ | Schedule<br>40<br>$\checkmark$<br>$\checkmark$<br>40 | Design 9<br>$\sim$ All $\sim$ |

*Εικόνα 7.3.6 4<sup>ο</sup> βήμα*

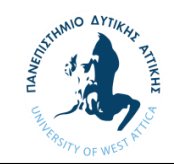

Με τον ίδιο τρόπο μπορούμε να καταχωρήσουμε όσα υλικά απαιτούνται για τον σχεδιασμό του συστήματος.

Αφού έχουμε καταχωρήσει τα υλικά μας θα πρέπει να επιλέξουμε και τα κατάλληλα μεγέθη. Πατώντας διπλό κλικ σε οποιοδήποτε υλικό που έχει καταχωρηθεί μεταβαίνουμε σε ένα παράθυρο όπου επιλέγουμε τα μεγέθη που ΔΕΝ θα χρησιμοποιήσουμε.

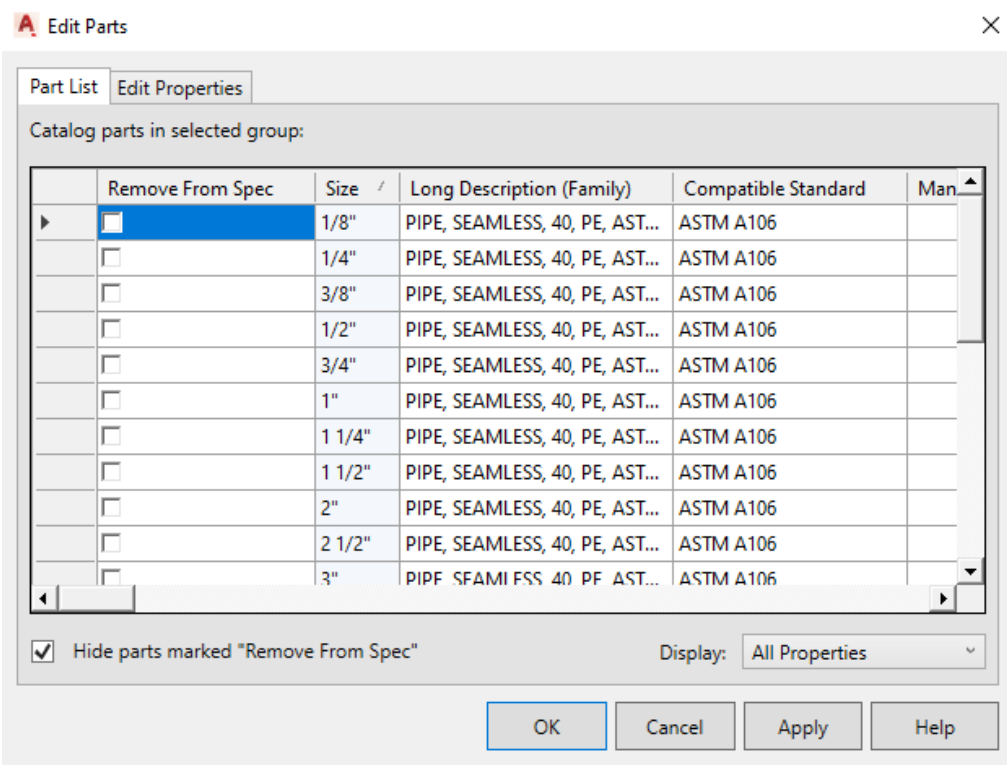

#### *Εικόνα 7.3.7 5<sup>ο</sup> βήμα*

Το πρόγραμμα έχει προεπιλεγμένα όλα τα μεγέθη που αντιστοιχούν στο κάθε υλικό. Είναι σημαντικό να επιλεγούν μόνο τα απαραίτητα μεγέθη για την ευκολότερη εκτέλεση ενός παρακάτω βήματος (Branch Table).

Τα υλικά που θα χρειαστούμε για την δική μας μελέτη είναι τα παρακάτω:

- Φλάντζες (FLANGE WN, 300LB RF ASME B16.5) για την σύνδεση των σωληνώσεων με τον εξοπλισμό και τις βαλβίδες καθώς και τα παρελκόμενα τους όπως βίδες (BOLT SET, RF, 300 LB, STUD BOLT) και μονώσεις (GASKET, FLAT, 1/8" THK, RF, 300 LB, ASME B16.21).
- Σωλήνες (PIPE, SEAMLESS, 40, PE, ASTM A106 και PIPE, SEAMLESS, 80, PE, ASTM A106)
- Για τις διακλαδώσεις θα χρησιμοποιήσουμε ταφ (TEE, SCH STD, BW, ASME B16.9).
- Στροφές 90 μοιρών (ELBOW 90 LR, SCH 80, BW, ASME B16.9, ELBOW 90 LR, SCH STD, BW, ASME B16.9) καθώς και στροφές 45 μοιρών (ELBOW 45 LR, SCH 80, BW, ASME B16.9 , ELBOW 45 LR, SCH STD, BW, ASME B16.9)
- Για τις ενώσεις με τα μετρητικά όργανα θα χρησιμοποιήσουμε SOCKOLET, 6000 LB, BWXSW, 47/50" LG, MSS SP-97
- Βαλβίδες (Gate Valve, Conduit, 300 LB, RF, ASME B16.10)

Όλα τα παραπάνω υλικά απαιτούνται σε μεγέθη ¾ , 4 και 6 ίντσες.

Αφού έχουμε ολοκληρώσει την διαδικασία επιλογής των μεγεθών θα πρέπει να συμπληρώσουμε έναν πίνακα (Branch Table) ο οποίος δίνει στο πρόγραμμα την πληροφορία που χρειάζεται για την

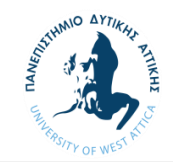

ένωση μεταξύ δύο υλικών του πίνακα που διακλαδώνονται. Ο πίνακας απαιτείται για την ένωση των ταφ (ΤΕΕ) και τις επιτρεπτές διαστάσεις τους καθώς και την ένωση των sockolet με τις σωλήνες. Ένας τέτοιος πίνακας έχει την παρακάτω μορφή.

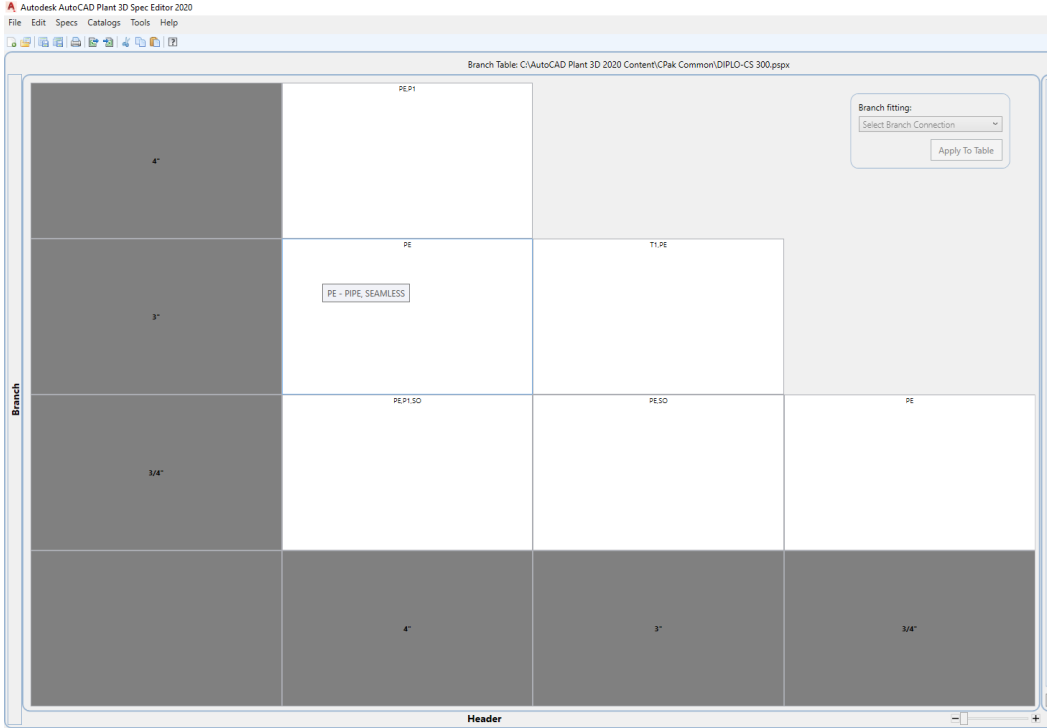

*Εικόνα 7.3.8 Branch table*

Παρατηρούμε ότι περιέχει μόνο τις διαστάσεις των υλικών που έχουμε επιλέξει να χρησιμοποιήσουμε. Επομένως είναι κρίσιμο να γίνει επιλογή των διαστάσεων για την ευκολότερη συμπλήρωση του πίνακα. Πατώντας την επιλογή Edit Legend μπορούμε να δημιουργήσουμε τις ενώσεις που επιθυμούμε.

Με την επιλογή Add Branch δημιουργείτε μια νέα σειρά όπου επιλέγουμε τον τύπο υλικού που θέλουμε (πχ. Tee, pipe ή olet) στην πρώτη στήλη. Στην δεύτερη στήλη το υλικό μας και ορίζουμε έναν συμβολισμό που θα φαίνεται στον πίνακα μας.

| Part Type | <b>Spec Part</b>                                                   | <b>Add Reducer</b> | Legend Symbol  | <b>Legend Name</b>   |
|-----------|--------------------------------------------------------------------|--------------------|----------------|----------------------|
| Tee       | 1/2" to 48" TEE, SC   -                                            | п                  | T1             | TEE                  |
| Tee       | 1/2" to 48" TEE, SC   -                                            | ⊽                  | T2             | TEE & REDUCER (CONC) |
| Pipe      | 4" to 4" REDUCER $\left( \ldots \quad \blacktriangleright \right)$ |                    |                |                      |
| Olet      | 1/2" to 48" TEE (RE  v                                             |                    | T3             | TEE (RED)<br>1       |
| Pipe      | 3/4" to 3" PIPE, SEA                                               |                    | <b>PE</b>      | PIPE, SEAMLESS       |
| Pipe      | 4" to 4" PIPE, SEAM                                                |                    | P <sub>1</sub> | PIPE, SEAMLESS<br>J  |
| Olet      | $\blacktriangleright$ 1/2" to 60" SOCKOL $\blacktriangleright$     |                    | SO.            | Sockolet             |
|           |                                                                    |                    |                |                      |

*Εικόνα 7.3.9 Δημιουργία τύπων σύνδεσης* 

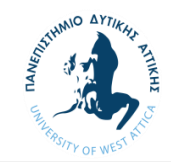

Αφού ορίσαμε τις διακλαδώσεις μπορούμε να τις περάσουμε στον πίνακά μας. Επιλέγοντας ένα οποιοδήποτε κουτί του πίνακα μπορούμε με δεξί κλικ και επιλέγοντας το Multi Branch Selection να ορίσουμε για κάθε συνδυασμό διαστάσεων μια η περισσότερες επιλογές για διασταύρωση.

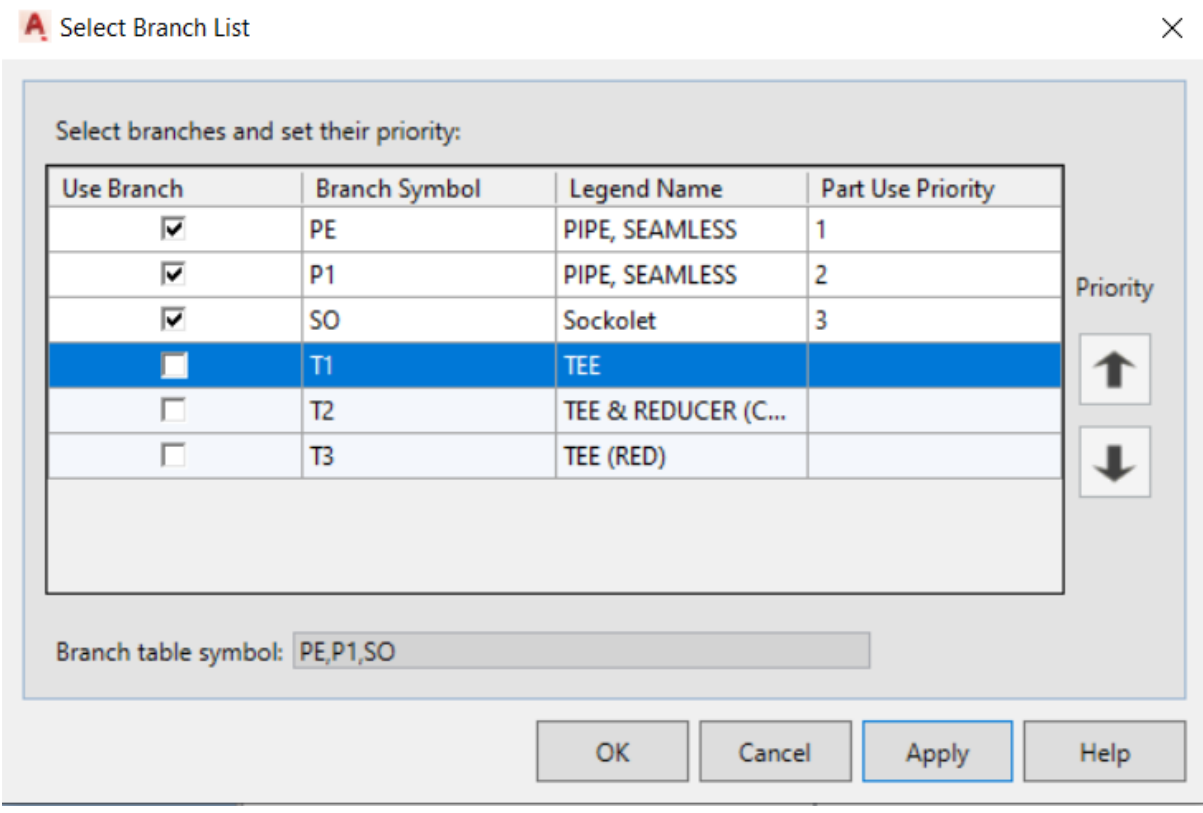

*Εικόνα 7.3.10 Επιλογή τύπων σύνδεσης διαφόρων σθνδιασμών*

Με την συμπλήρωση του πίνακα έχουμε πλέον ολοκληρώσει τον κατάλογο μας και μπορούμε να τον καταχωρίσουμε στο πρόγραμμα και να ξεκινήσουμε την σχεδίαση του νέου συστήματος για την αναβάθμιση της διυλιστηριακής μονάδας.

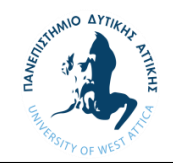

#### 7.4 Autocad Plant 3d

Το πρόγραμμα που χρησιμοποιήθηκε για την δημιουργία του τρισδιάστατου μοντέλου είναι το Autocad Plant 3D το όποιο μας δίνει την δυνατότητα να δημιουργήσουμε μοντέλα σωληνώσεων με όλη την απαραίτητη πληροφορία από το specification που φτιάξαμε στο προηγούμενο κεφάλαιο. Η πληροφορία αυτή μας επιτρέπει να δώσουμε στον πελάτη ακριβή κατασκευαστικά σχέδια με όλη την λεπτομέρεια που απαιτείται για την σωστή κατασκευή και ανέγερση του έργου.

Ανοίγοντας το πρόγραμμα μεταβαίνουμε στην αρχική επιφάνεια του προγράμματος όπου μας δίνεται η επιλογή να δημιουργήσουμε ένα νέα έργο.

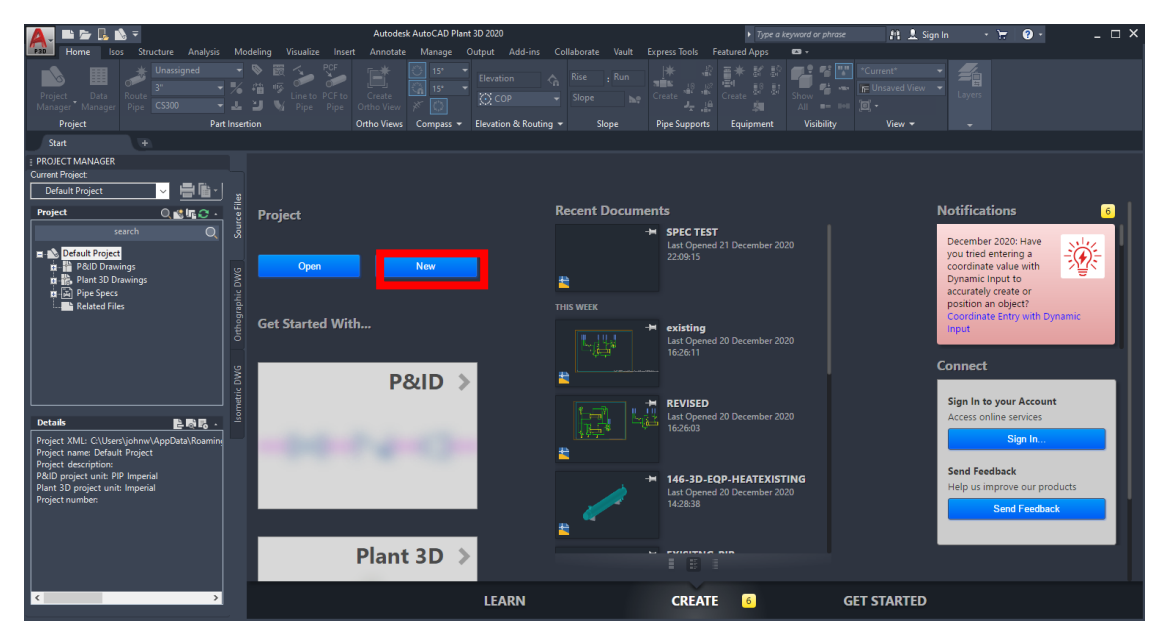

*Εικόνα 7.4.1 1<sup>ο</sup> βήμα*

Στην συνέχεια καλούμαστε να ορίσουμε μια ονομασία για το νέο έργο, μια σύντομη περιγραφή καθώς και τον φάκελο στον οποίο θα αποθηκεύονται τα αρχεία. Σε περίπτωση που έχουμε ήδη κάποιο έργο με αντίστοιχες απαιτήσεις μπορούμε αντιγράψουμε τις ρυθμίσεις του στο νέο έργο.

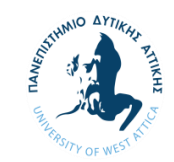

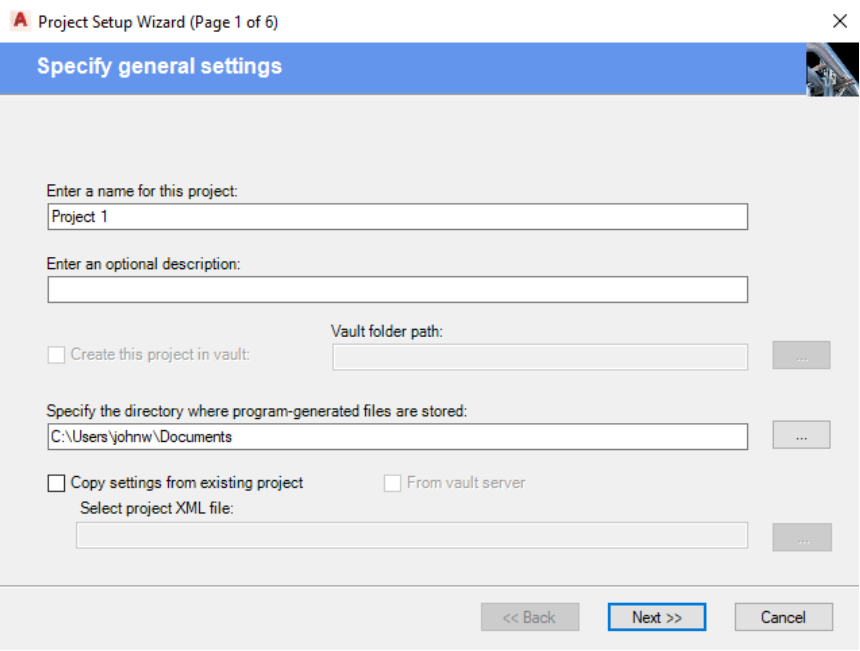

*Εικόνα 7.4.2 2<sup>ο</sup> βήμα* 

Στο επόμενο βήμα ορίζουμε τις μονάδες που θα χρησιμοποιήσουμε στο πρόγραμμα. Επιλέγουμε Metric για τις μονάδες μας και Inches για τα μεγέθη των σωληνώσεων.

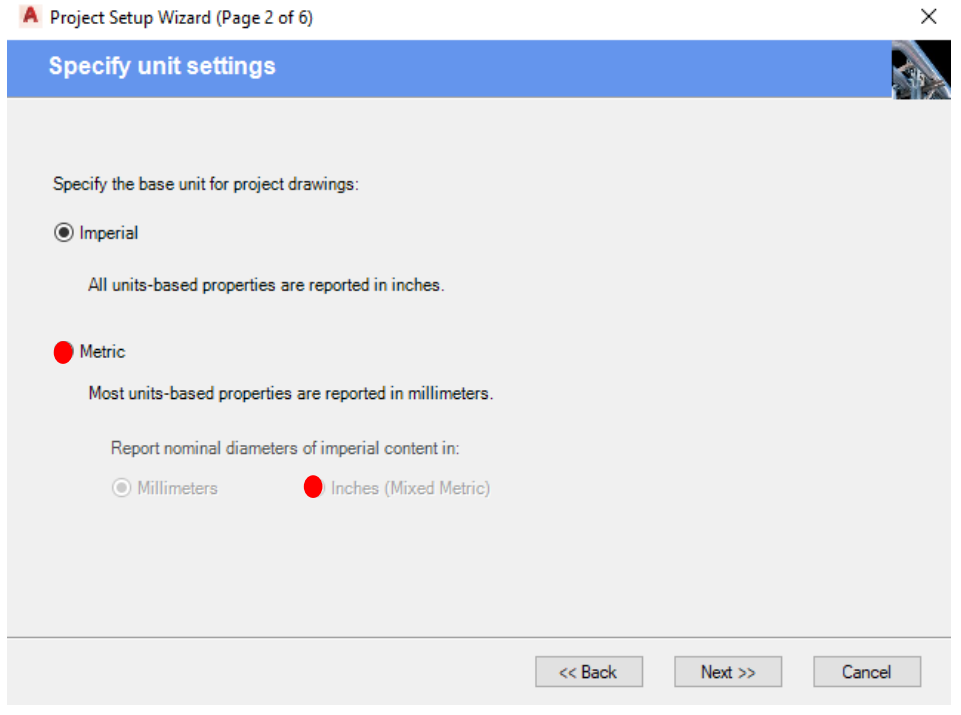

*Εικόνα 7.4.3 3<sup>ο</sup> βήμα*

Επίσης ορίζουμε την τυποποίηση για τους συμβολισμούς των βαλβίδων και εξαρτημάτων στα διαγράμματα ροής (P&ID) για το σύστημα μας.

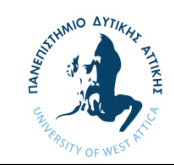

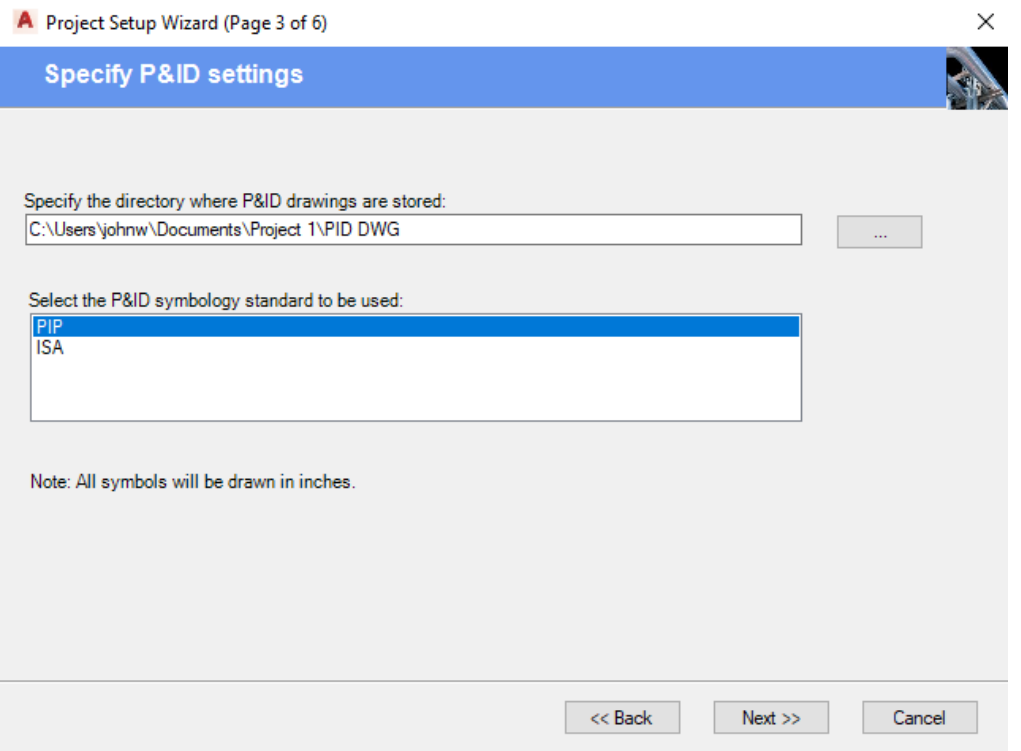

*Εικόνα 7.4.4 4ο βήμα*

Ακολουθούν κάποιες τυπικές ρυθμίσεις όπως στα περισσότερα προγράμματα για θέματα αρχειοθέτησης υποφακέλων όπου αποθηκεύονται τα διάφορα αρχεία που δημιουργούνται μέσα από την διαδικασία της σχεδίασης καθώς και των καταλόγων από τους οποίους αντλεί πληφορίες το λογισμικό.

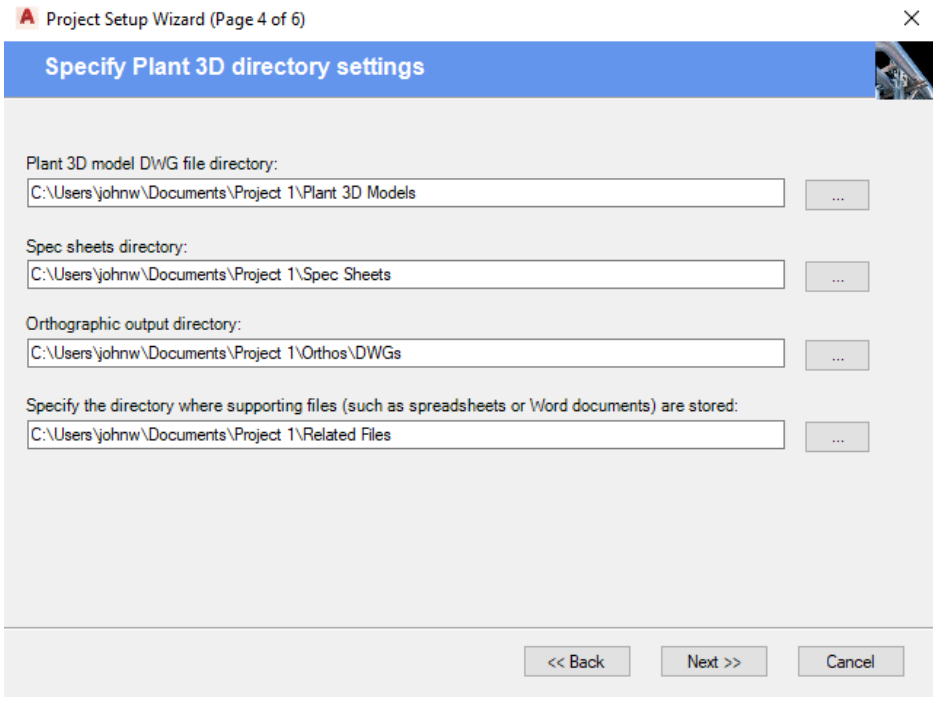

*Εικόνα 7.4.5 5<sup>ο</sup> βήμα*

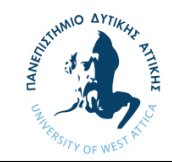

Για εταιρική χρήση του προγράμματος δίνεται η επιλογή της παράλληλης χρήσης αρχείων το όποιο αποτελεί σημαντικό πλεονέκτημα σε έργα στα οποία απαιτείται η εργασία από διαφορετικούς ανθρώπους παράλληλα.

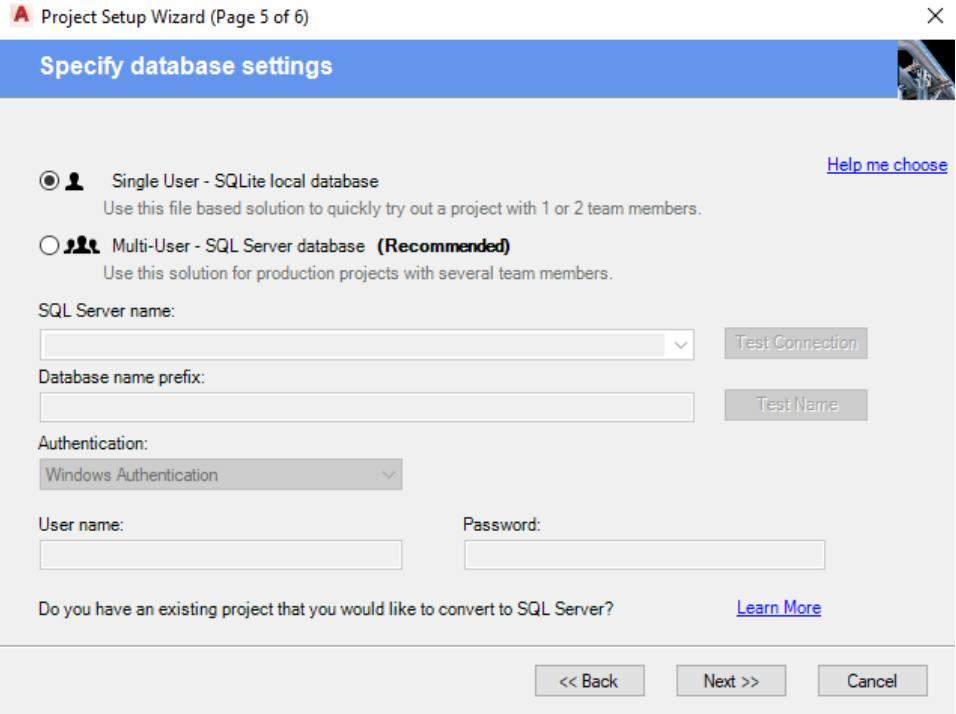

*Εικόνα 7.4.6 6<sup>ο</sup> βήμα*

Αφού έχουμε επιλέξει τις σωστές ρυθμίσεις και φακέλους που επιθυμούμε έχει πλέον ολοκληρωθεί η διαδικασία της δημιουργίας του έργου και είναι πλέον έτοιμο για χρήση.

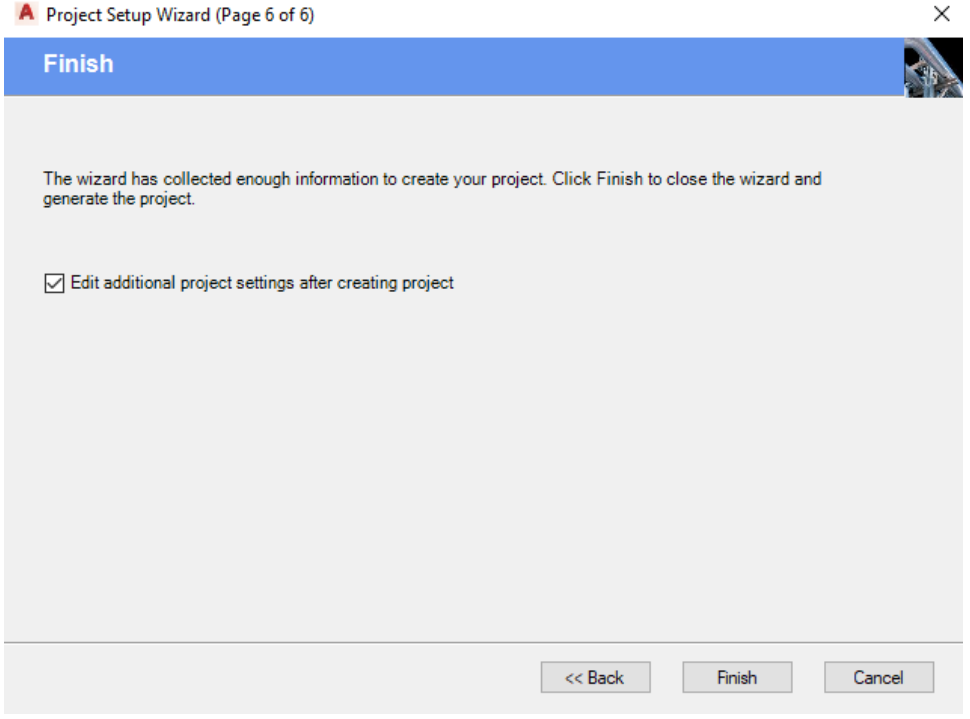

*Εικόνα 7.4.7 7<sup>ο</sup> βήμα*

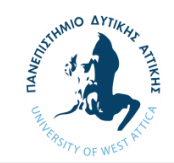

Σαν επόμενο βήμα μπορούμε πλέον να ξεκινήσουμε την σχεδίαση. Για την οργάνωση της δουλείας μας μπορούμε μέσα από το project manager να δημιουργήσουμε υποφακέλους μέσα στους φακέλους που έχει ήδη δημιουργήσει για εμάς το πρόγραμμα. Συνηθίζεται να διαχωρίζουμε τον εξοπλισμό από τις σωληνώσεις και τα διάφορα συστήματα μεταξύ τους σε ξεχωριστά αρχεία.

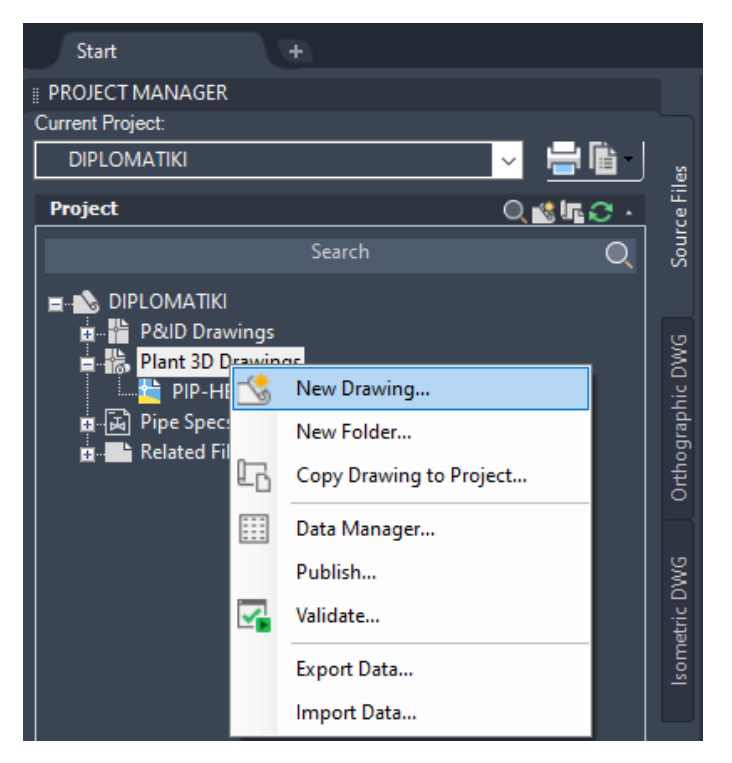

*Εικόνα 7.4.8 Δημιουργία φακέλων και σχεδίων*

Για την καταχώρηση του καταλόγου (specification) που είχαμε δημιουργήσει προηγούμενο κεφάλαιο πηγαίνουμε μέσα από το project manager στον φάκελο Pipe Specs > Copy Spec to Project…

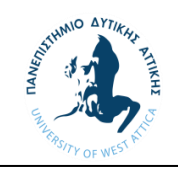

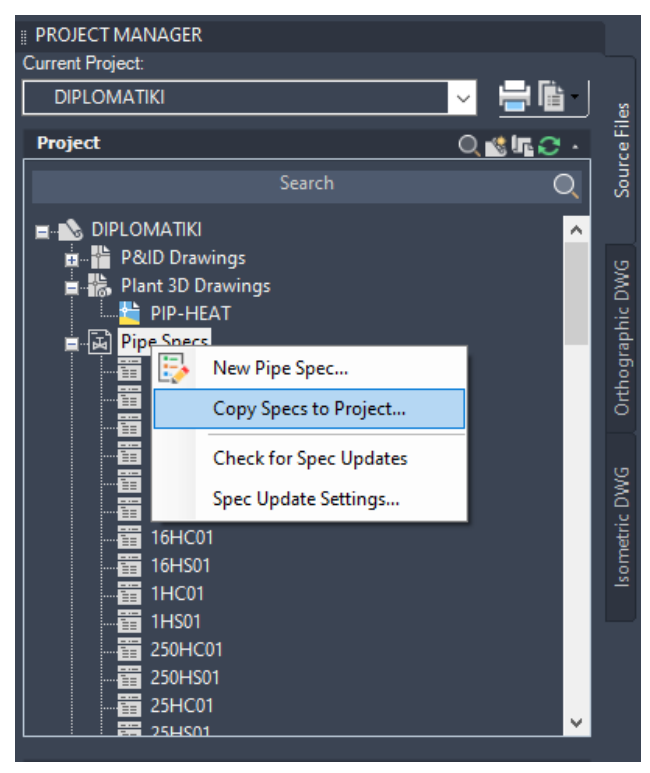

*Εικόνα 7.4.9 Εισαγωγή καταλόγου υλικών*

Βλέπουμε ότι το πρόγραμμα έχει ήδη καταχωρημένους κάποιους καταλόγους τους οποίους μπορούμε να χρησιμοποιήσουμε για να μοντελοποιήσουμε την υπάρχουσα κατάσταση της εγκατάστασης που μελετάμε για την δημιουργία διαγραμμάτων (P&ID). Δημιουργήσουμε 4 αρχεία για τον σχεδιασμό του συστήματος. Ένα αρχείο με τις υπάρχουσες (EXISTINGPIPING) και ένα για τις καινούριες σωληνώσεις (NEWPIPING), ένα αρχείο για τον παλιό εξοπλισμό (OLDHEATEX) και ένα για τον καινούριο εξοπλισμό (NEWHEATEX).

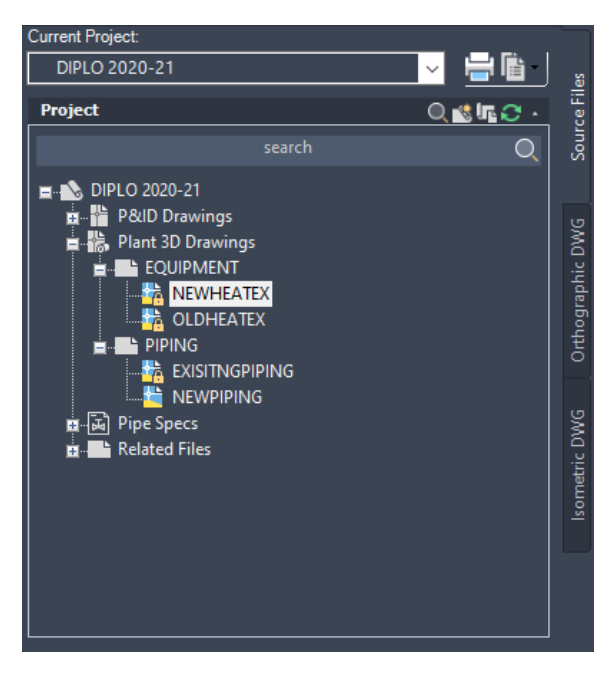

*Εικόνα 7.4.10 δημιουργία αρχείων που θα χρησιμοποιήσουμε*

Για να μπορούμε να έχουμε την πλήρη εποπτεία όλων τον αρχείων σχεδίασης σε μία εικόνα χρησιμοποιούμαι το Navisworks Manage της AutoDesk. Το πρόγραμμα αυτό μας επιτρέπει την ένωση

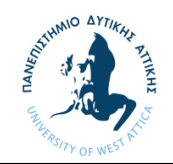

διαφορετικών αρχείων που μοιράζονται κοινούς άξονες συντεταγμένων σε ένα ενιαίο αρχείο μέσα στο οποίο μπορούμε να έχουμε μια πλήρη εικόνα των διαφορετικών μοντέλων που σχεδιάζουμε χωρίς να μπορούμε να τροποποιήσουμε τα αρχεία αυτά. Η πλοήγηση σε τρισδιάστατο περιβάλλον κάνει ευκολότερη την εποπτεία της εξέλιξης του έργου καθώς μπορεί και να εντοπίσει αποκλίσεις με το point cloud αλλά και τυχών συγκρούσεων μεταξύ νέων σωληνώσεων αλλά και νέων με παλαιότερες σωληνώσεις. Με την επιλογή Append μπορούμε να αναζητήσουμε στους φακέλους τα αρχεία σε μορφή .dwg που μας ενδιαφέρουν και έτσι να δημιουργήσουμε ένα ενιαίο αρχείο το οποίο το οποίο με την επιλογή Refresh ενημερώνει το αρχείο σύμφωνα με τις τελευταίες αλλαγές που έγιναν στα αρχεία του AutoCad Plant 3D.

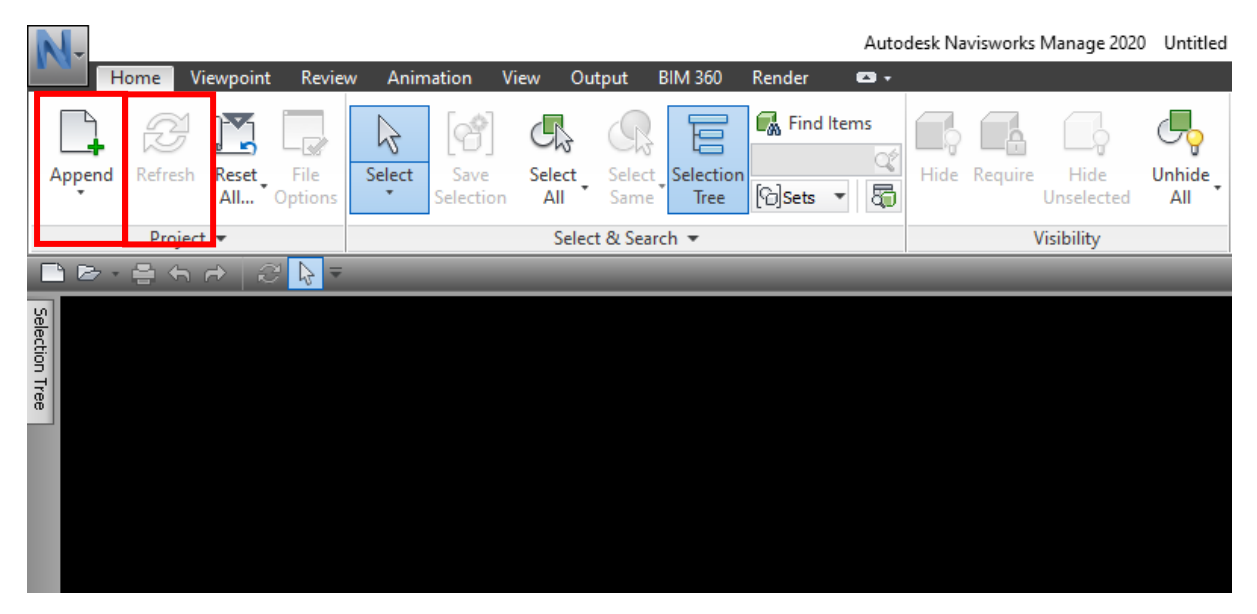

*Εικόνα 7.4.11 Δημιουργία αρχείου Navisworks*

Θα δημιουργήσουμε ένα αρχείο για την παρακολούθηση της αποτύπωσης της υπάρχουσας κατάστασης κάνοντας Append τα αρχεία EXISTINGPIPING.dwg και OLDHEATEX.dwg, και άλλο ένα αρχείο για την παρακολούθηση του νέου έργου χρησιμοποιώντας τα αρχεία NEWPIPING.dwg και NEWHEATEX.dwg.

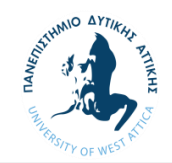

### 7.5 Δημιουργία εξοπλισμου

Για το μοντέλο του εξοπλισμού μας θα χρησιμοποιήσουμε θα κάνουμε χρήση εργαλείων που μας προσφέρει το πρόγραμμα. Με την εντολή "plantequipmentcreate" μπορούμε να επιλέξουμε από μια πληθώρα παραμετροποιημένων εξοπλισμών ορίζοντας τις βασικές τους διαστάσεις αλλά και να δημιουργήσουμε δικό μας εξοπλισμό συνθέτοντας τον από διάφορα σχήματα. Η επιλογή αυτή, θα πρέπει να σημειωθεί ότι αποτελεί μόνο εργαλείο απεικόνισης χωρίς να παρέχει κατασκευαστική ή λειτουργική πληροφορία.

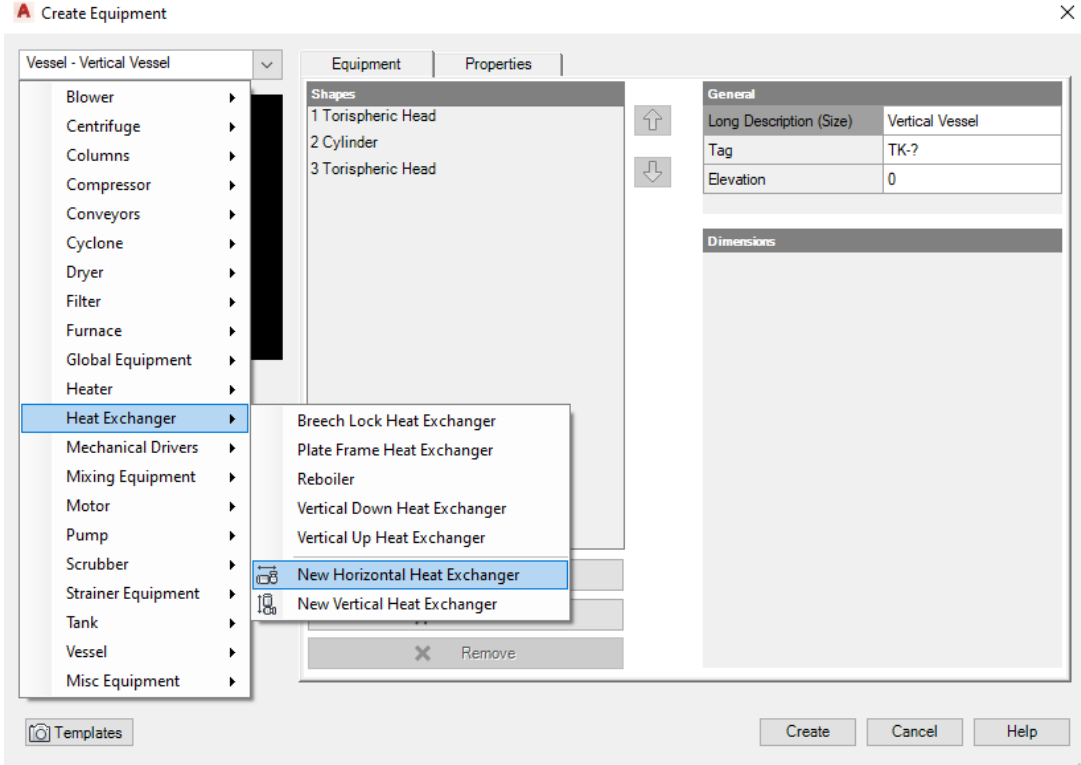

*Εικόνα 7.5.1 Επιλογή τύπου εξοπλισμόυ*

Επιλέγοντας τα σωστά γεωμετρικά σχήματα (Cylinder) από την επιλογή Add Shape και τοποθετώντας σωστά τα πόδια (Saddles) του εξοπλισμού από την επιλογή Add Trim βάση των κατασκευαστικών σχεδίων που έχουμε στην διάθεση μας. Αφού έχουμε εισάγει όλη την απαραίτητη πληροφορία μπορούμε πατώντας Create να εισάγουμε το έτοιμο μοντέλο του εξοπλισμού στον χώρο του μοντέλου μας.

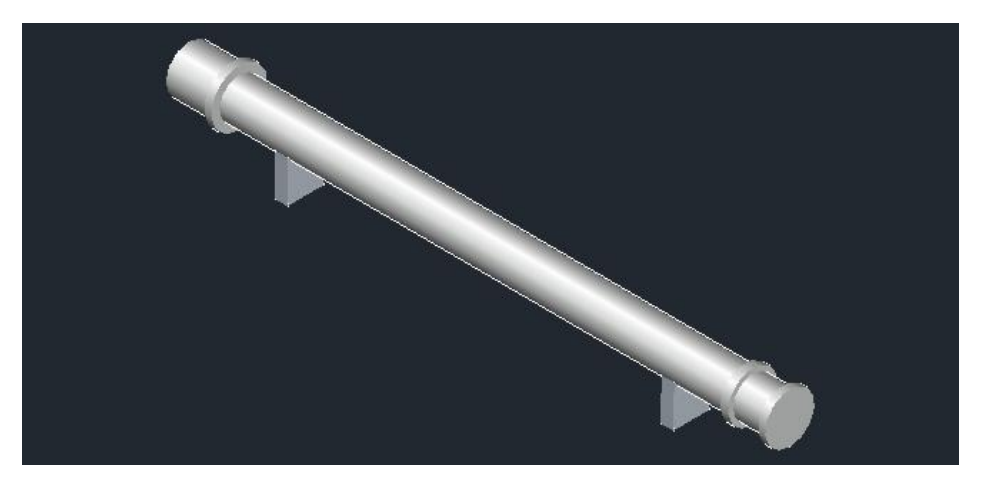

*Εικόνα 7.5.2 Μοντέλο εναλλάκτη μέσο του Autocad Plant 3D*

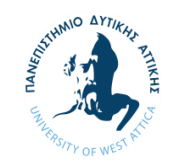

Για την εισαγωγή στομίων στον εξοπλισμό για την σύνδεση του με τις σωληνώσεις υπάρχουν διάφοροι τρόποι. Επιλέγοντας τον εξοπλισμό και δεξί κλικ επιλέγουμε την εντολή Add Nozzle. Ο πιο απλός είναι με την δημιουργία γραμμών στις θέσεις που υπάρχουν στόμια βασισμένοι πάντα στα κατασκευαστικά σχέδια.

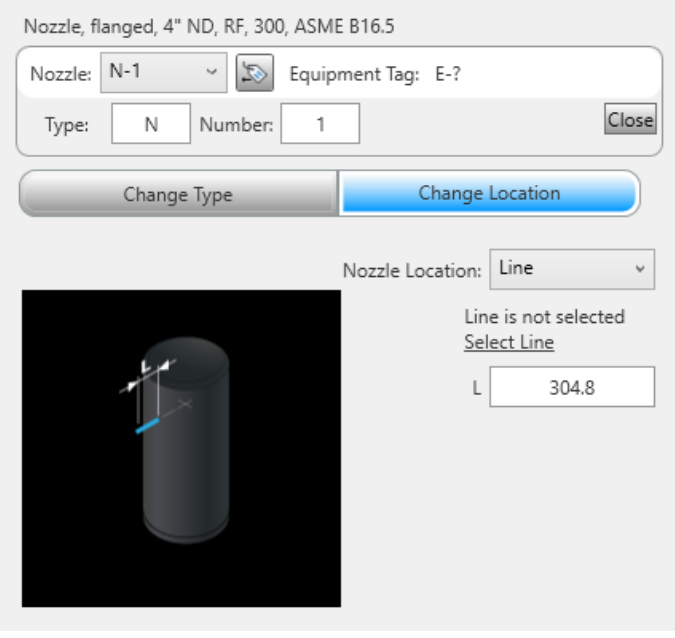

*Εικόνα 7.5.3 Εισαγωγή στομίων εναλλάκτη*

Αφού επιλέξουμε την θέση του στομίου και του μήκους του, μέσα από το Change Type θα ορίσουμε τα υπόλοιπα χαρακτηριστικά όπως τον τύπο του στομίου, το μέγεθος, την τάξη πίεσης και την επιφάνεια της φλάντζας του στομίου.

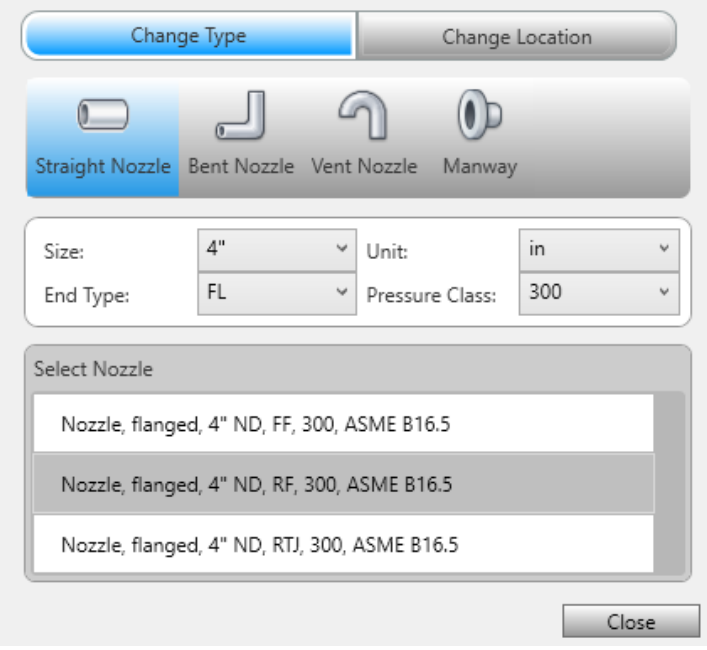

*Εικόνα 7.5.4 Επιλογή χαρακτηριστικών των στομίων*

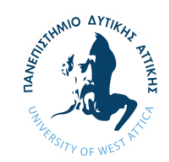

Επαναλαμβάνοντας την παραπάνω διαδικασία για όλα τα στόμια τα οποία απαιτούνται με τις αντίστοιχες πληροφορίες που αντλούμε από τα σχέδια του κατασκευαστή έχουμε πλέον στην διάθεσή μας ένα ακριβές μοντέλο εξοπλισμού.

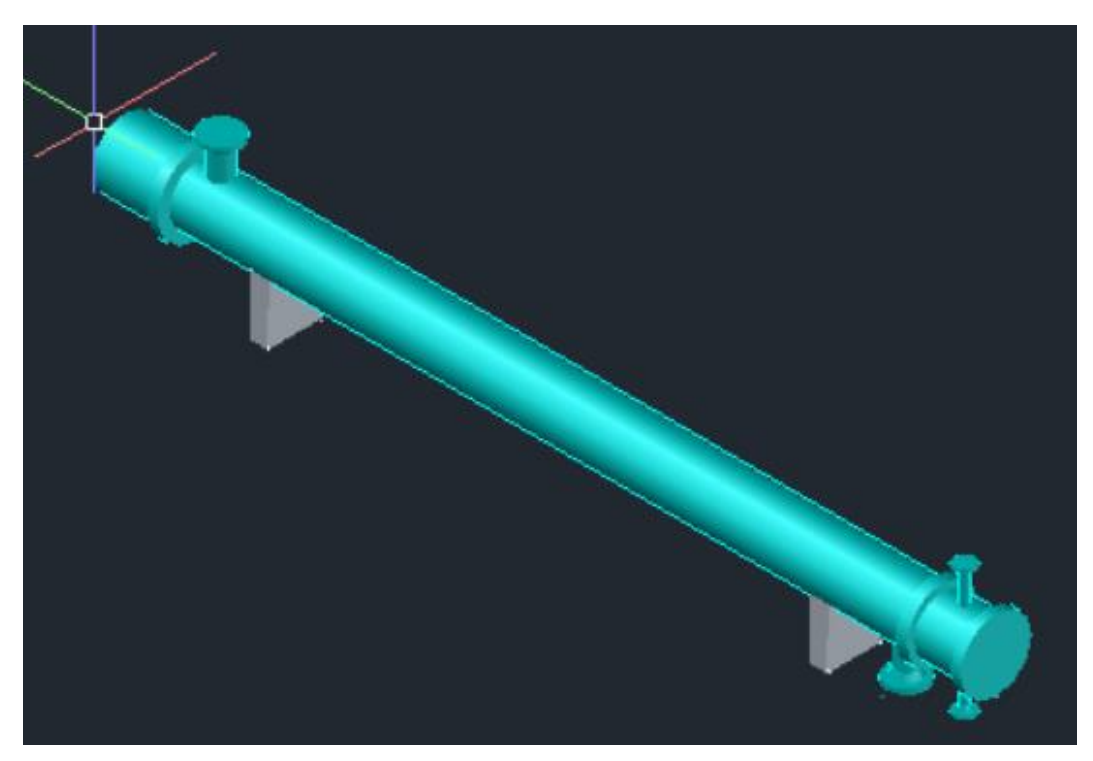

*Εικόνα 7.5.5 Τελικό μοντέλου εξοπλισμού*

#### 7.6 Εισαγωγή σάρωσης

Ανοίγοντας το αρχείο EXISTINGPIPING μπορούμε πλέον να ξεκινήσουμε την σχεδίαση. Ως πρώτο βήμα όμως πρέπει να εισάγουμε το αρχείο της σάρωσης στο AutoCad με την εντολή "xref " μπορούμε να εισάγουμε διαφόρων ειδών αρχεία στο περιβάλλον cad. Έμεις θα χρησιμοποιήσουμε την εντολή Attach Point Cloud.

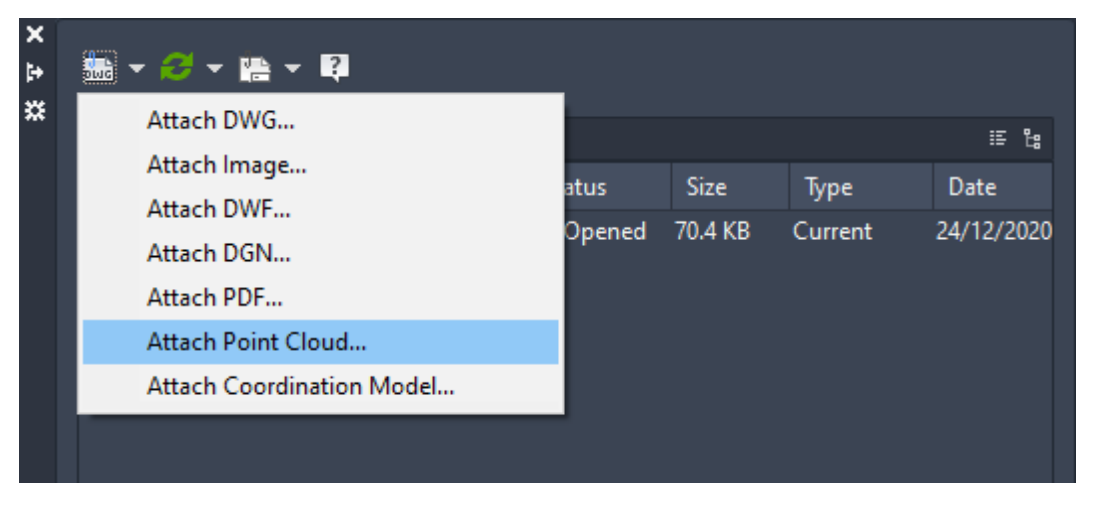

*Εικόνα 7.6.1 Εισαγωγή Point Cloud στο πρόγραμμα Plant 3D*

Με τον ίδιο ακριβώς τρόπο θα γίνει η σύζευξη όλων των αρχείων τα οποία είναι αλληλένδετα και το ένα επηρεάζει την θέση του άλλου.

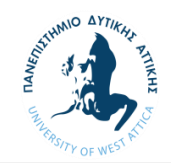

Μόλις γίνει η εισαγωγή του point cloud στον χώρο σχεδίασής μας έχει πλέον τις ιδιότητες ενός απλού αντικειμένου. Αυτό σημαίνει ότι μπορούμε να το μετακινήσουμε να το περιστρέψουμε και να προσαρμόσουμε την κλίμακα του. Η τελευταία επιλογή της αλλαγής της κλίμακας δεν συνίσταται καθώς το νέφος μας αποτελείται από ένα σύνολο σαρώσεων με τις πραγματικές διαστάσεις. Για την ευθυγράμμισή του θα πάρουμε κάποια σημεία αναφοράς όπως για παράδειγμα τα στόμια του εναλλάκτη και την επιφάνεια του δαπέδου.

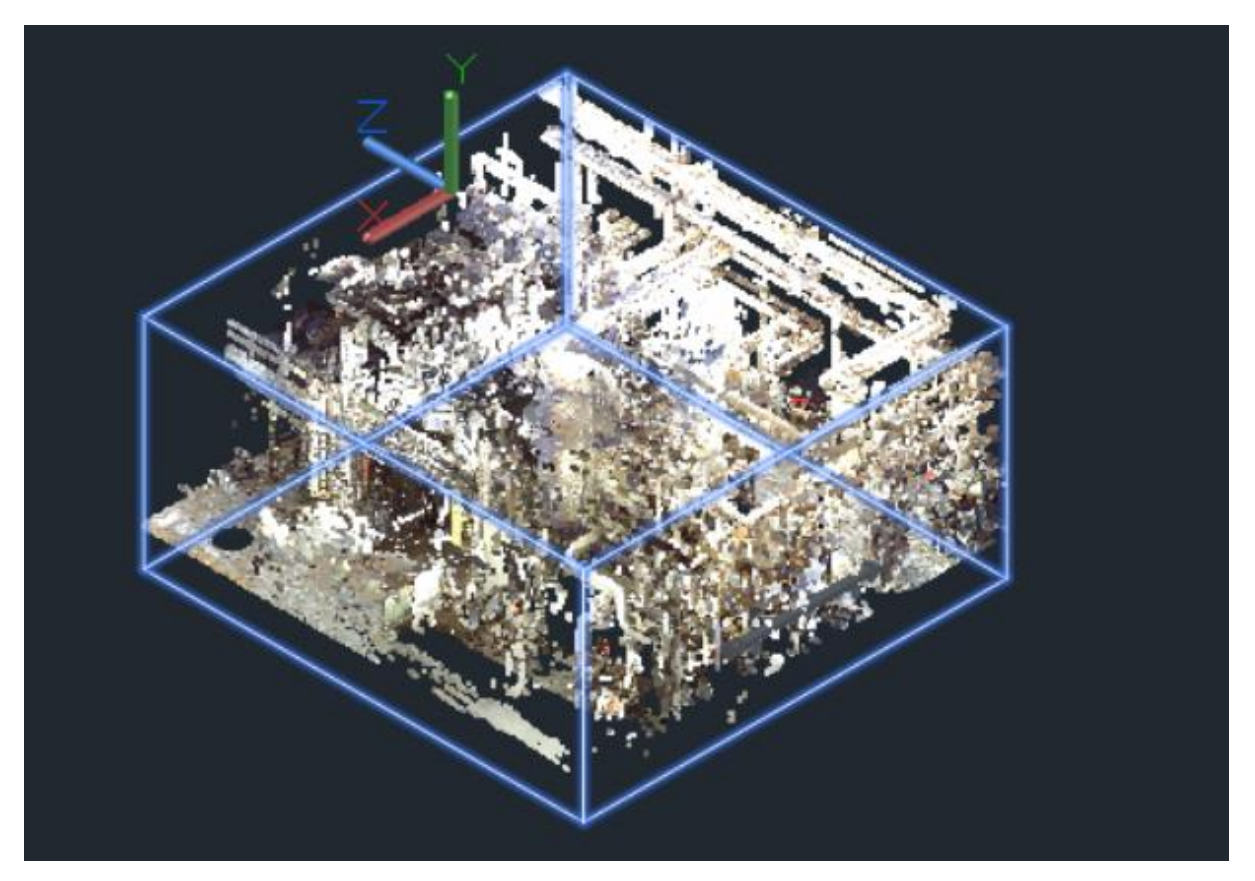

*Εικόνα 7.6.2 Αρχείο Point Cloud σε περιβάλλον CAD*

Η διαδικασία της ευθυγράμμισης είναι αρκετά χρονοβόρα και απαιτεί αρκετές δοκιμές για το καλύτερο δυνατό αποτέλεσμα. Ένας άλλος τρόπος είναι η ευθυγράμμιση των αξόνων των συντεταγμένων με το Point Cloud παίρνοντας και πάλι τα ίδια σημεία αναφοράς.

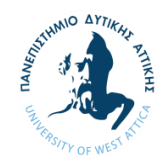

### 7.7 Τοποθέτηση εξοπλισμού

Με την βοήθεια του αρχείου που δημιουργήσαμε στο Navisworks για την παρακολούθηση της υπάρχουσας κατάστασης μπορούμε να τοποθετήσουμε το εξοπλισμό στην σωστή θέση με την μέθοδο δοκιμής και σφάλματος μέχρι να πετύχουμε σωστή θέση με την ελάχιστη απόκλιση.

Το αποτέλεσμα της παραπάνω διαδικασίας όπως φαίνεται και στο σχήμα είναι μια ευθυγραμμισμένη διάταξη εξοπλισμού με τα στόμια στις ίδιες θέσης όπως αυτές φαίνονται και στην σάρωση (PointCloud).

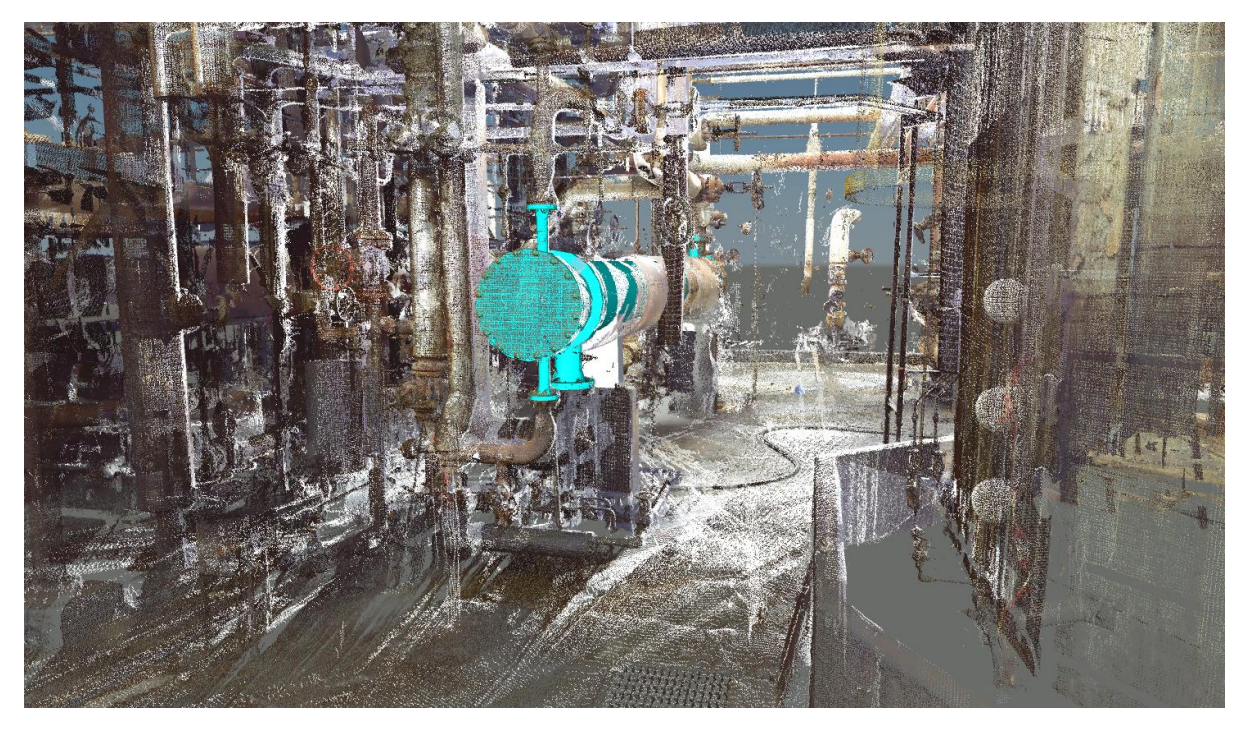

*Εικόνα 7.7.1 Τοποθέτηση εναλλάκτη* 

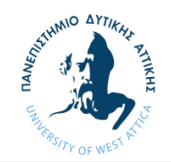

### 7.8 Σχεδίαση σωληνώσεων

Μέσα στο αρχείο του EXISTINPIPING μπορούμε να ξεκινήσουμε πλέον την αποτύπωση σωληνώσεων. Με την εντολή XREF μπορούμε να φέρουμε στο αρχείο μας τον εξοπλισμό από τον οποίο θα ξεκινήσουμε και να σχεδιάζουμε. Με την εντολή αυτή μπορούμε να εμφανίσουμε σε οποιοδήποτε αρχείο σχεδίασης ένα άλλο αρχείο το στο οποίο δεν μπορούμε να επέμβουμε και να κάνουμε κάποια αλλαγή.

Επιλέγοντας μια φλάντζα από το Tool Palette όπου βρίσκονται όλα τα υλικά από τους καταλόγους (Specification) που έχουμε δημιουργήσει και την πλησιάσουμε στα στόμια του εξοπλισμού το πρόγραμμα αναγνωρίζει από μόνο του ότι στο σημείο αυτό έχει οριστεί ένα πιθανό σημείο σύνδεσης με φλάντζα και αυτόματα προσαρμόζει το μέγεθός της στο κατάλληλο για να επιτευχθεί η σύνδεση αυτή.

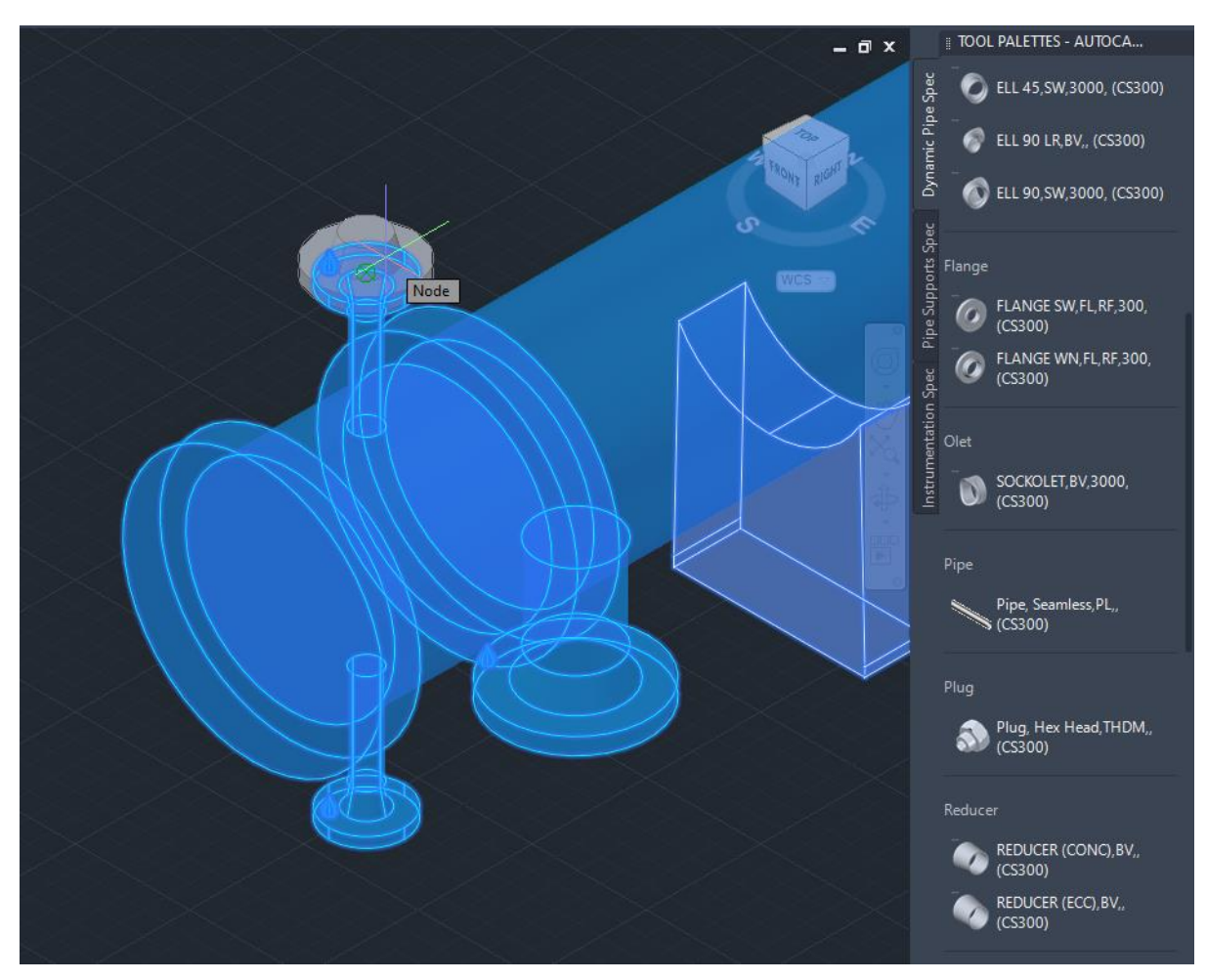

*Εικόνα 7.8.1 Αυτόματη αναγνώριση στομίων*

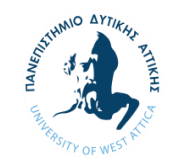

Αφού επιτευχθεί η αυτόματη σύνδεση μεταξύ φλάντζας και εξοπλισμού επιλέγοντας την φλάντζα εμφανίζεται ένα σύμβολο συν (+) με το οποίο μπορούμε να συνεχίζεται η σχεδίαση των σωληνώσεων.

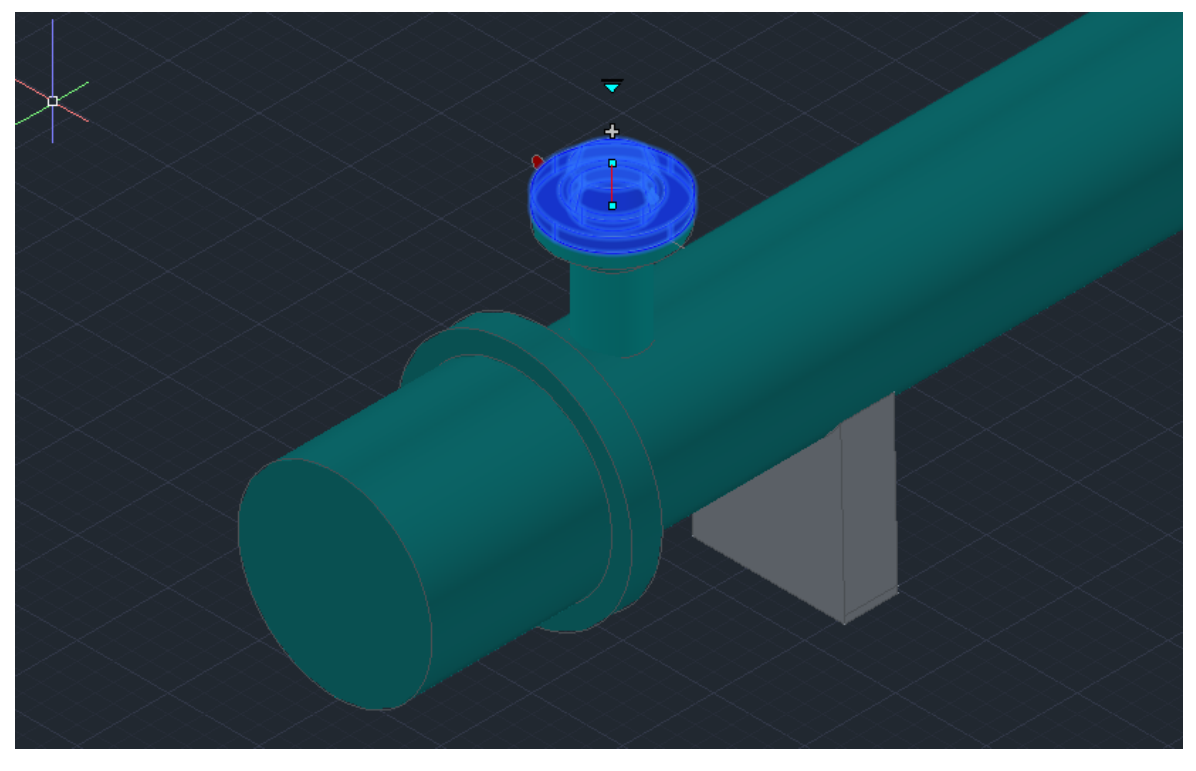

*Εικόνα 7.8.2 Συνέχεια σχεδίασης*

Το πρόγραμμα μας δίνει την επιλογή κατεύθυνσης την οποία επιθυμούμε να ακολουθήσουμε επιλέγοντας την κατάλληλη επιφάνεια πατώντας Ρ και ENTER.

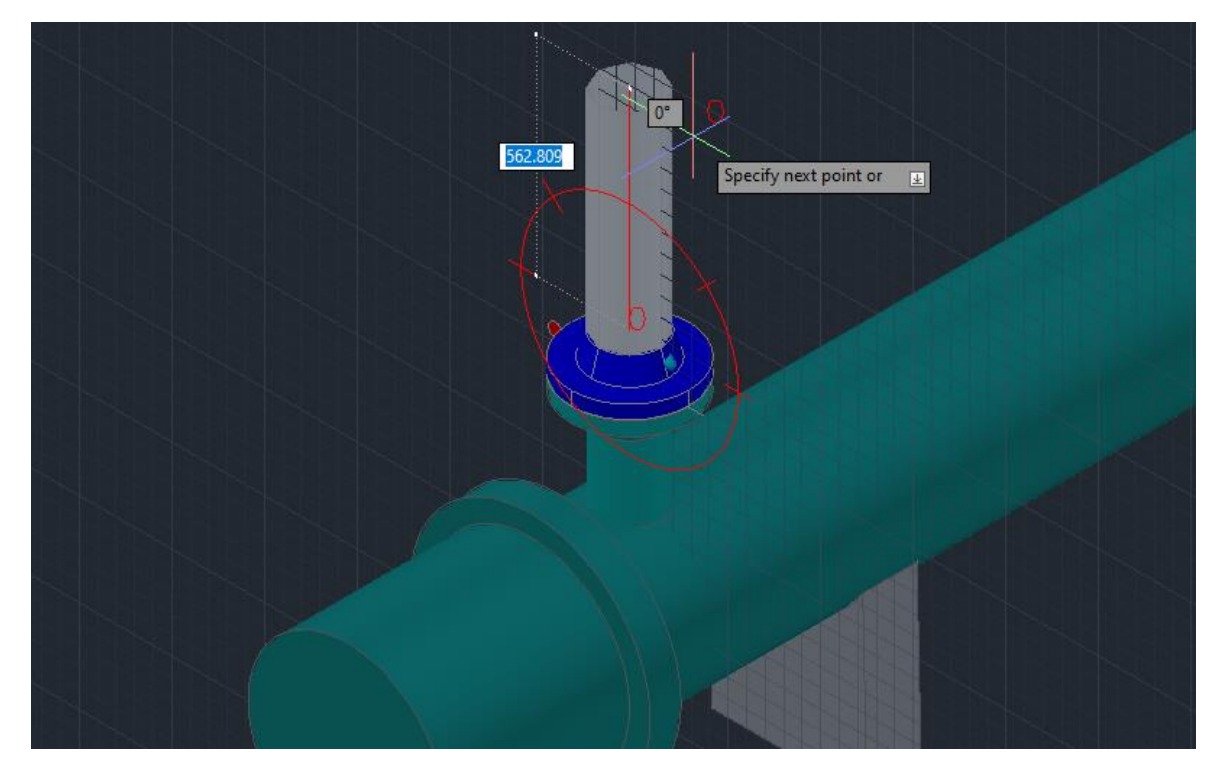

*Εικόνα 7.8.3 Σχεδίαση σωληνώσεων* 

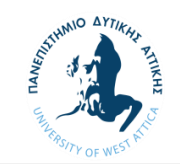

Με τον τρόπο αυτό μπορούμε να σχεδιάσουμε και στου τρεις άξονες.

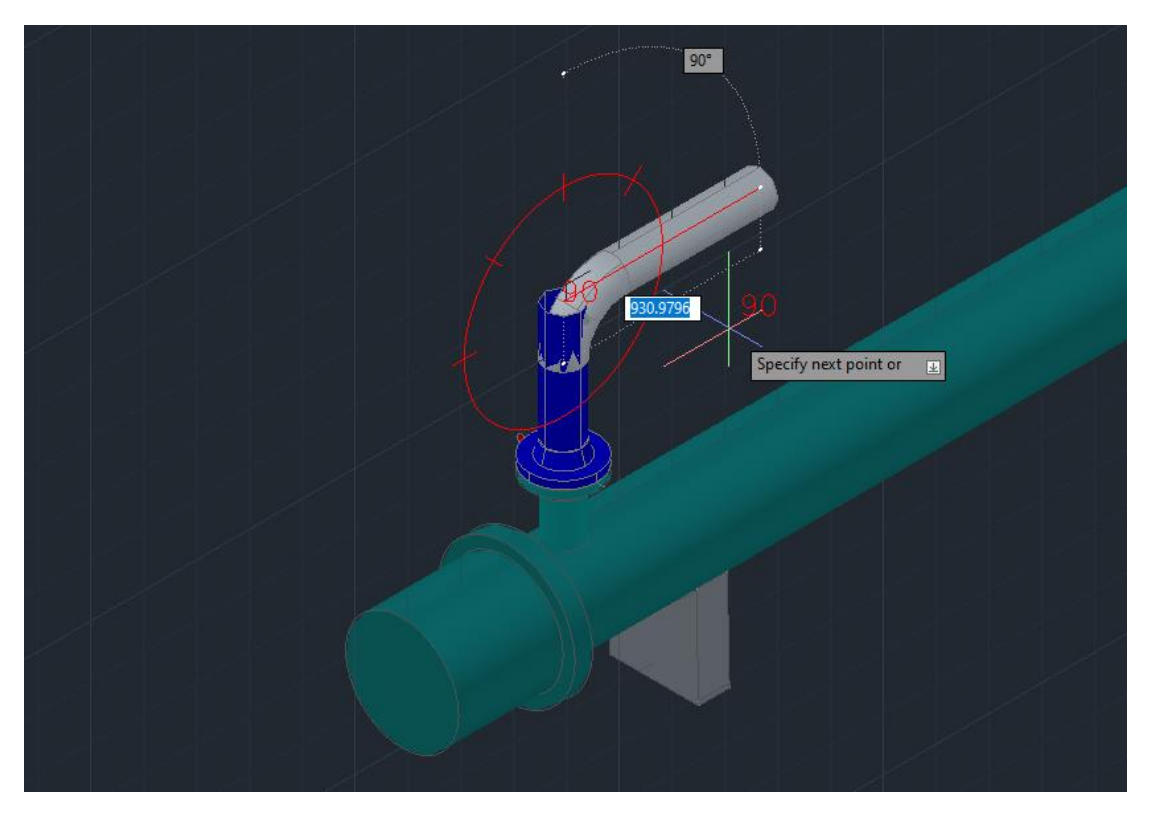

*Εικόνα 7.8.4 Αλλαγή κατεύθυνσης* 

Για την εισαγωγή βαλβίδων επιλέγουμε τον τύπο βαλβίδας που θέλουμε από το την παλέτα των υλικών μας και την τοποθετούμε στο σημείο που θέλουμε.

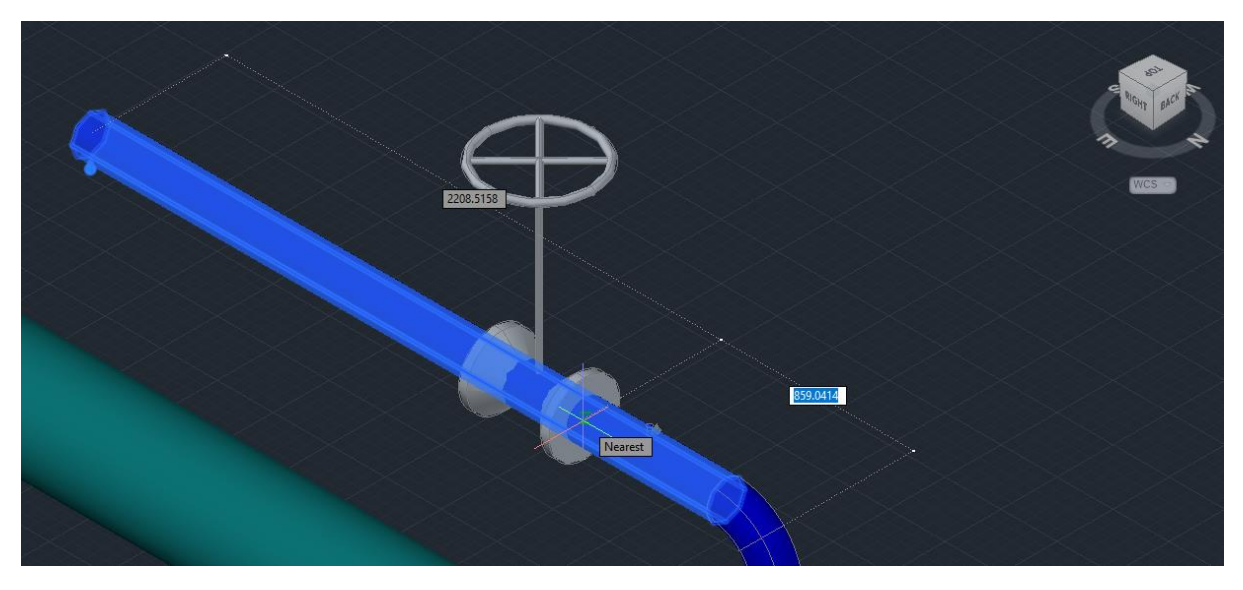

*Εικόνα 7.8.5 Εισαγωγή στοιχείων από την παλέτα υλικών*

Το πρόγραμμα αναγνωρίζει ότι θέλουμε να τοποθετήσουμε την βαλβίδα στην γραμμή μας και αυτόματα προσαρμόζει το μέγεθος της βαλβίδας.

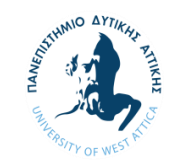

Το πρόγραμμα αναγνωρίζει την σύνδεση και τοποθετεί τις σωστές φλάντζες με τις αντίστοιχες βίδες και τις μονώσεις μεταξύ της βαλβίδας και της φλάντζας.

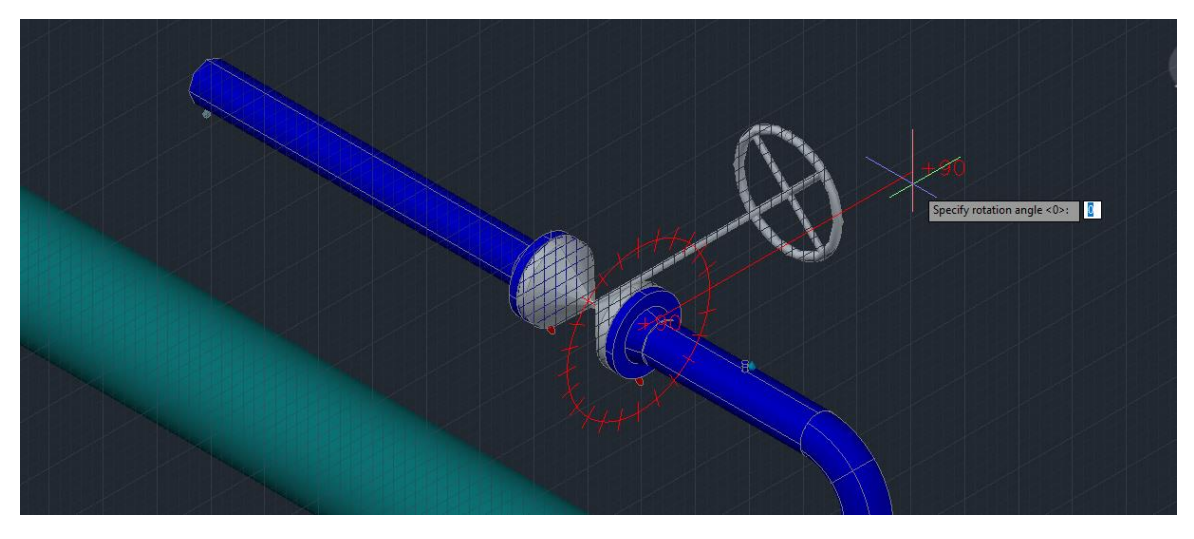

*Εικόνα 7.8.6 Ορισμός γωνίας τοποθέτησης βαλβίδας*

Αντίστοιχα γίνεται η τοποθέτηση όλων των αντικειμένων που βρίσκονται στην παλέτα των υλικών όπως τα Tee, Sockolet,και οι στροφές.

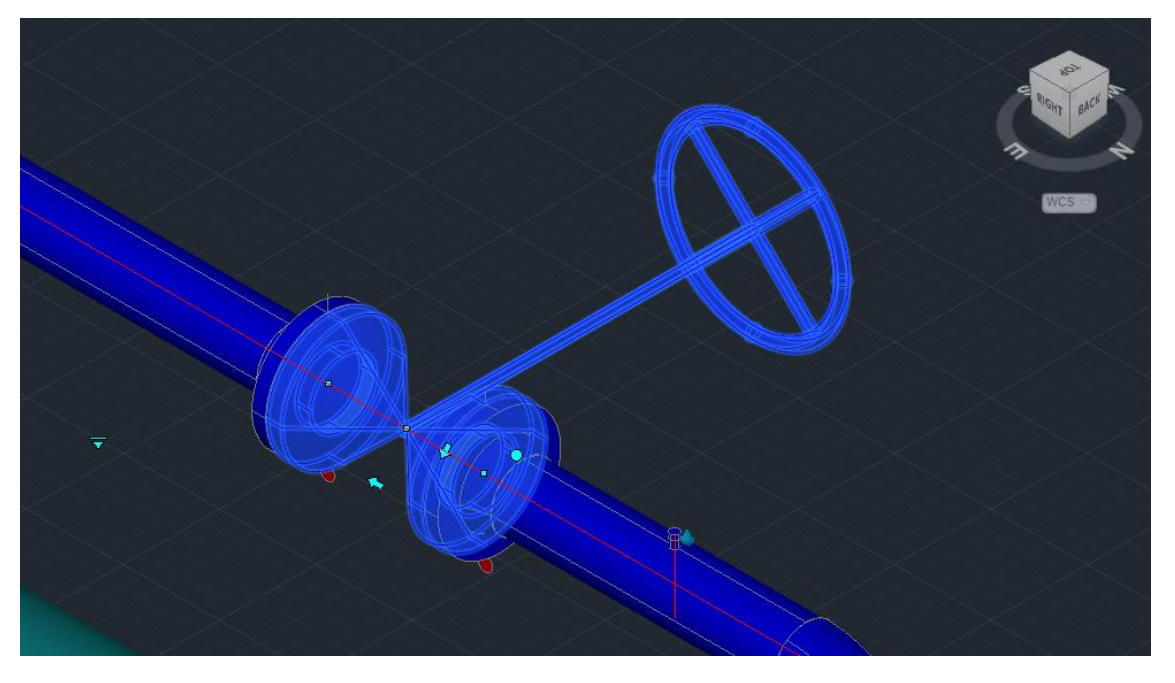

*Εικόνα 7.8.7 Ιδιότητες κίνησης βαλβίδας*

Επιλέγοντας το κάθε εξάρτημα μετά την τοποθέτηση του εμφανίζονται διάφορα σημεία τα οποία μας επιτρέπουν να το μετακινήσουμε, να το περιστρέψουμε και να του αλλάξουμε κατεύθυνση.

Στο διαδίκτυο υπάρχει τεράστιο περιεχόμενο και βίντεο για τον τρόπο σχεδίασης σωληνώσεων με το πρόγραμμα Plant 3D της Autodesk επομένως θα είναι περιττή η ανάλυση για τον τρόπο σχεδίασης βασικών συστημάτων και αποκλίνει από την ουσία του της εργασίας.

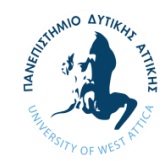

Όπως είπαμε και παραπάνω η διαδικασία της αναπαράστασης γίνεται με την μέθοδο δοκιμής και σφάλματος. Αυτό σημαίνει ότι θα πρέπει μέσα από το Navisworks να διακρίνουμε και να τοποθετούμε τις σωληνώσεις στα σωστά σημεία με δοκιμές. Επειδή στο δικό μας σύστημα οι γραμμές είναι μονωμένες, γνώμονας για την αποτύπωση και την σωστή τοποθέτηση των σωληνώσεων αποτελούν οι φλάντζες. Ακολουθώντας τις γραμμές μπορούμε και διακρίνουμε να διάφορα κομμάτια όπως βαλβίδες, φλάντζες και τα διάφορα μετρητικά όργανα καθώς και την διαδρομή που ακολουθούν οι σωληνώσεις του συστήματος μας.

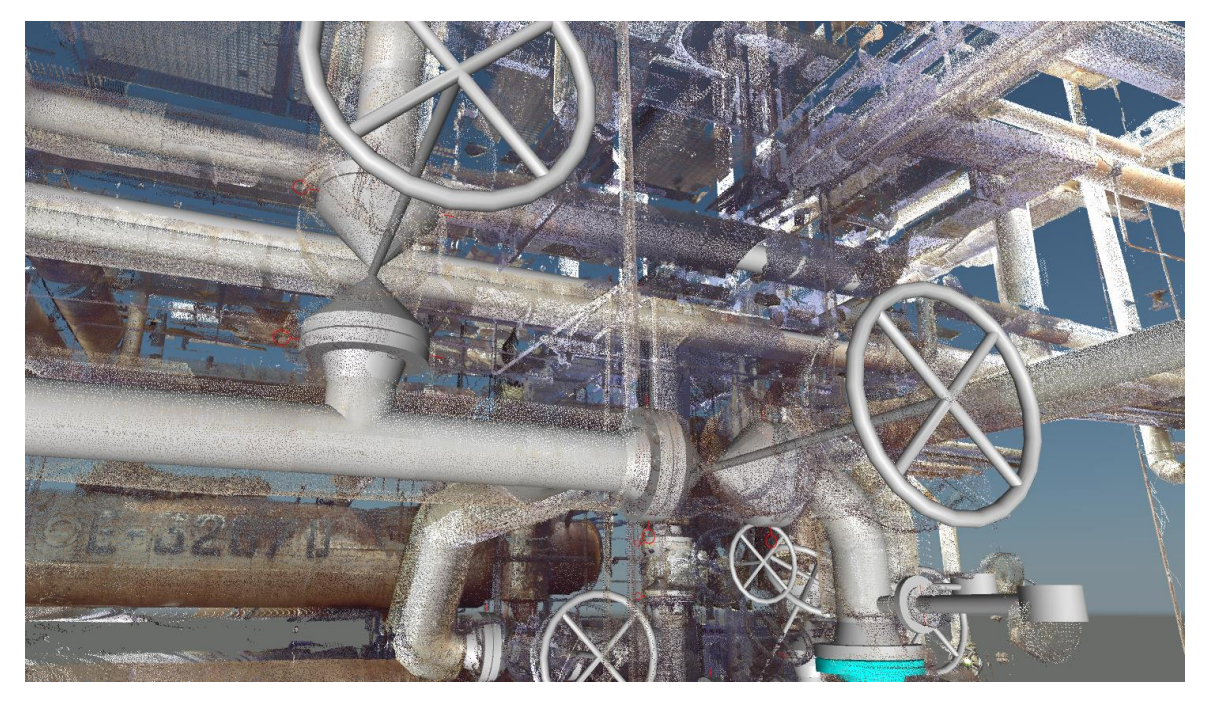

*Εικόνα 7.8.9 Αναπαράσταση μοντέλου μέσα από το Navisworks.*

Η διαδικασία αυτή απαιτεί αρκετό χρόνο και ιδιαίτερη προσοχή για να γίνει όσο πιο πιστή αποτύπωση της εγκατάστασης. Το αποτέλεσμα είναι ένα μοντέλο που περιέχει την απαραίτητη πληροφορία για την δημιουργία των διαγραμμάτων P&ID για την ανάλυση και αναβάθμιση του συστήματος.

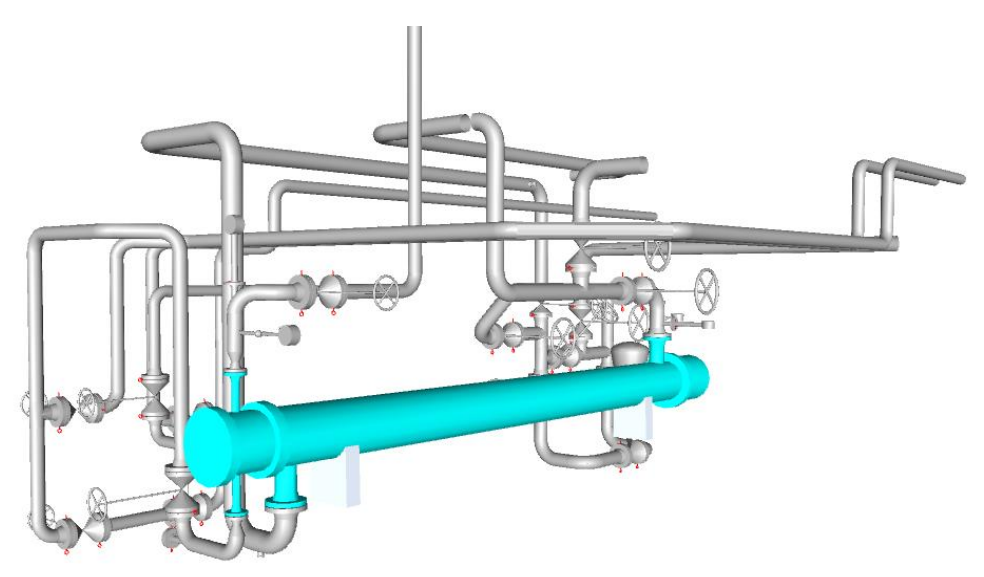

*Εικόνα 7.8.10 Τρισδιάστατο μοντέλο υπάρχον συστήματος μέσα από το Navisworks*

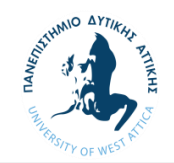

### 7.9 Διαγράμματα ροής P&ID

Για την καλύτερη εικόνα του συστήματος και για να κατανοήσουμε την λειτουργία του θα πρέπει να σχεδιάσουμε νέα διαγράμματα βάση των οποίων θα γίνουν οι αλλαγές που θέλει ο πελάτης. Για την σχεδίαση των διαγραμμάτων χρησιμοποιήσαμε την εφαρμογή τουPlant 3D για P&ID. Το πρόγραμμα έχει ενσωματωμένη παλέτα με τους συμβολισμούς για βαλβίδες εξοπλισμούς και μετρητικά όργανα.

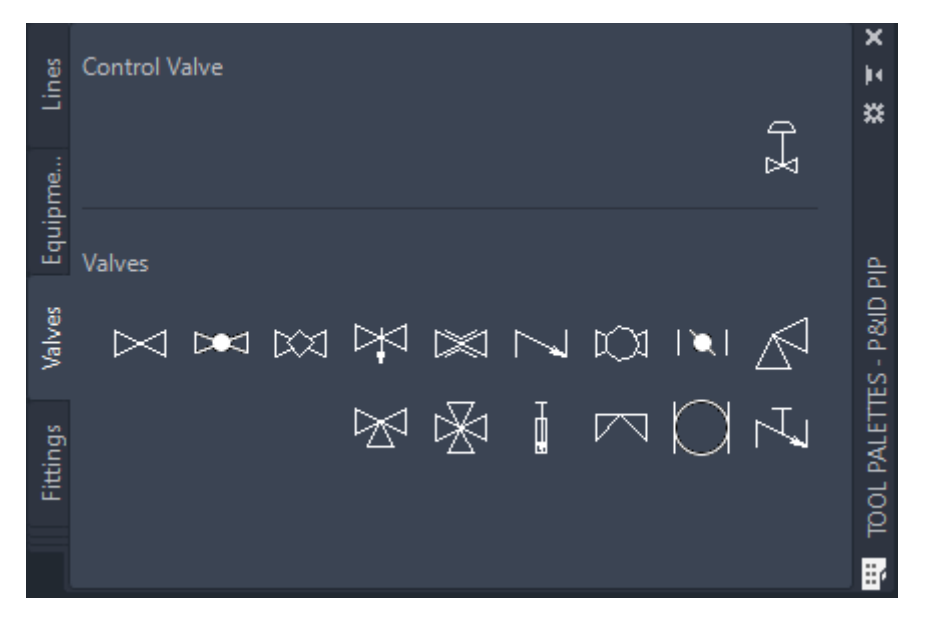

*Εικόνα 7.9.1 Συμβολισμοί διαγραμμάτων P&ID*

Έτσι μπορούμε εύκολα να αποτυπώσουμε σε διάγραμμα (παράρτημα 1) το σύστημα και ύστερα να επέμβουμε και να το προσαρμόσουμε σύμφωνα με τις αλλαγές που θα κάνουμε. Λόγω παλαιότητας της εγκατάστασης η αναπαραγωγή του συστήματος αποτελεί βασικό βήμα για την δημιουργία εγγράφων τα οποία θα μας δώσουν μία σαφή εικόνα της λειτουργίας του συστήματος καθώς

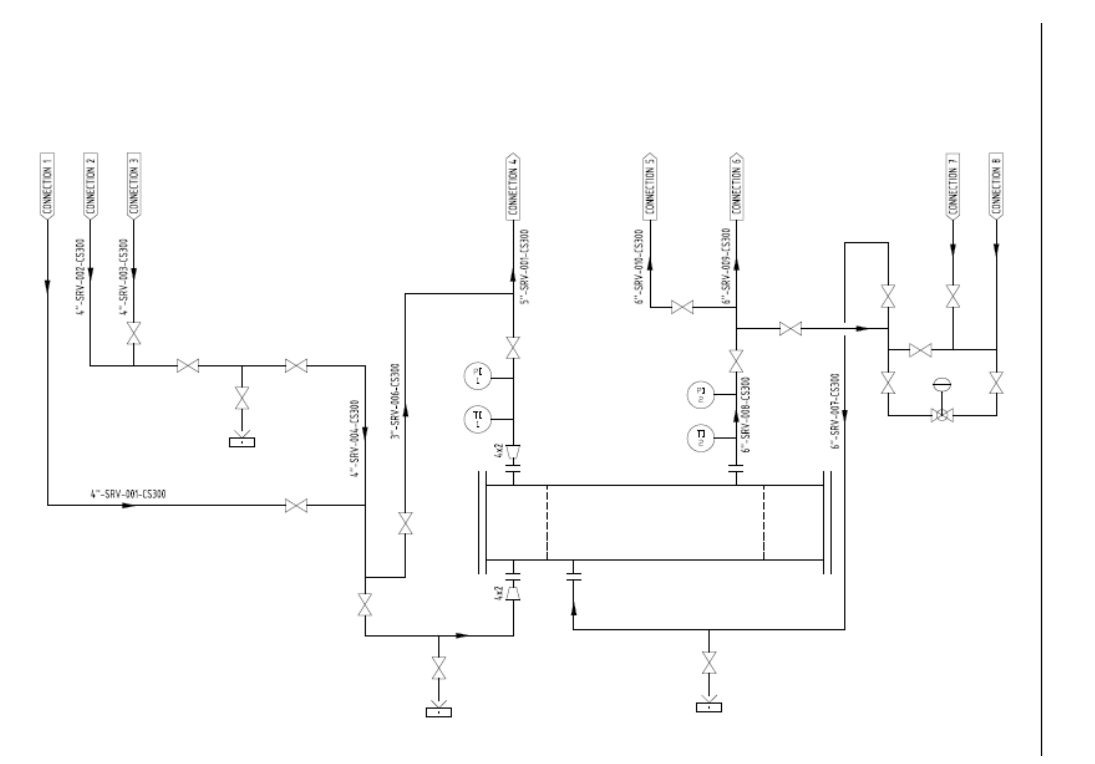

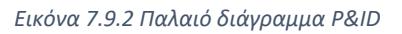

J.

 $\bowtie$ 

ň

CONTROL VALVE

GATE VALVE OPEN DRAIN

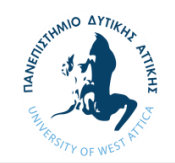

Σε συνεργασία με τον πελάτη θα πρέπει πλέον να καθοριστεί η νέα διεργασία των δύο πλέον εναλλακτών βασισμένο στις ανάγκες της εγκατάστασης. Σαν διεργασία θα πρέπει να εξασφαλίζεται η διατήρηση των μέχρι τώρα πιθανών διεργασιών με την προσθήκη του νέου εναλλάκτη και την τροποποίηση του παλιού για παράλληλη χρήση ή και απομόνωση τους σε περίπτωση βλάβης ή συντήρησης. Η απομόνωση επιτυγχάνεται με την σωστή διάταξη βαλβίδων του συστήματος. Θα πρέπει επίσης το σύστημα να μπορεί να παραλείψει την είσοδο στους εναλλάκτες (bypass) είτε για την ρύθμιση της θερμοκρασίας είτε σε περίπτωση βλάβης. Το σύστημα επομένως διαμορφώθηκε όπως φαίνεται στο παρακάτω σχήμα.

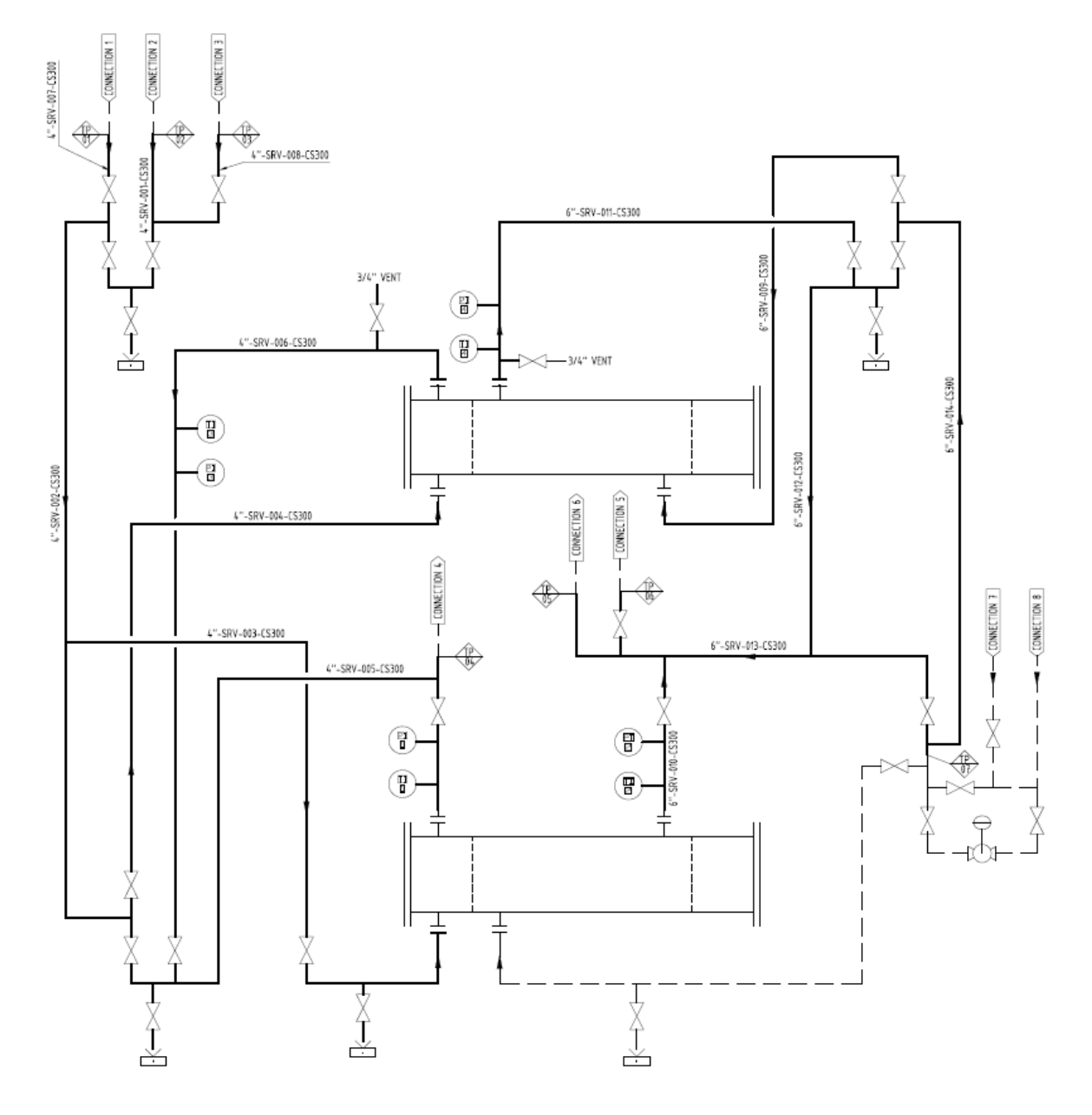

*Εικόνα 7.9.3 Καινούριο διάγραμμα P&ID*

Στην γραμμές έχουν πλέον δοθεί ονομασίες της μορφής 4"-SRV-001-CS300 όπου αναφέρεται με την σειρά το μέγεθος της γραμμής, η διεργασία ή το μέσο που μεταφέρει, ο αριθμός της και τέλος τις προδιαγραφές (specification) των υλικών.

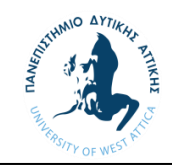

Στο σχέδιο (παράρτημα 2) θα υπάρχει και ένας πίνακας με τους διάφορους συμβολισμούς και τις επεξηγήσεις τους για να μπορεί να αντιληφθεί αυτός που θα το μελετήσει την λειτουργία του συστήματος

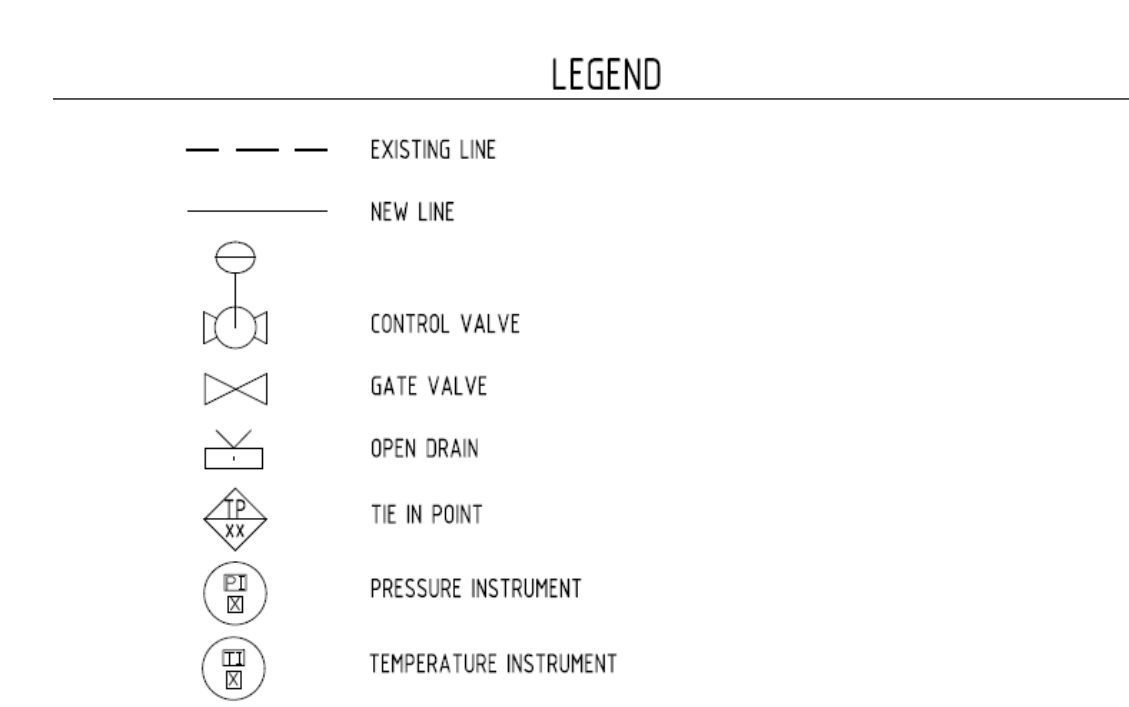

*Εικόνα 7.9.3 Πίνακας συμβόλων διαγράμματος P&ID*
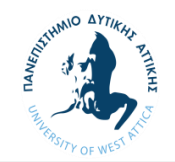

#### 7.10 Μοντελοποίηση νέου συστήματος

Ως πρώτο βήμα είναι ο καθορισμός της θέσης του νέου εναλλάκτη. Επομένως βάση των κατασκευαστικών σχεδίων που μας έχουν δοθεί από τον πελάτη θα αναπαραστήσουμε, όπως είδαμε και στο κεφάλαιο 7.5, τον νέο εναλλάκτη θερμότητας. Για καλύτερη ομοιομορφία θα ευθυγραμμίσουμε τα στόμια των δύο εναλλακτών. Και θα δημιουργήσουμε μια τυπική μεταλλική κατασκευή για την στήριξη του εναλλάκτη ή οποία θα δεχτεί βελτιώσεις και τροποποιήσεις από τον εργολάβο. Το ύψος του εναλλάκτη έχει καθοριστεί από τον πελάτη, επομένως η διάταξη του εξοπλισμού διαμορφώνεται όπως φαίνεται στο παρακάτω σχήμα.

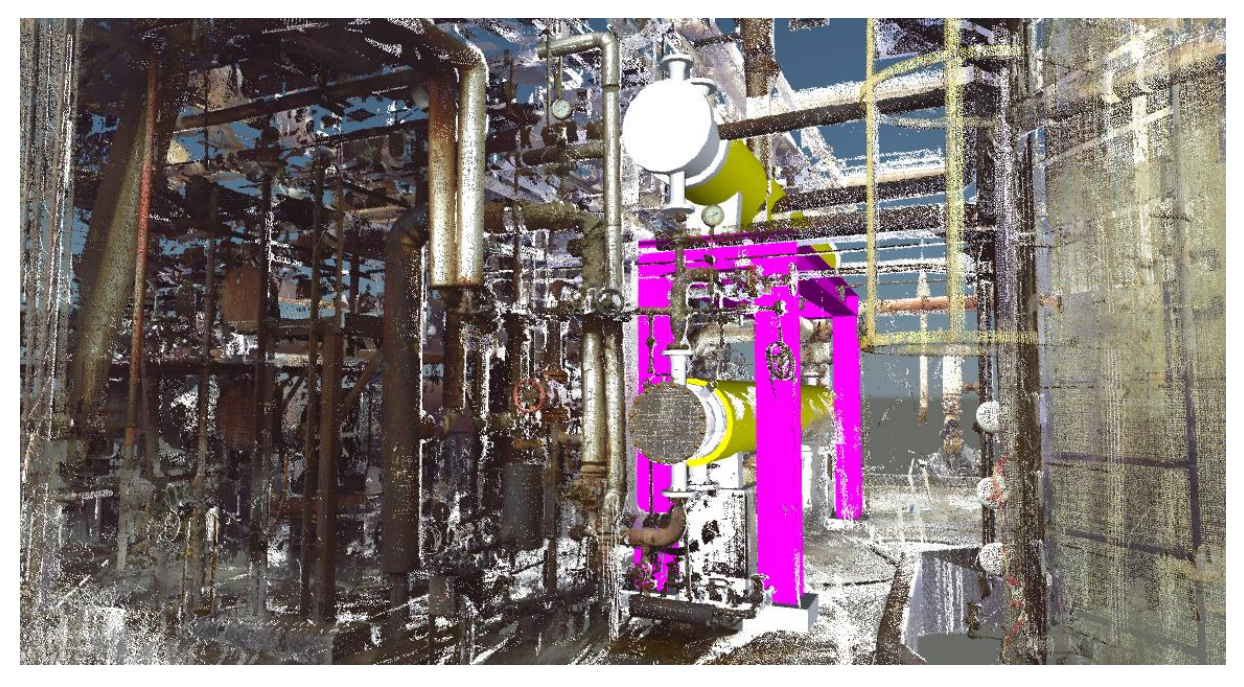

*Εικόνα 7.10.1 Τοποθέτηση νέου εναλλάκτη*

Λόγω αύξησης του μεγέθους τον στομίων του παλιού εναλλάκτη αλλα και παλαιότητας των σωληνώσεων θα ανανεωθούν οι περισσότερες γραμμές εκτός της γραμμής 6''-SRV-007-CS300 όπως αυτή φαίνεται στο νέο διάγραμμα. Για την σχεδίαση του νέου συστήματος χρησιμοποιήσαμε το Autocad Plant 3D στο αρχείο NEWPIPING που είχαμε δημιουργήσει. Για λειτουργικούς λόγους θα πρέπει η βαλβίδες να είναι όσο το δυνατόν μαζεμένες και ομαδοποιημένες ανάλογα με την λειτουργία τους. Η ομαδοποιήσεις διακρίνονται κατά κάποιο τρόπο και στο νέο διάγραμμα P&ID όπως αναλύεται στο παρακάτω σχήμα. Επειδή αποτελούν μεγάλο όγκο σε έναν περιορισμένο χώρο ξεκινήσαμε με τον σχεδιασμό τον τμημάτων αυτών για να μπορέσουμε να καθορίσουμε την θέση τους.

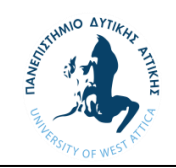

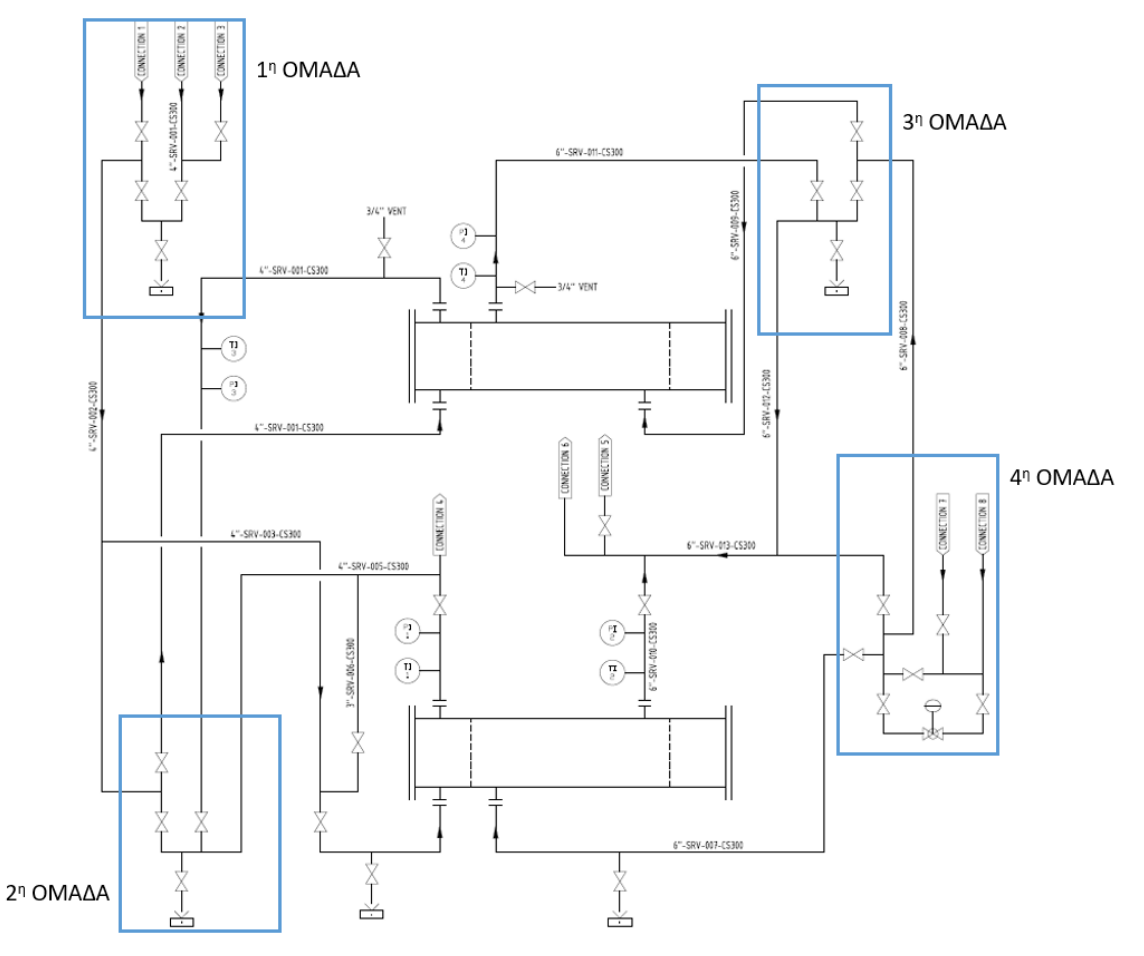

*Εικόνα 7.10.2 Διάταξη βαλβίδων*

Η τέταρτη ομάδα/ διάταξη βαλβίδων θα παραμείνει ως έχει διότι δεν χρήζει αλλαγής επομένως παραμένει στην θέση της. Η 1<sup>η</sup>, 2<sup>η</sup> και 3<sup>η</sup> ομάδα αποτελούν μέρος του νέου συστήματος και θα σχεδιαστούν από την αρχή. Η παλαιά διάταξη βαλβίδων που διαχειριζόταν την λειτουργία του εναλλάκτη, η οποία θα αντικατασταθεί, βρισκόταν τοποθετημένο στην πίσω πλευρά του συστήματος.

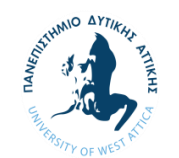

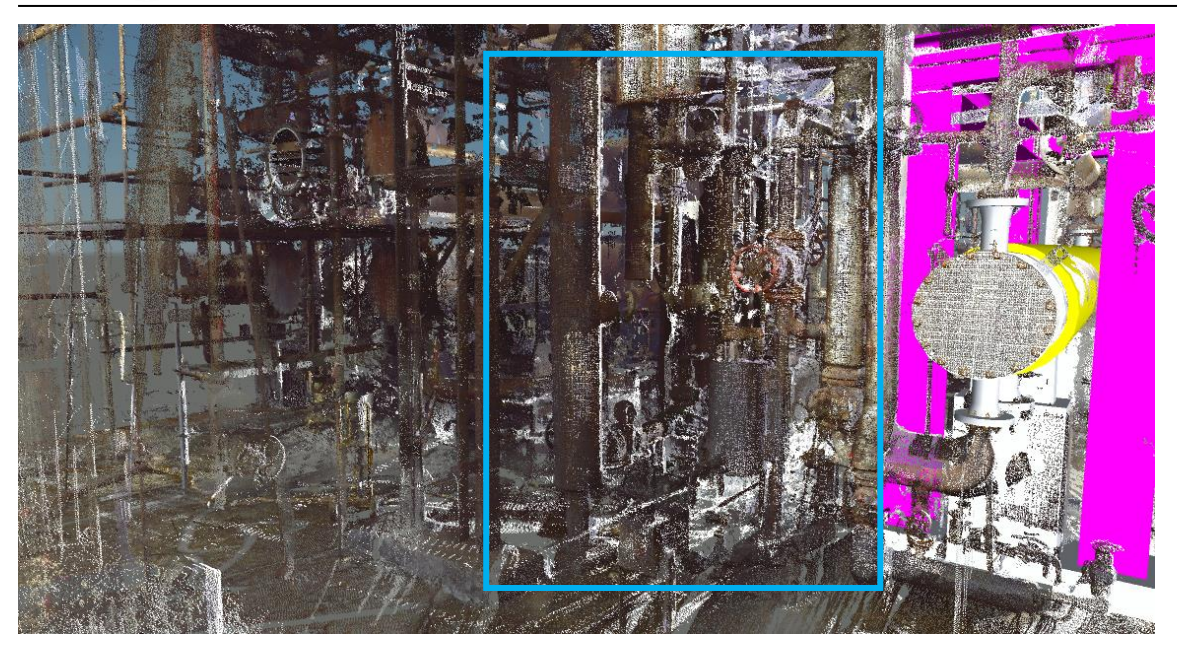

*Εικόνα 7.10.3 Παλιά θέση βαλβίδων*

Ο χώρος αυτός θα αποτελέσει και την νέα θέση για την νέα διάταξη βαλβίδων αφού επιτρέπει την δοκιμασμένη έως τώρα πρόσβαση για την λειτουργία τους και δεν αποτελεί εμπόδιο σε διαδρόμους διέλευσης όπως είναι η περιοχή στην μπροστινή περιοχή του εναλλάκτη.

Ύστερα από δοκιμές στον χώρο η καταληκτική θέση για τις διατάξεις των βαλβίδων διαμορφώθηκε όπως φαίνεται στην παρακάτω εικόνα.

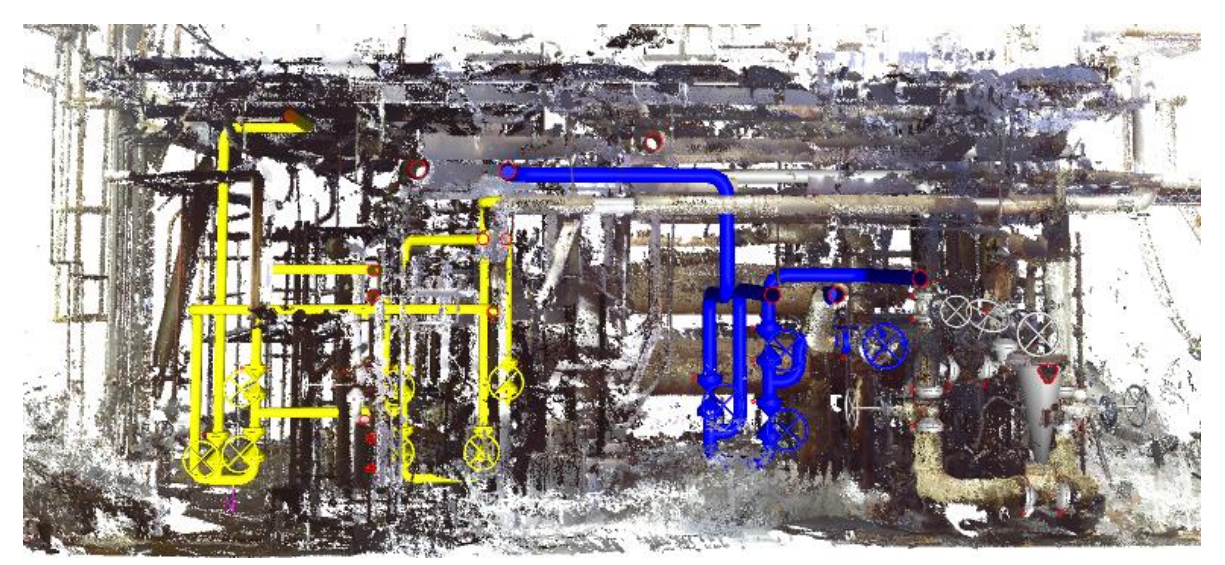

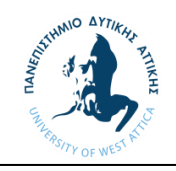

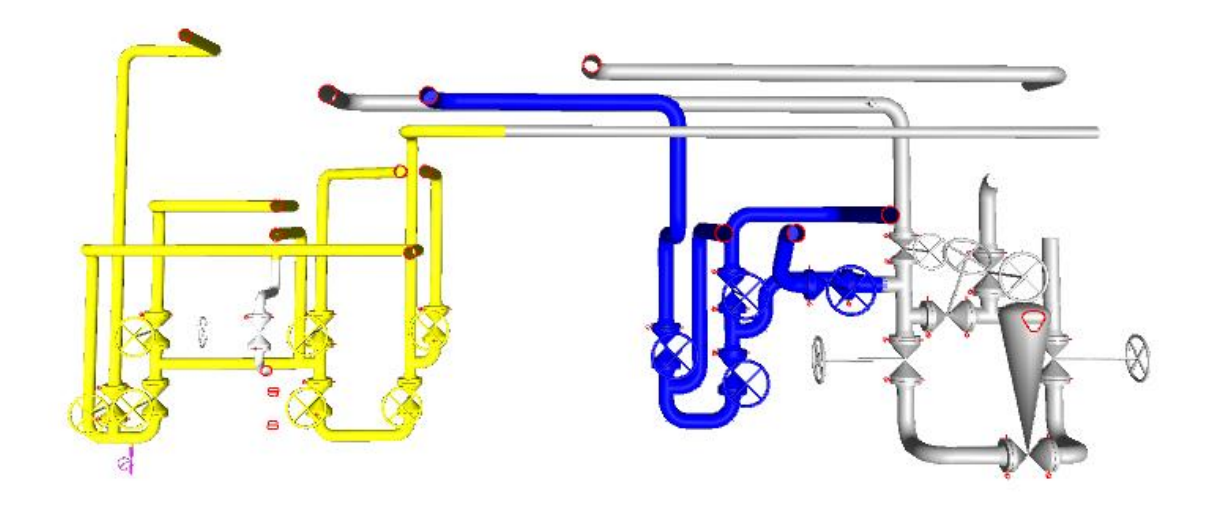

*Εικόνα 7.10.4 Νέα διάταξη Βαλβίδων* 

Με την ολοκλήρωση της σχεδίασης μπορούμε να εντοπίσουμε πιθανές επιπλοκές όπως για παράδειγμα συγκρούσεις μεταξύ παλιών και νέων σωληνώσεων και να μεταβούμε σε τροποποιήσεις των καινούριων σωληνώσεων για την αποφυγή τροποποιήσεων σωληνώσεων άλλων συστημάτων η οποίες θα επιφέρουν επιπλέον κόστος στον πελάτη. Είναι ίσως από τους κρίσιμους ελέγχους που πρέπει να γίνουν σε τέτοιου είδους έργα των οποίον η παύση λειτουργίας (shutdown) κατά την οποία πραγματοποιούνται έργα και συντηρήσεις κοστίζει πολλά χρήματα στην εγκατάσταση.

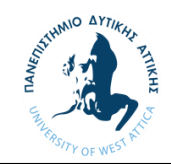

Αφού έχουν καθοριστεί οι θέσης του εξοπλισμού και των διαφόρων διατάξεων των βαλβίδων μπορούμε να προβούμε στην ένωση τους και έτσι την ολοκλήρωση του τρισδιάστατου μοντέλου. Η ένωση τους θα γίνει βάση των διαγραμμάτων και η διαδρομή τους θα καθοριστεί από τα διαφορά εμπόδια τα οποία προκύπτουν από της αλλαγές και τις προσθήκες που έγιναν αλλά των σωληνώσεων που ήδη υπάρχουν στην εγκατάσταση. Τέτοιο παράδειγμα είναι η μετατόπιση της γραμμής που φαίνεται στην εικόνα 7.10.5 όπου λόγω της προσθήκης του εναλλάκτη στον χώρο δεν επιτρέπει πλέον την πορεία της πάνω από τον παλιό εναλλάκτη και απαιτείται η τροποποίηση της διαδρομής της.

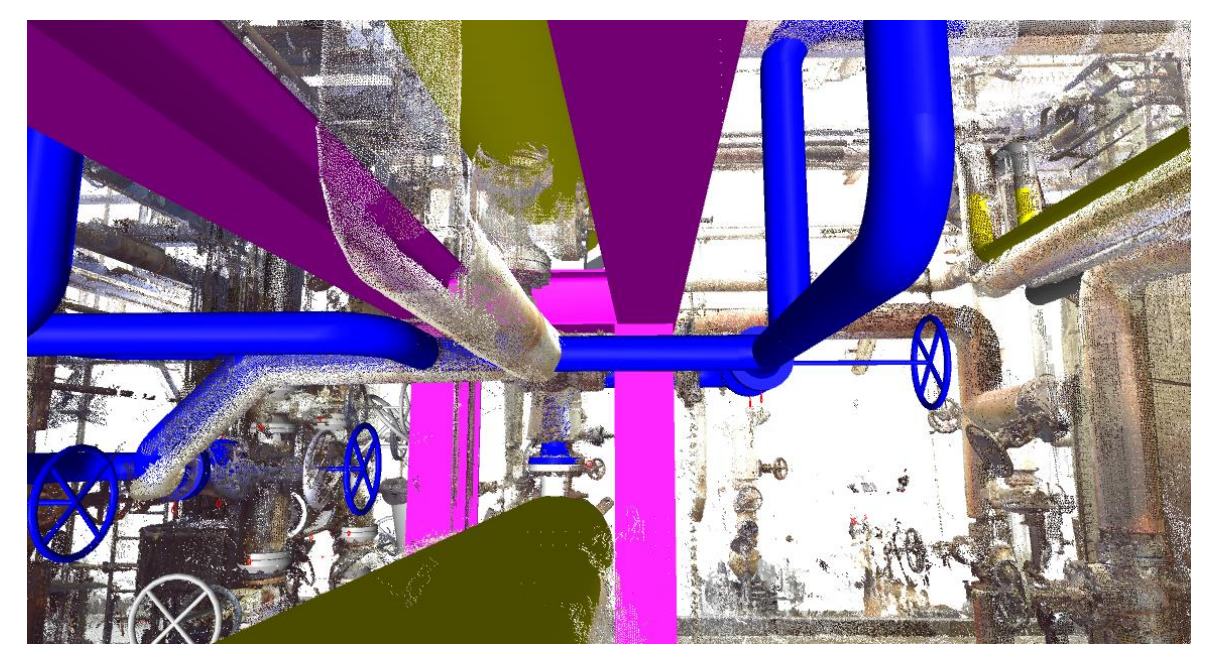

*Εικόνα 7.10.5 Παράδειγμα μετατόπισης της νέας γραμμής*

 Με την ολοκλήρωση της σχεδίασης λαμβάνοντας υπόψη τους παραπάνω παράγοντες που επηρεάζουν την διαδρομή των σωληνώσεων και τις λεπτομέρειες που προκύπτουν από τα διαγράμματα P&ID όπως τα μεγέθη των γραμμών, τα μετρητικά όργανα, τις εκροές (drains) και τους αερισμούς (vents) για την σωστή λειτουργία του συστήματος έχουμε δημιουργήσει μια τρισδιάστατη αναπαράσταση του νέου συστήματος.

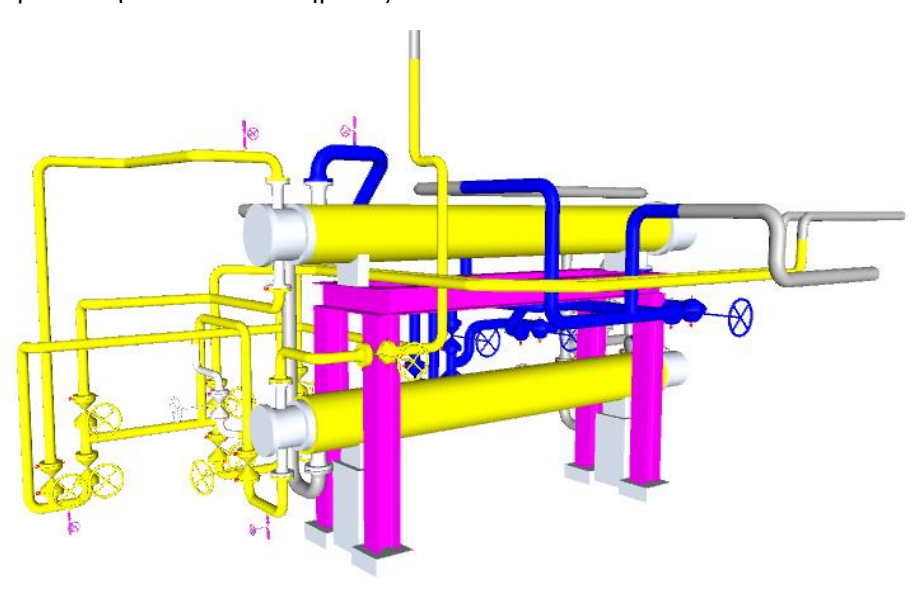

*Εικόνα 7.10.6 διάταξη του συστήματος μέσα από το Navisworks*

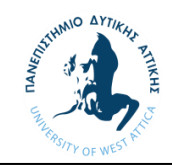

Σαν επόμενο βήμα μετά την ολοκλήρωση του μοντέλου θα πρέπει να εντάξουμε στο διάγραμμα P&ID τα σημεία στα ενώσουν οι καινούριες γραμμές με τις υπάρχουσες. Αυτό γίνεται με την χρήση συμβόλων τα οποία είναι γνωστά ως Tie in Points και συμβολίζονται με τα γράμματα TP και έναν αριθμό που αντιστοιχεί σε ένα μόνο σημείο στο διάγραμμα.

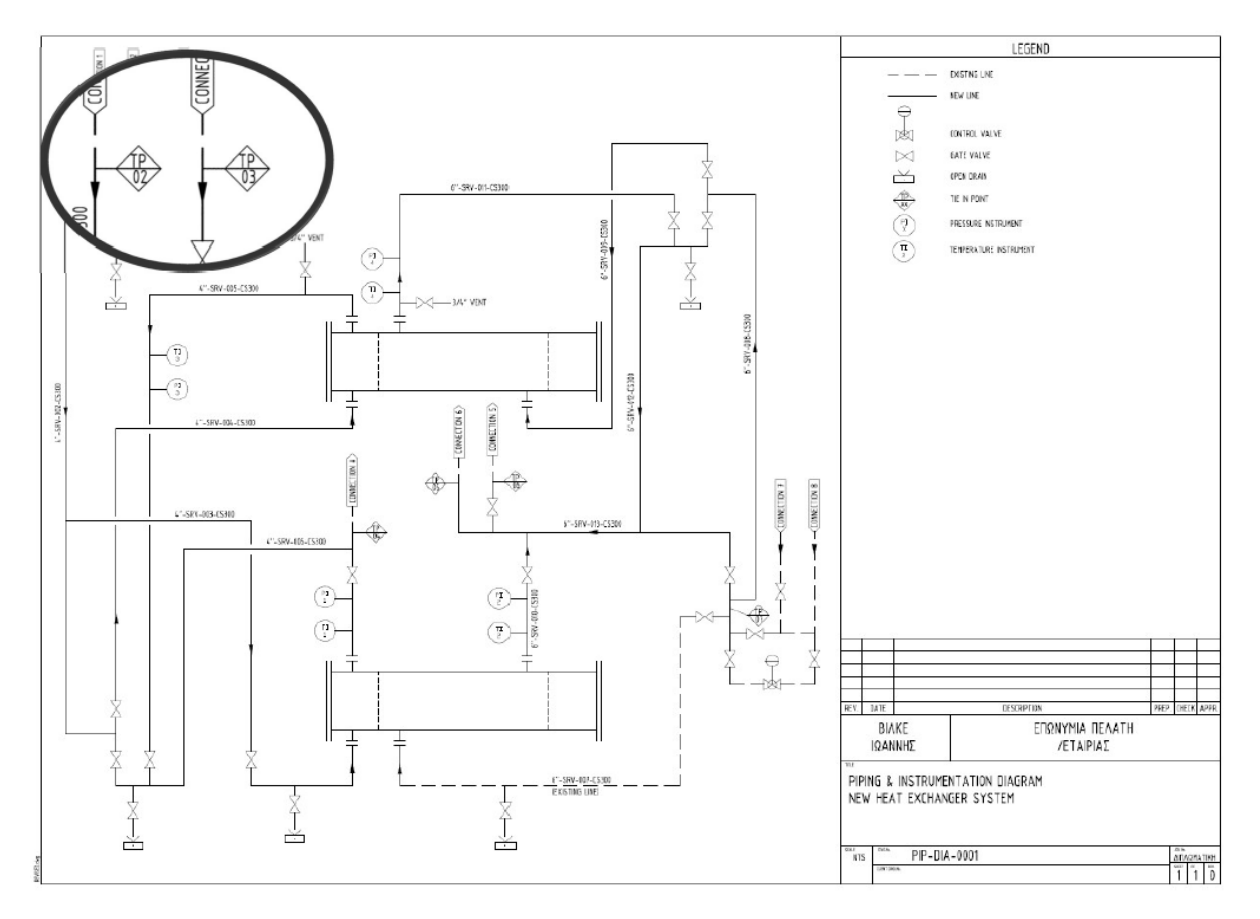

*Εικόνα 7.10.7 Εισαγωγή Tie In Points στο διάγραμμα P&ID*

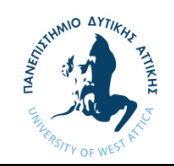

#### 7.11 Δισδιάστατες όψεις συστήματος (Layouts)

Για την καλύτερη εικόνα του συστήματος εκδίδονται σχέδια στα οποία φαίνονται διάφορες όψεις που περιέχουν λεπτομέρειες όπως τα ύψη των γραμμών (Elevation of Center Line), τις αποστάσεις μεταξύ τους και της ονομασίες τους γνωστά και ως Layouts (παράρτημα 3) τα οποία βοηθούν στην ανέγερση του έργου. Η χρήση τέτοιου είδους εγγράφων είναι χρήσιμα και για τροποποιήσεις η οποίες μπορεί να πραγματοποιηθούν στο μέλλον αφού οι όψεις του μας δίνουν μία χωροταξική εικόνα του σημείου αυτού.

Για την δημιουργία των σχεδίων αυτών χρησιμοποιήσαμε την λειτουργία Orthographic DWG όπου φτιάχνουμε ένα νέο αρχείο για τις όψης των layouts.

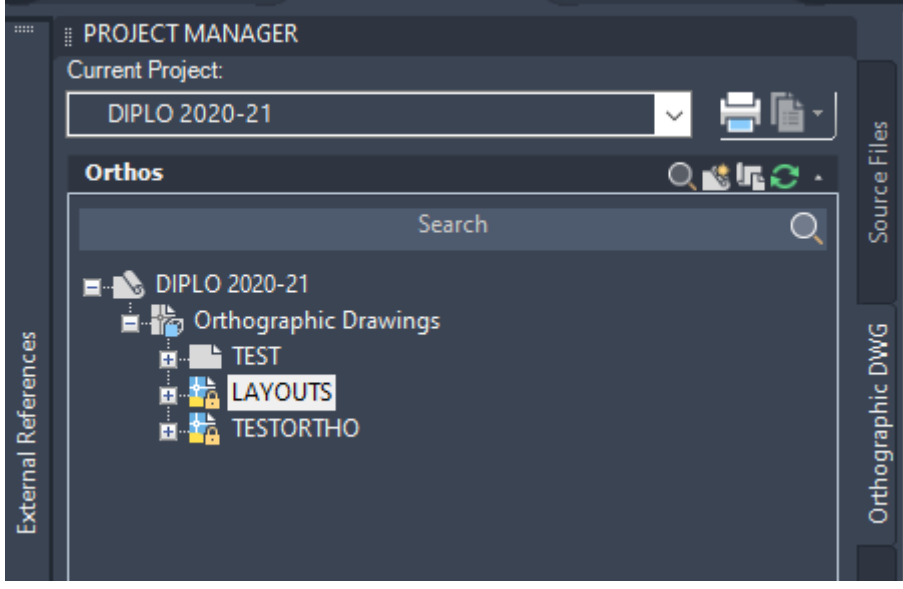

*Εικόνα 7.11.1 10 βήμα*

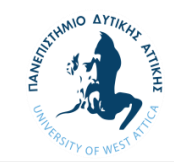

A Select Reference Models

## **ΠΑΝΕΠΙΣΤΗΜΙΟ ΔΥΤΙΚΗΣ ΑΤΤΙΚΗΣ Τμήμα Μηχανολόγων Μηχανικών**

Ανοίγοντας το νέο αρχείο μπορούμε με την εντολή PLANTORTHOCREATE να δημιουργήσουμε τις όψεις που θέλουμε επιλέγοντας τα αρχεία που θέλουμε να φαίνονται στο σχέδιο.

 $\times$ 

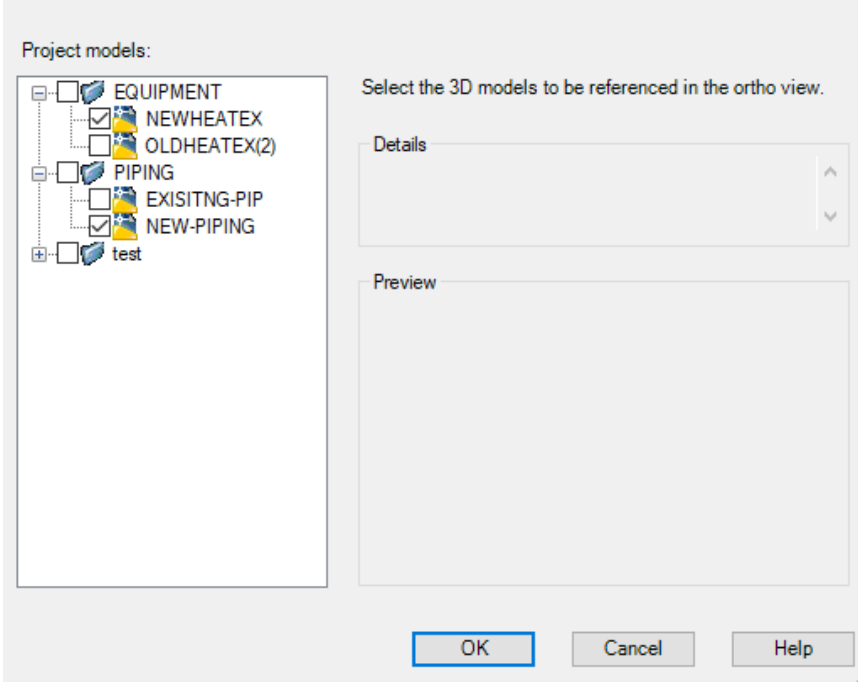

*Εικόνα 7.11.2 2<sup>ο</sup> Βήμα*

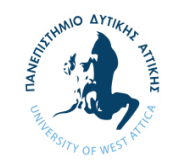

Στις όψεις θέλουμε να φαίνεται ο εξοπλισμός καθώς και οι νέες σωληνώσεις. Αφού επιλέξαμε τα αρχείο επιλέγουμε την σωστή όψη και την κατάλληλη κλίμακα (1/20) που ταιριάζει στο μέγεθος χαρτιού (Α2) που επιλέξαμε για εκτύπωση.

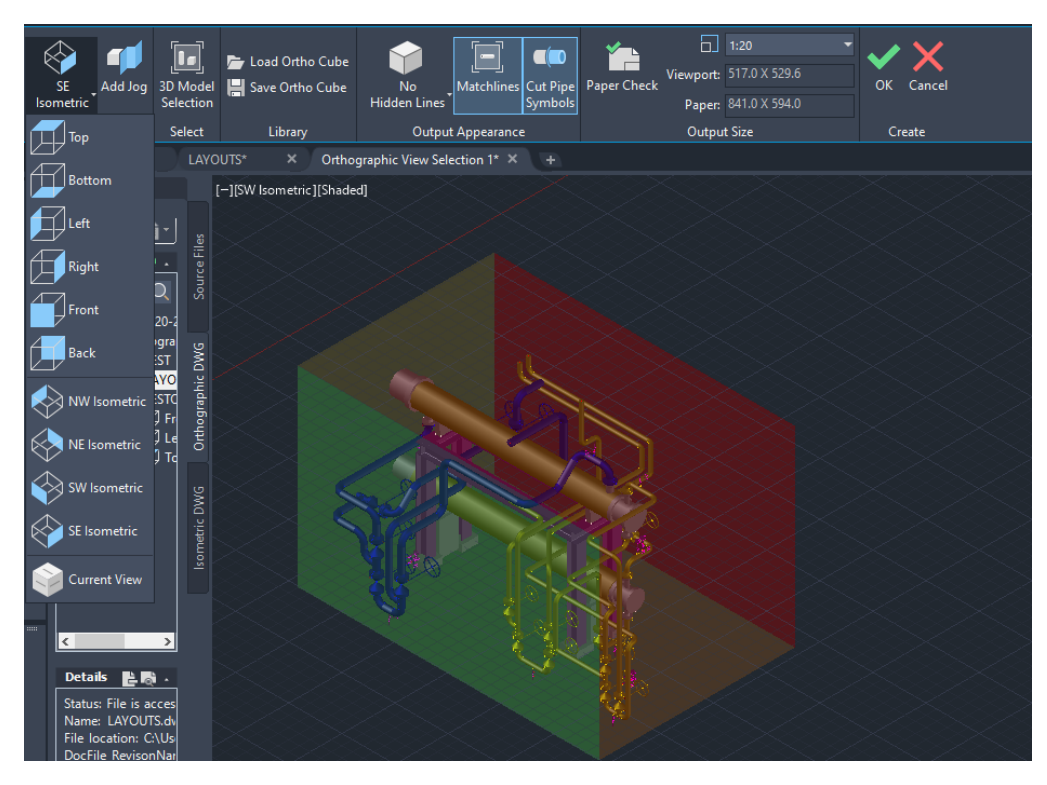

*Εικόνα 7.11.3 3<sup>ο</sup> Βήμα*

Πατώντας ΟΚ το πρόγραμμα δημιουργεί την όψη που επιλέξαμε όπου έμεις θα προσαρμόσουμε τα Layers για την σωστή εκτύπωση τους. Θα προσθέσουμε επίσης κάποιες τυπικές διαστάσεις καθώς και τα ονόματα των γραμμών μας με τα ύψη τους.

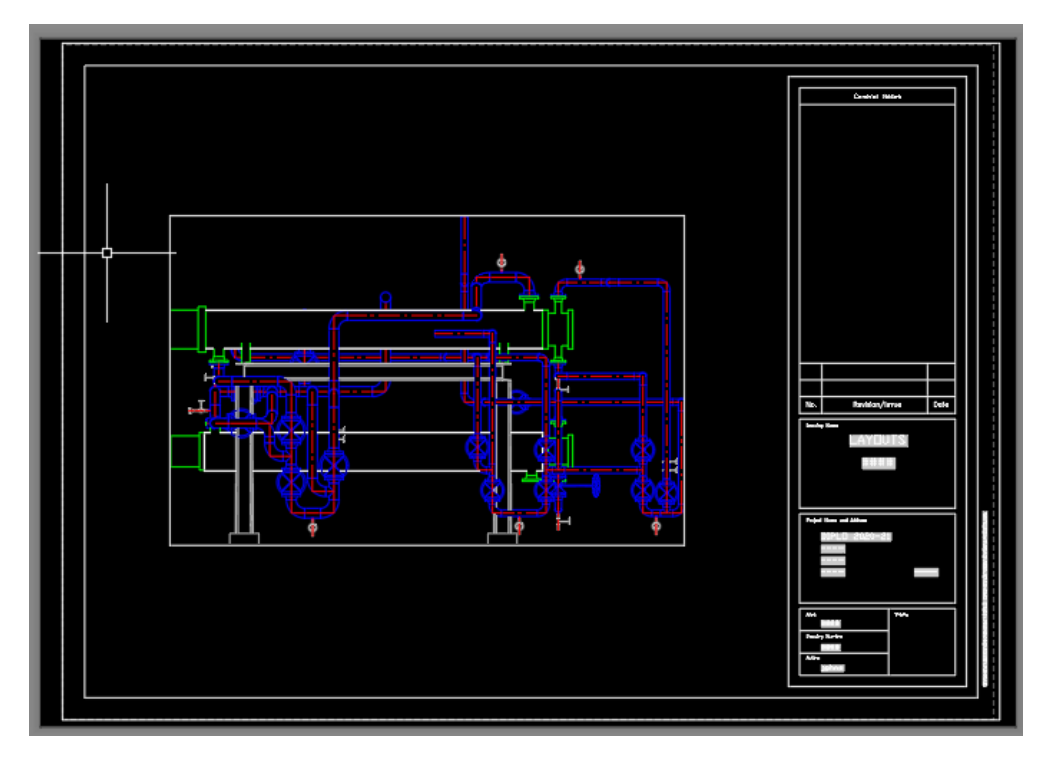

*Εικόνα 7.11.4 4<sup>ο</sup> βήμα*

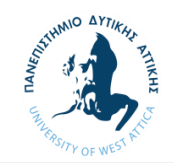

Αφού ολοκληρωθεί η παραπάνω διαδικασία μπορούμε να εκτυπώσουμε το σχέδιο το οποίο θα δώσει μια καλύτερη εικόνα στον εργολάβο κατά την ανέγερση.

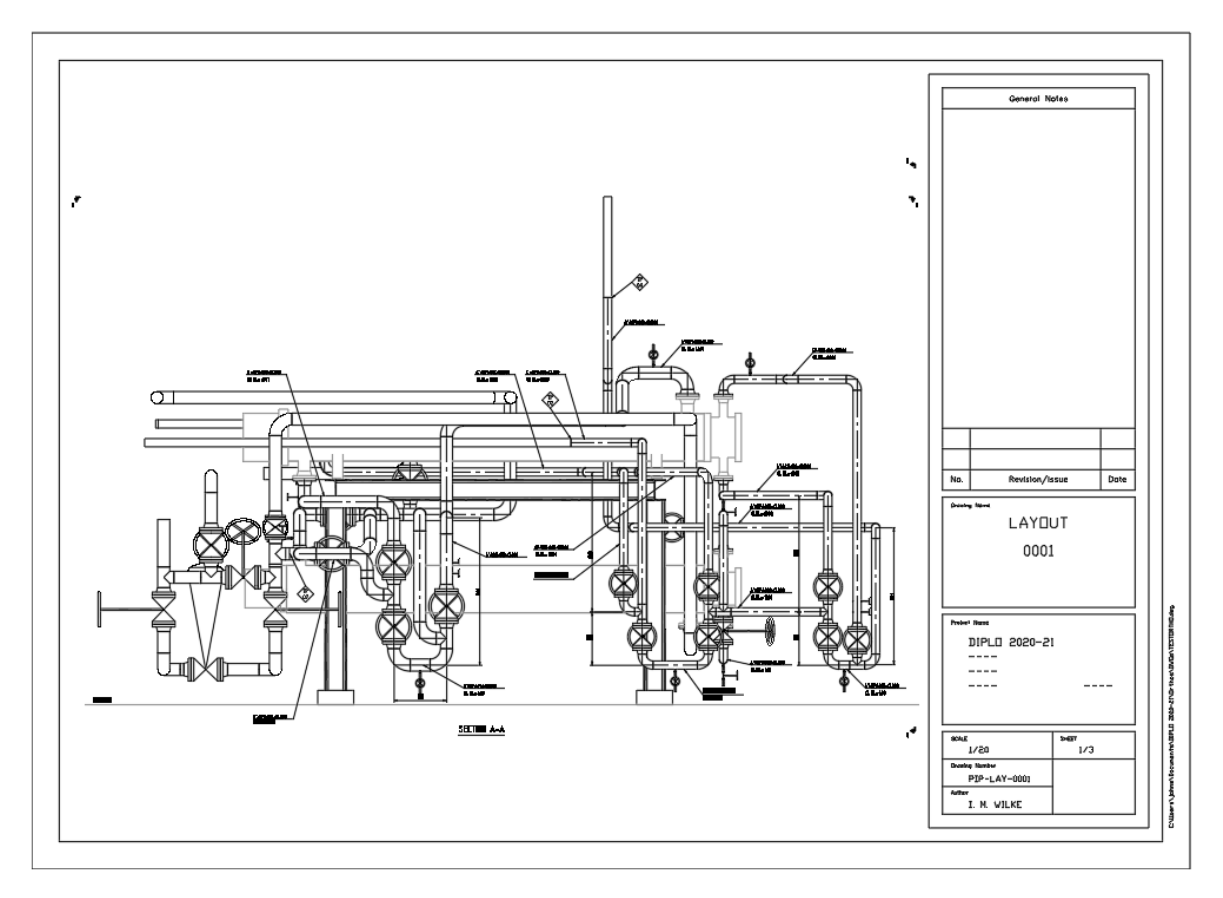

*Εικόνα 7.11.5 Τελικό σχέδιο*

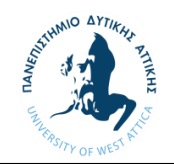

#### 7.12 Ισομετρικά κατασκευαστικά σχέδια

Για την κατασκευή των διαφόρων κομματιών των σωληνώσεων από τον εργολάβο απαιτούνται σχέδια τα οποία περιλαμβάνου την απαραίτητη λεπτομέρεια όπως διαστάσεις υλικά και παρατηρήσεις. Για τον λόγο αυτό εκδίδονται κατασκευαστικά σχέδια γνωστά και ως ισομετρικά (παράρτημα 4). Με την ολοκλήρωση του μοντέλου στο Plant 3D μπορούμε μέσα από τις ενσωματωμένες εφαρμογές του να εκδώσουμε τα σχέδια αυτά ομαδοποιώντας τα με ονομασίας που δώσαμε στις γραμμές βάση των διαγραμμάτων P&ID. Η ονομασίες των γραμμών ορίζονται μέσα από το μοντέλο, επιλέγοντας την κάθε γραμμή, από τις ιδιότητες (Properties) στην κατηγορία Tag > Line Number Tag.

|            | Tag |                         |                     |
|------------|-----|-------------------------|---------------------|
|            |     | Line Number Tag         | 4"-SRV-006-CS300    |
|            |     | General                 |                     |
|            |     | Insulation Thickness    | *VARIES*            |
|            |     | Insulation Type         | *VARIES*            |
|            |     | Service                 | *VARIES*            |
|            |     | PnPGuid                 | *VARIES*            |
|            |     | Compatible Standard     | *VARIES*            |
|            |     | Manufacturer            |                     |
|            |     | Item Code               |                     |
|            |     | Design Std              | *VARIES*            |
|            |     | Design Pressure Fact    |                     |
|            |     | Weight                  | *VARIES*            |
| Properties |     | Weight Unit             | KG                  |
|            |     | <b>Flange Thickness</b> | *VARIES*            |
|            |     | Content Iso Symbol      | *VARIES*            |
|            |     | <b>Status</b>           | <b>New</b>          |
|            |     | <b>Tracing Type</b>     | *VARIES*            |
|            |     |                         | 69. A. A. IN LEVELA |

*Εικόνα 7.12.1 Ορισμός ονομασίας γραμμής από την μπάρα ιδιοτήτων* 

Αφού ορίστηκαν οι ονομασίες όλων των γραμμών και προσθέσουμε την απαραίτητη πληροφορία που θέλουμε να φαίνεται στα κατασκευαστικά μας σχέδια με την προσθήκη Iso Message είτε με την επιλογή από μενού είτε με την εντολή PLANTISOADDMSG.

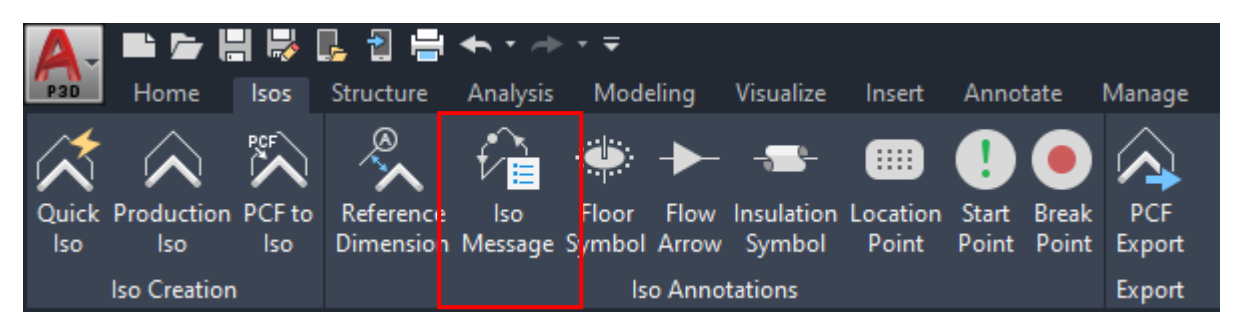

*Εικόνα 7.12.2 Προσθήκη σημειώσεων στα ισομετρικά σχέδια.*

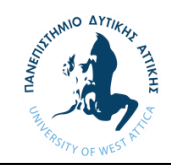

Εν συνεχεία ανοίγει ένα νέο παράθυρο όπου μπορούμε να εισάγουμε την πληροφορία που θέλουμε και να την να επιλέξουμε μέσα στο τρισδιάστατο μοντέλο το σημείο στο οποίο θέλουμε να φανεί στα ισομετρικά μας.

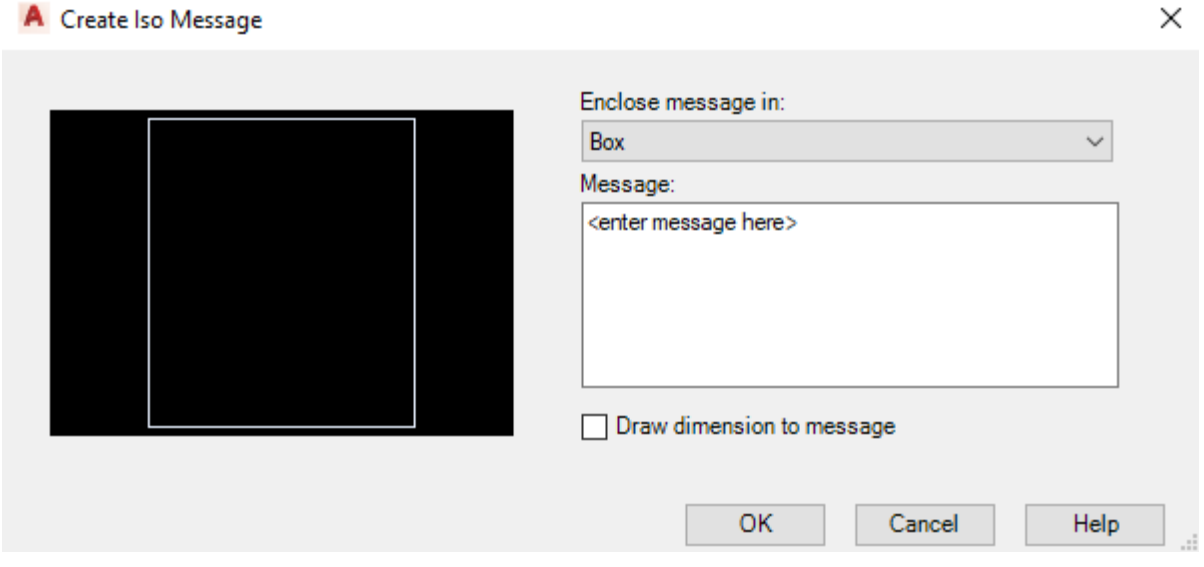

*Εικόνα 7.12.3 Εισαγωγή κειμένου για σημειώσεις ισομετρικών.*

Μέσα από την κατηγορία Isos > Production Isos μπορούμε να επιλέξουμε τις γραμμές για τις οποίες θα εκδώσουμε τα σχέδια αυτά. Για τους πιο έμπειρους χρήστες μπορεί να χρησιμοποιηθεί η εντολή PLANTPRODUCTIONISOS που μας παραπέμπει στο ίδιο παράθυρο επιλογής των γραμμών που επιθυμούμε.

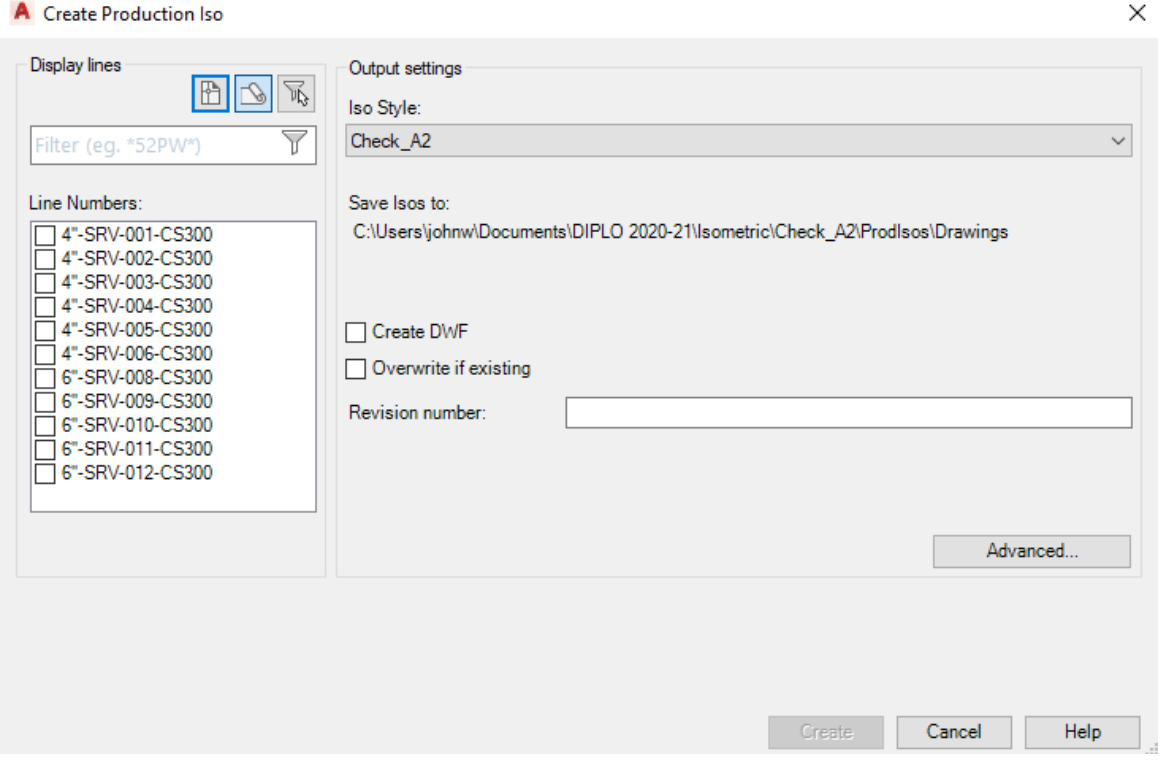

*Εικόνα 7.12.4 Δημιουργία ισομετρικών σχεδίων.*

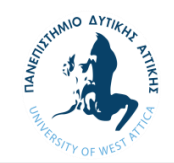

Τα σχέδια που δημιουργούνται είναι της μορφής που φαίνονται παρακάτω. Στην πάνω δεξιά γωνία βρίσκεται μια αριθμημένη λίστα υλικών όπου το κάθε υλικό που συμβολίζεται αντιστοιχεί σε κάποιο αντικείμενο μέσα στο σχέδιο.

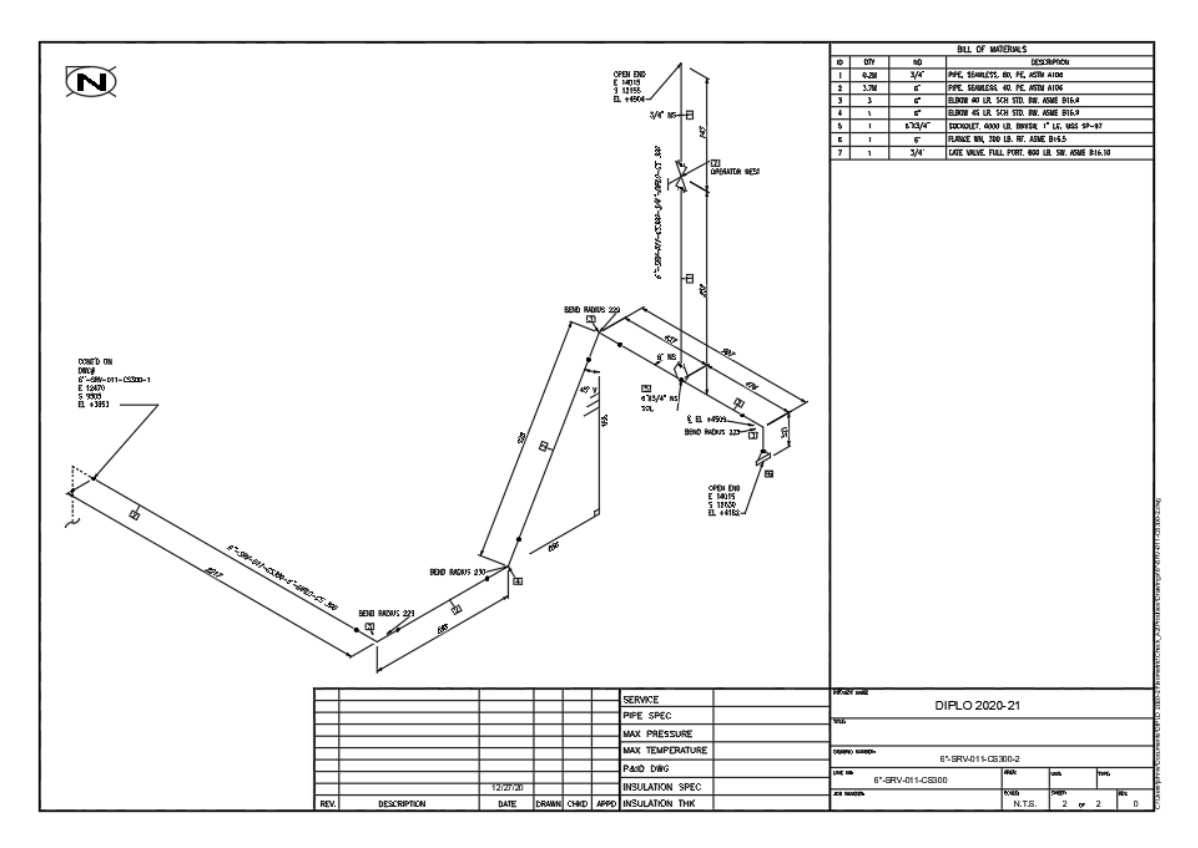

*Εικόνα 7.12.5 Παράδειγμα ισομετρικού σχεδίου*

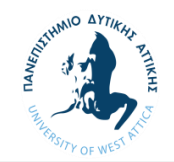

#### 7.13 Λίστα υλικών (Material Take-off)

Για την δημιουργία της λίστας υλικών χρησιμοποιήσαμε το AutoCAD Plant Report Creator που εγκαθιστάτε αυτόματα μαζί Plant 3D το οποίο μας επιτρέπει την έκδοση λίστας υλικών αντλώντας πληροφορία μέσα από τα αρχείο που εμείς θα επιλέξουμε.

Ανοίγοντας το πρόγραμμα ως πρώτο βήμα είναι η επιλογή έργου από το οποίο θέλουμε την πληροφορία. Δημιουργώντας ένα νέο Report Configuration μπορούμε να ορίσουμε την πληροφορία που χρειαζόμαστε για την λίστα των υλικών.

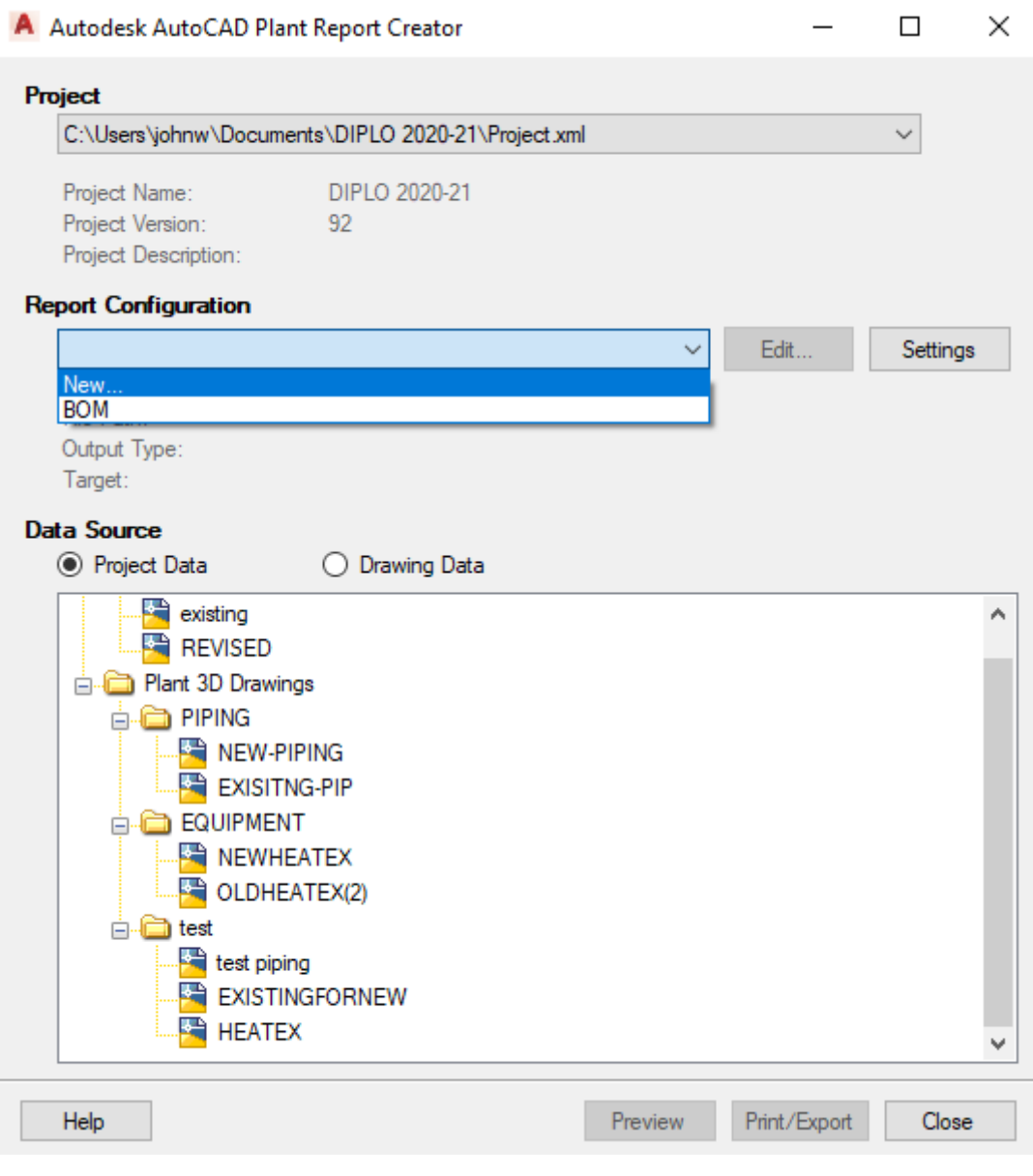

*Εικόνα 7.13.1 1<sup>ο</sup> βήμα*

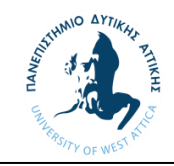

Με την επιλογή δημιουργίας νέου Report Configuration μπορούμε είτε να φτιάξουμε μια αναφορά από την αρχή είτε να πατήσουμε πάνω σε μια είδη υπάρχουσα. Επειδή δεν υπάρχει υπάρχουσα θα δημιουργήσουμε μία εκ νέου.

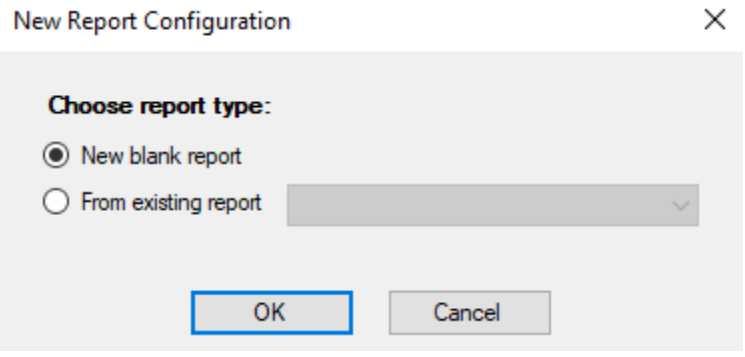

*Εικόνα 7.13.2 2<sup>ο</sup> βήμα*

Ορίζουμε το όνομα της κατηγορία αναφοράς π.χ ΒΟΜ για τα υλικά κατασκευής εκτός των βαλβίδων οι οποίες θα αναφέρονται σε ξεχωριστεί λίστα. Ορίζουμε επίσης τον τύπο αρχείου που θέλουμε να εκδίδεται (Excel File) και το Path στο οποίο θα αποθηκεύονται οι αναφορές.

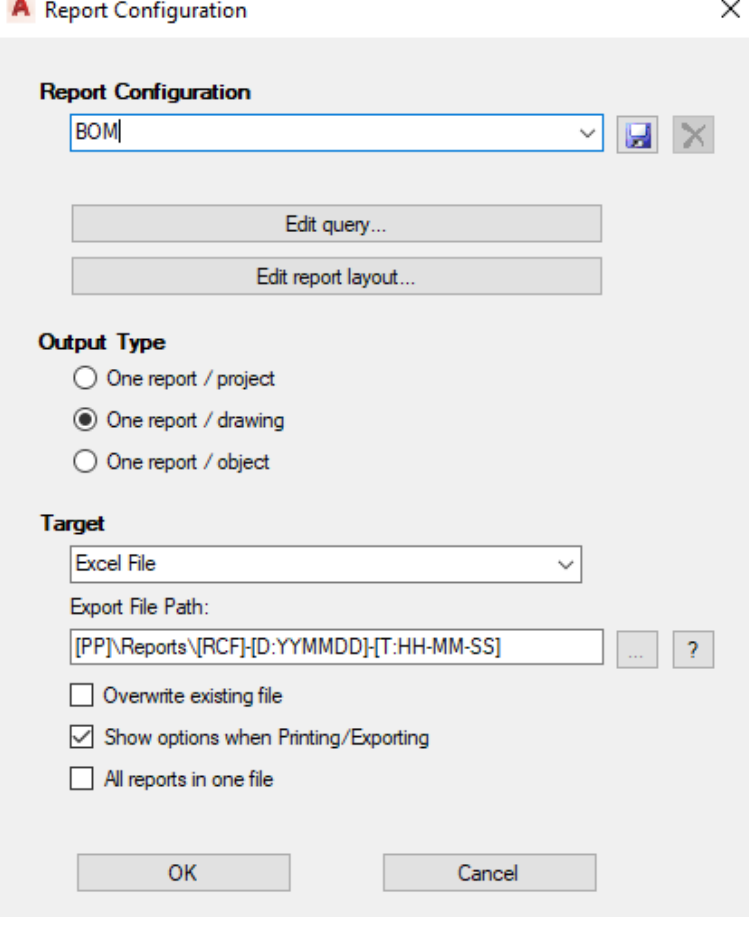

*Εικόνα 7.13.3 3<sup>ο</sup> βήμα*

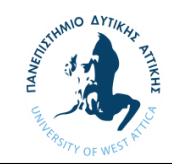

Επιλέγοντας Edit query μεταφερόμαστε σε ένα παράθυρο επιλογής υλικών τα οποία θέλουμε να φαίνονται στην λίστα μας. Θα αναζητήσουμε τα υλικά μας μέσα από τις υποκατηγορίες στην αριστερή μεριά του παραθύρου. Στην αναφορά μας θα πρέπει να φαίνονται όλα τα υλικά τα οποία θα χρησιμοποιηθούν για την κατασκευή και την ανέγερση όπως οι σωλήνες, οι φλάντζες, οι στροφές, οι βίδες κτλ.

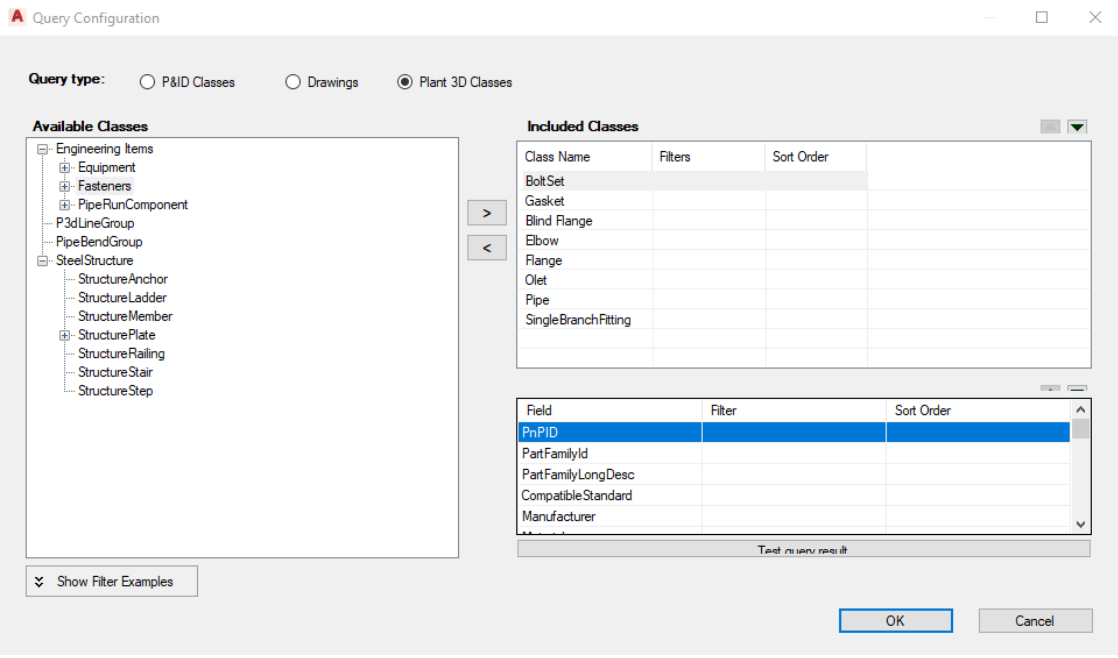

*Εικόνα 7.13.4 4<sup>ο</sup> βήμα*

Επόμενο βήμα αποτελεί η τελική διαμόρφωση της αναφοράς από το Edit report layout.

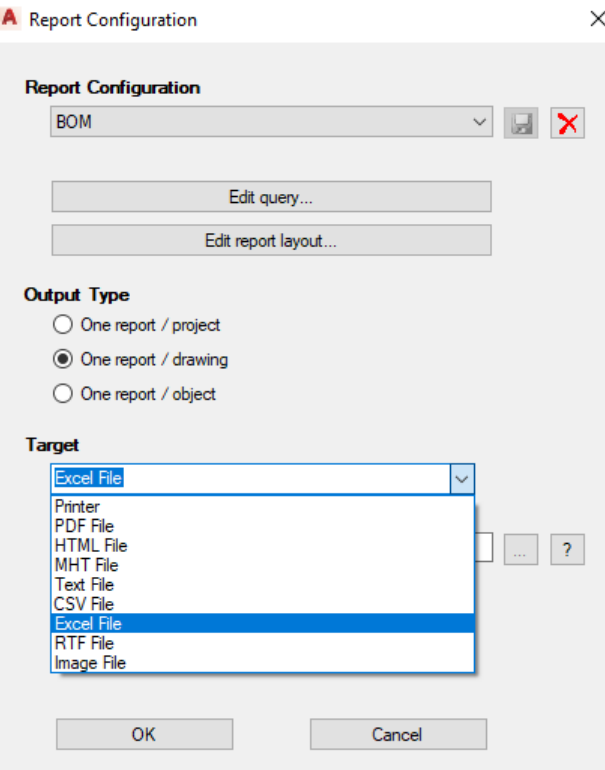

*Εικόνα 7.13.5 5<sup>ο</sup> βήμα*

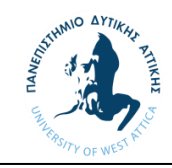

Έπειτα μεταφερόμαστε σε ένα νέο παράθυρο όπου θα του ορίσουμε το σύνολο της πληροφορίας την όποια θέλουμε να φαίνεται στην λίστα για το κάθε υλικό όπως η περιγραφή, το μέγεθος, το μήκος ή την ποσότητα.

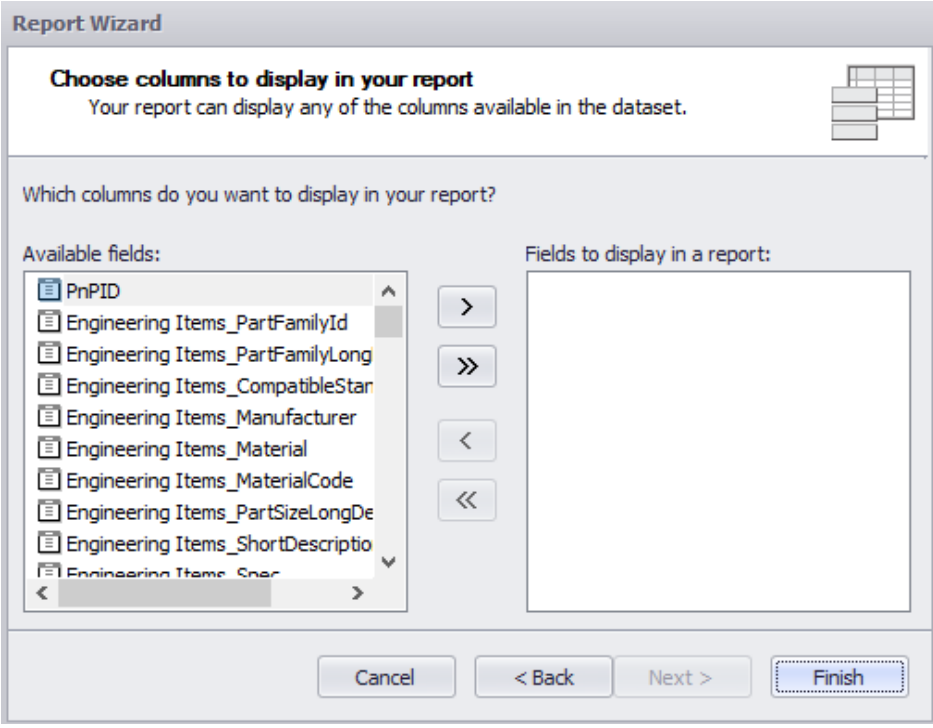

*Εικόνα 7.13.6 6<sup>ο</sup> βήμα*

Αφού οριστεί η πληροφορία που θέλουμε να αναφέρεται επιλέγουμε τον τρόπο που επιθυμούμε να φαίνεται. Καθώς και την γραμματοσειρά που επιθυμούμε.

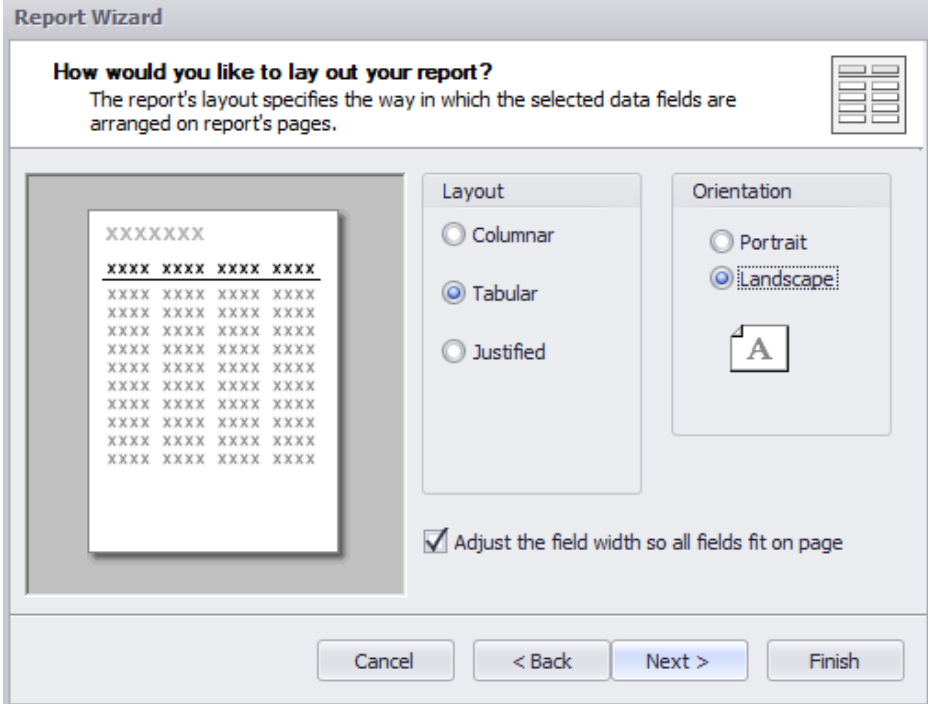

*Εικόνα 7.13.7 7<sup>ο</sup> βήμα*

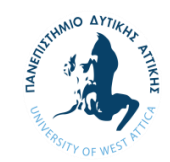

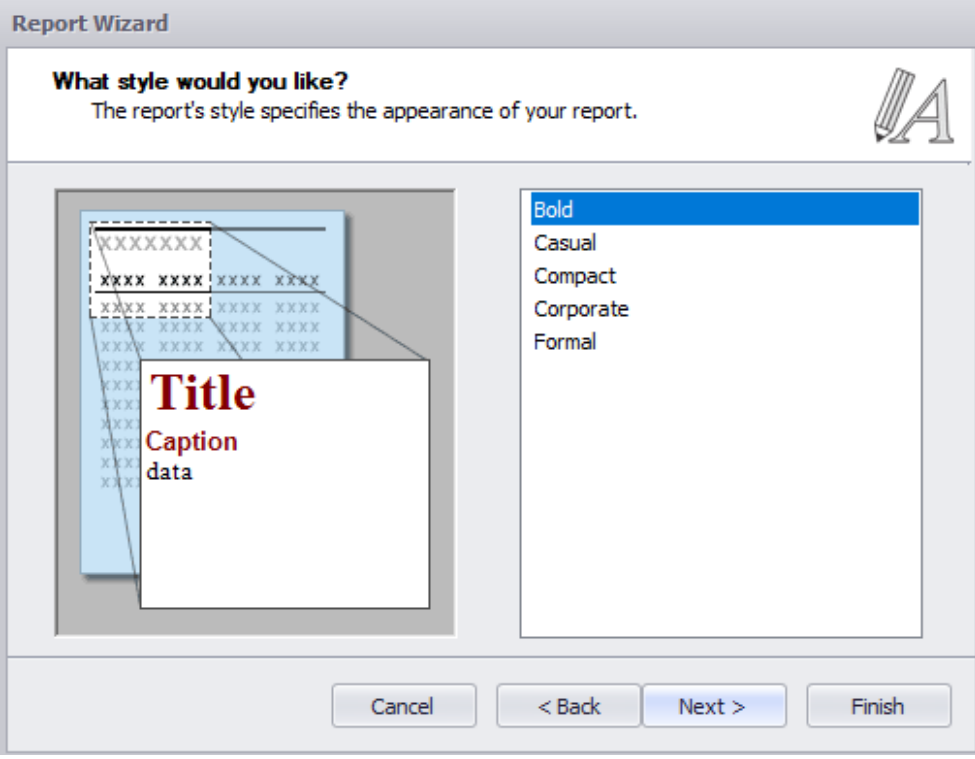

*Εικόνα 7.13.8 8<sup>ο</sup> βήμα*

Τέλος μέσα από το Report Designer μπορούμε να διαμορφώσουμε τον τρόπο παρουσίασης των υλικών. Μπορούμε να μετονομάσουμε τις κατηγορίες καθώς και τον χώρο ή την θέση που θα καταλαμβάνουν αυτά μέσα στην αναφορά (report).

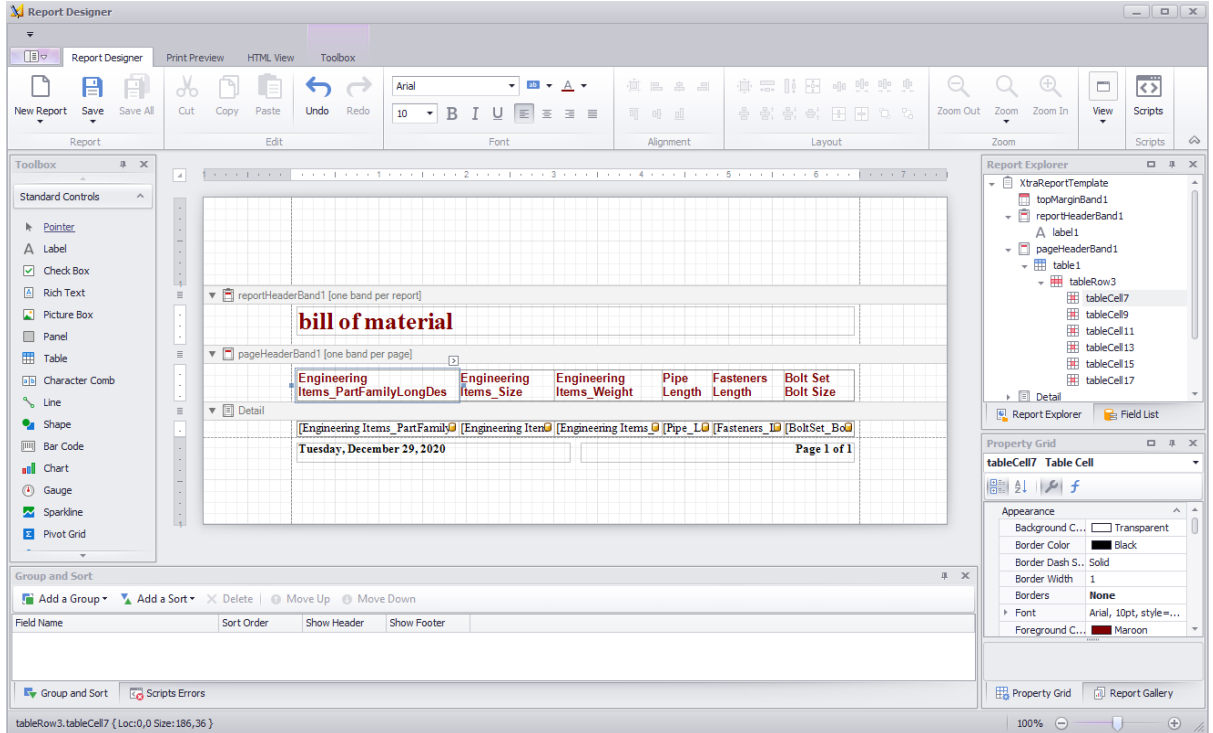

*Εικόνα 7.13.9 9<sup>ο</sup> βήμα*

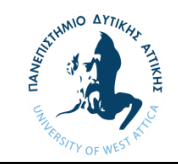

Με την ολοκλήρωσε της παραπάνω διαδικασίας μπορούμε πλέον να εκδώσουμε την λίστα των υλικών. Επιλέγουμε το πλέον διαμορφωμένο Report configuration που δημιουργήσαμε και επιλέγοντας από την κατηγορία Data Source το Drawing Data και από τον φάκελο PIPING το αρχείο NEW-PIPING στο οποίο βρίσκεται το ολοκληρωμένο μοντέλο του συστήματος. Πατώντας Print/Export δημιουργείται ένα αρχείο excel στον φάκελο που έχουμε ορίσει.

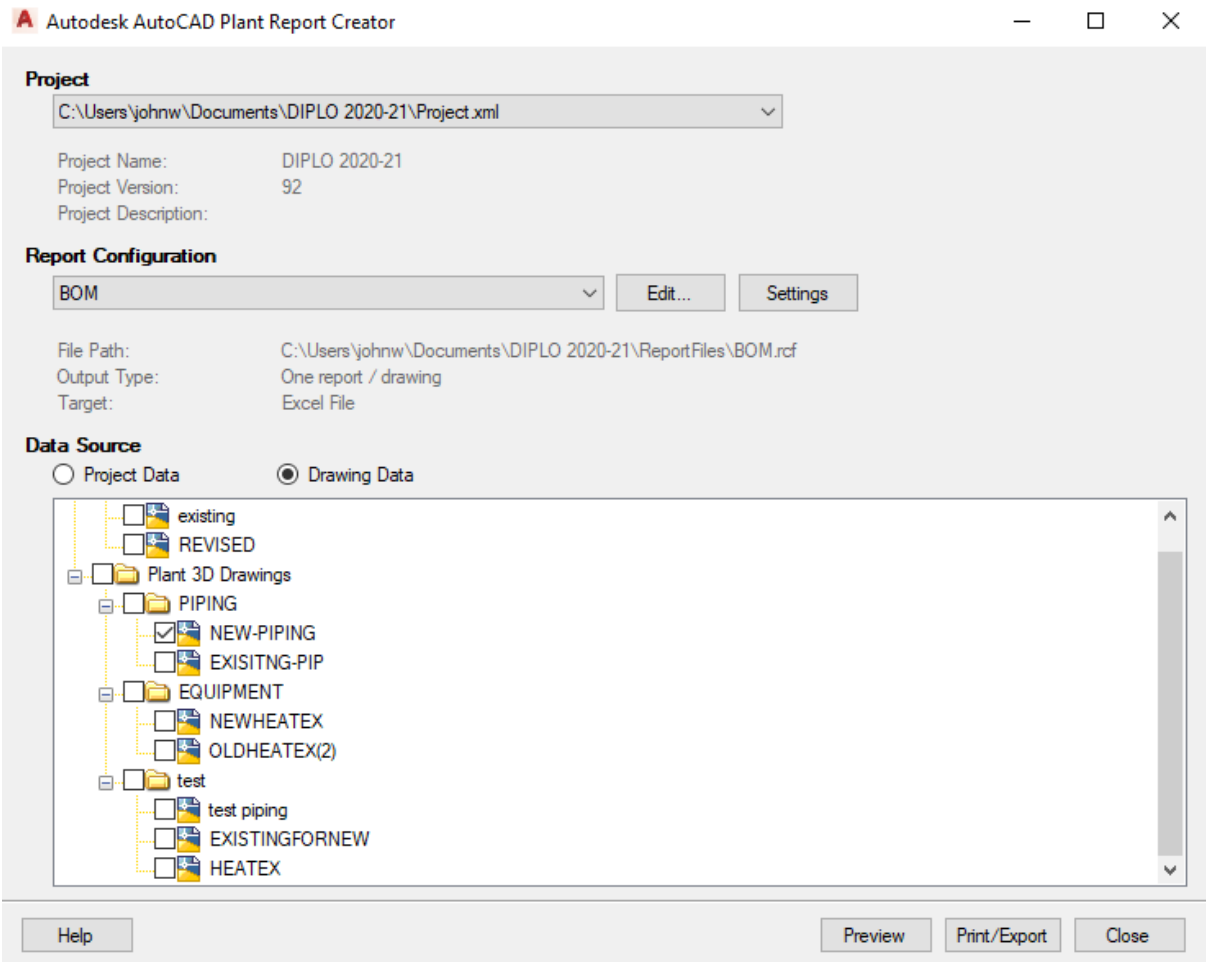

*Εικόνα 7.13.10 Επιλογή αρχείου αναφοράς*

Με τον ίδιο τρόπο θα δημιουργήσουμε ένα αρχείο για τις βαλβίδες μας όπου θα περιέχει την περιγραφή, το μέγεθος της και την επιφάνια εφαρμογής (facing) για κάθε βαλβίδα.

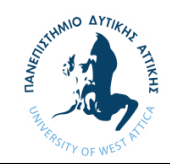

Τα αρχείο excel που προκύπτει θα το επεξεργαστούμε για την έκδοση της τελικής λίστας των υλικών όπως αυτή φαίνεται παρακάτω ομαδοποιώντας τις περιγραφές και τα διάφορα μεγέθη.

#### **PIPING MATERIAL TAKE-OFF NEW PIPING PIPES AND FITTINGS**

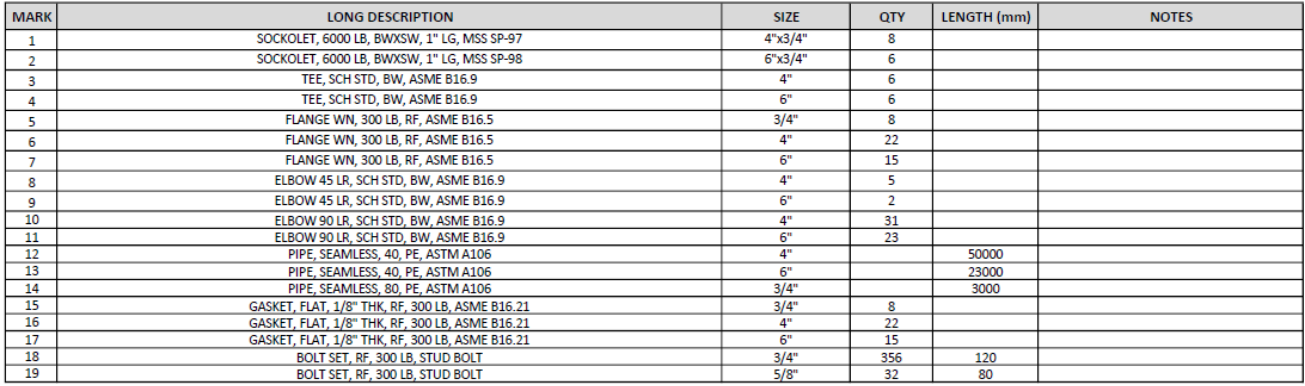

*Εικόνα 7.13.11 Λίστα υλικών για τις σωληνώσεις*

#### **PIPING MATERIAL TAKE-OFF<br>NEW PIPING** VALVES

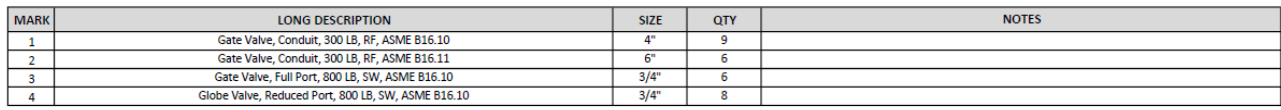

*Εικόνα 7.13.12 Λίστα υλικών για τις βαλβίδες*

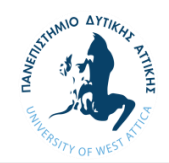

#### 8 Συμπεράσματα

Όπως είδαμε η εξέλιξη της τεχνολογίας επιτρέπει στον μηχανολογικό τομέα να αναπτύσσεται και να χρησιμοποιεί την εξέλιξη αυτή προς όφελος της. Η τεχνολογία της τρισδιάστατης σάρωσης επιφέρει πολλά οφέλη μεταξύ αυτών την μείωση των χρόνων διαφόρων διαδικασιών όπως των μετρήσεων, αυξάνοντας ταυτόχρονα την ακρίβεια τους. Η ποικιλία των διαφόρων τεχνολογιών δίνει λύσεις σε διάφορους κλάδους ανάλογα με τις απαιτήσεις τους. Η τεχνολογία της τρισδιάστατης σάρωσης βρίσκει εφαρμογή σε πολλά μηχανολογικά έργα. Επιτρέπει την επιμέλεια έργων καταργώντας τον περιορισμό της απόστασης και επιτρέπει την άμεση επέμβαση των διαφόρων μελών ενός έργου για την αποφυγή σφαλμάτων μετατρέποντας τα σε κέρδος, εξοικονομώντας χρόνο που θα αφιερωνόταν για την επίλυση τους.

Στον τομέα των διυλιστηρίων αλλά και γενικότερα της βιομηχανίας που λειτουργούν με περίπλοκα συστήματα σωληνώσεων, όπου ο χρόνος παύσης της λειτουργίας τους η αλλιώς Shut Down των εγκαταστάσεων κοστίζει πολλές χιλιάδες ευρώ, είναι κατανοητό ότι υπάρχει ανάγκη για μείωση του χρόνου εργασιών με ακριβής μετρήσεις για την συναρμογή των νέων κατασκευών με το παλιό σύστημα. Για τον λόγο αυτό γίνεται μεγάλη προσπάθεια για την σωστή προκατασκευή των νέων τμημάτων και την αποφυγή πρόσθετων εργασιών για την τροποποίηση τους στο πεδίο. Είδαμε ότι ένα καλό αρχείο σάρωσης μπορεί να λύσει τα χέρια μελετητών και των κατασκευαστών αποδίδοντάς τους την απαραίτητη πληροφορία για των σωστό σχεδιασμό και την ανέγερση αντίστοιχα. Αυτό σημαίνει ότι και ο χειριστής του σαρωτή θα πρέπει να γνωρίζει τις σωστές τεχνικές σάρωσης για να μπορεί να αποδώσει ένα λειτουργικό αρχείο σάρωσης (Point Cloud) εξασφαλίζοντας την πληροφορία που είναι απαραίτητη για τον τελικό σκοπό του αρχείου σάρωσης.

Ένα πρόβλημα που παρατηρήσαμε κατά την διαδικασία της σάρωσης είναι ο ''θόρυβος'' που υπήρχε κατά την διαδικασία της σάρωσης. Σε σημεία όπου η σάρωση μπορεί να μην έχει τα αποτελέσματα που θα θέλαμε υπάρχει πάντα η δυνατότητα προσθήκης νέας σάρωσης για να καλυφθεί το κενό. Στην περίπτωση μας ο ατμός που διέρρεε από τα διάφορα συστήματα της εγκατάστασης δημιουργούσε παράσιτα τα οποία ήταν εμφανή στο τελικό αρχείο σάρωσης δυσχεραίνοντας την ορατότητα σε ορισμένα σημεία. Τέτοιου είδους προβλήματα αντιμετωπίζονται με την επανάληψη της σάρωσης στο σημείο αυτό υπό καλύτερες συνθήκες αποδίδοντας ένα σωστό τελικό αποτέλεσμα. Σε μία σύγχρονη μελέτη δίνεται μεγάλη έμφαση στην ακρίβεια των μετρήσεων καθιστώντας την τρισδιάστατη σάρωση ως την αποτελεσματικότερη μέθοδο για την απόκτηση τους. Η εισαγωγή αυτών των μετρήσεων σε ένα τρισδιάστατο περιβάλλον σχεδίασης επιτρέπει στον μελετητή την ακριβή εκτίμηση του χώρου και την προσαρμογή της μελέτης σε αυτόν αποφεύγοντας εμπόδια τα οποία με μια παλαιότερη μέθοδο μέτρησης να μην ήταν εμφανή. Με την ολοκλήρωση της σχεδίασης μπορούμε να παρέχουμε εικόνα στον εργολάβο για τις τροποποιήσεις στον χώρο ή σε άλλα συστήματα για τον καλύτερο προγραμματισμό των εργασιών ανέγερσης. Μπορούμε επίσης να παρέχουμε εικόνα στον πελάτη για την τελική εμφάνιση του συστήματος πριν αυτό κατασκευαστεί δίνοντας του την δυνατότητα για παρατηρήσεις και αλλαγές αν το επιθυμεί. Σε έργα όπου οι απαιτήσεις του πελάτη ξεπερνάνε τα όρια της λογικής και σε αρκετές περιπτώσεις δεν είναι εφικτές μπορούμε άμεσα να τοποθετηθούμε και με πραγματική εικόνα να μετριάσουμε αυτές τις απαιτήσεις. Παρατηρήσαμε ότι το σημαντικότερο ίσως κομμάτι της μελέτης αποτελεί το τρισδιάστατο μοντέλο σχεδίασης στο AutoCad Plant 3D. Όλη η πληροφορία η οποία φαίνεται στα τελικά σχέδια αντλείται μέσα από το μοντέλο όπως τα υλικά και οι τελικές διαστάσεις οι οποίες φαίνονται στα ισομετρικά σχέδια. Είναι κρίσιμη λοιπόν η ορθότητα του τρισδιάστατου μοντέλου για την ολοκλήρωση του έργου.

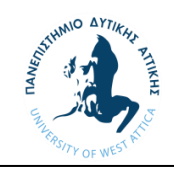

Μέσα από την εργασία αυτή είδαμε κομμάτια που αφορούν την προετοιμασία του προγράμματος όπως η βιβλιοθήκες των υλικών τα οποία όπως είδαμε κατέχουν σημαντικό ρόλο για το τελικό αποτέλεσμα της μελέτης. Η επικοινωνία με ανθρώπους του χώρου αποτέλεσαν σημαντικό παράγοντα στην ολοκλήρωση της εργασίας καθώς και η εμπειρία από τον εργασιακό τομέα. Ίσως το σημαντικότερο συμπέρασμα που θα μπορούσε κανείς να κάνει είναι ότι ο συνδυασμός γνώσης και εμπειρίας πάνω στο συγκεκριμένο θέμα αποτελούν κλειδί για την οργάνωση αλλά και την επίλυση των δυσκολιών που προκύπτουν στις μελέτες τέτοιας φύσεως. Η γνώση η οποία αντλείται μέσα από τους διάφορους κώδικες, όπως ο ASME στην δική μας περίπτωση και η εμπειρία από τον χώρο εργασίας για τα διάφορα τεχνάσματα της σχεδίασης και της οργάνωσης.

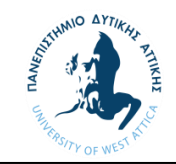

Βιβλιογραφία

[1] Yau, H.T. (1997). Reverse engineering of engine intake ports by digitization and surface approximation. International Journal of Machine Tools and Manufacture, Vol. 37, No. 6, pp 855-871

[2] Abella, R. J.; Daschbach, J. M. and McNichols, R. J. (1994). Reverse engineering industrial applications. Computers and Industrial Engineering, Vol. 26, Issue 2, pp 381-385

[3] Chang, K.H.; Chen, C. , (2011). 3D shape engineering and design parameterization, Computer-Aided Design and Applications, 8, 681–692.

[4] Chang, M. and Park, S. C. (2008). Reverse engineering of a symmetric object. *Computers and Industrial Engineering,* Vol. 55, pp 311-320

[5] Bagci, E. (2009). Reverse engineering applications for recovery of broken or worn parts and remanufacturing: Three case studies. Advances in Engineering Software, Vol. 40, pp 407–418

[6] E.J. Chikofsky, J.H. Cross II (1990), Reverse engineering and design recovery: A taxonomy, IEEE Softw. Vol 7, Issue 1 pp 13–17.

[7] Lin, Y. P.; Wang, C. T. and Dai, K. R. (2005). Reverse engineering in CAD model reconstruction of customized artificial joint. *Medical Engineering & Physics*, Vol. 27, pp 189-193

[8] Lerch T..; MacGillivray M. and Domina T. (2007). 3D Laser Scanning: A Model of Multidisciplinary Research, Vol. 5, Issue 4, pp 3-6

[9] Faro 2019 ,3D Laser scanning for the process plant industry, SmartBrief, viewed 21 January 2021, [<https://insights.faro.com/engineering/3d-laser-scanning-for-the-process-plant-industry>](https://insights.faro.com/engineering/3d-laser-scanning-for-the-process-plant-industry)

[10] Jickling R. 2020,Common applications for 3D laser scanners, Hive, viewed 22 January 2021, [<https://hivevp.com/common-applications-for-3d-laser-scanning/>](https://hivevp.com/common-applications-for-3d-laser-scanning/)

[11] Flynt J. 2019, Types of 3D Scanning Technologies, 3Dinsider, viewed 28 January 2021, [<https://3dinsider.com/3d-scanning-technology/>](https://3dinsider.com/3d-scanning-technology/)

[12] Faro 2019 ,Boosting safety with 3D Laser scanning, SmartBrief, viewed 29 January 2021, [<https://insights.faro.com/construction-bim/boosting-safety-with-3d-laser-scanning>](https://insights.faro.com/construction-bim/boosting-safety-with-3d-laser-scanning)

[13] Faro 2019 ,Prefabrication-The next evolution in construction , SmartBrief, viewed 21 January 2021,[<https://insights.faro.com/construction-bim/prefabrication-the-next-evolution-in](https://insights.faro.com/construction-bim/prefabrication-the-next-evolution-in-construction-e-book)[construction-e-book>](https://insights.faro.com/construction-bim/prefabrication-the-next-evolution-in-construction-e-book)

[14] Faro 2021, Laser scanning aids in piping project, Faro, viewed 28 February 2021, [<https://insights.faro.com/construction-bim/laser-scanner-aids-in-piping-project>](https://insights.faro.com/construction-bim/laser-scanner-aids-in-piping-project)

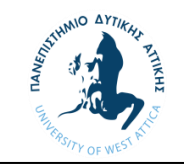

Παραρτήματα Παράρτημα 1

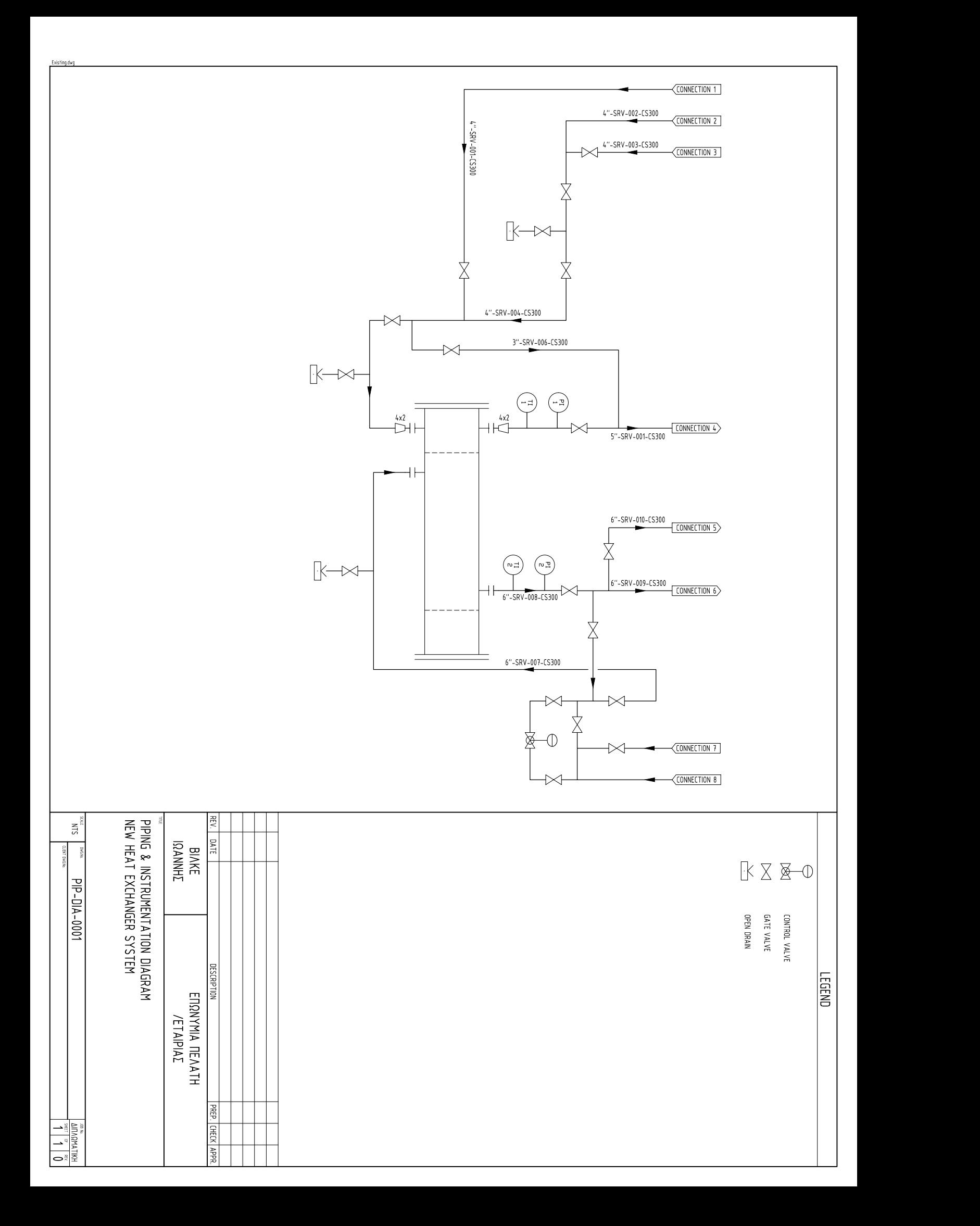

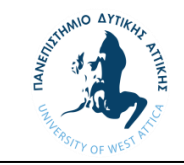

Παράρτημα 2

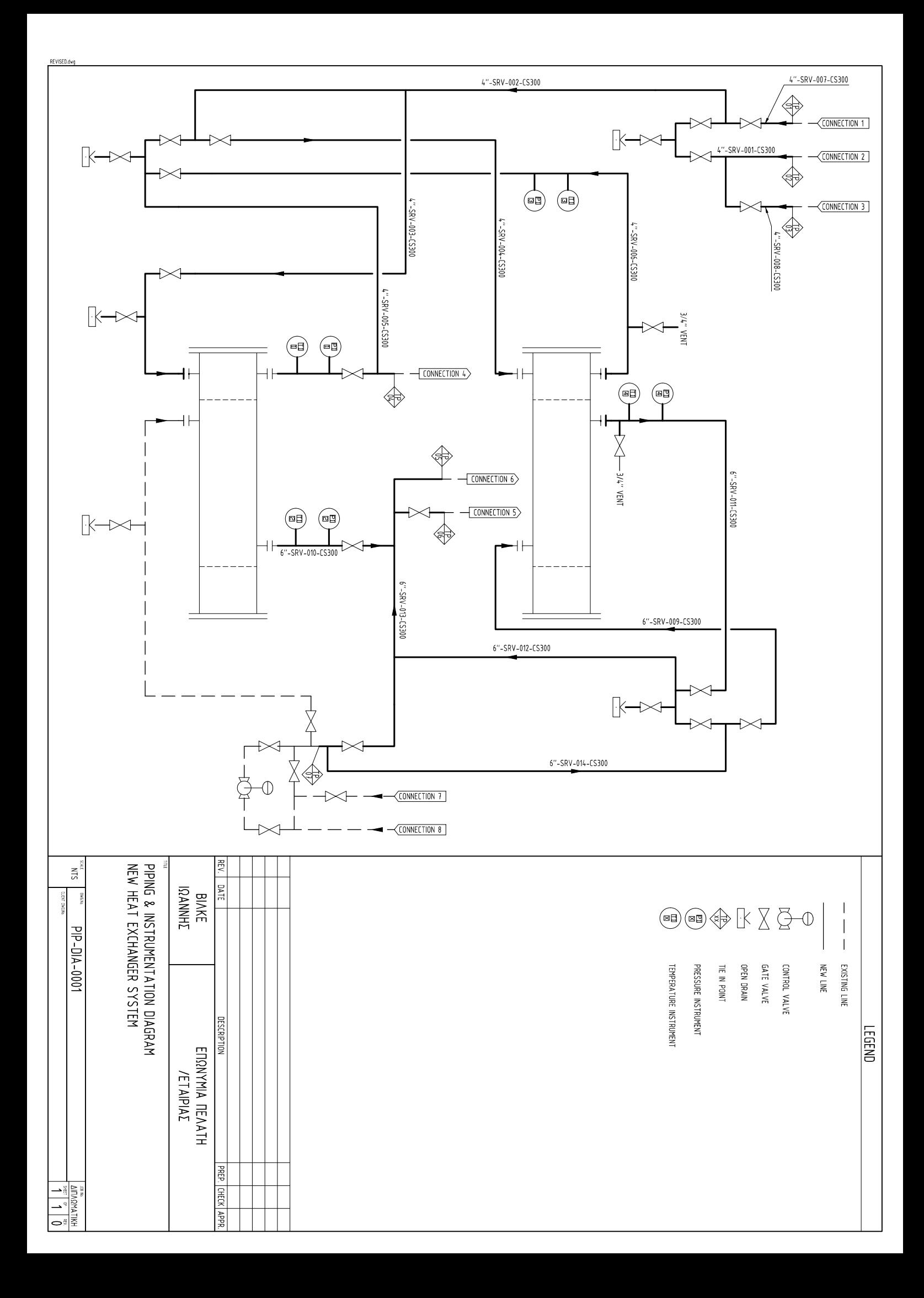

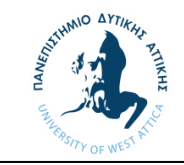

Παράρτημα 3

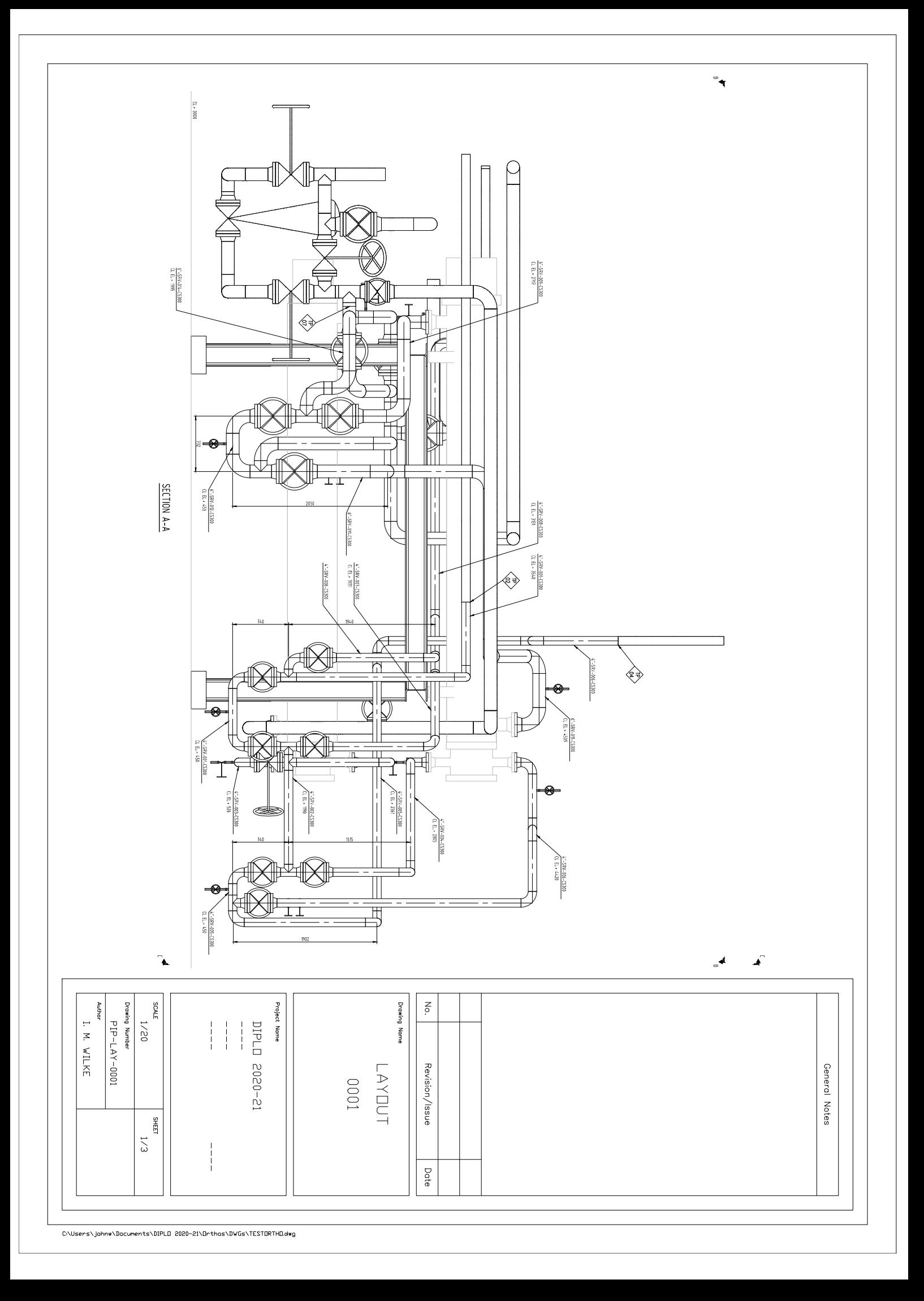

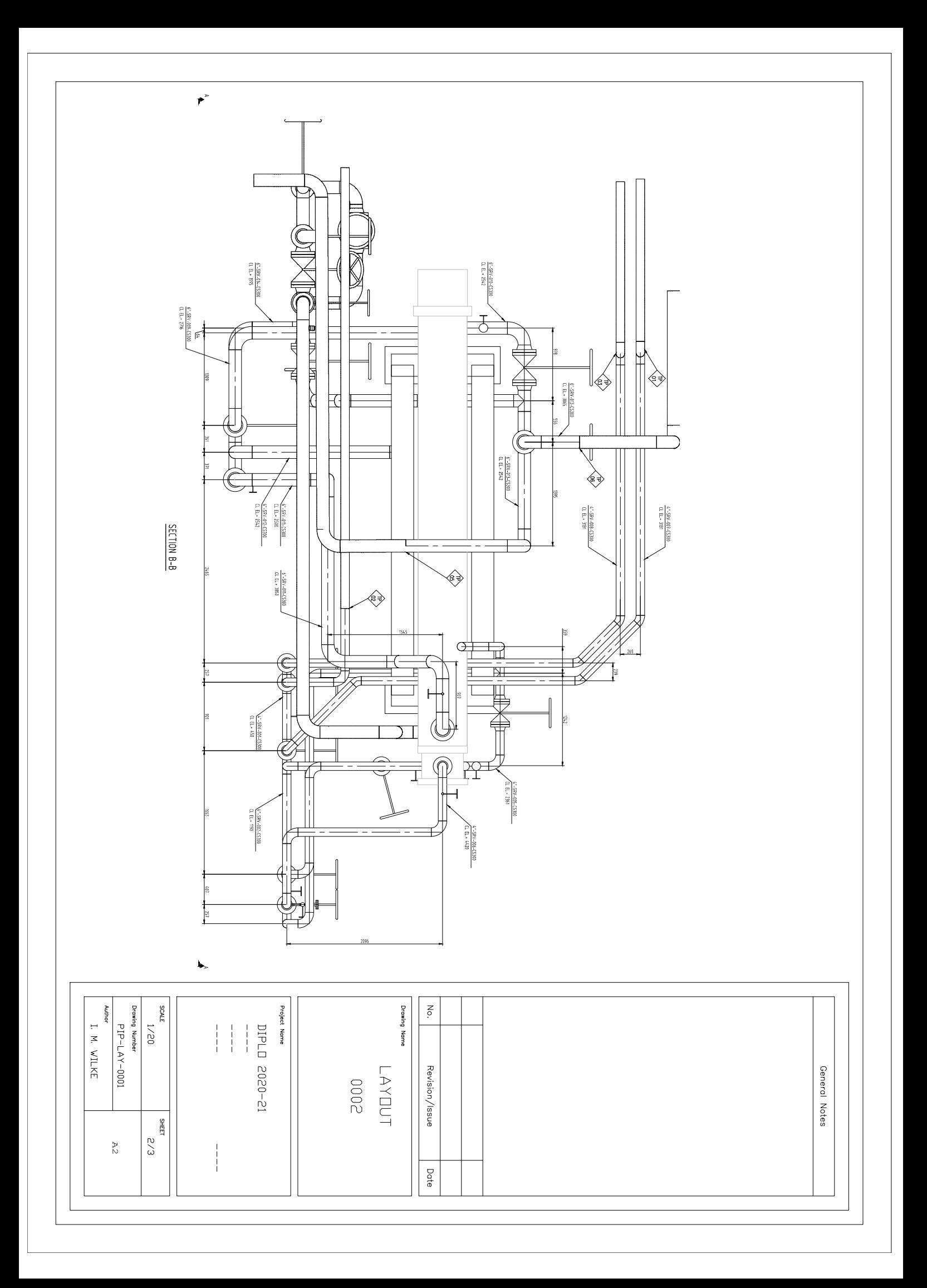

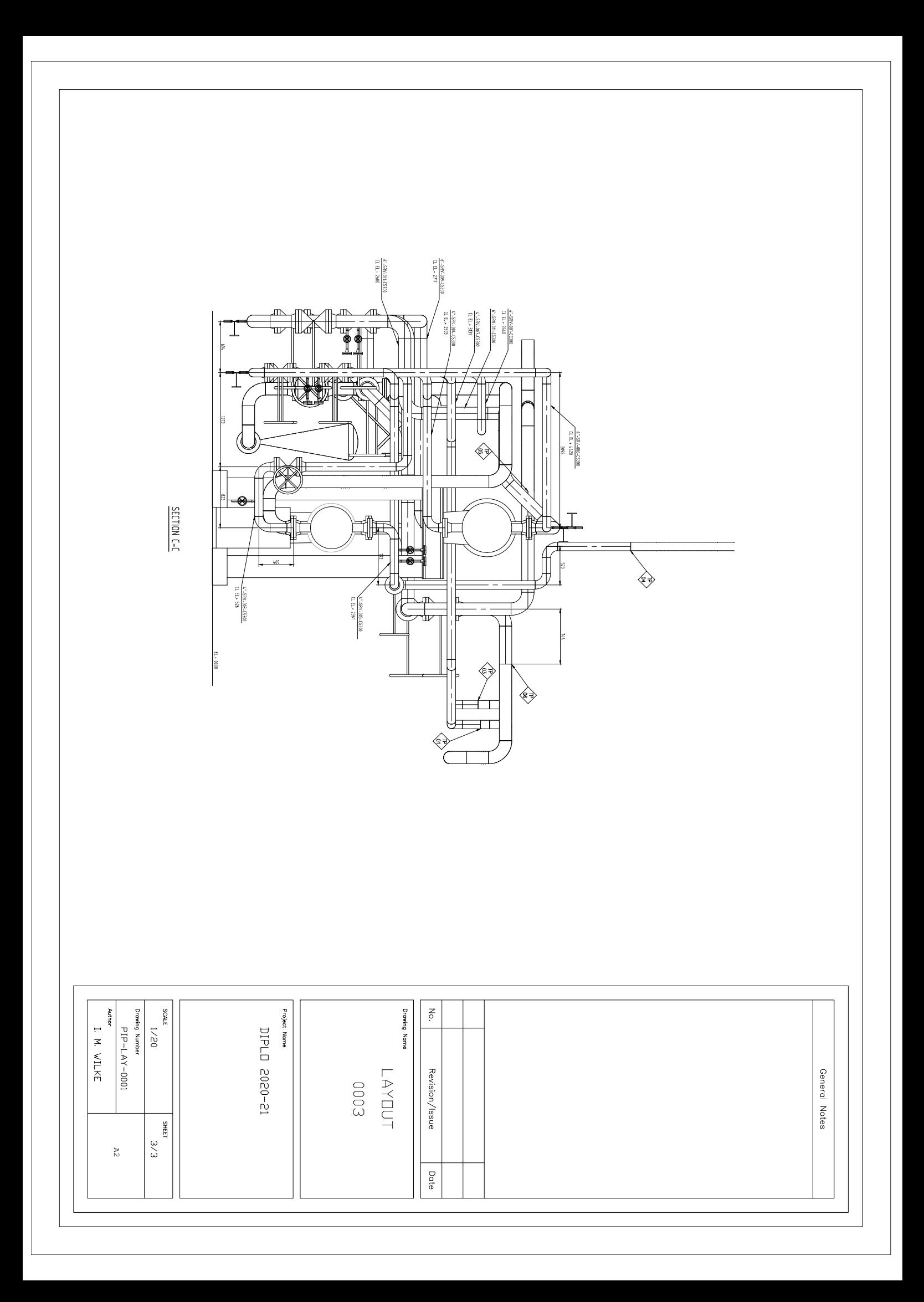

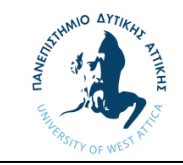

Παράρτημα 4

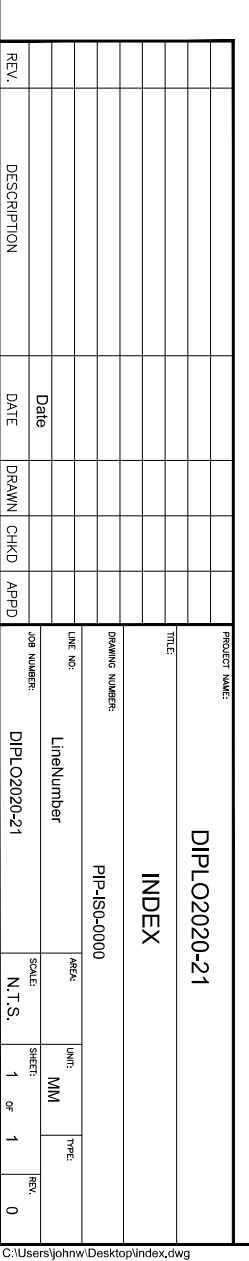

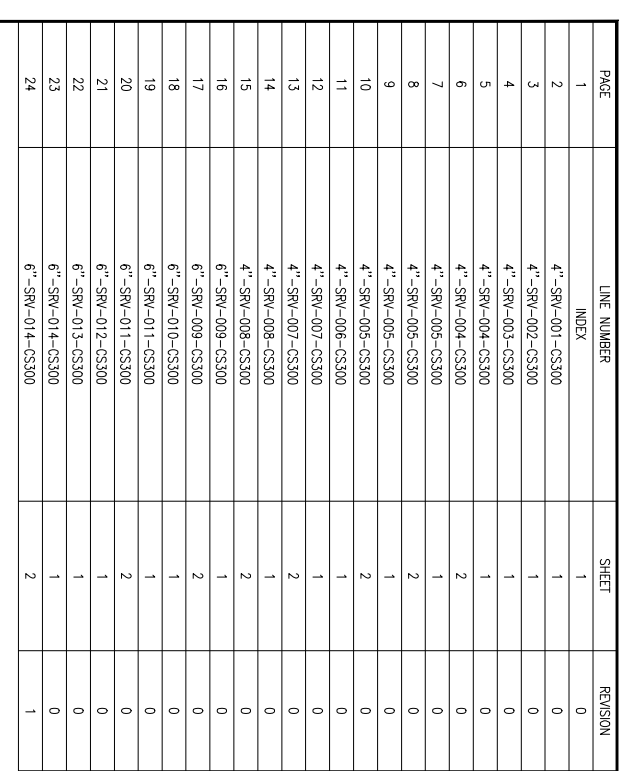

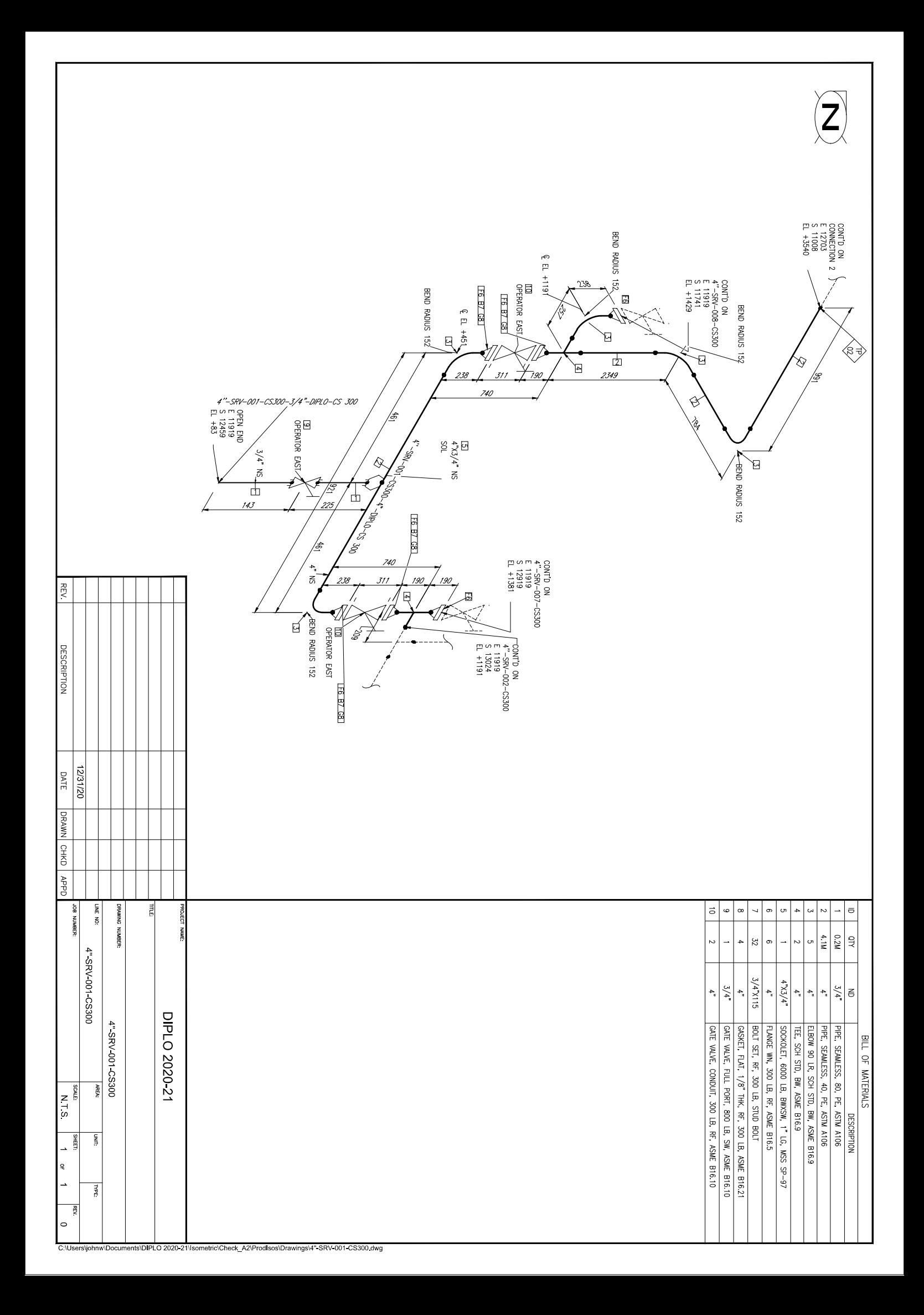

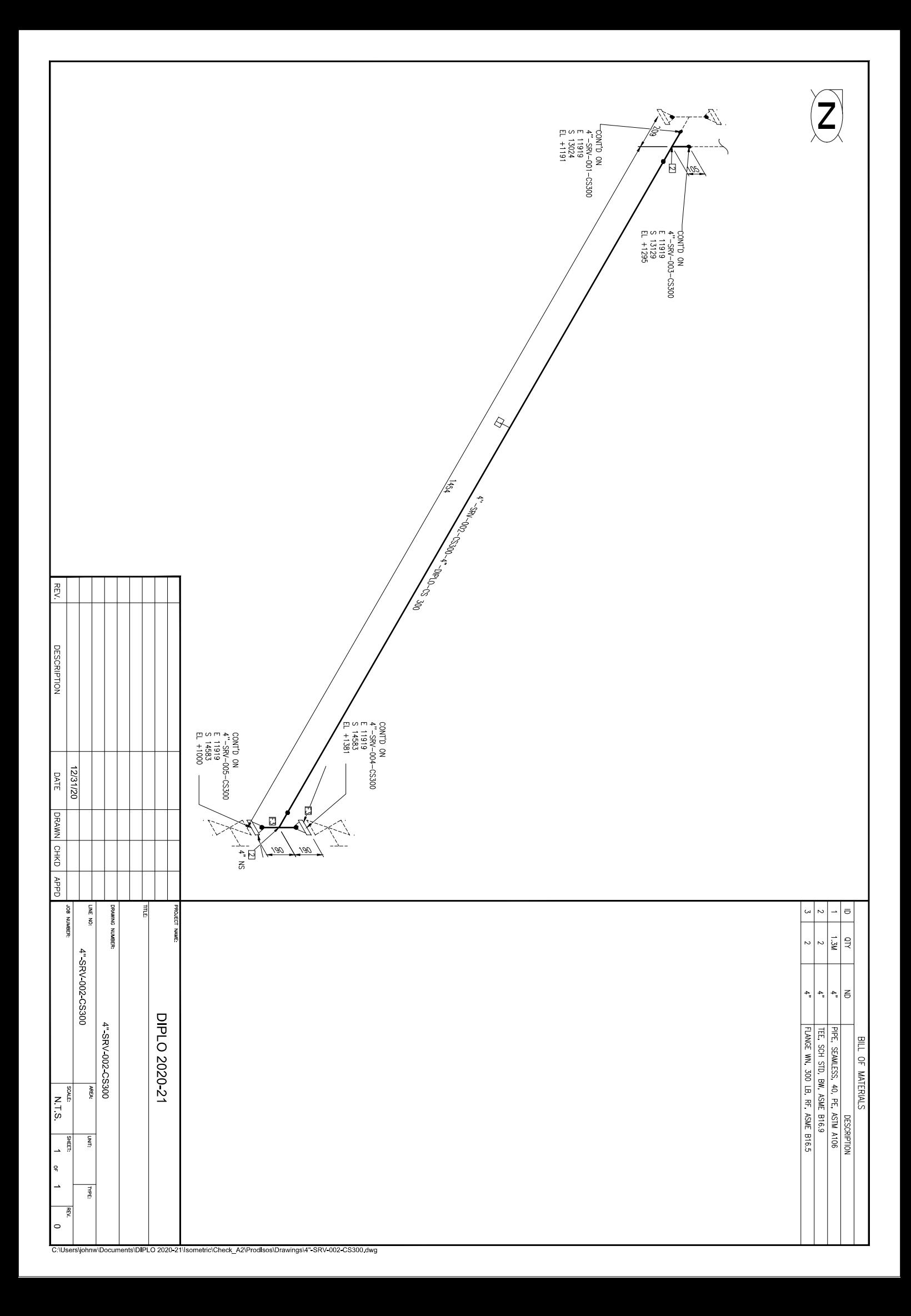

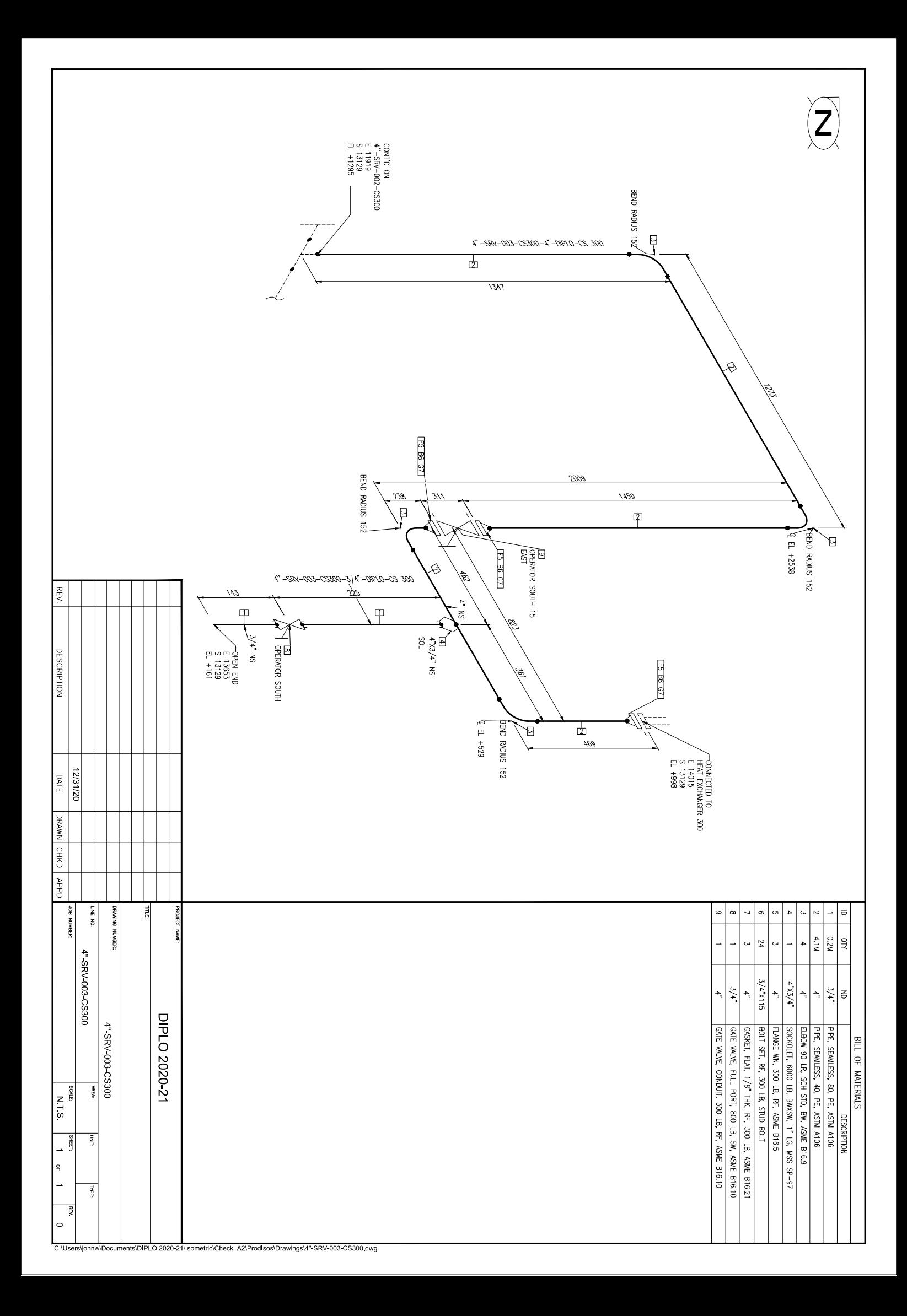
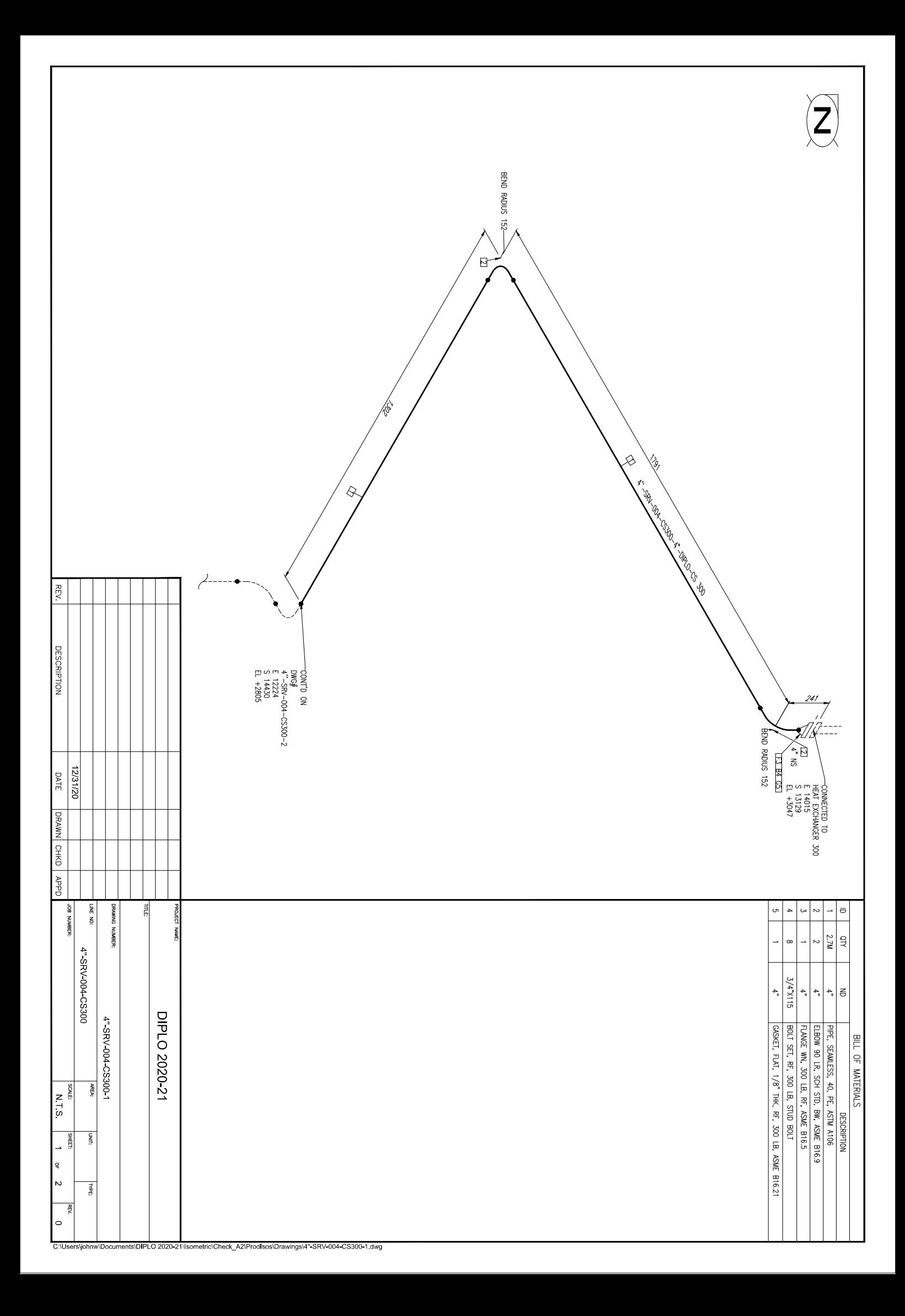

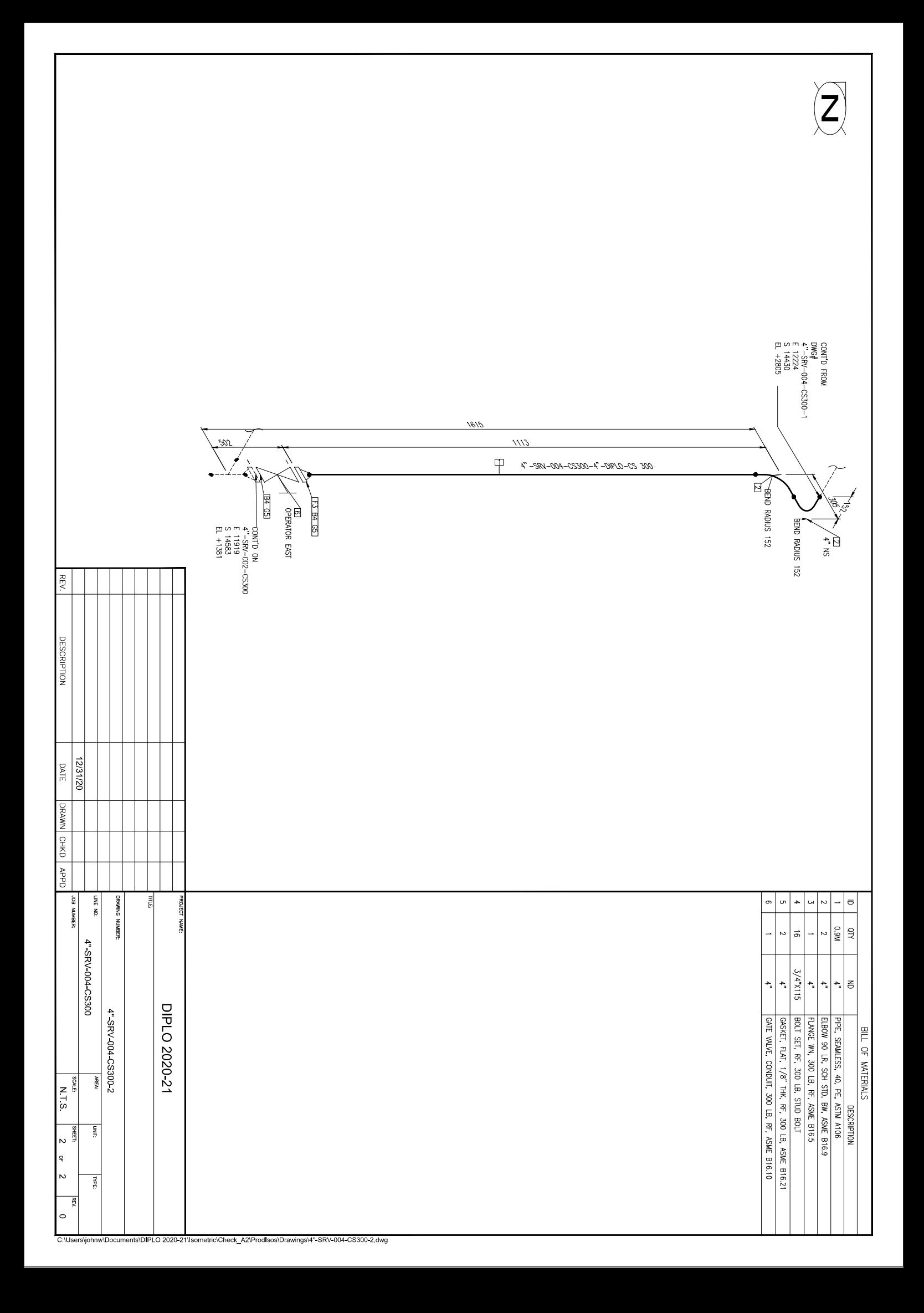

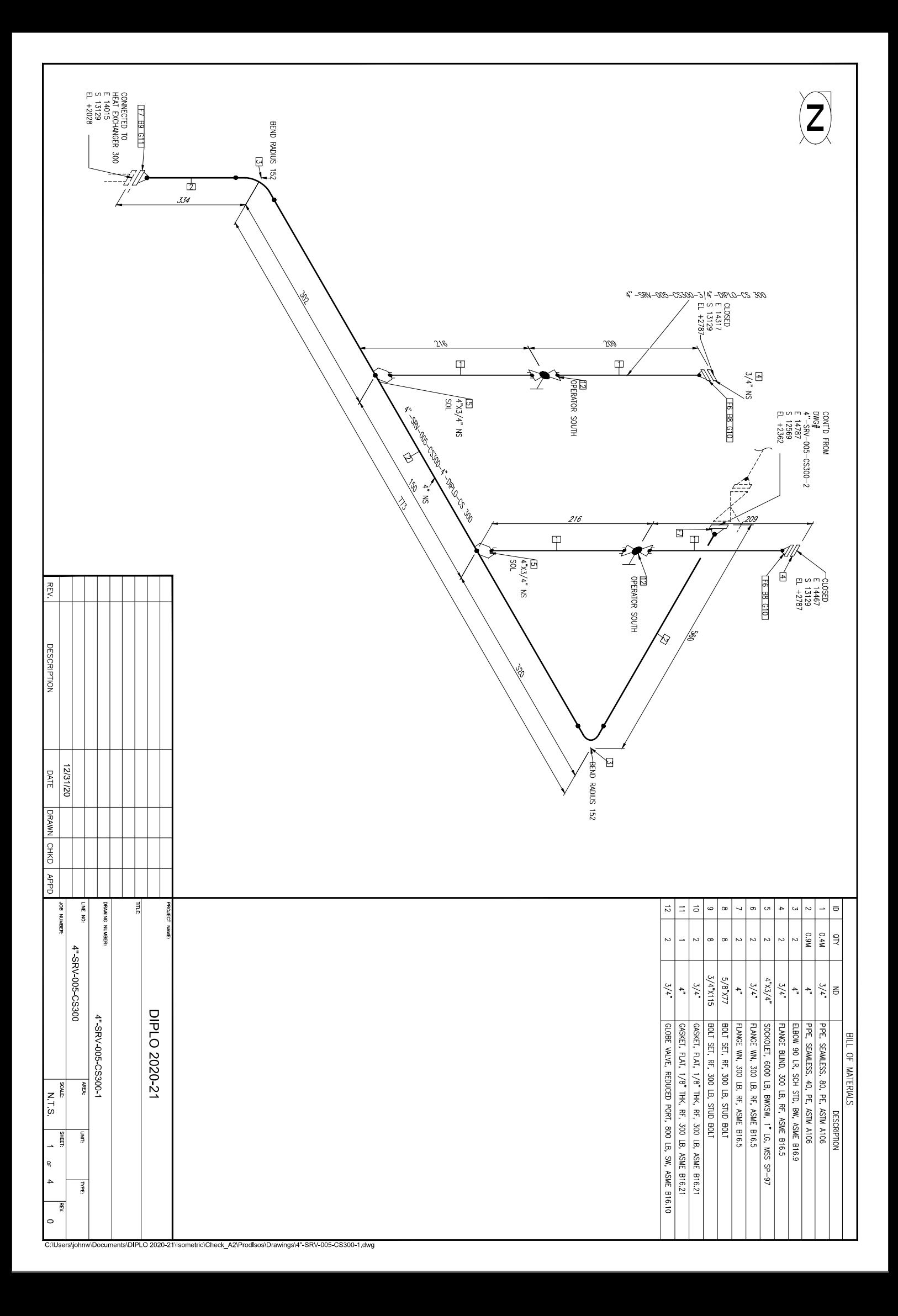

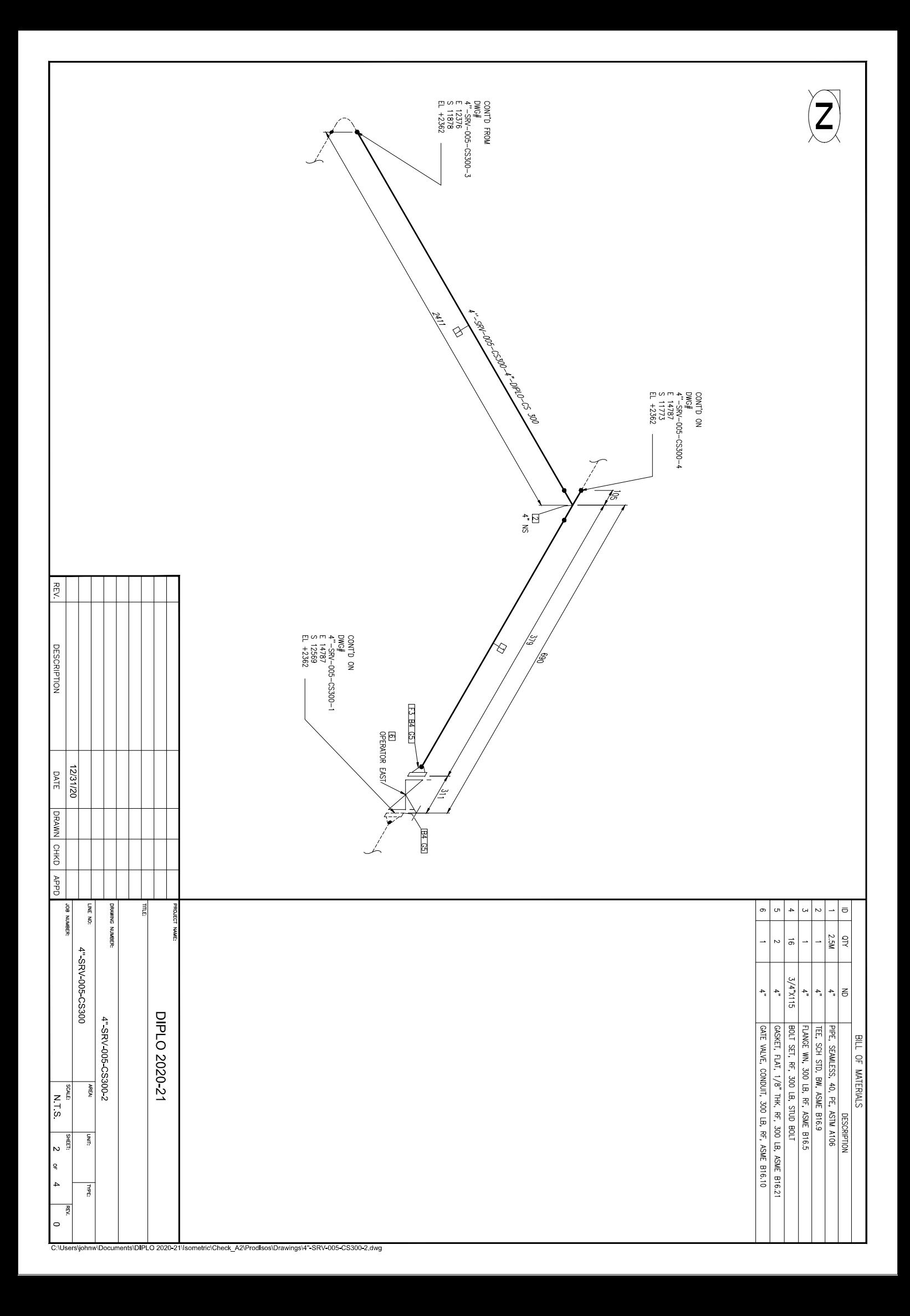

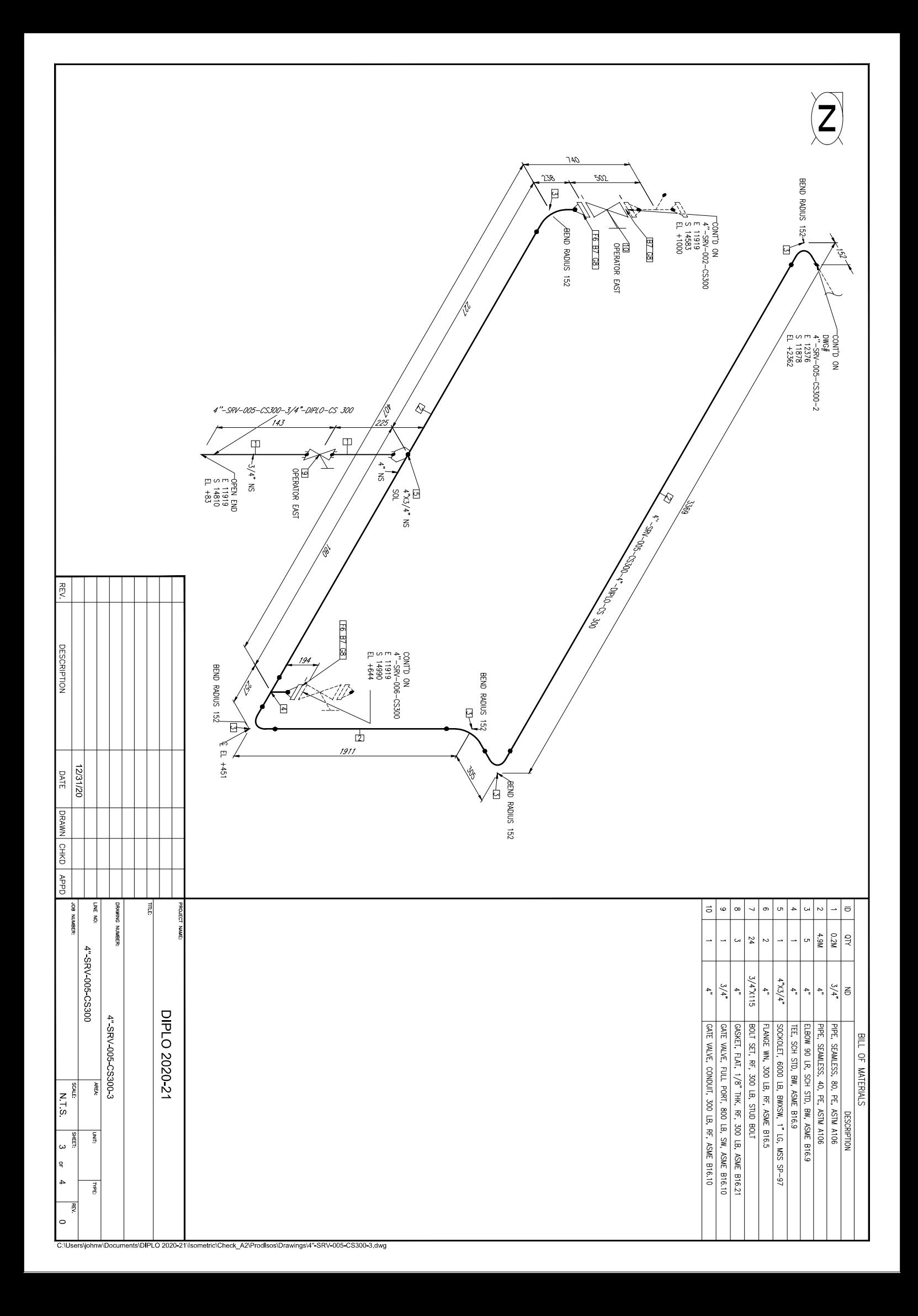

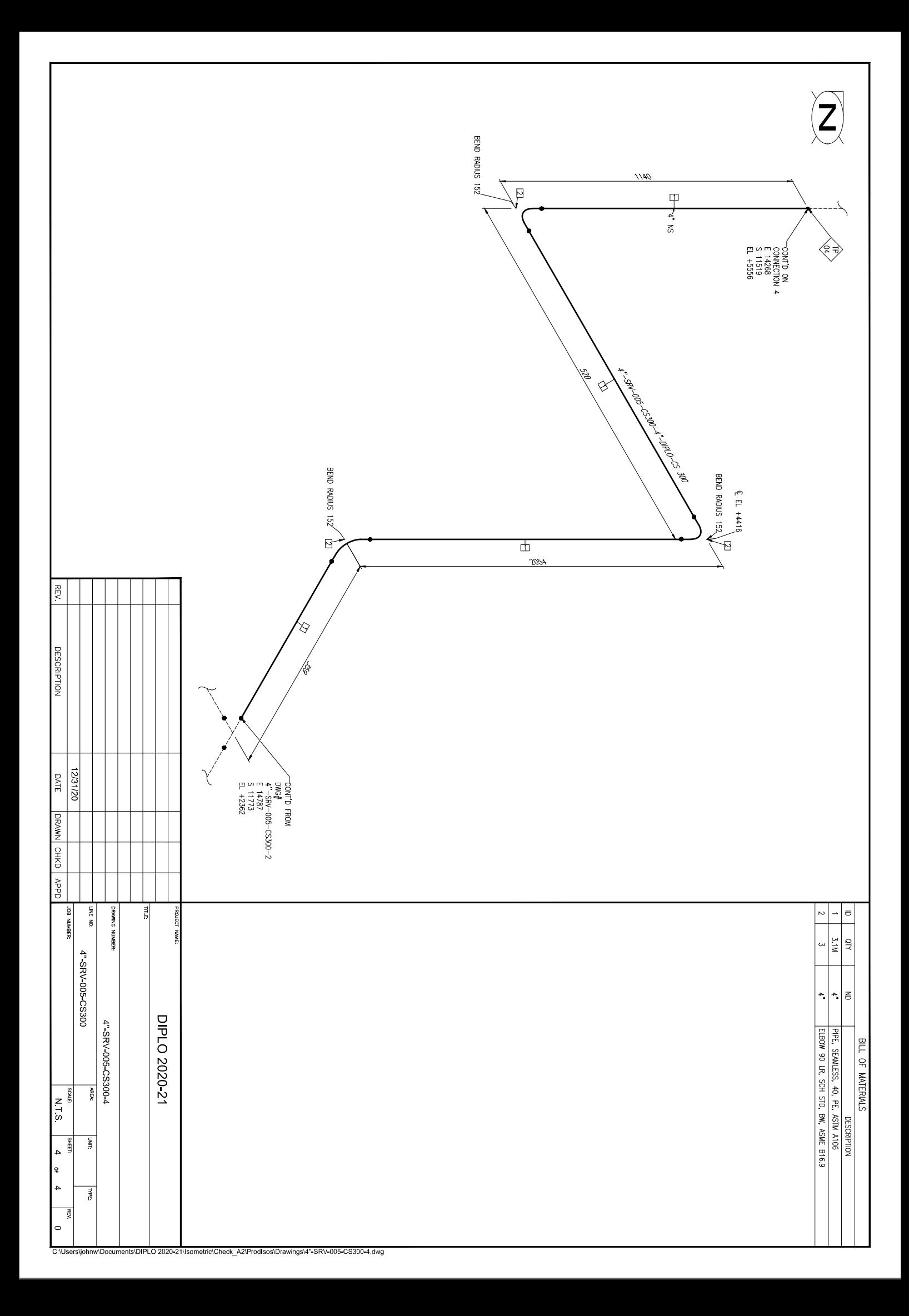

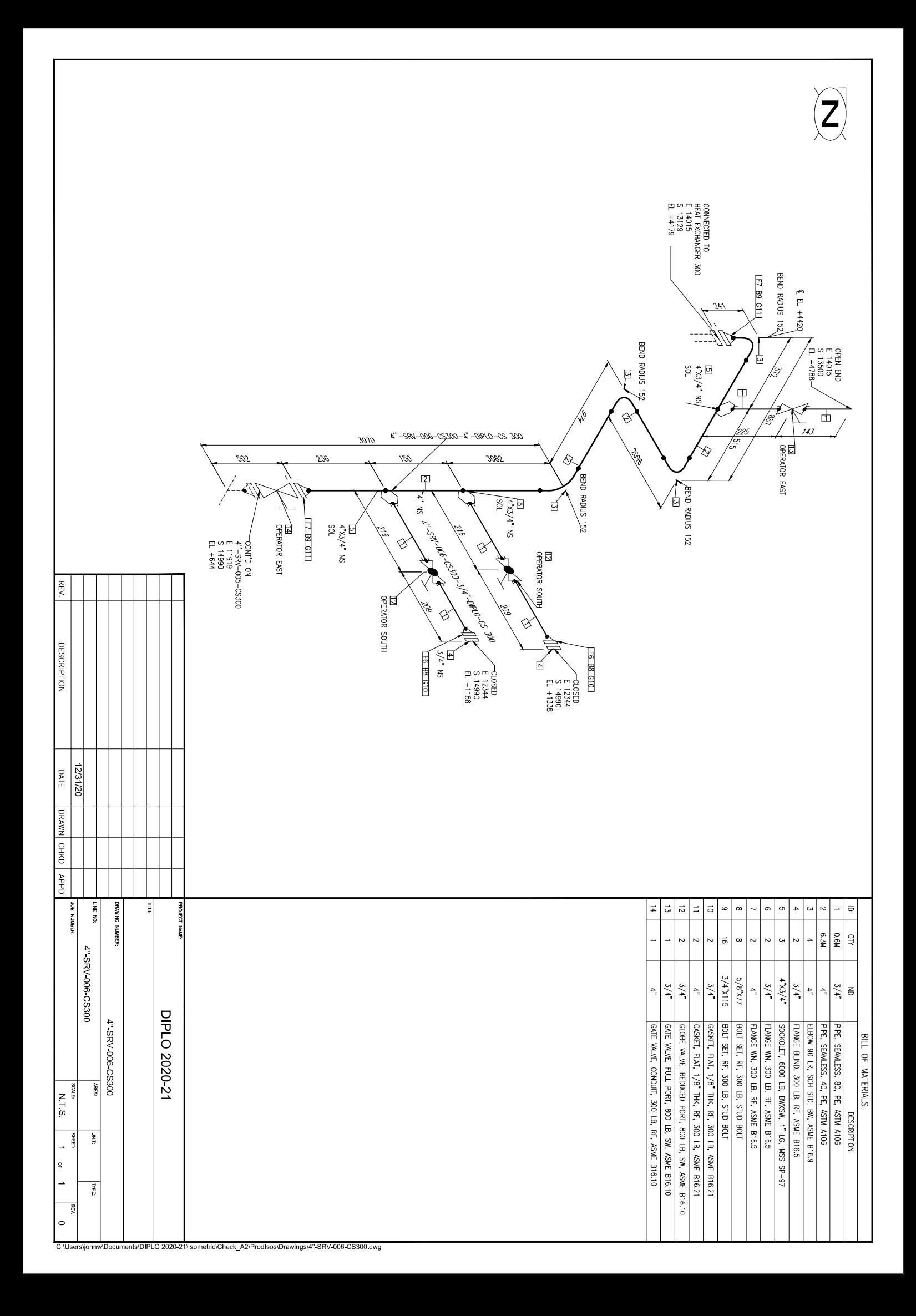

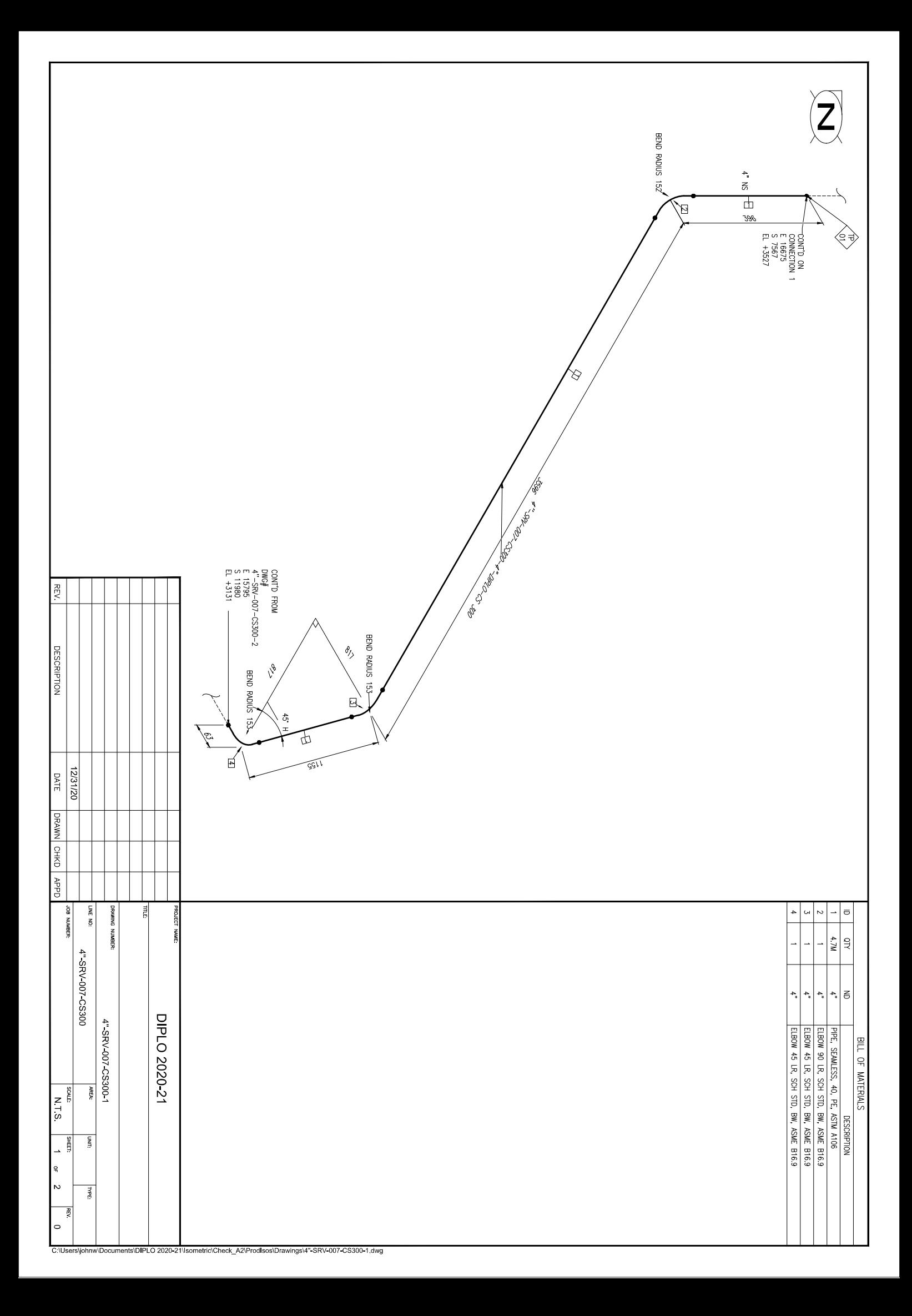

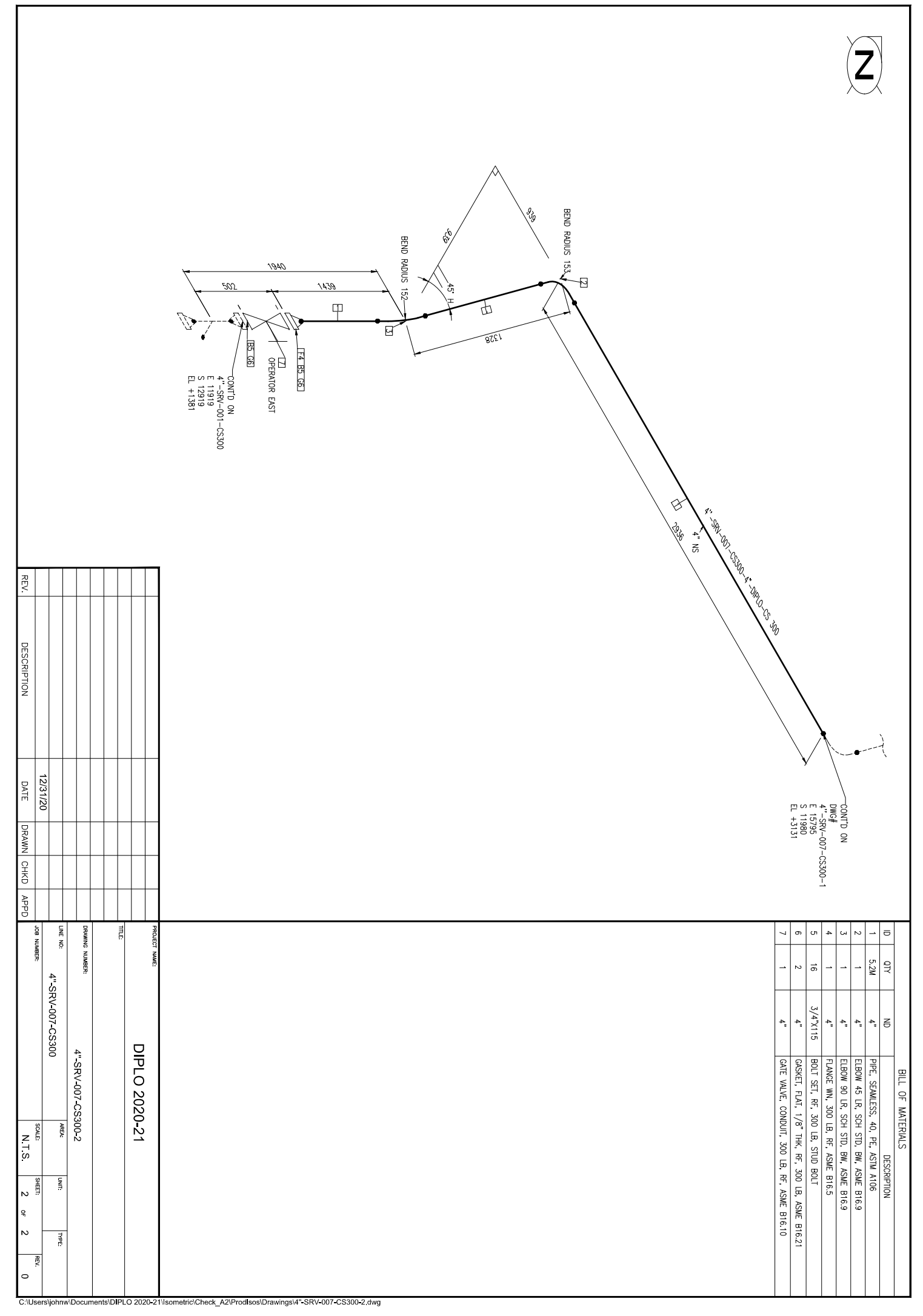

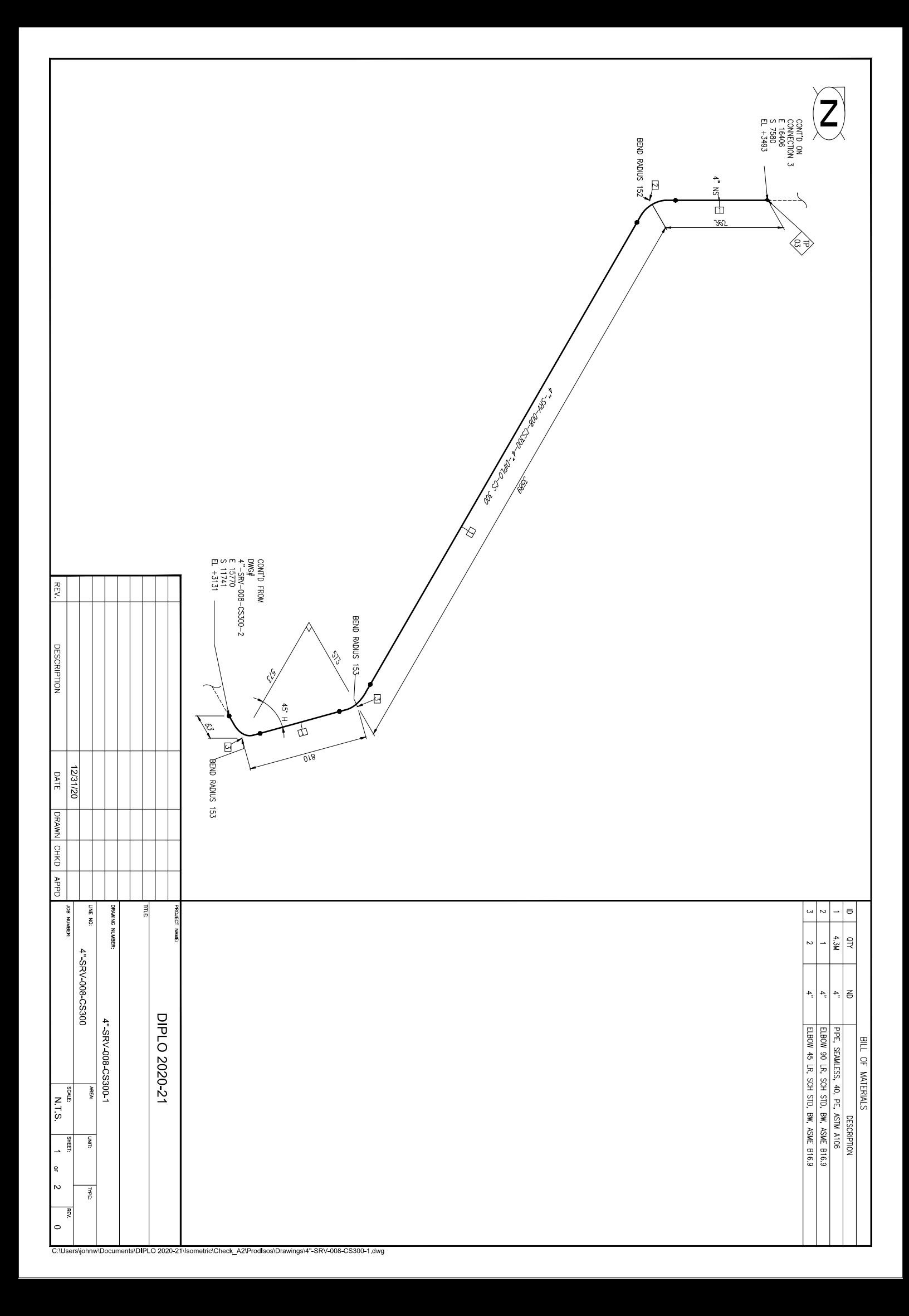

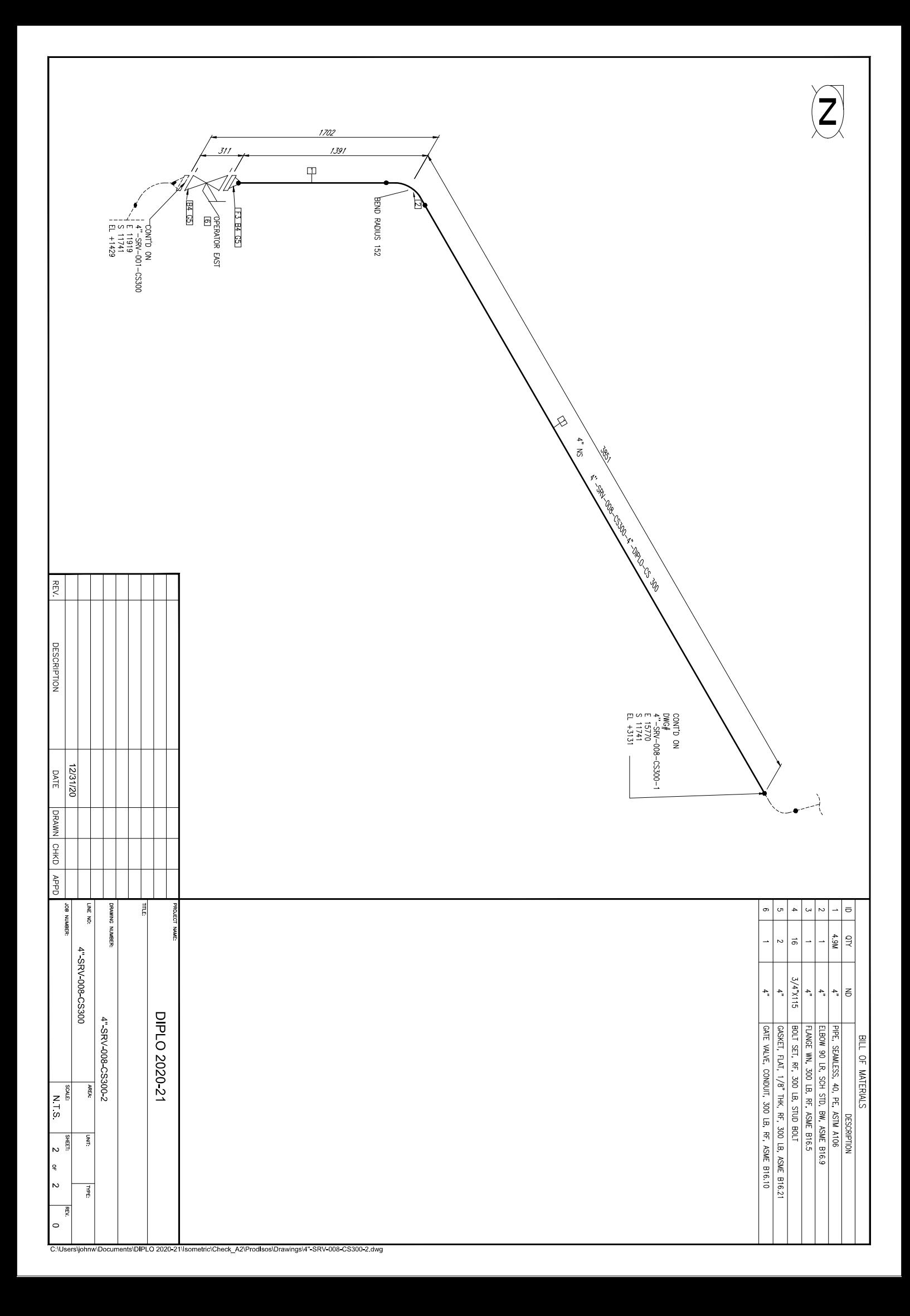

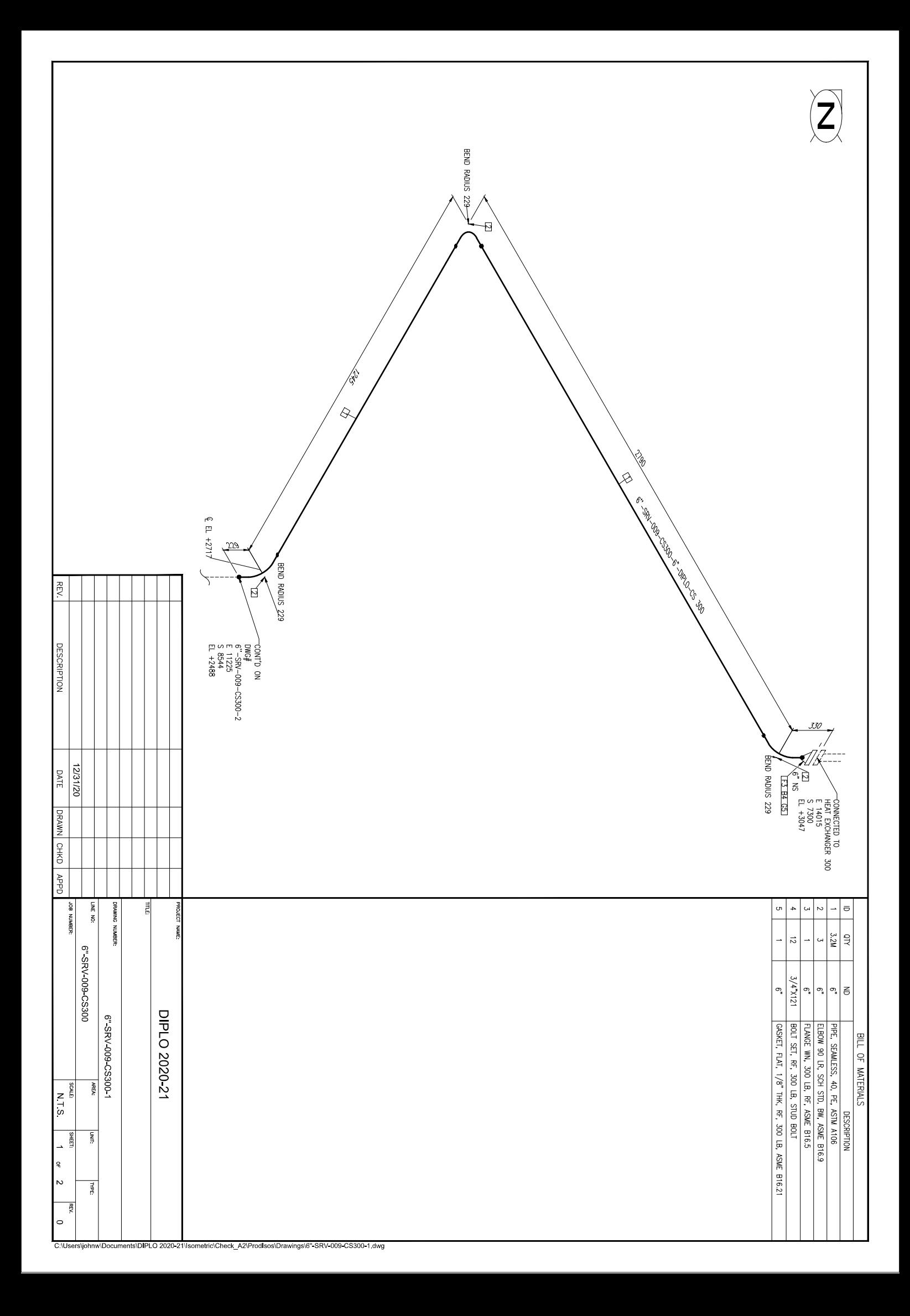

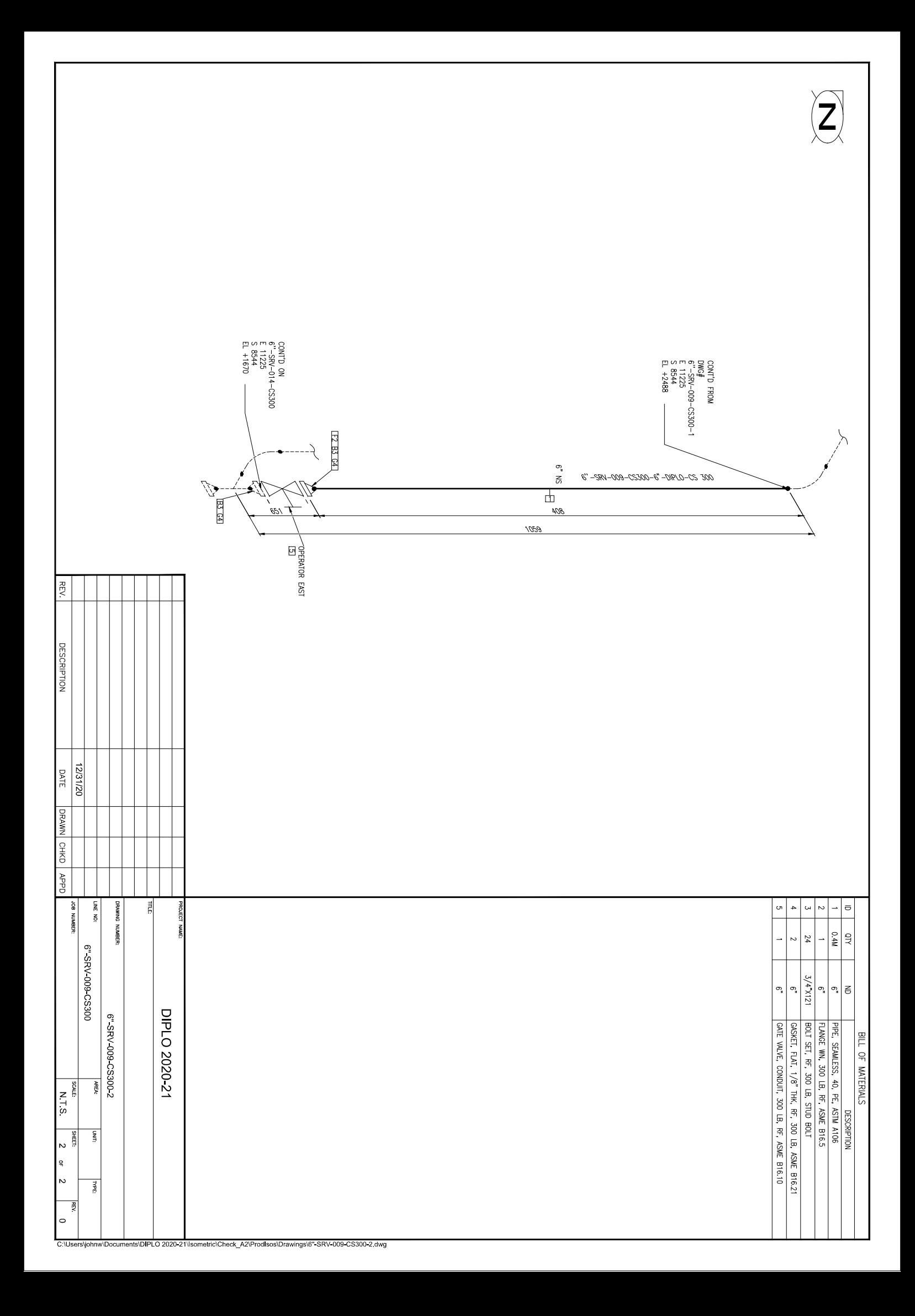

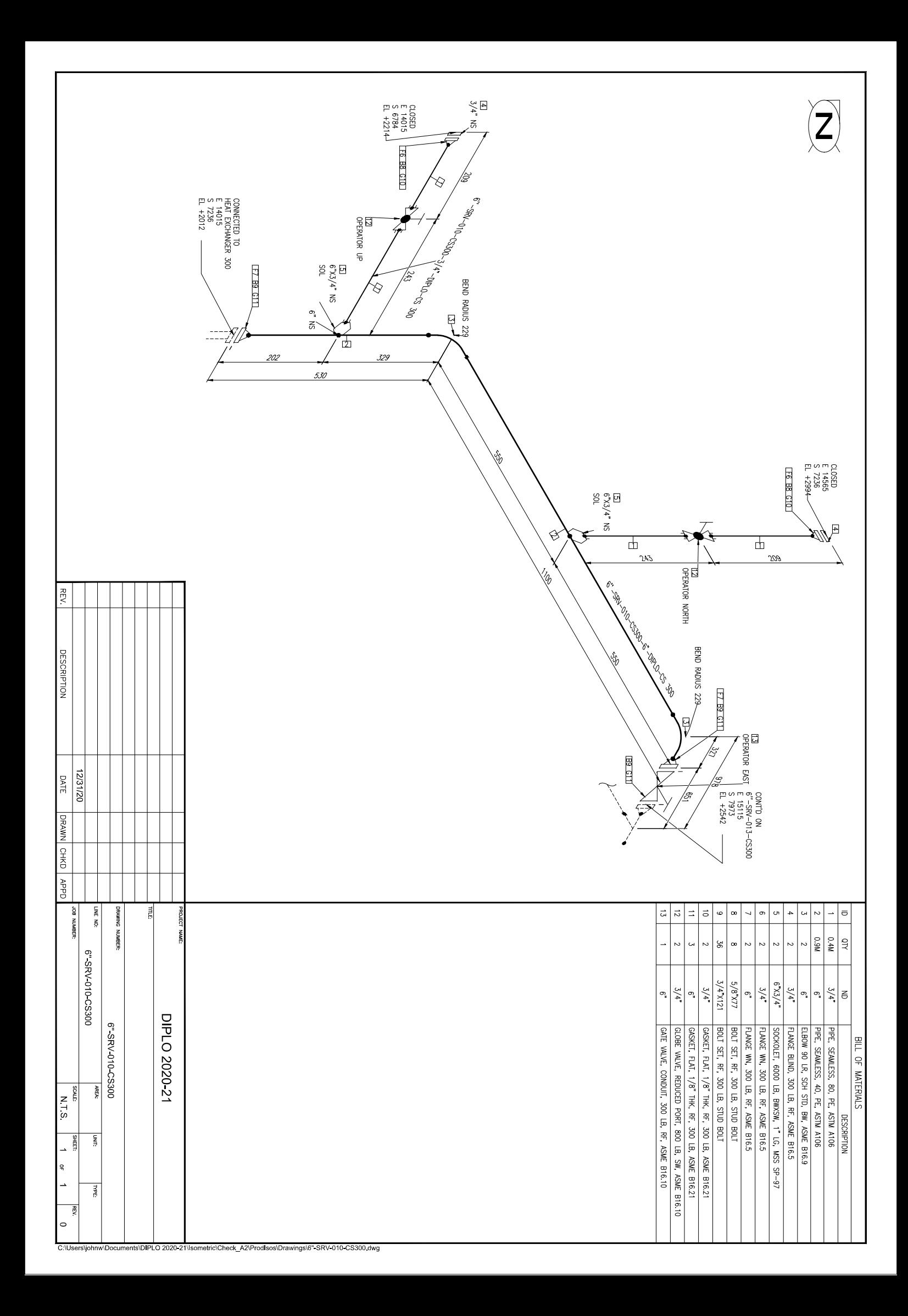

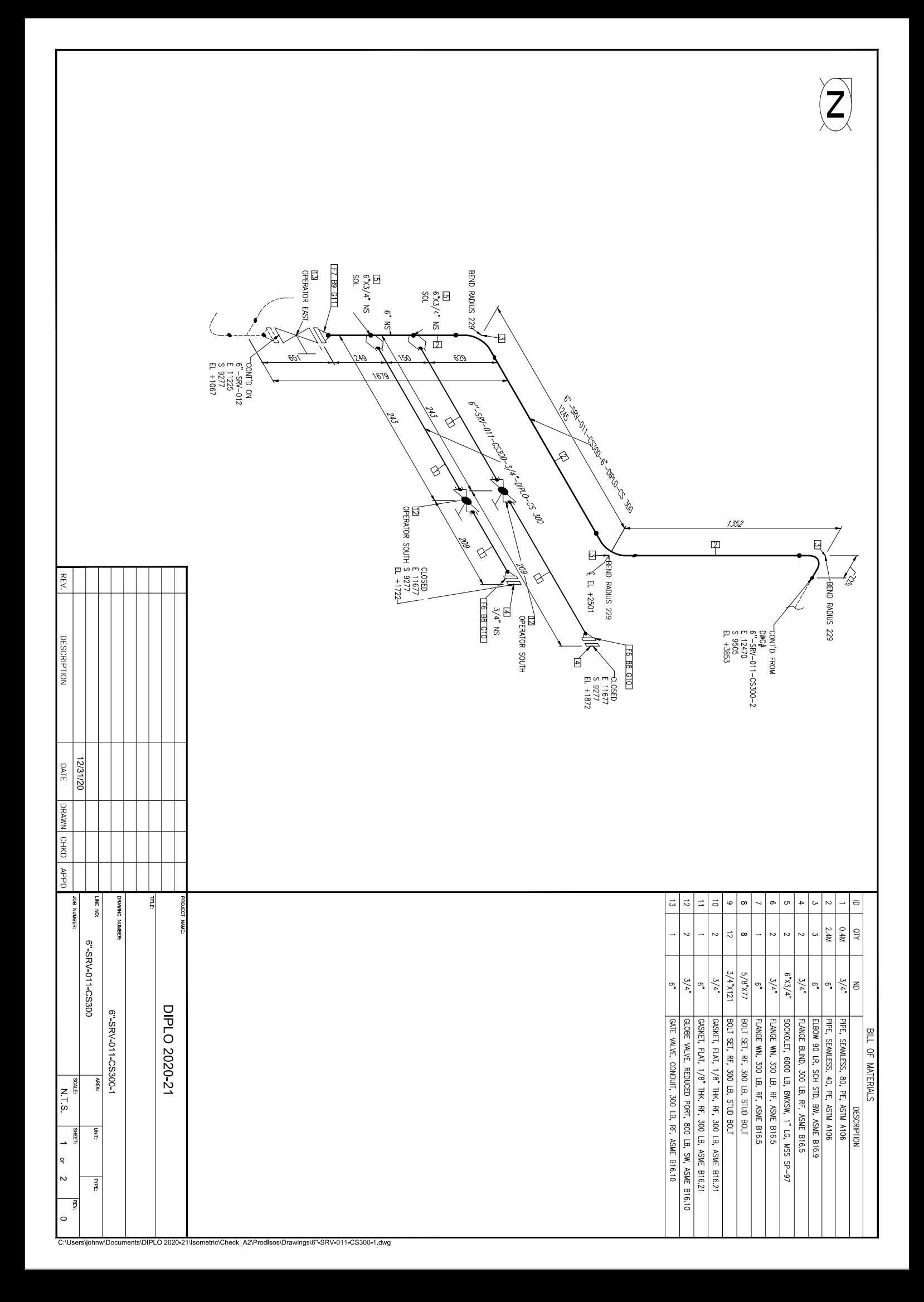

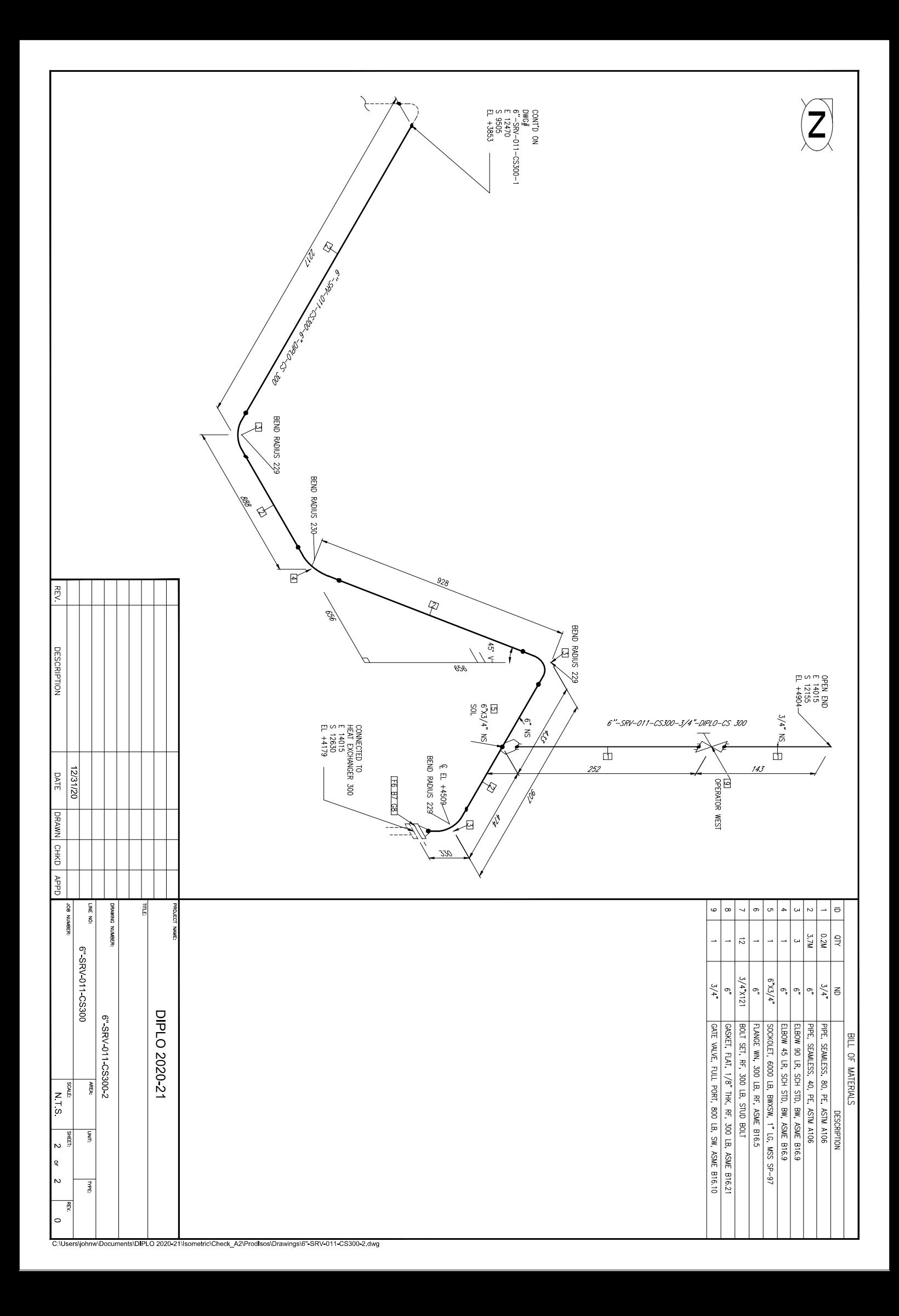

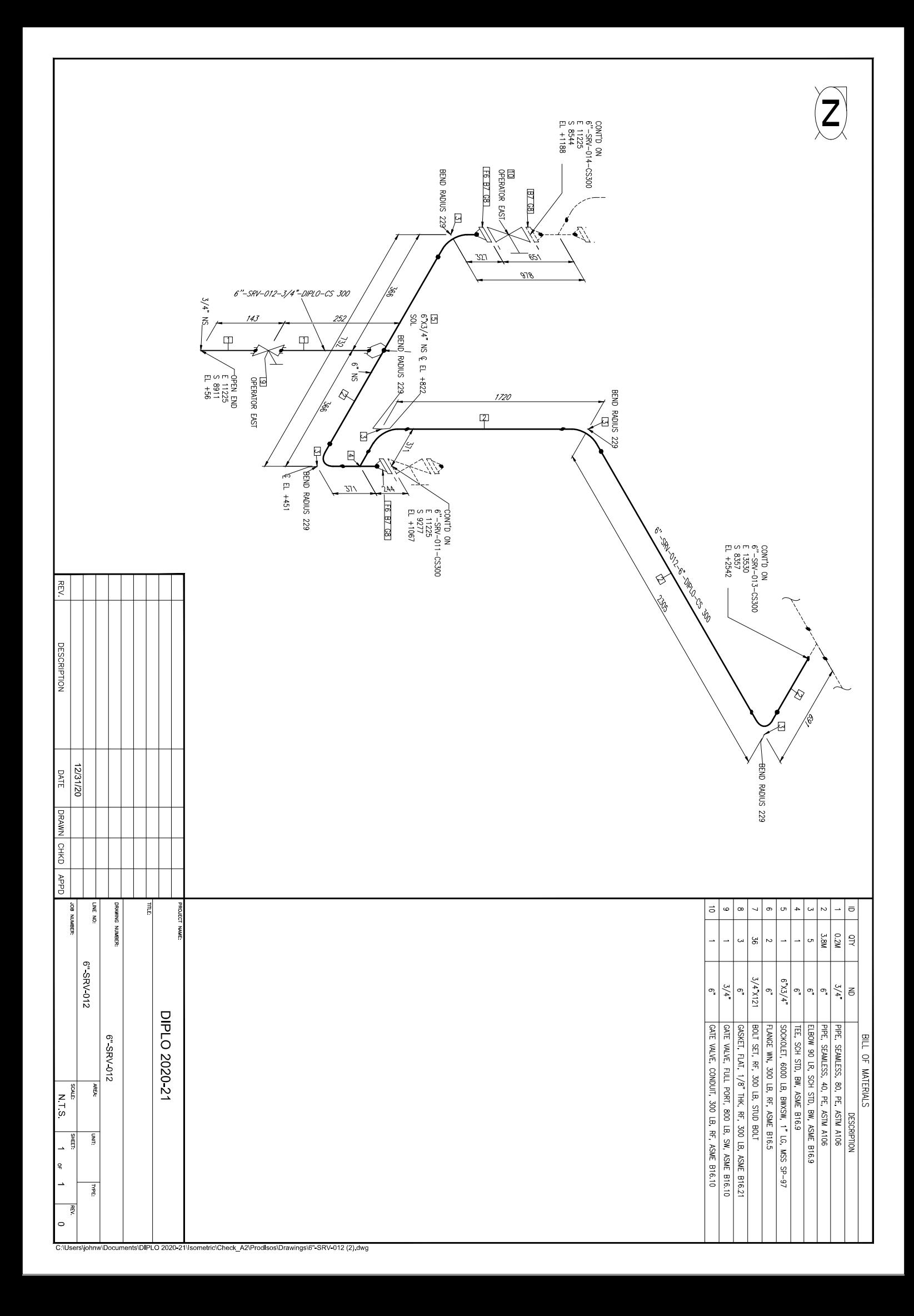

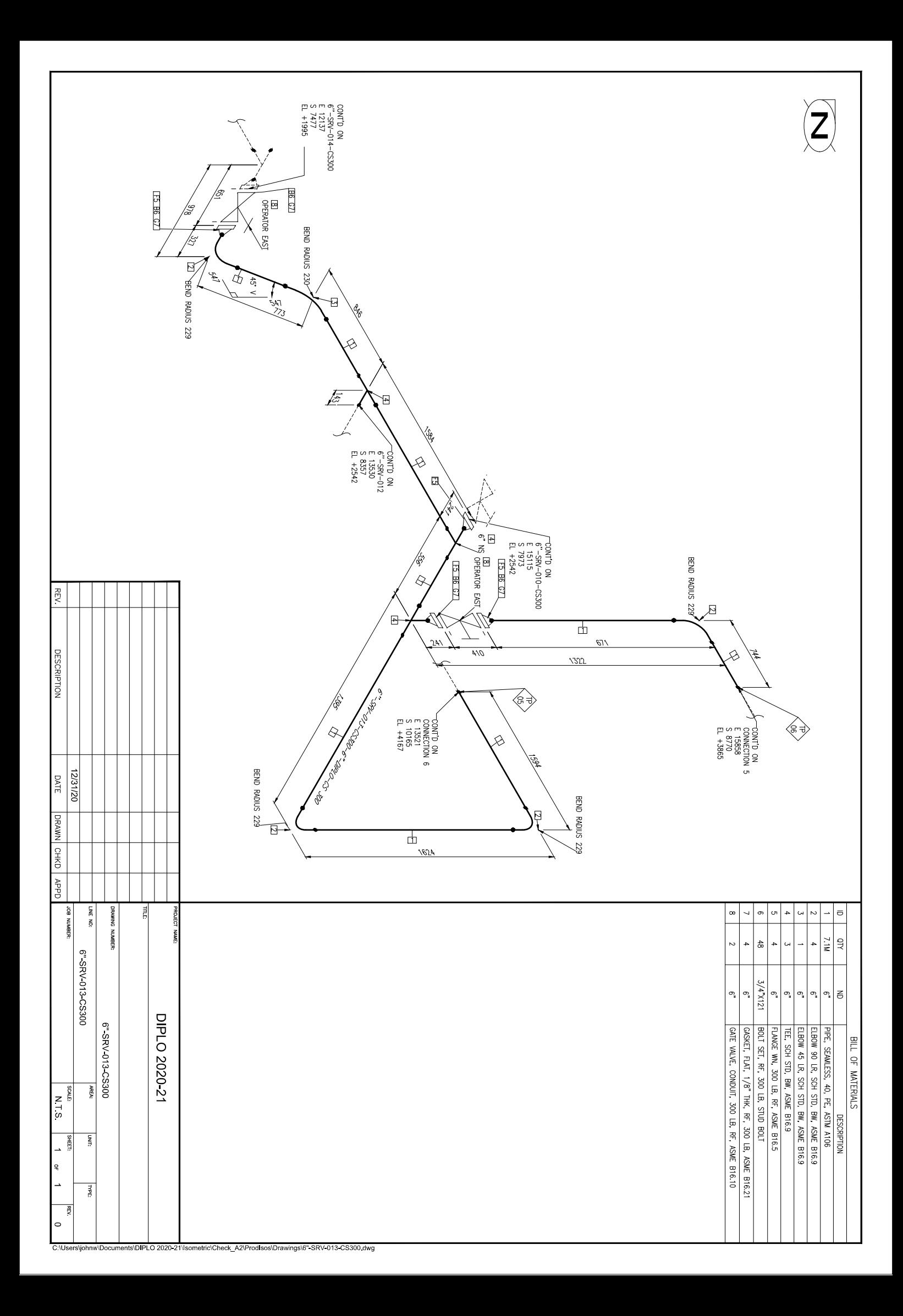

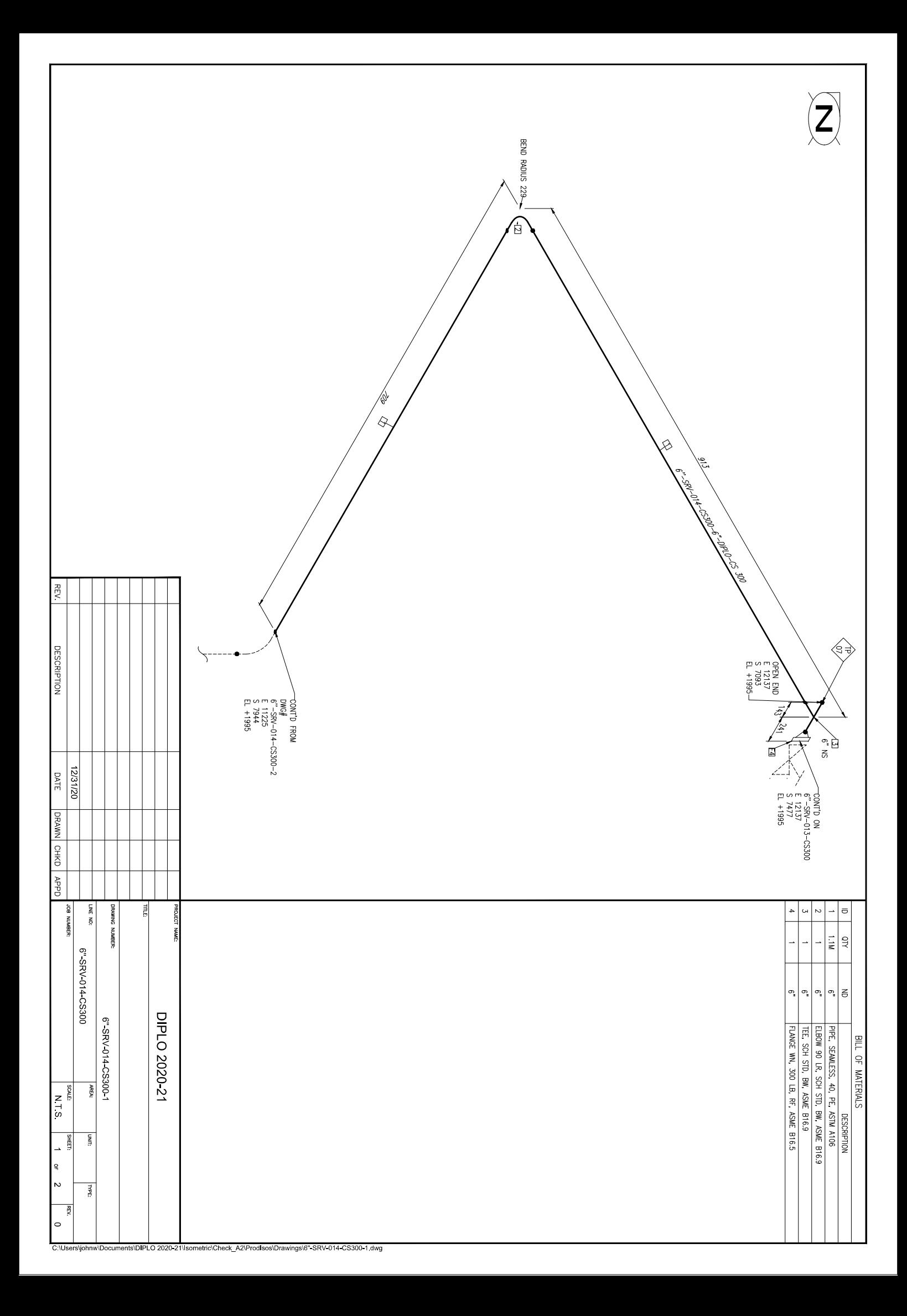

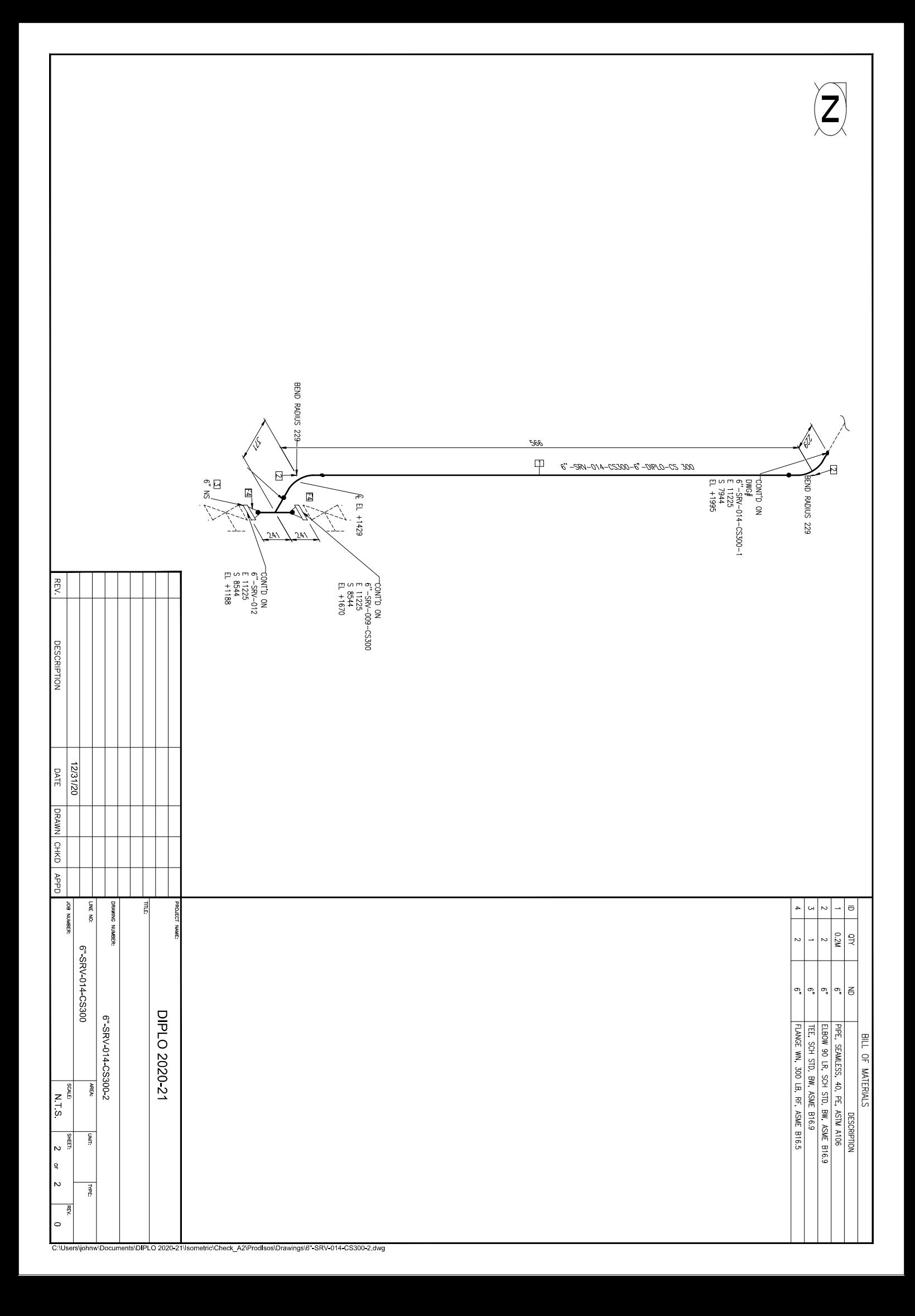

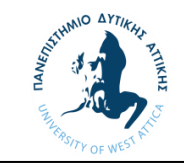

## **ΠΑΝΕΠΙΣΤΗΜΙΟ ΔΥΤΙΚΗΣ ΑΤΤΙΚΗΣ Τμήμα Μηχανολόγων Μηχανικών**

Παράρτημα 5

## PIPING MATERIAL TAKE-OFF NEW PIPINGPIPES AND FITTINGS PIPES AND FITTINGS

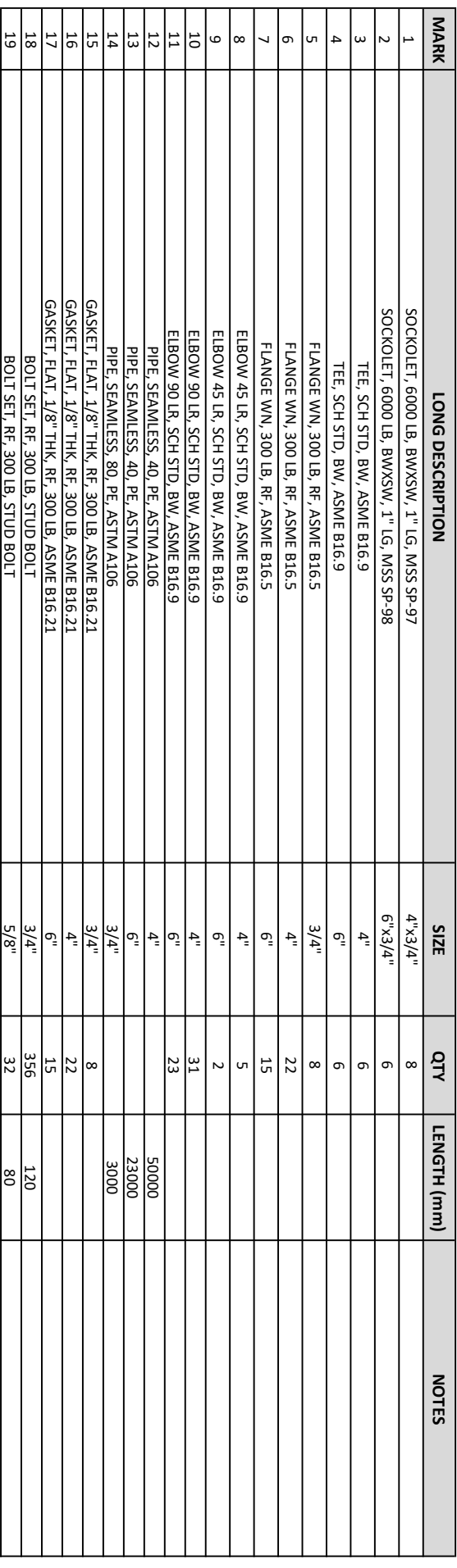

## PIPING MATERIAL TAKE-OFF NEW PIPING

VALVES

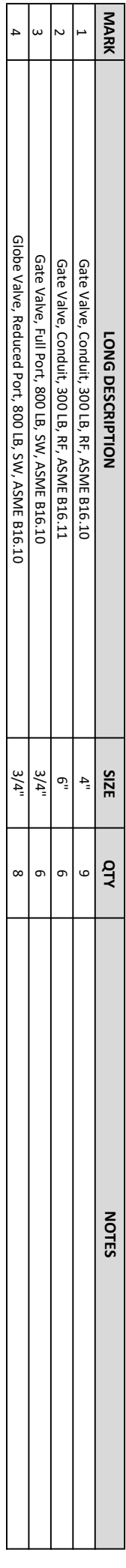